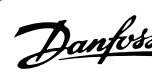

## **Оглавление**

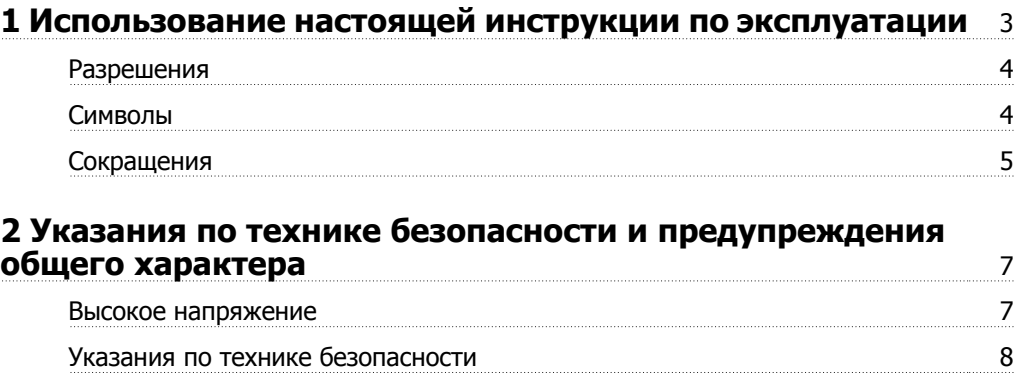

Избегайте непреднамеренного пуска 9 Безопасный останов 9

## Сеть ИТ  $12$ **3 Монтаж** 13 Перед монтажом 13 Планирование монтажа с учетом места установки 13 Приемка преобразователя частоты 13 Транспортировка и распаковка 14 Подъем 14 Габаритные и присоединительные размеры 16 Номинальная мощность 23 Механический монтаж 24 Расположение клеммы - размер корпуса D 26 Расположение клеммы - Размер корпуса E 28 Расположение клеммы - Размер корпуса F 32 Охлаждение и потоки воздуха 36 Монтаж дополнительных устройств на месте эксплуатации 42 Монтаж комплекта вентиляционного канала в корпусах Rittal 42 Монтаж комплекта верхнего вентиляционного канала 43 Монтаж верхней и нижней крышек корпуса Rittal 43 Установка верхней и нижней крышек 44 Комплект для наружного монтажа/ NEMA 3R для корпусов Rittal 45 Комплект для наружного монтажа/NEMA 3R для промышленных корпусов 46 Установка клеммной крышки IP00 D3 и D4 47 Установка фиксатора кабельного зажима IP00 D3, D4, и E2 47 Монтаж на подставке  $47$ Установка сетевого экрана для преобразователей частоты 48 Монтаж дополнительных комплектов для входов 49 Установка платы разделения нагрузки D1, D2, D3, и D4 50 Размер корпуса F Дополнительные устройства панели 50

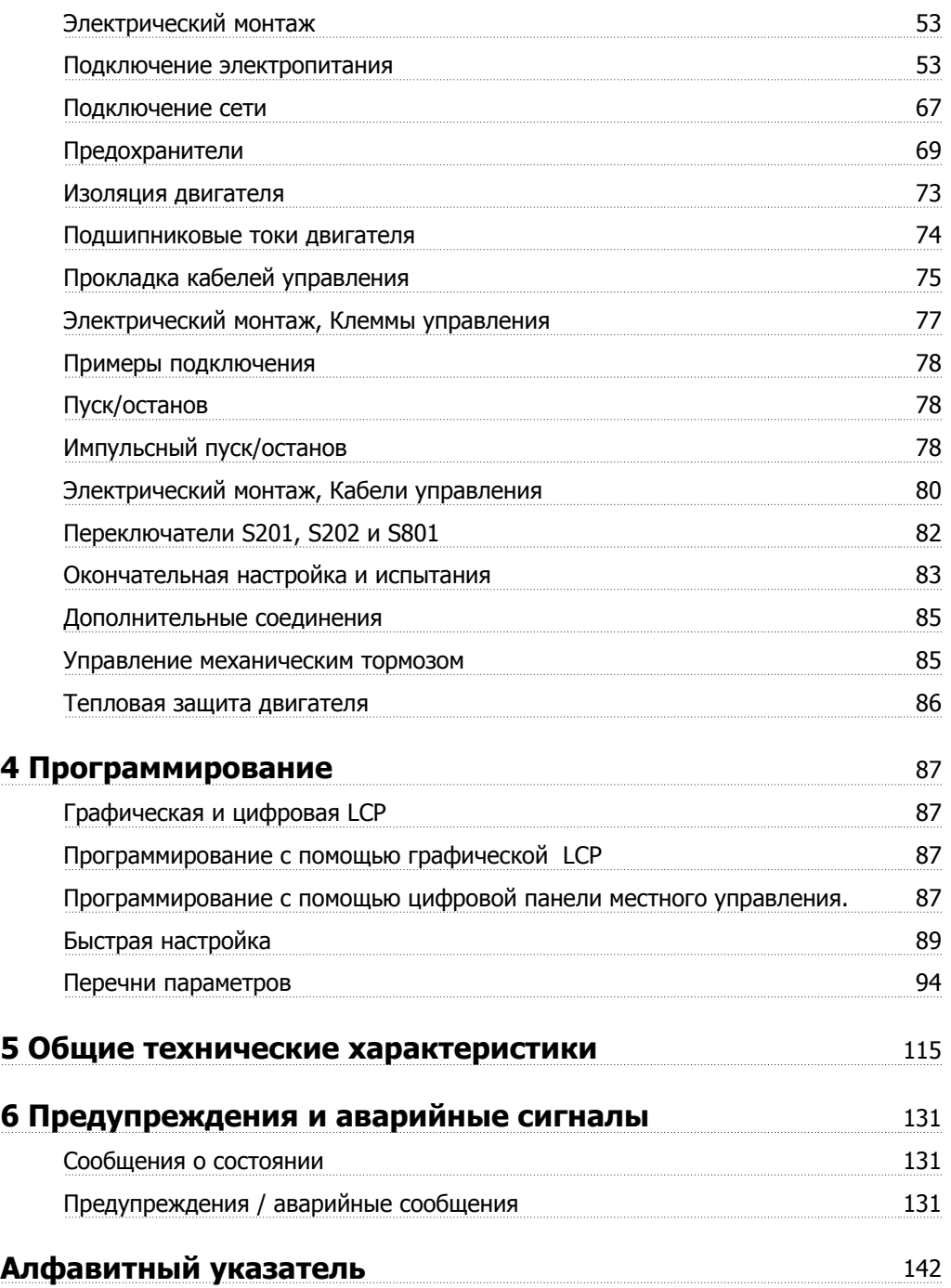

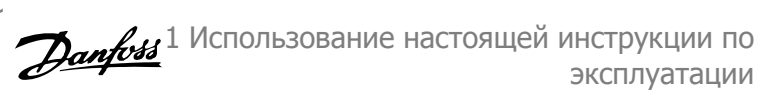

# **1 Использование настоящей инструкции по эксплуатации**

### **1.1.1 Использование настоящей инструкции по эксплуатации**

Преобразователь частоты предназначен для получения высоких механических характеристик электродвигателей. Для правильного применения внимательно прочитайте данное руководство. Неправильное обращение с преобразователем частоты может привести к нарушению работы преобразователя или связанного с ним оборудования, уменьшению срока службы или вызвать другие проблемы.

Настоящая инструкция по эксплуатации помогает при монтаже, программировании, пуске преобразователя частоты, а также при поиске и устранении неисправностей.

Глава 1 **Использование настоящей инструкции по эксплуатаци**и является вводной и информирует пользователя о сертификации, символах и сокращениях, которые используются в этой документации.

Глава 2 У**казания по технике безопасности и общие предупреждения** содержит инструкции по надлежащему обращению с преобразователем частоты.

Глава 3 **Порядок монтажа** содержит указания по механическому и электрическому монтаж**у.**

Глава 4 **Программирование** включает указания по управлению и программированию преобразователя частоты с панели местного управления.

Глава 5 **Общие технические характеристики** содержит технические данные преобразователя частоты.

Глава 6 **Предупреждения и аварийные сигналы** помогает в решении проблем, которые могут возникать при эксплуатации преобразователя частоты.

### **Список литературы по FC 300**

- **-** Инструкция по эксплуатацииПривод VLT AutomationDrive MG.33.UX.YY содержит информацию, необходимую для подготовки привода к работе и для его эксплуатации.
- **-** Руководство по проектированию Привод VLT AutomationDriveMG.33.BX.YY содержит всю техническую информацию о приводе, сведения о конструкциях, изготавливаемых по заказу, и примеры применения.
- **-** Руководство по программированию Привод VLT AutomationDriveMG.33.MX.YY содержит сведения по программированию и включает полные описания параметров.
- **-** Инструкция по эксплуатации Привод VLT AutomationDrive Profibus MG.33.CX.YY содержит информацию, необходимую для управления, контроля и программирования привода с использованием сети периферийной шины Profibus .
- **-** Инструкция по эксплуатации Привод VLT AutomationDrive DeviceNet MG.33.DX.YY содержит информацию, необходимую для управления, контроля и программирования привода с использованием сети периферийной шины DeviceNet .

X = Номер редакции

YY = код языка

Danfoss Техническая документация по приводам также представлена в Интернете по адресу www.danfoss.com/drives.

1 Использование настоящей инструкции по Данбов эксплуатации

## **1.1.2 Разрешения**

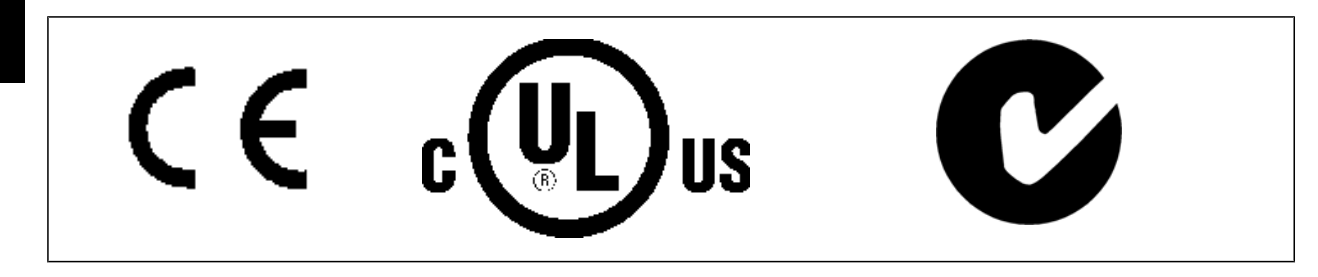

## **1.1.3 Символы**

Символы, используемые в настоящей Инструкции по эксплуатации.

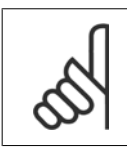

**Внимание** Указывает, на что нужно обратить особое внимание.

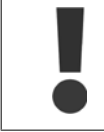

Общее предупреждение.

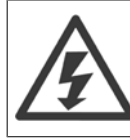

Предупреждение о высоком напряжении.

∗ Указывает настройку по умолчанию

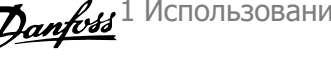

 **1**

## **1.1.4 Сокращения**

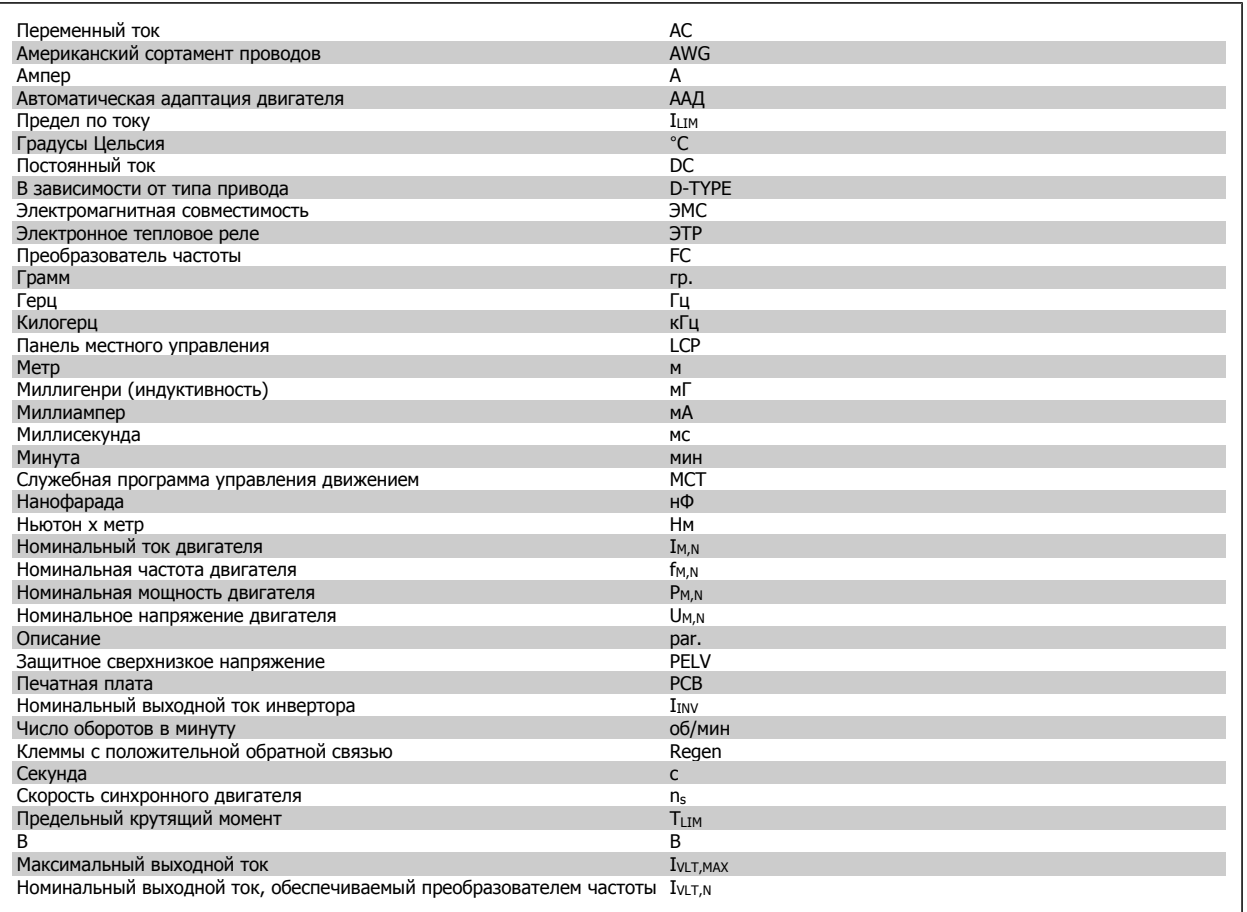

2 Указания по технике безопасности и предупреждения общего характера

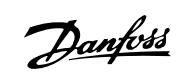

Преобразователь VLT® AutomationDrive FC 300 для мощных приводов Инструкция по эксплуатации

**Дапроза и пред** 2 Указания по технике безопасности и предупреждения общего характера

# **2 Указания по технике безопасности и предупреждения общего характера**

## **2.1.1 Указания по утилизации**

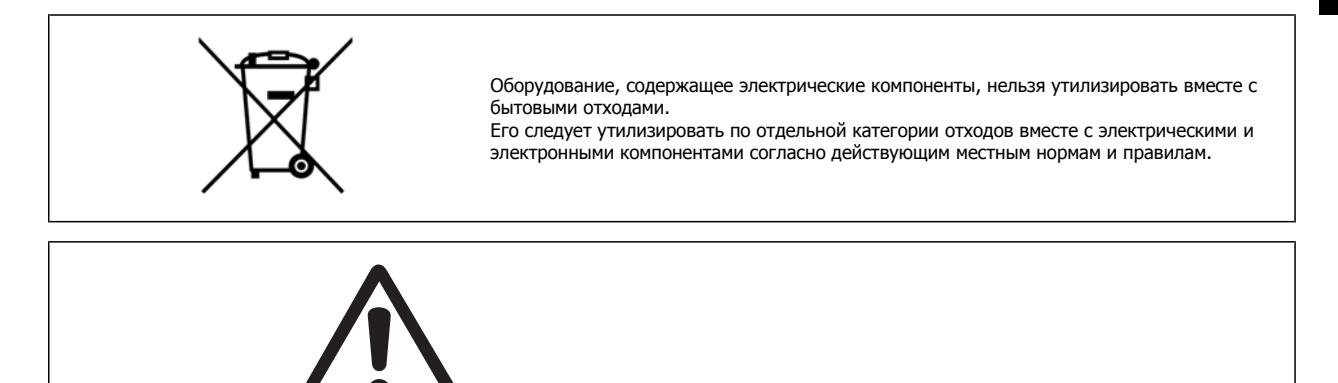

После отключения питания конденсаторы связи в цепи постоянного тока преобразователя частоты остаются заряженными. Во избежание поражения электрическим током, перед проведением технического обслуживания отсоедините преобразователь частоты от сети. Перед тем как начать техническое обслуживание преобразователя частоты, подождите не менее:

**Внимание**

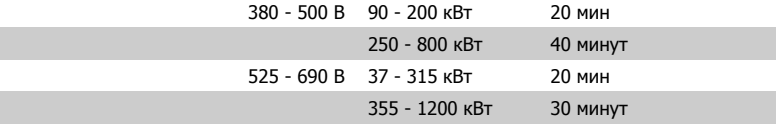

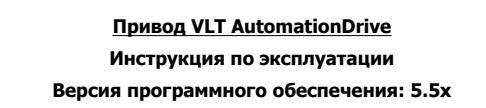

Данная инструкция по эксплуатации может использоваться для всех Привод VLT AutomationDrive преобразователей частоты с версией программного обеспечения 5.5x.

Номер версии программного обеспечения можно увидеть с помощью пар. 15-43 Версия ПО.

### **2.1.2 Высокое напряжение**

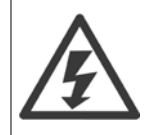

Напряжение преобразователя частоты опасно, если преобразователь подключен к сети переменного тока. Неправильный монтаж или эксплуатации двигателя или преобразователя частоты может стать причиной повреждения оборудования, серьезных травм персонала или даже смерти. Поэтому следует строго выполнять указания настоящего руководства, а также надлежащие государственные и местные правила и нормы по технике безопасности.

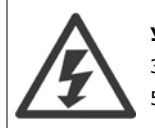

### **Установка на больших высотах**

380 - 500 В: Для высот более 3 км над уровнем моря обращайтесь в Danfoss за сведениями относительно требований PELV. 525 - 690 В: Для высот более 2 км над уровнем моря обращайтесь в Danfoss за сведениями относительно требований PELV.

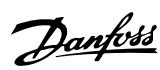

## **2.1.3 Указания по технике безопасности**

- Убедитесь, что преобразователь частоты надлежащим образом заземлен.
- Защитите пользователей от напряжения электропитания.
- Защитите двигатель от перегрузки в соответствии с требованиями государственных и местных норм и правил.
- Защита двигателя от перегрузки в настройки по умолчанию не включена. Для добавления этой функции, установите пар. 1-90 *Тепловая* защита двигателя на значение ETR отключение или ЭТР предупреждение. Для рынка Северной Америки: функции ETR обеспечивают защиту двигателя от перегрузки по классу 20 согласно требованиям NEC.
- Ток утечки на землю превышает 3,5 мА.
- Кнопка [OFF] не выполняет функции защитного выключателя. Она не отключает преобразователь частоты от сети.

### **2.1.4 Общее предупреждение**

### **Предупреждение:**

Прикосновение к токоведущим частям может привести к смертельному исходу - даже если оборудование отключено от сети. Убедитесь также, что отключены все прочие входные напряжения, такие как системы разделения нагрузки (подключение промежуточной цепи постоянного тока), а также подключение двигателя для кинетического резервирования.

При использовании преобразователя частоты: подождите по меньшей мере 40 минут.

Более короткий промежуток времени допускается только в том случае, если это указано на паспортной табличке конкретного блока.

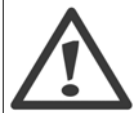

### **Ток утечки**

Ток утечки на землю преобразователя частоты превышает 3,5 мА. Для обеспечения надежности механического крепления заземляющего кабеля к зажиму заземления (клемма 95) сечение кабеля должно быть не менее 10 мм<sup>2</sup>, или же заземление должно быть выполнено двумя штатными проводами заземления, присоединенными отдельно. Информацию о заземлении в соответствии с ЭМС см. в разделе Заземление главы Монтаж.

### **Residual Current Device**

Данное изделие может вызвать появление постоянного тока в защитном проводе. Если для дополнительной защиты используется датчик остаточного тока (RCD), то на стороне питания должен устанавливаться датчик остаточного тока только типа В (с временной задержкой). См. также Инструкцию по применению RCD, MN.90.Gx.yy (x=номер версии). Защитное заземление преобразователя частоты и применение датчика остаточного тока должны соответствовать государственным и местным правилам.

### **2.1.5 Перед началом ремонтных работ**

- 1. Отсоедините преобразователь частоты от сети
- 2. Отсоедините провода от клемм 88 и 89 шины постоянного тока при режимах распределения нагрузок
- 3. Подождите, пока закончится разряд цепи постоянного тока. Время разряда указано на табличке с предупреждениями
- 4. Отсоедините кабель электродвигателя

Danfoss

## **2.1.6 Избегайте непреднамеренного пуска**

Если преобразователь частоты подключен к сети, двигатель можно запускать/останавливать с помощью цифровых команд, **команд с шины, заданий или используя панель местного управления (LCP):**

- Отсоедините преобразователь частоты от сети, если для обеспечения безопасности персонала требуется защита от непреднамеренного пуска.
- Чтобы избежать самопроизвольного пуска, перед изменением параметров обязательно нажмите кнопку [OFF].
- Отказ электронного оборудования, временная перегрузка, неисправность сетевого электропитания или обрыв соединения с двигателем могут привести к пуску остановленного двигателя. Преобразователь частоты с безопасным остановом обеспечивает защиту от непреднамеренного пуска, если клемма безопасного останова 37 деактивизирована или отсоединена.

## **2.1.7 Безопасный останов**

FC 302 может выполнять защитную функцию Отключение по превышению крутящего момента (как определено проектом стандарта CD IEC 61800-5-2) или Функцию останова категории 0 (как определено в стандарте EN 60204-1).

Эти функции разработаны и утверждены в соответствии с требованиями категории безопасности 3 стандарта EN 954-1. Этот режим называется безопасным остановом. Перед внедрением и использованием в установке функции защитного останова необходимо выполнить тщательный анализ возможных рисков, чтобы определить, является ли функция защитного останова и категория безопасности подходящей и обоснованной. Чтобы установить и использовать функцию безопасного останова согласно требованиям категории безопасности 3 стандарта EN 954-1, необходимо следовать соответствующим сведениям и инструкциям FC 300 Руководства по проектированию MG.33.BX.YY! Следует иметь в виду, что информации и указаний Инструкции по эксплуатации не достаточно для правильного и безопасного использования режима безопасного останова!

2 Указания по технике безопасности и предупреждения общего характера

**2** 

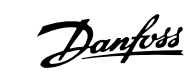

Преобразователь VLT® AutomationDrive FC 300 для мощных приводов Инструкция по эксплуатации

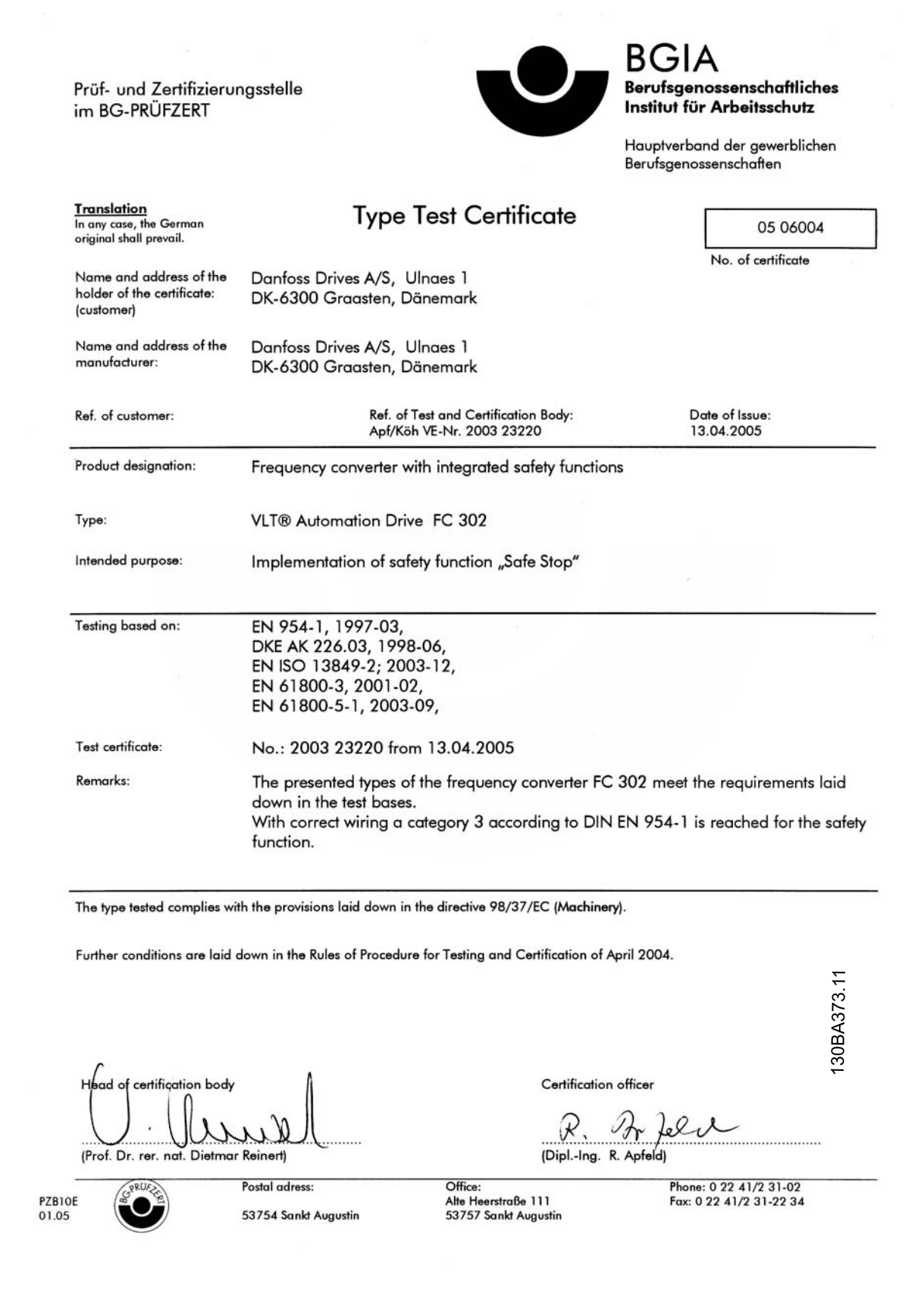

Danfoss

## **2.1.8 Система безопасного останова**

**Чтобы произвести монтаж системы останова категории 0 (EN60204) в соответствии с категорией безопасности 3 (EN954-1), действуйте следующим образом:**

- 1. Перемычку между клеммой 37 и напряжением 24 В= следует удалить. Разрезать или разорвать перемычку недостаточно. Удалите ее полностью, чтобы исключить короткое замыкание. См. перемычку на рисунке.
- 2. Подсоедините клемму 37 к источнику напряжения 24 В= с помощью провода с защитой от короткого замыкания. Источник напряжения 24 В= должен быть таким, чтобы его нельзя было отключить с помощью устройства разрыва цепи (разъединителя) категории 3 по стандарту EN954-1. Если устройство разрыва цепи и преобразователь частоты размещаются на одной и той же монтажной панели, вместо экранированного кабеля можно использовать неэкранированный.

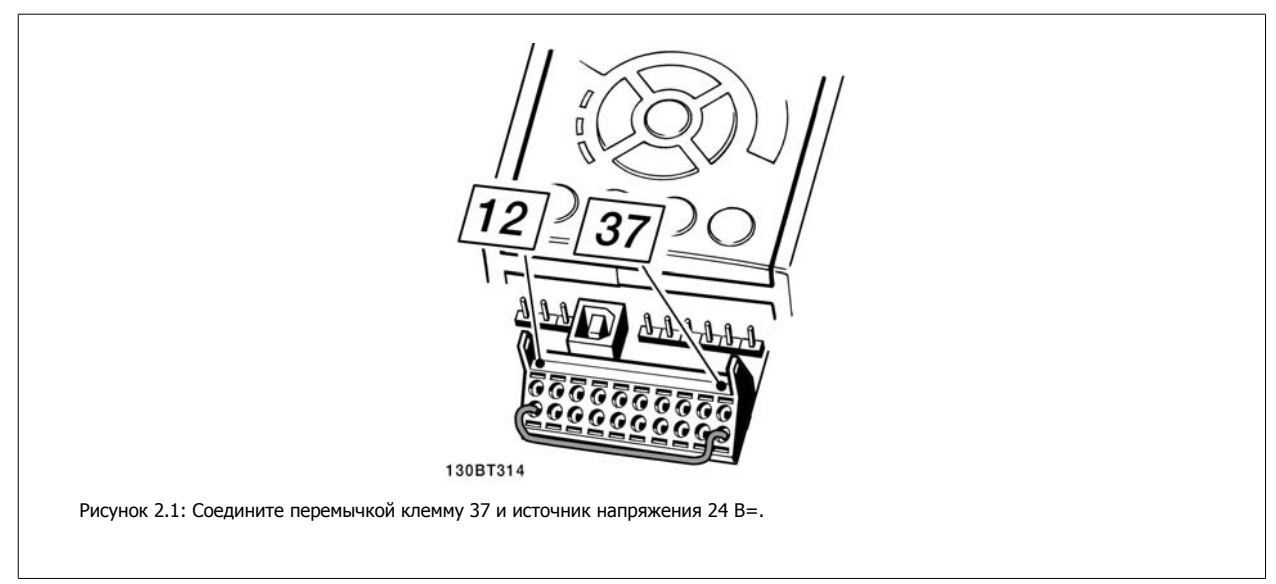

На рисунке ниже показан останов категории 0 (EN 60204-1), отвечающий требованиям безопасности категории 3 (EN 954-1). Разрыв цепи производится контактом открывания дверцы. На рисунке также показано, как подключить аппаратный останов выбегом, не связанный с защитными средствами.

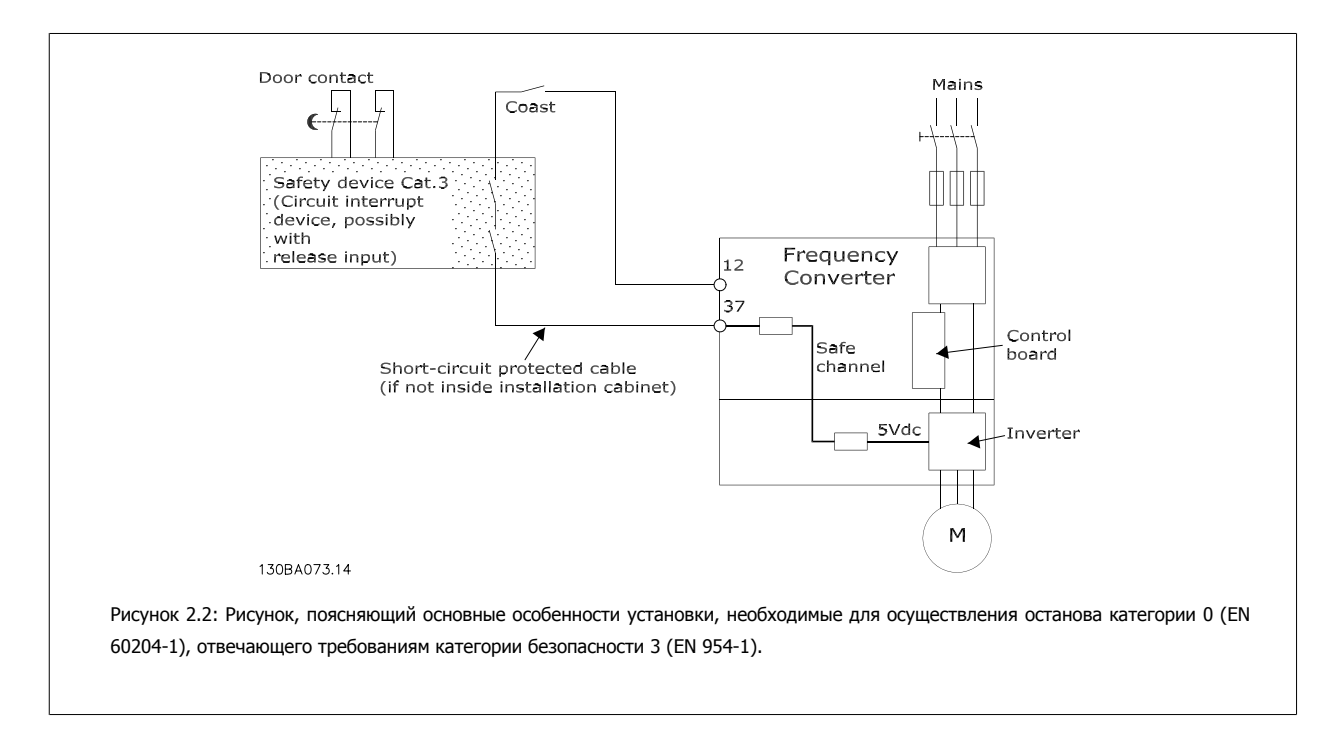

2 Указания по технике безопасности и предупреждения общего характера

Danfoss

## **2.1.9 Сеть ИТ**

Пар. 14-50 Фильтр ВЧ-помех может быть использован для отключения внутренних конденсаторов ВЧ-фильтра от земли в преобразователях частоты 380-500 В. Если это сделано, рабочие характеристики фильтра будут снижены до уровня A2. Для преобразователей частоты 525-690 В пар. 14-50 Фильтр ВЧ-помех не действует. Переключатель ВЧ-помех не открывается.

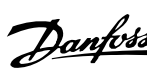

 **3**

## **3 Монтаж**

## **3.1 Перед монтажом**

### **3.1.1 Планирование монтажа с учетом места установки**

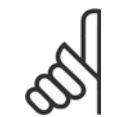

### **Внимание**

Перед проведением монтажных работ необходимо разработать проект установки преобразователя частоты. Пренебрежение этой стадией может привести к дополнительным трудозатратам во время монтажа.

Выберите наилучшее возможное место эксплуатации с учетом следующих факторов (подробнее см. на следующих страницах **и в соответствующих руководствах по проектированию):**

- Рабочая температура окружающей среды
- Способ монтажа
- Способ охлаждения блока
- Положение преобразователя частоты
- Прокладка кабелей
- Убедитесь, что источники питания подают надлежащее напряжение и обеспечивают достаточный ток
- Убедитесь, что номинальный ток двигателя не превышает максимальный ток преобразователя частоты
- Если преобразователь частоты не имеет встроенных плавких предохранителей, убедитесь, что внешние предохранители рассчитаны на надлежащий ток.

## **3.1.2 Приемка преобразователя частоты**

Во время приемки преобразователя частоты убедитесь в целостности упаковки и обратите внимание на любые повреждения, которые могли произойти во время транспортировки блока. При обнаружении повреждения немедленно обратитесь в транспортную компанию с соответствующей претензией.

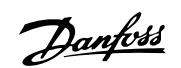

## **3.1.3 Транспортировка и распаковка**

Перед распаковкой преобразователя частоты рекомендуется поместить его как можно ближе к месту окончательной установки. Удалите коробку и поместите преобразователь частоты на как можно более длинную паллету.

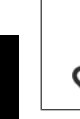

**3** 

### **Внимание**

В крышке коробки находится шаблон для сверления монтажных отверстий в корпусах D. Для типоразмера Eрекомендуется обратиться к разделу Габаритные размеры далее в этой главе.

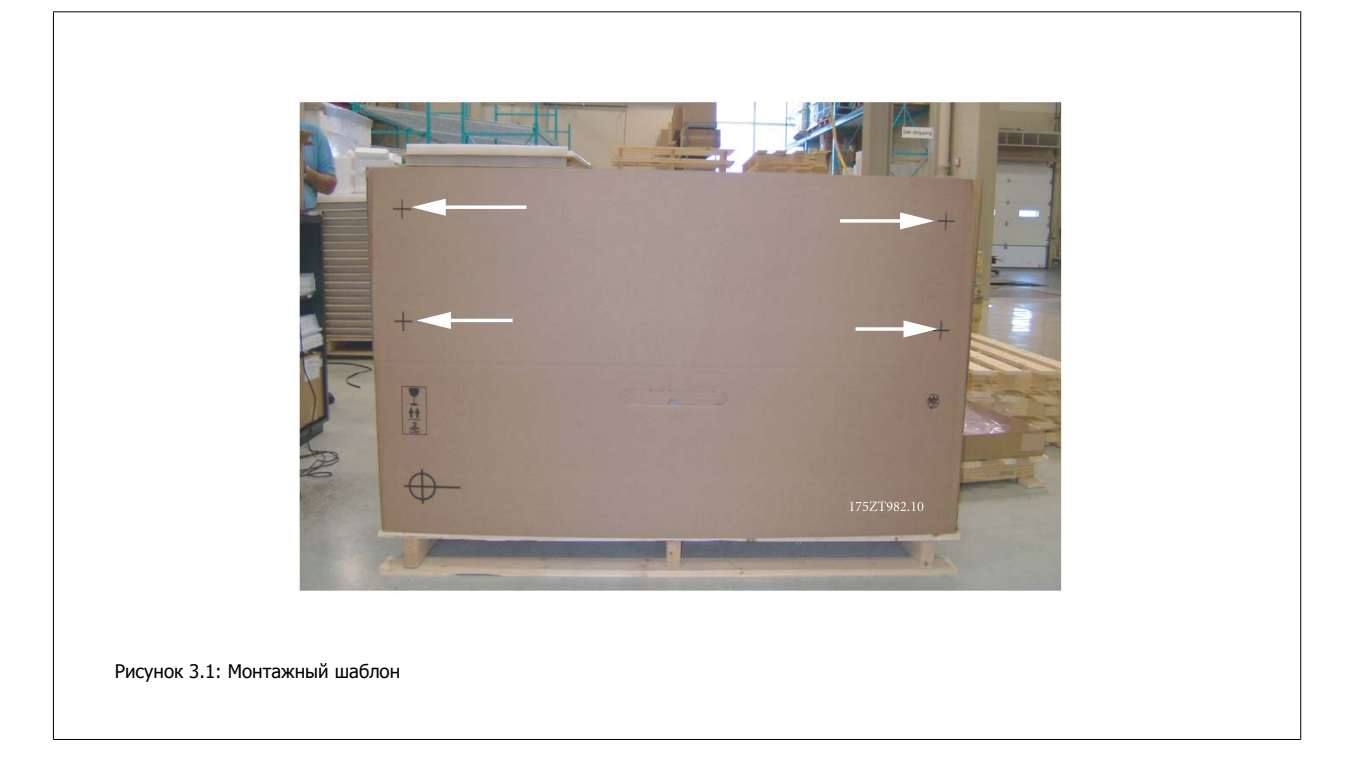

## **3.1.4 Подъем**

Преобразователь частоты можно поднимать только за предназначенные для этого проушины. При работе со всеми корпусами D и E2 (IP00) используйте грузовой траверс, чтобы избежать изгиба подъемных петель преобразователя частоты.

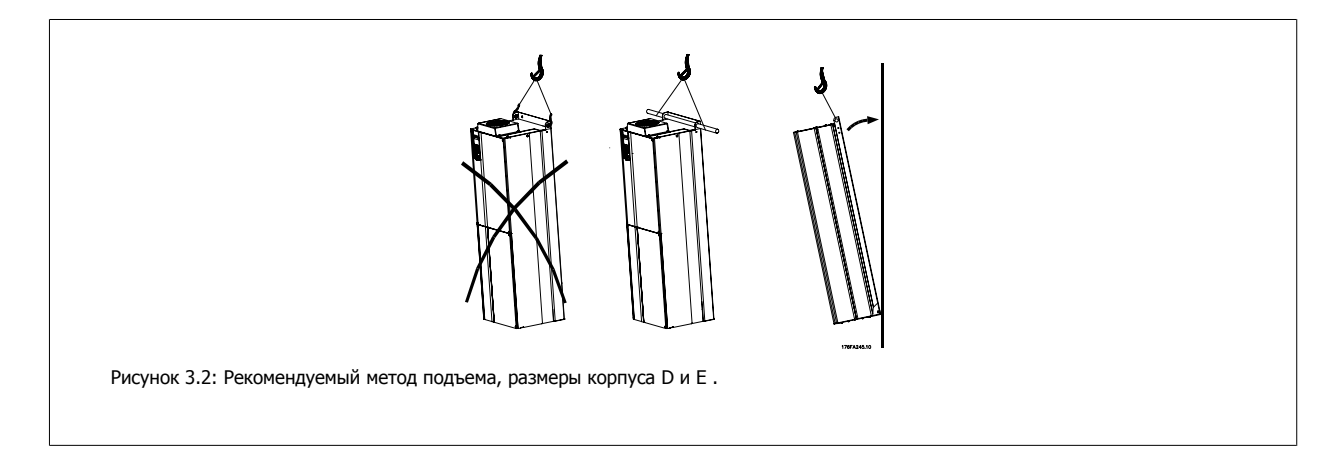

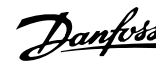

 **3**

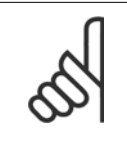

### **Внимание**

Грузовой траверс должен выдерживать массу преобразователя частоты. Вес корпусов различных размеров см. в разделе Габаритные размеры . Максимальный диаметр траверсы - 2,5 см (1 дюйм). Угол между верхней частью привода и подъемным тросом должен составлять 60° С или выше.

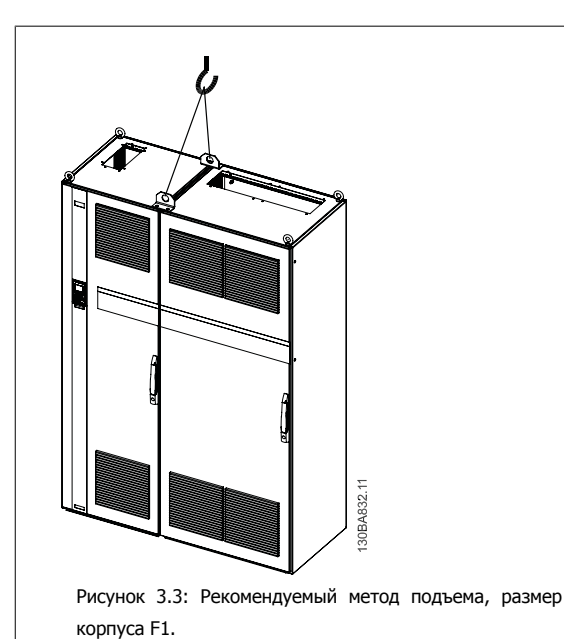

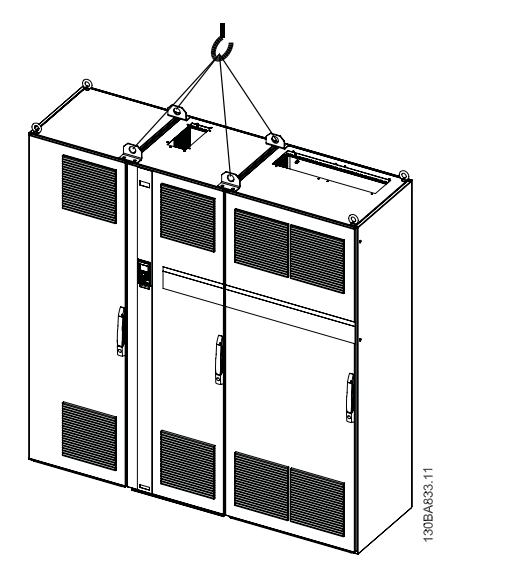

Рисунок 3.5: enclosureРекомендуемый метод подъема, размер корпуса F3.

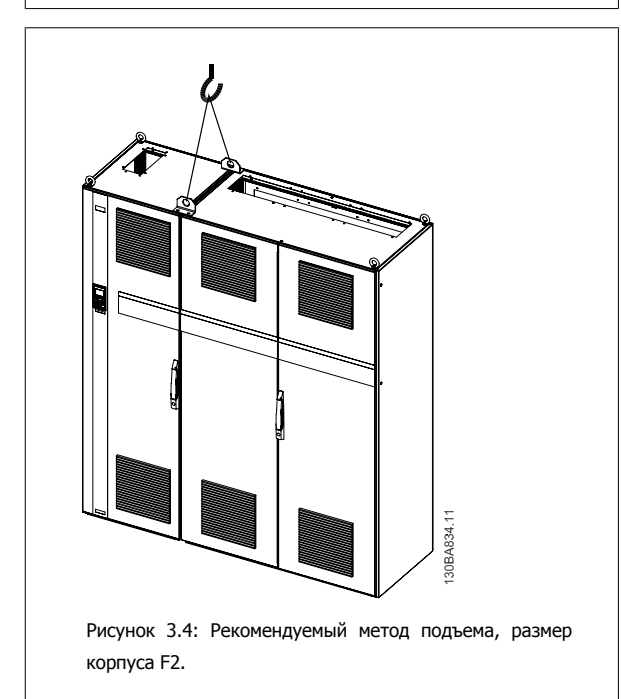

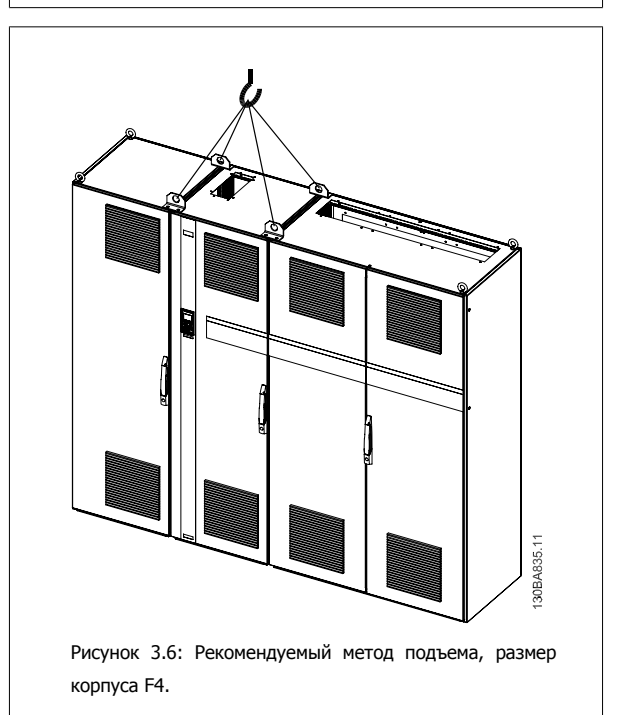

# **Внимание**

Следует учесть, что цоколь поставляется в той же упаковке, что и преобразователь частоты, но не крепится при транспортировке к размеры корпуса F1-F4. Цоколь предназначен для подачи воздушного потока для надлежащего охлаждения привода. Корпуса F следует установить поверх цоколя в месте окончательного монтажа. Угол между верхней частью привода и подъемным тросом должен составлять 60° C и более.

3 Монтаж

Danfoss

Преобразователь VLT® AutomationDrive FC 300 для мощных приводов Инструкция по эксплуатации

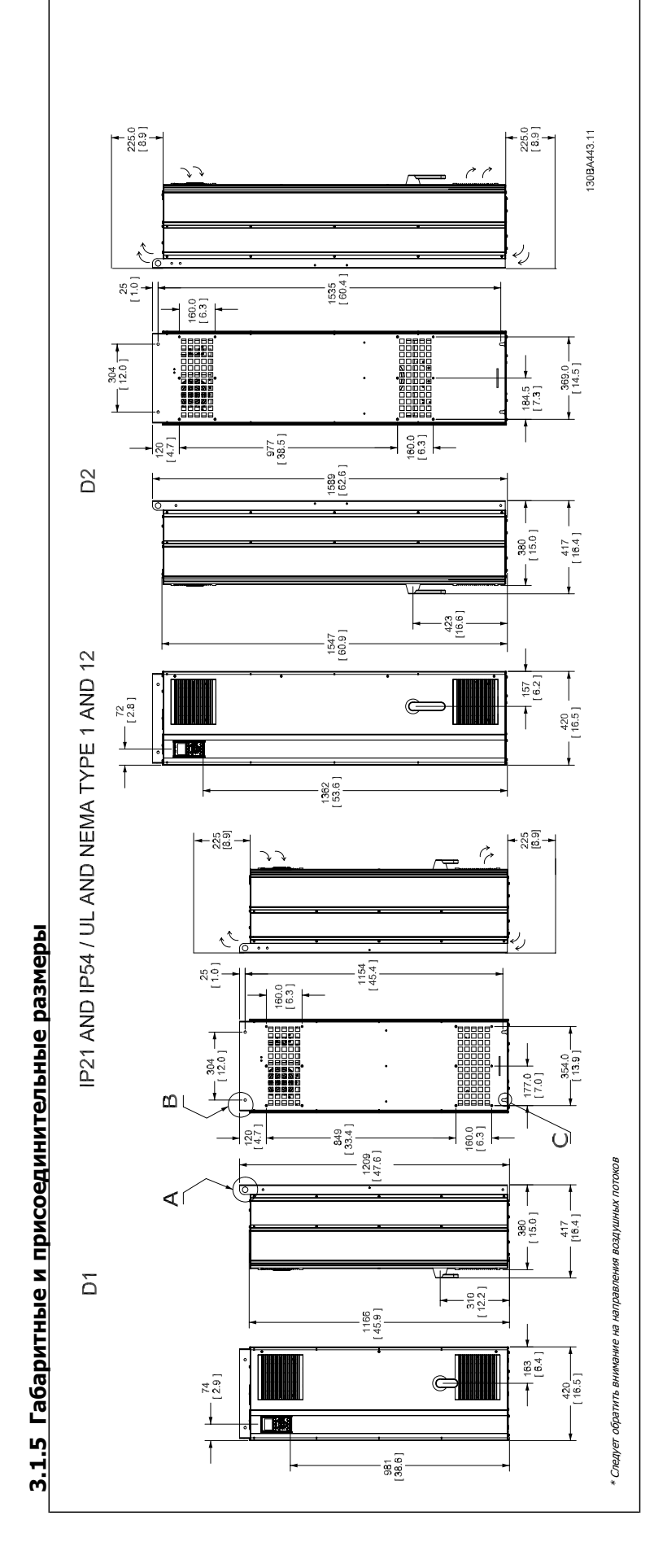

> ⋖ Ŧ ाठ

 $\mathbf{D}^3$ 

 $\leftarrow \frac{298}{[11.7]}$ 

 $\frac{66}{2.6}$ ]

 $\frac{1}{2}$ 

 $\overline{1}$ 

П

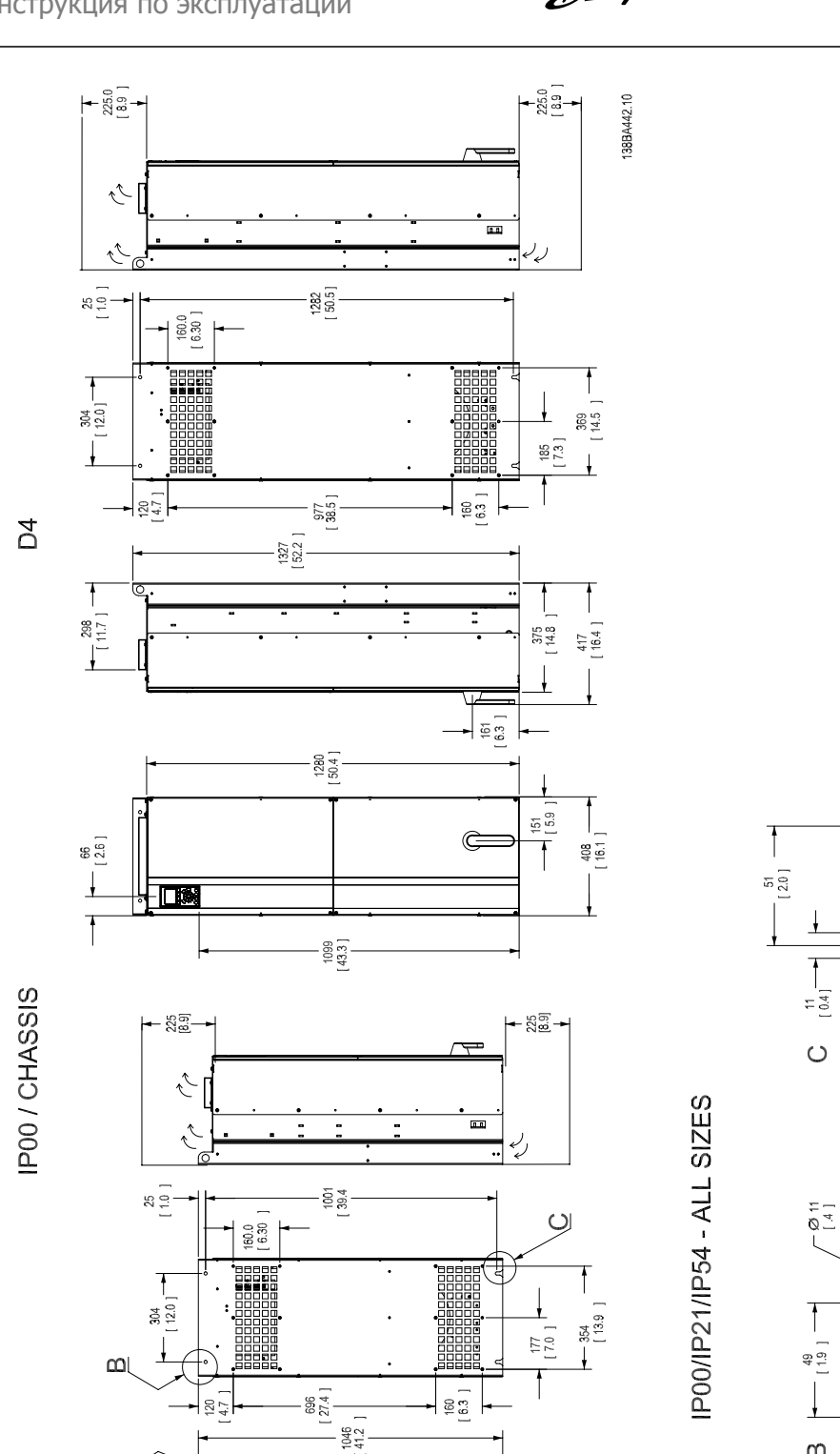

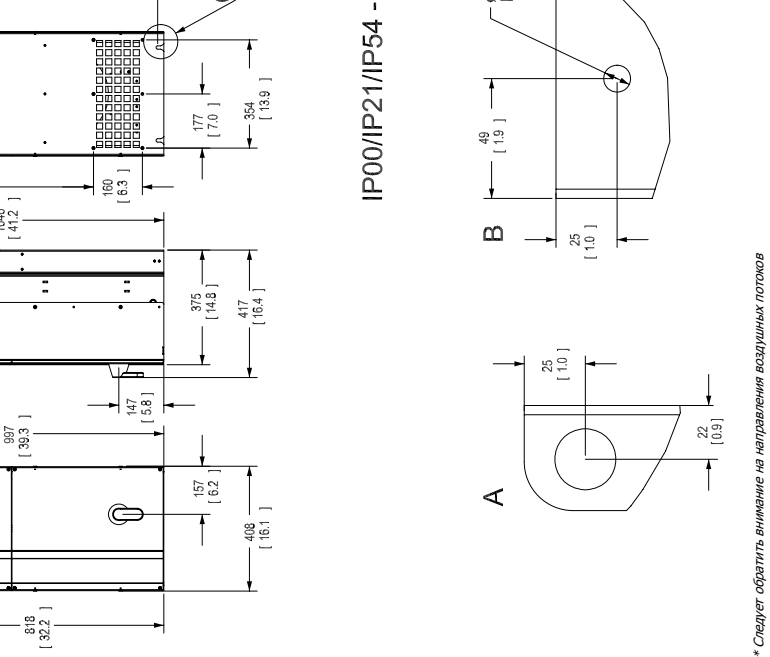

 $20.0$ <br>[0.8]

 $\frac{1}{2}$ 

 $_{\rm 20}^{\rm 22}$ 

 $\mathsf{I}$ 

 **3**

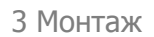

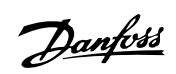

**3** 

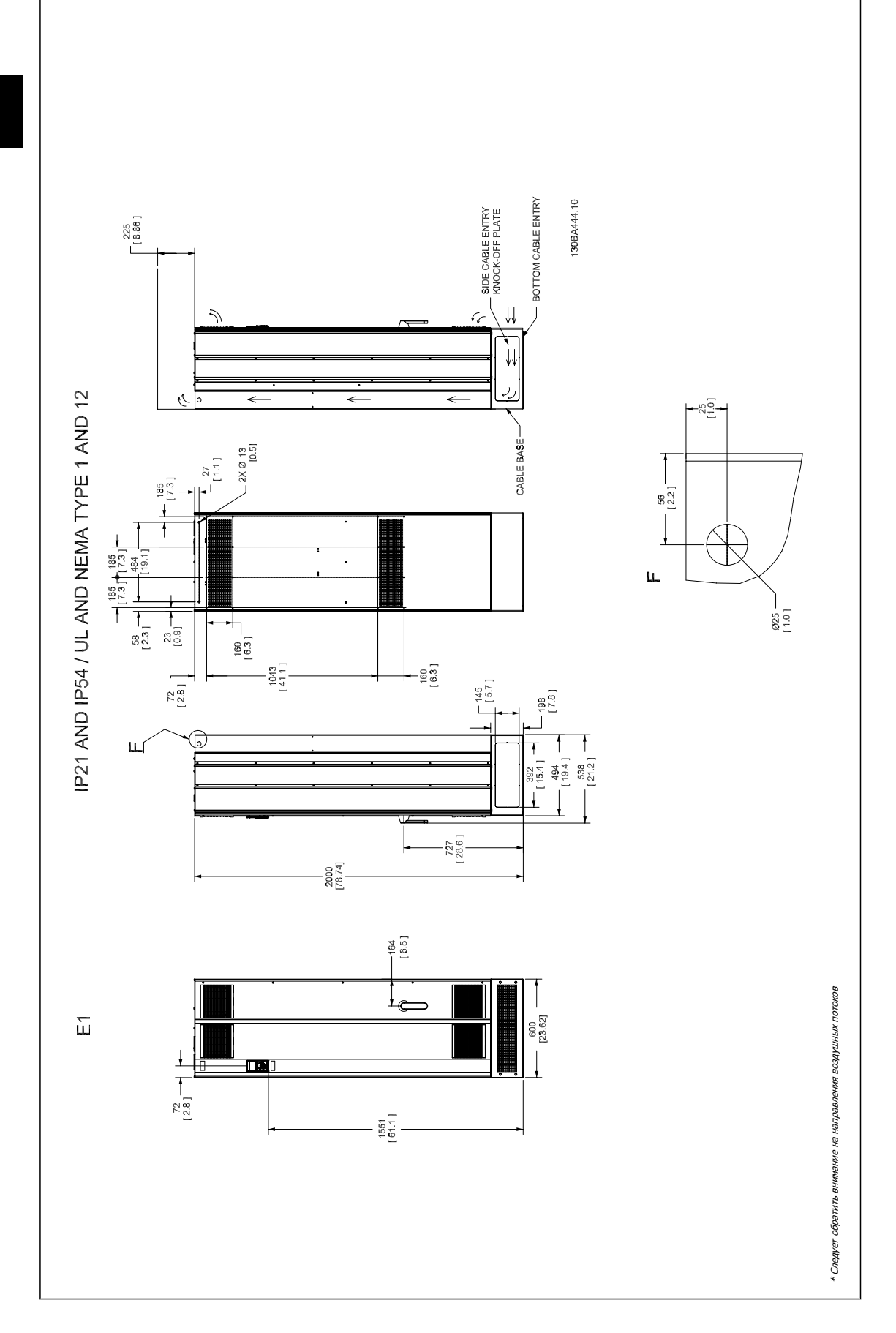

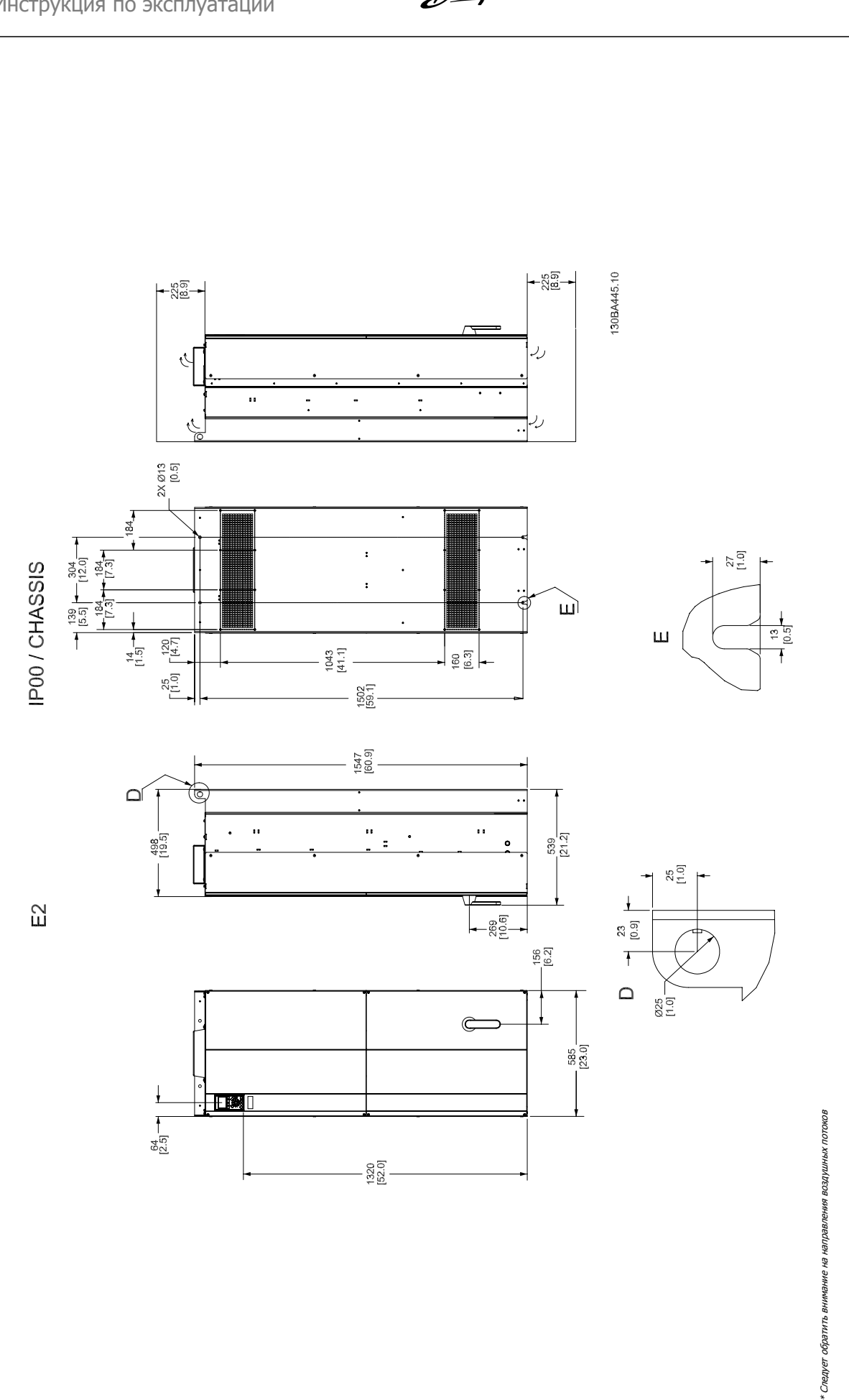

 **3**

MG.33.U3.50 - VLT<sup>®</sup> является зарегистрированным товарным знаком компании Danfoss  $19$ 

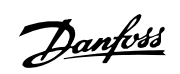

Преобразователь VLT® AutomationDrive FC 300 для мощных приводов Инструкция по эксплуатации

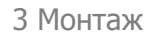

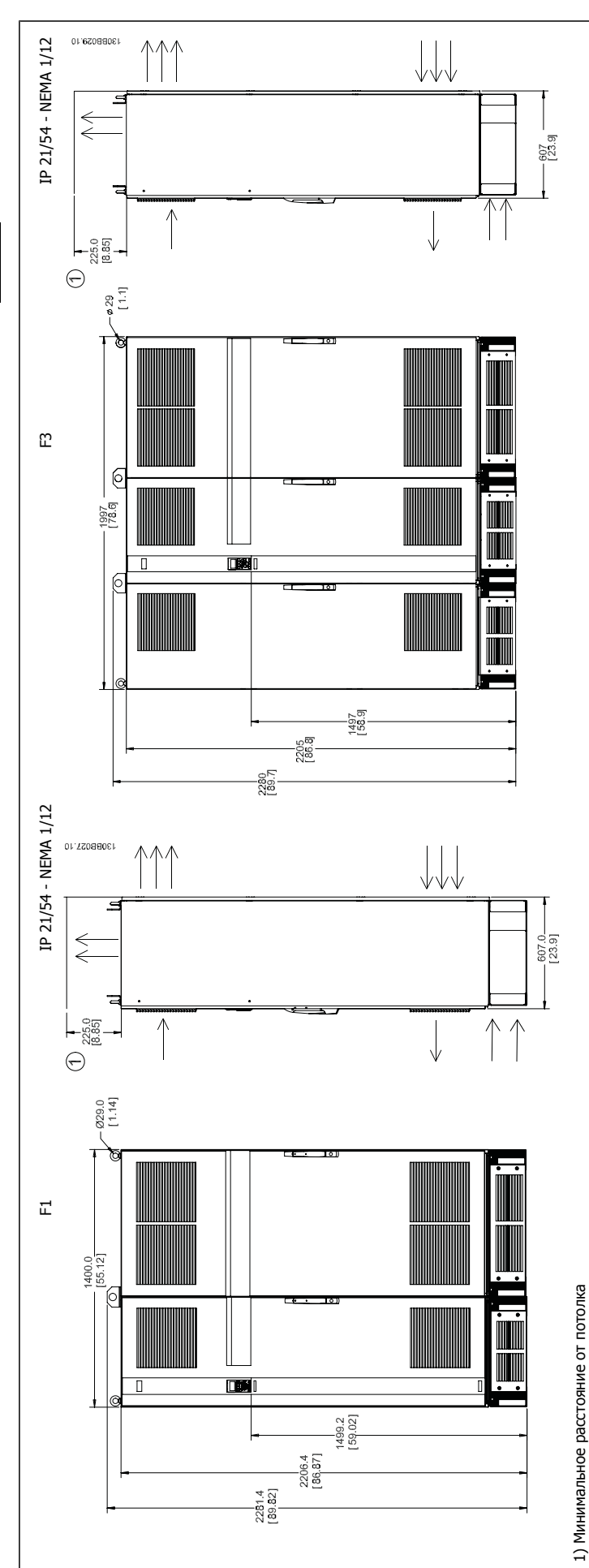

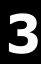

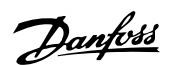

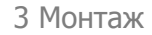

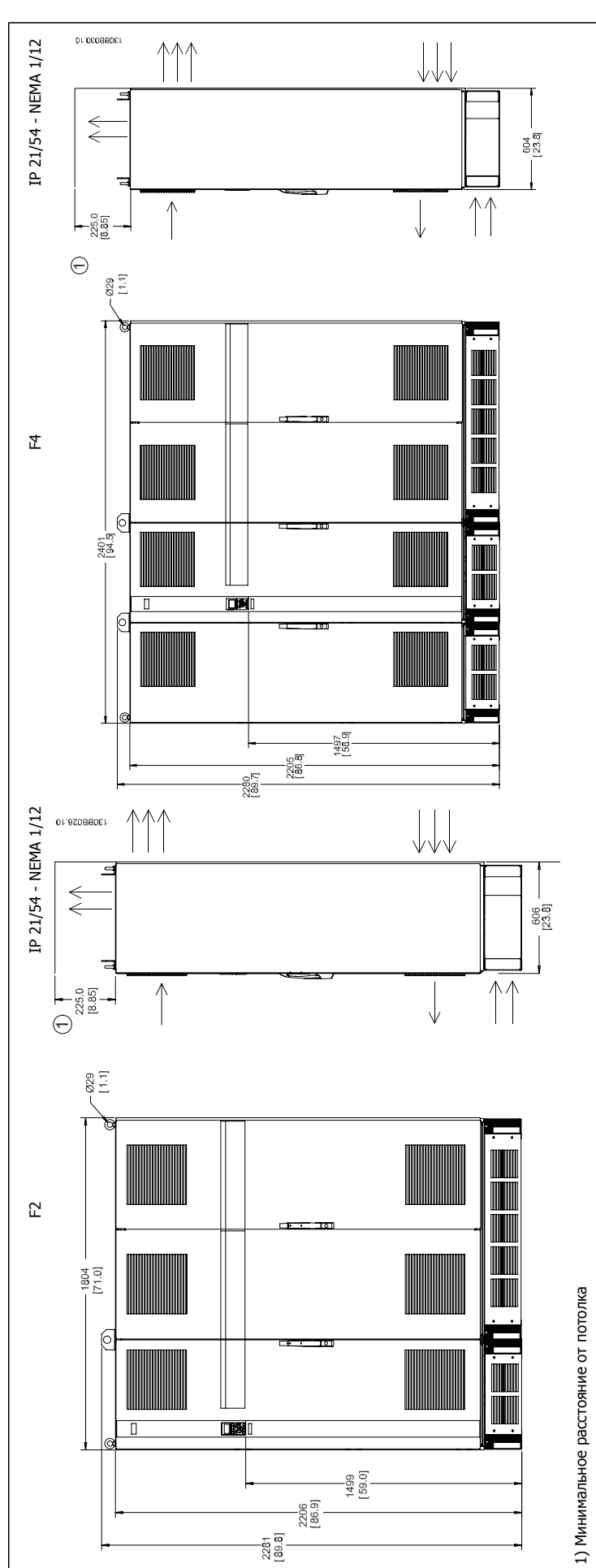

 **3**

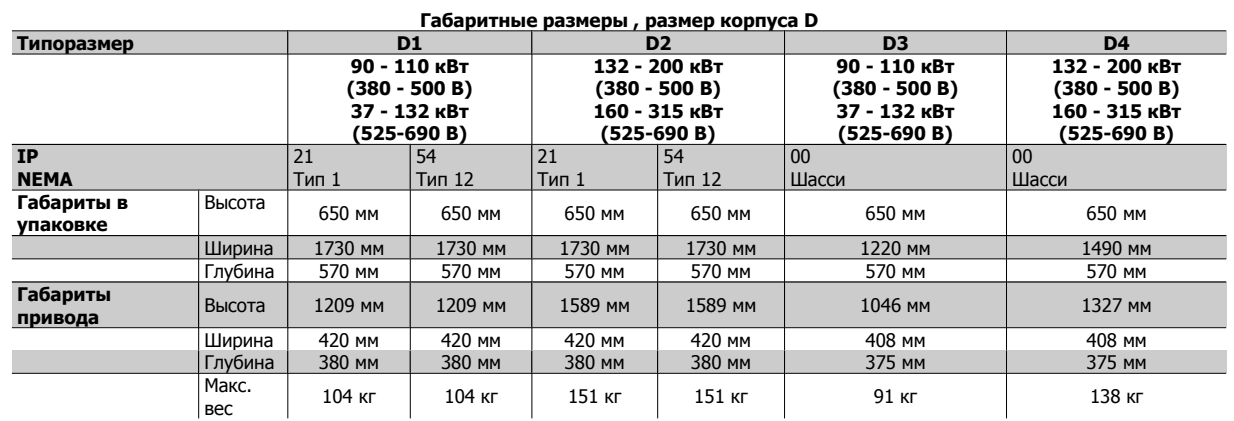

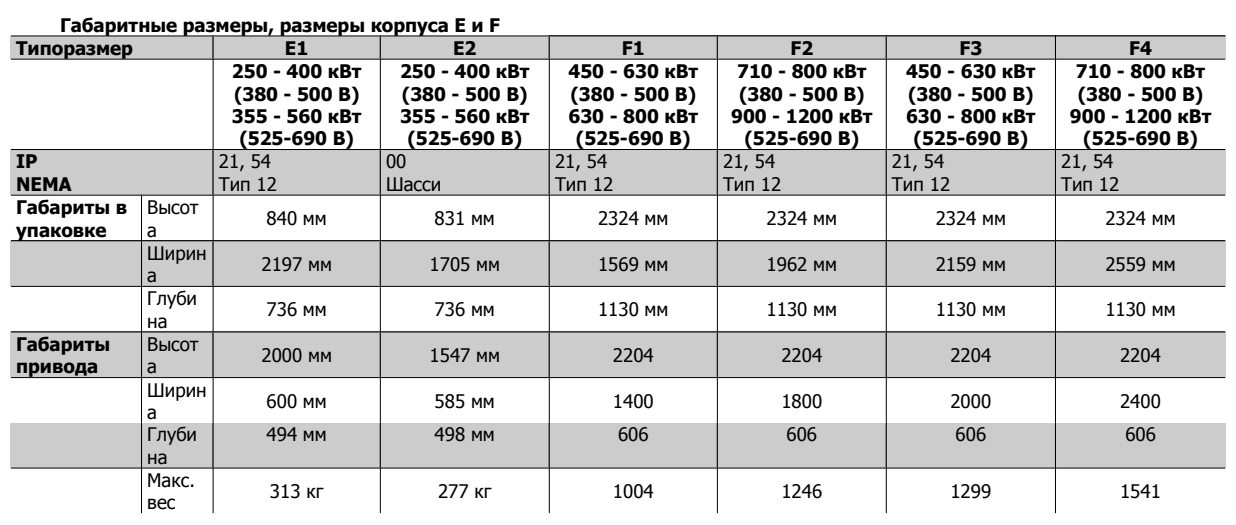

 **3**

## **3.1.6 Номинальная мощность**

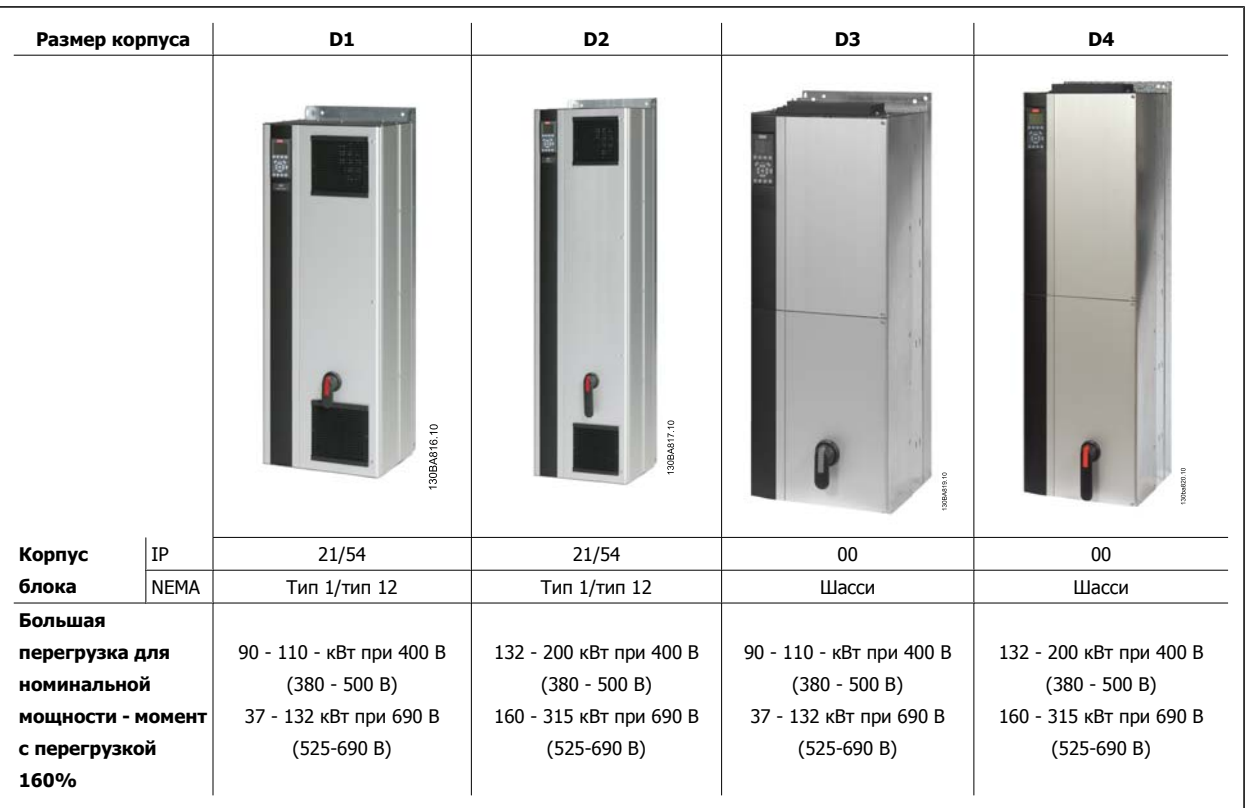

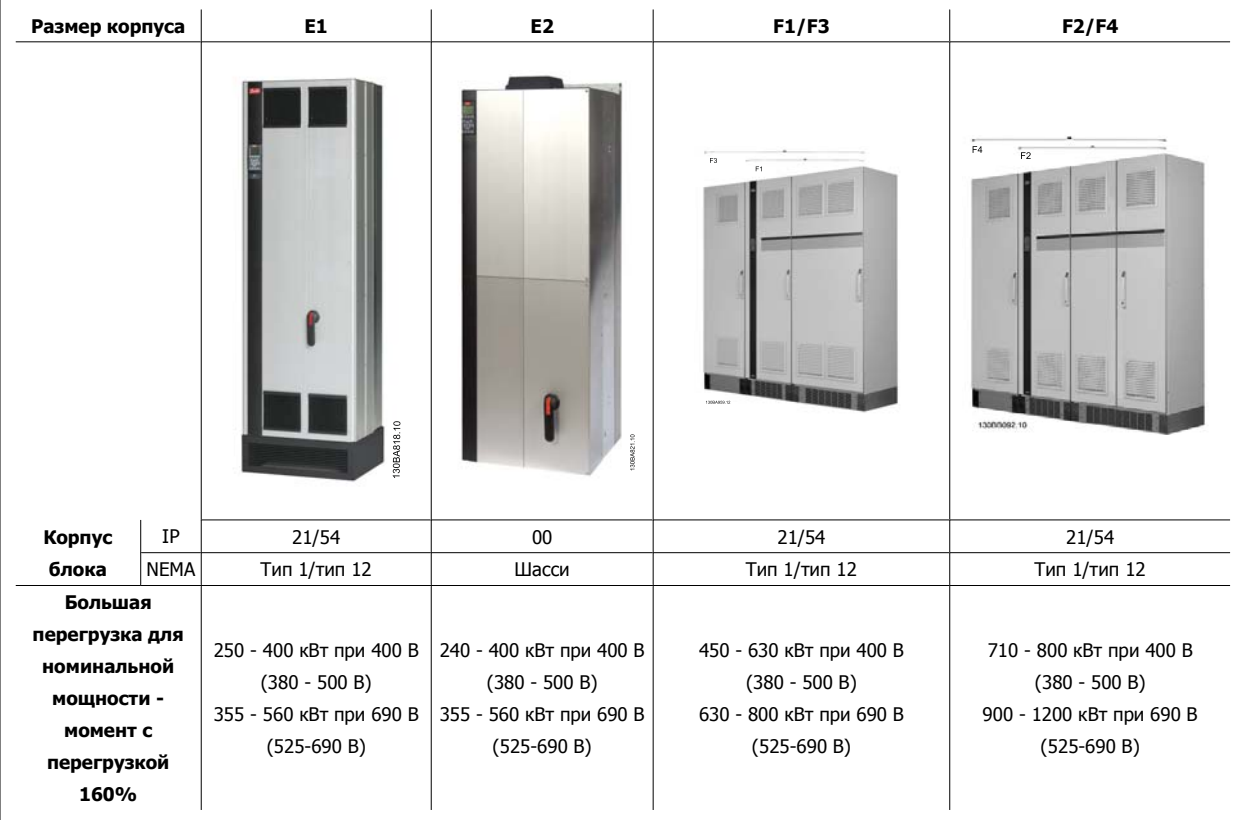

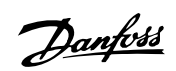

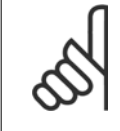

### **Внимание**

Корпуса F имеют четыре разных размера, F1, F2, F3 и F4 F1 и F2 состоят из шкафа инвертора справа и шкафа для выпрямителя слева. У F3 и F4 имеется шкаф для дополнительных устройств слева от шкафа для выпрямителя. F3 это F1 со шкафом для дополнительных устройств. F4 это F2 со шкафом для дополнительных устройств.

## **3.2 Механический монтаж**

Чтобы обеспечить достижение надлежащих результатов без излишних трудозатрат во время монтажа, необходимо тщательно подготовиться к механическому монтажу преобразователя частоты. Сначала внимательно просмотрите механические чертежи в конце настоящей инструкции, чтобы ознакомиться с требованиями в отношении пространственного расположения.

## **3.2.1 Необходимый инструмент**

**Для выполнения механического монтажа требуется следующий инструмент:**

- Дрель со сверлом диаметром 10 или 12 мм
- Рулетка
- Ключ с соответствующими метрическими головками (7-17 мм)
- Удлинители для ключа
- Пробойник листового металла для кабелепроводов или кабельных уплотнений в блоках IP 21/Nema 1 и IP 54
- Монтировка для подъема блока (стержень или труба диаметром 25 мм (1 дюйм)), рассчитанная на подъем не менее 400 кг (880 фунтов).
- Кран или иной подъемник для установки преобразователя частоты на свое место.
- Необходим ключ Torx T50 для установки блока в корпусеE1 IP21 и IP54.

## **3.2.2 Общие соображения**

### **Свободное пространство**

Убедитесь в наличии свободного пространства над и под преобразователем частоты, достаточного для потока воздуха и подвода кабелей. Кроме того, необходимо предусмотреть достаточно места перед блоком для открывания дверцы панели.

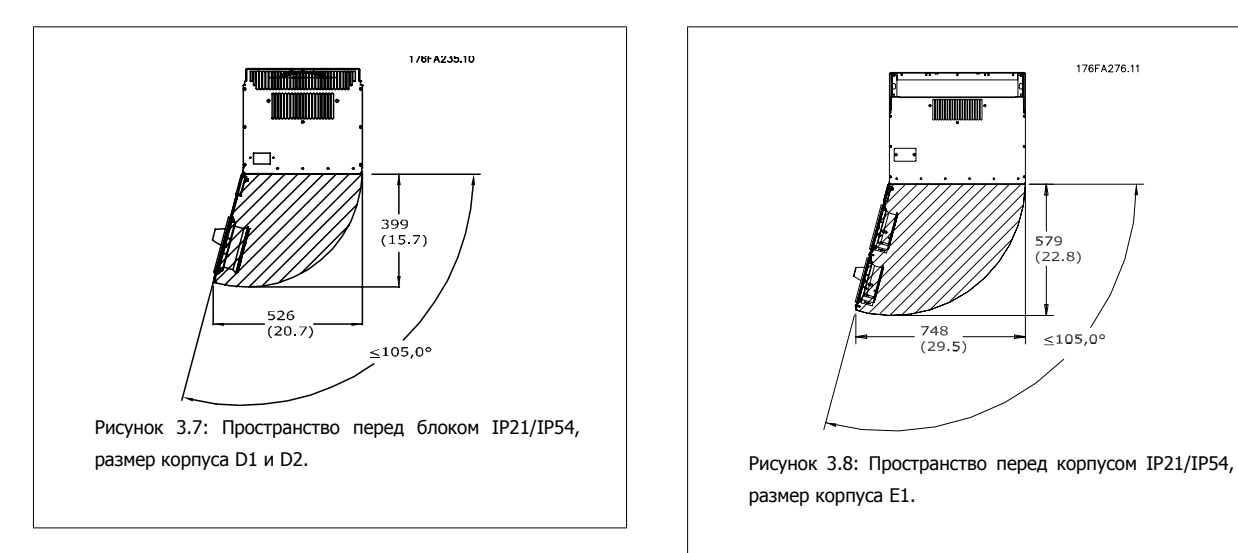

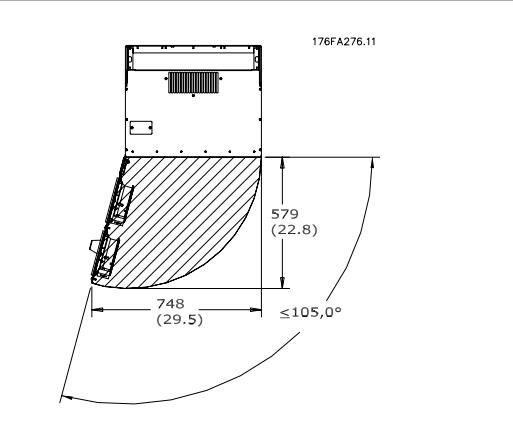

размер корпуса E1.

 **3**

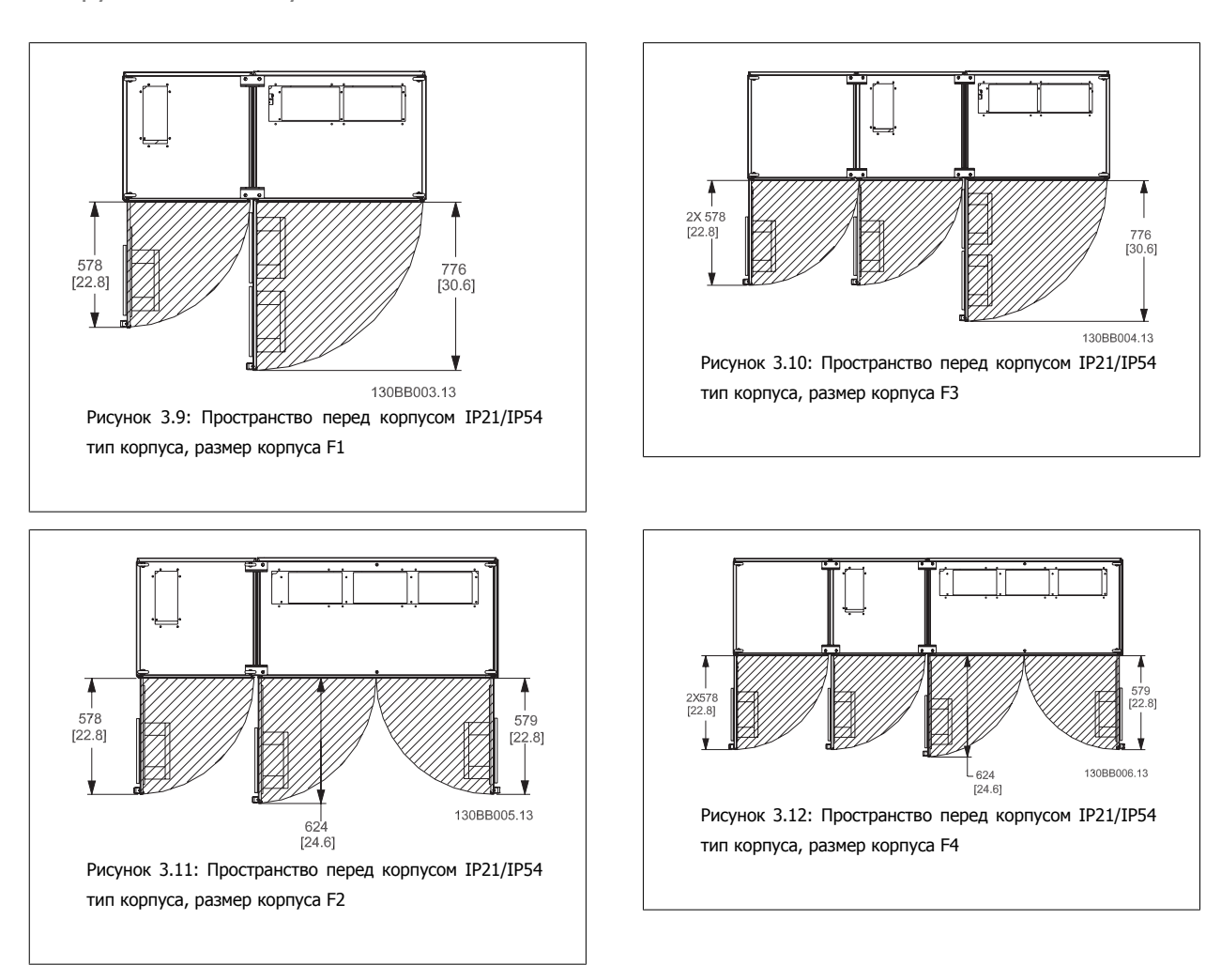

### **Доступ к проводам**

Убедитесь в достаточности пространства для доступа к кабелям с возможностью их изгибания. Поскольку корпус IP00 открыт снизу, кабели необходимо крепить к задней панели корпуса , в котором монтируется преобразователь частоты, т.е. использовать кабельные зажимы.

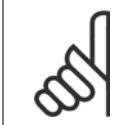

### **Внимание**

Все кабельные наконечники/муфты должны быть установлены в пределах ширины ламели концевой шины.

Danfoss

## **3.2.3 Расположение клеммы - размер корпуса D**

При планировании подвода кабелей имейте в виду, что клеммы расположены так, как показано на приведенных ниже чертежах.

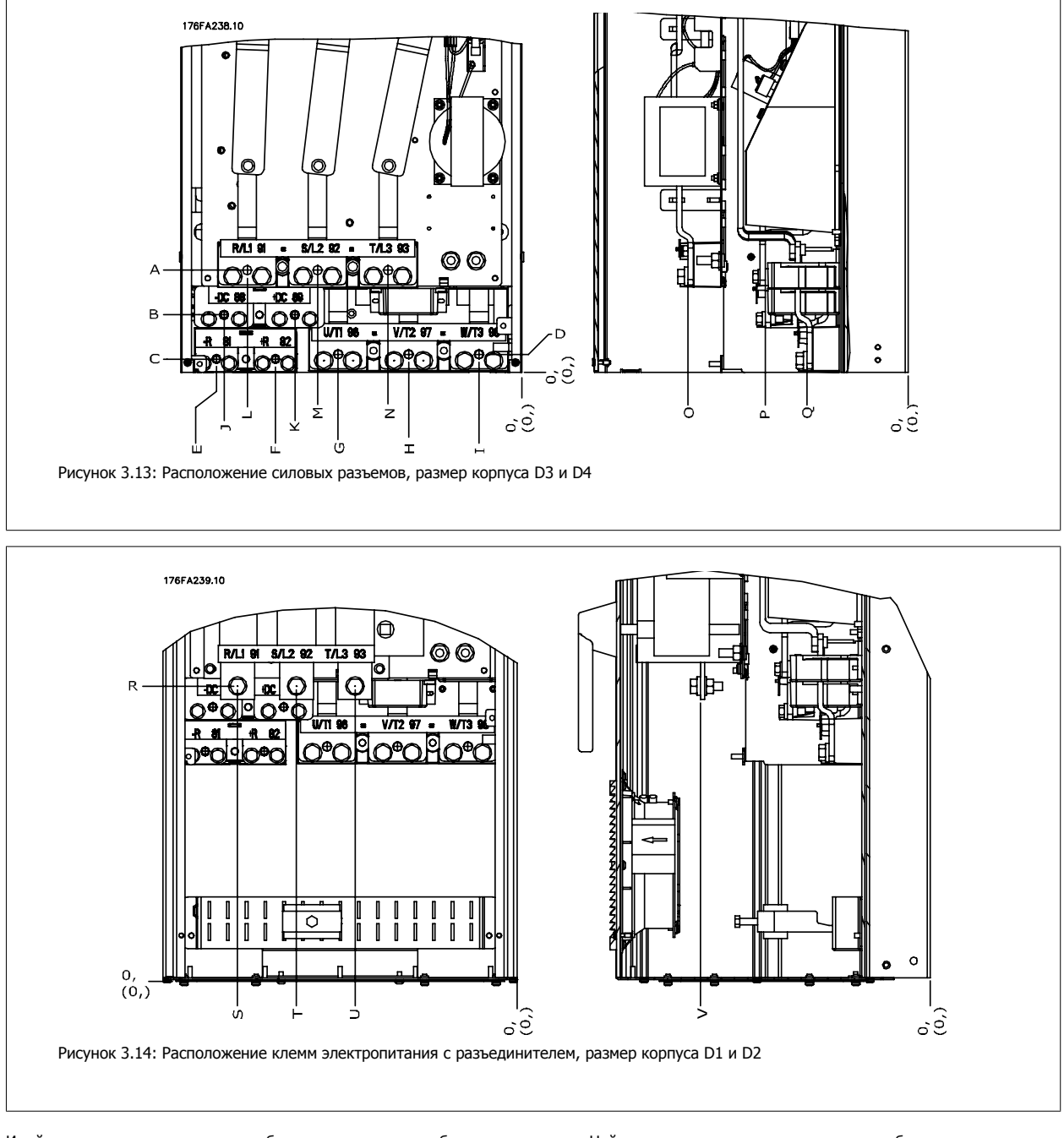

Имейте в виду, что силовые кабели тяжелые и изгибаются с трудом. Найдите оптимальное положение преобразователя частоты, обеспечивающее удобный монтаж кабелей.

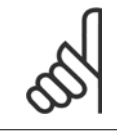

### **Внимание**

Все корпуса D имеются в варианте со стандартными входными клеммами или разъединителем. Все размеры клемм указаны в следующей таблице.

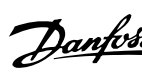

 **3**

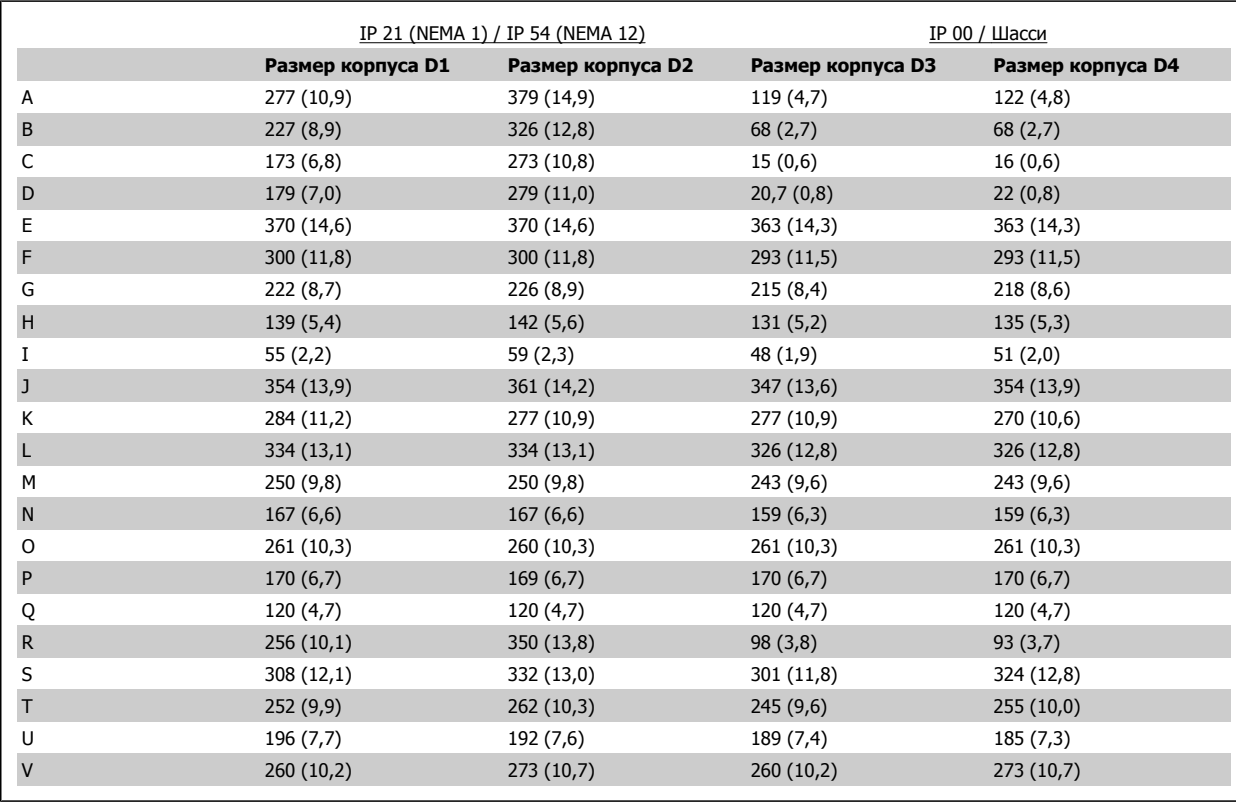

Таблица 3.1: Расположение кабелей в соответствии с приведенными выше схемами. Размеры в миллиметрах (дюймах).

**3** 

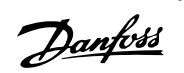

## **3.2.4 Расположение клеммы - Размер корпуса E**

## **Расположение клеммы - E1**

При планировании подвода кабелей имейте в виду, что клеммы расположены так, как показано на приведенных ниже чертежах.

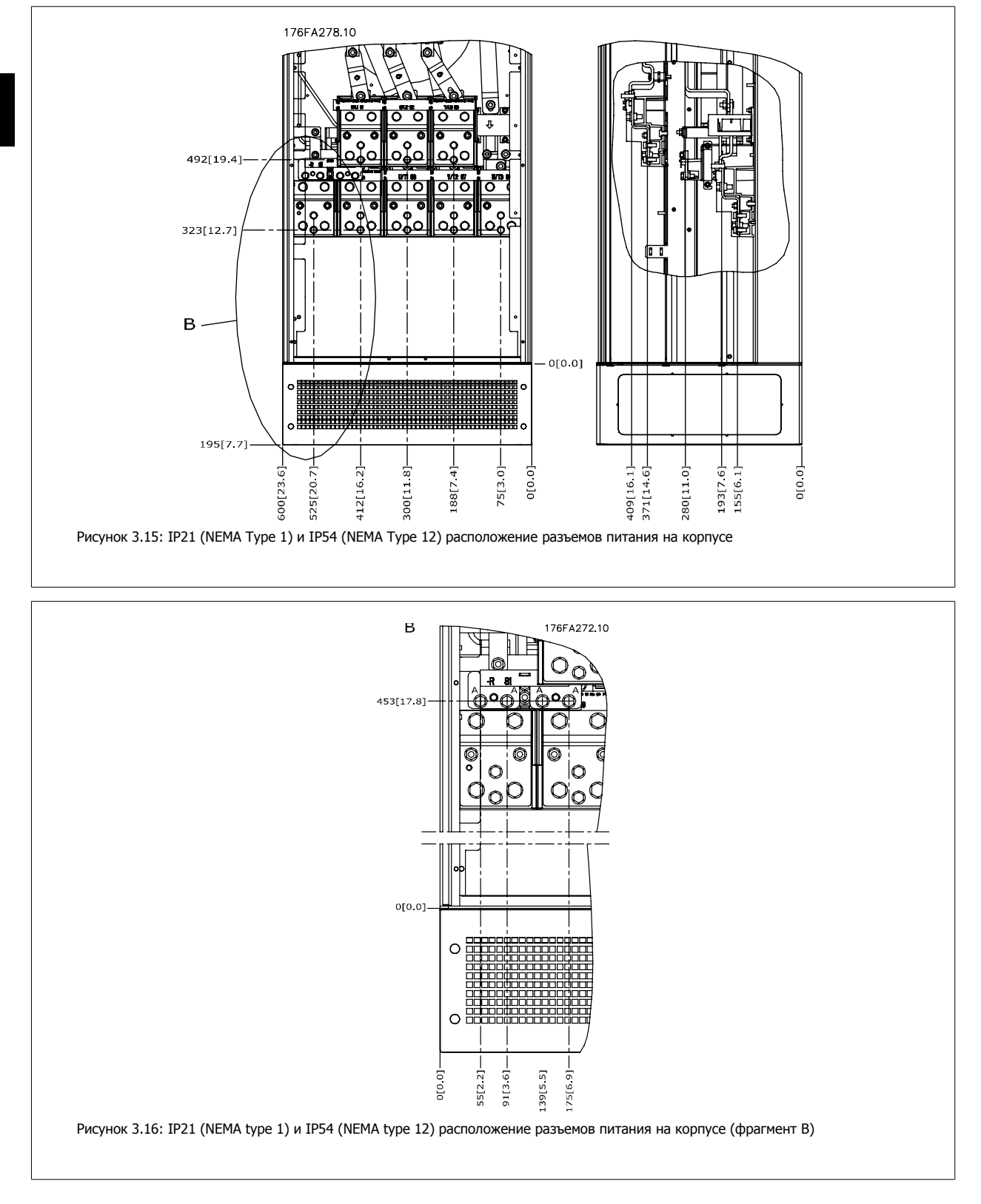

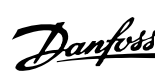

 **3**

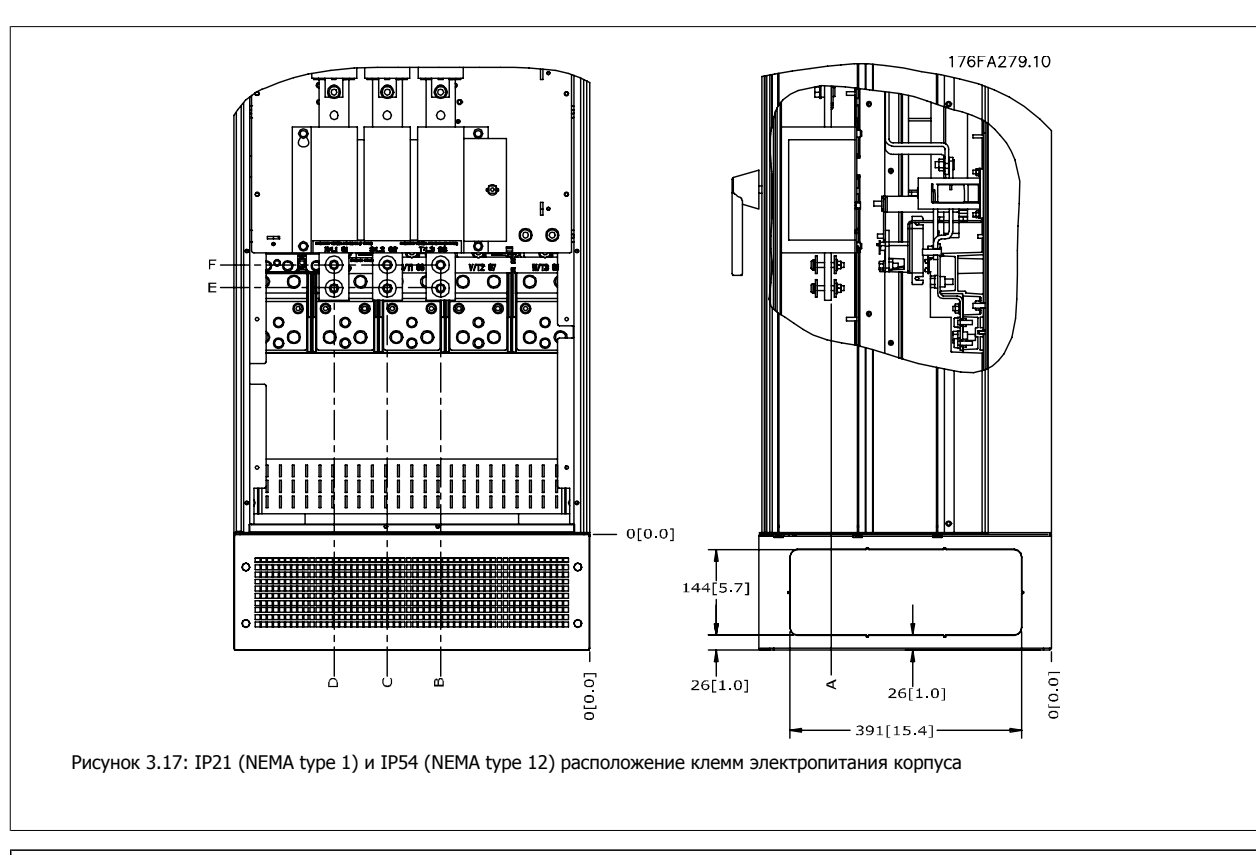

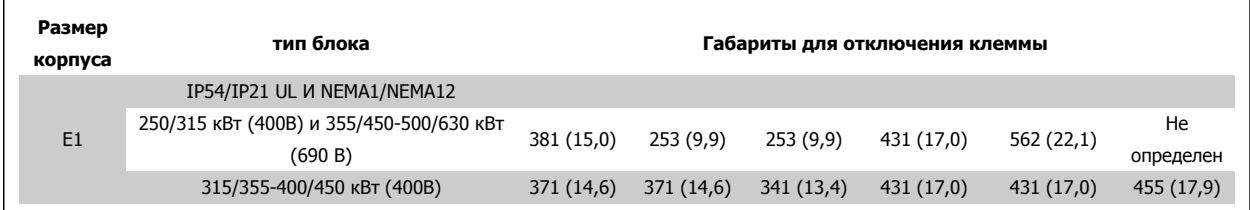

Danfoss

### **Расположение клеммы - Размер корпуса E2**

При планировании подвода кабелей имейте в виду, что клеммы расположены так, как показано на приведенных ниже чертежах.

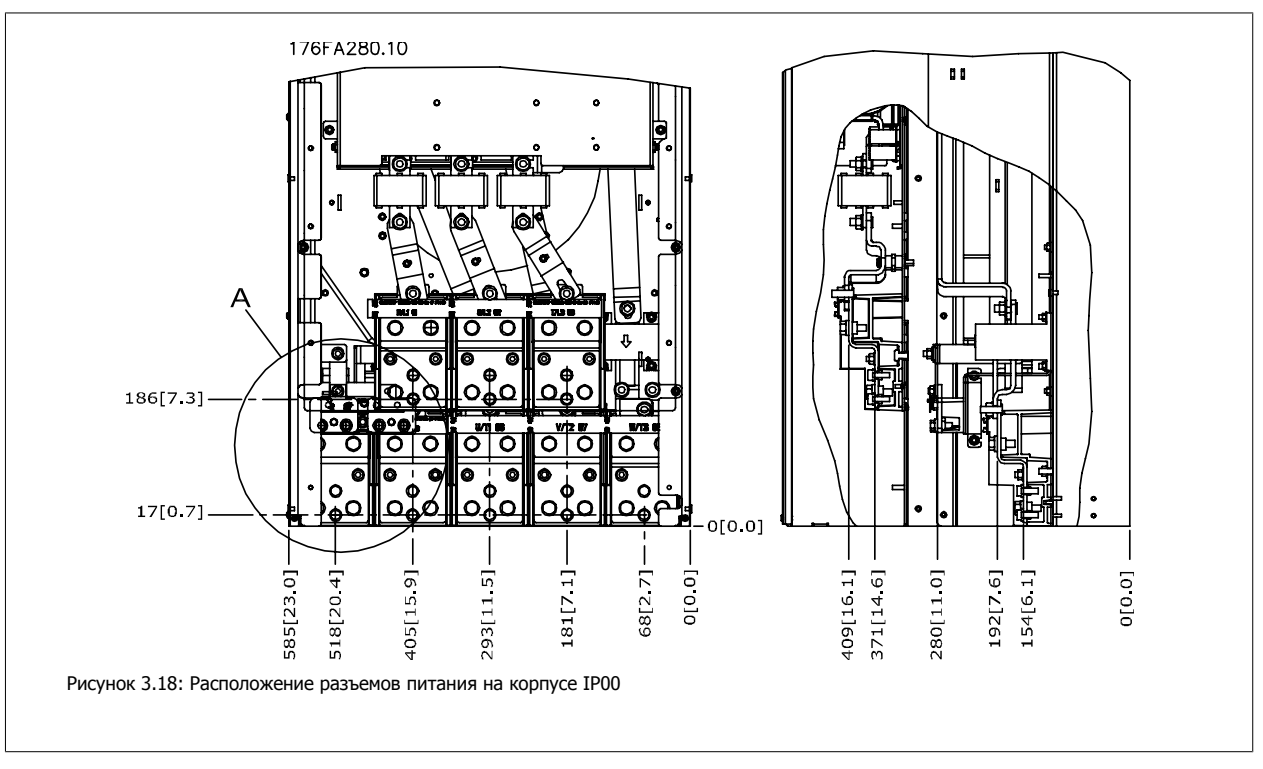

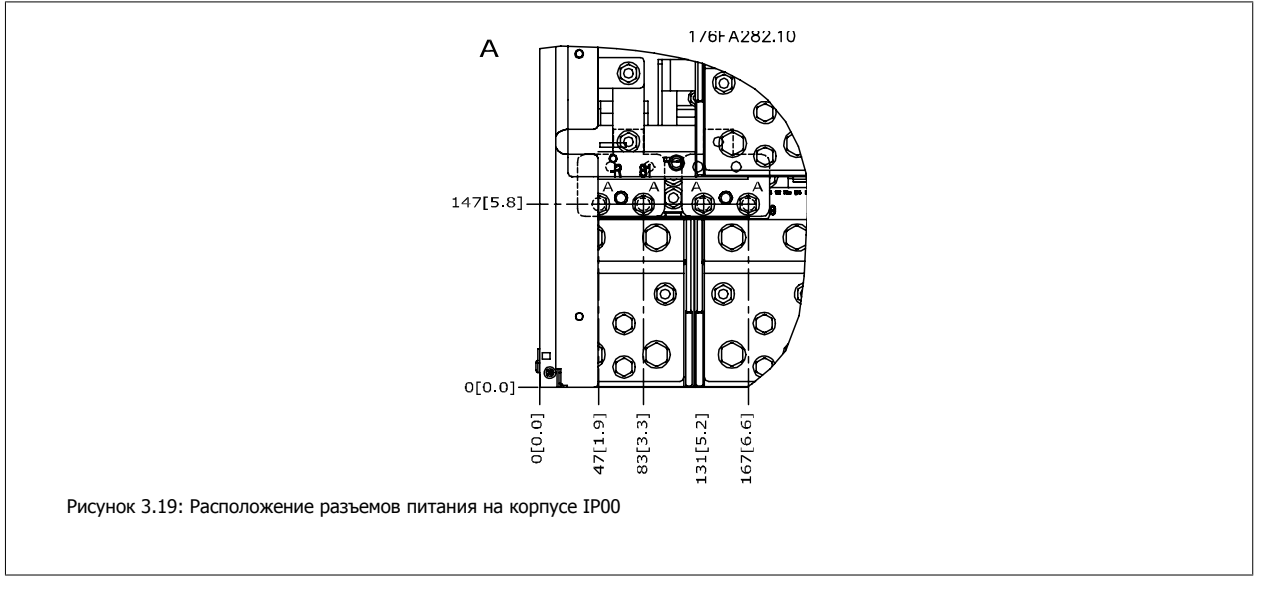

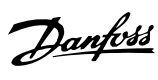

 **3**

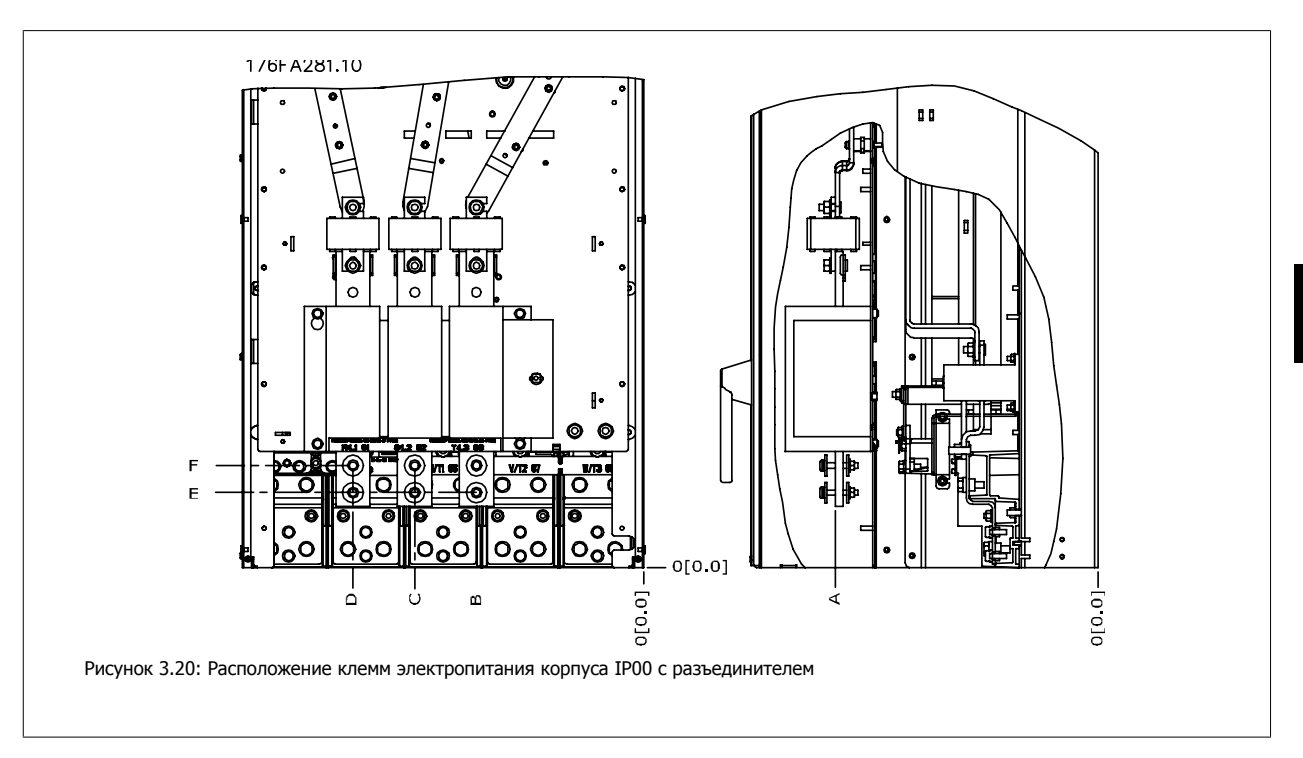

Имейте в виду, что силовые кабели тяжелые и изгибаются с трудом. Найдите оптимальное положение преобразователя частоты, обеспечивающее удобный монтаж кабелей.

Каждая клемма позволяет использовать до 4 кабелей с кабельными наконечниками или применять стандартный обжимной наконечник. Заземление подключается к соответствующей соединительной точке привода.

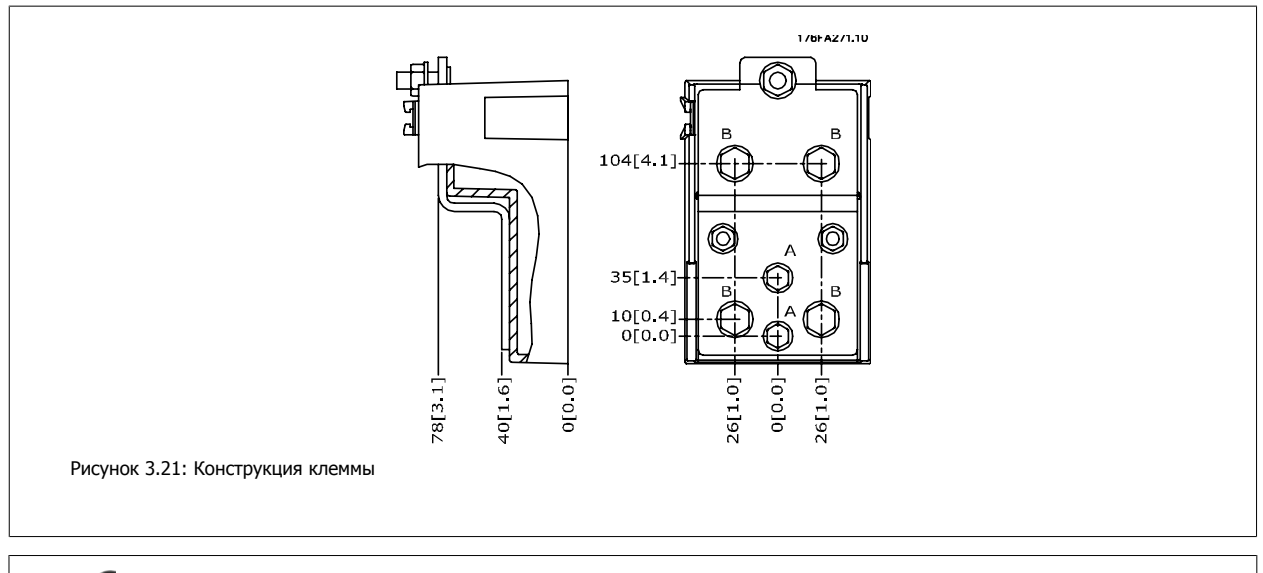

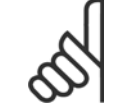

### **Внимание**

Источник питания может быть подключен к точкам A или B.

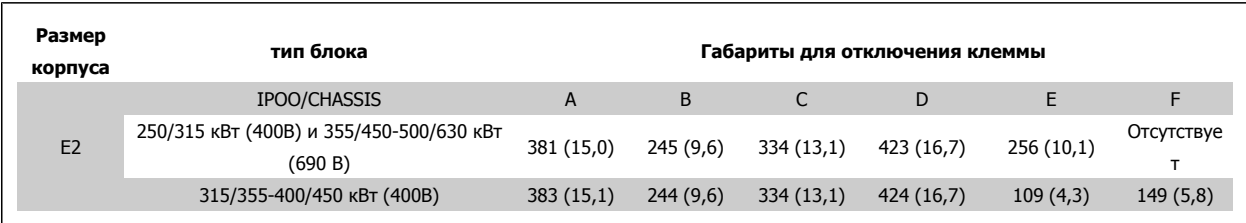

Danfoss

## **3.2.5 Расположение клеммы - Размер корпуса F**

### **Внимание**

Для корпусов F предусмотрено четыре разных размера, F1, F2, F3 и F4. F1 и F2 состоят из шкафа инвертора справа и шкафа для выпрямителя слева. УF3 и F4 имеется шкаф для дополнительных устройств слева от шкафа для выпрямителя. F3 это F1 со шкафом для дополнительных устройств. F4 это F2 со шкафом для дополнительных устройств.

### **Расположение клемм - размеры корпуса F1 и F3**

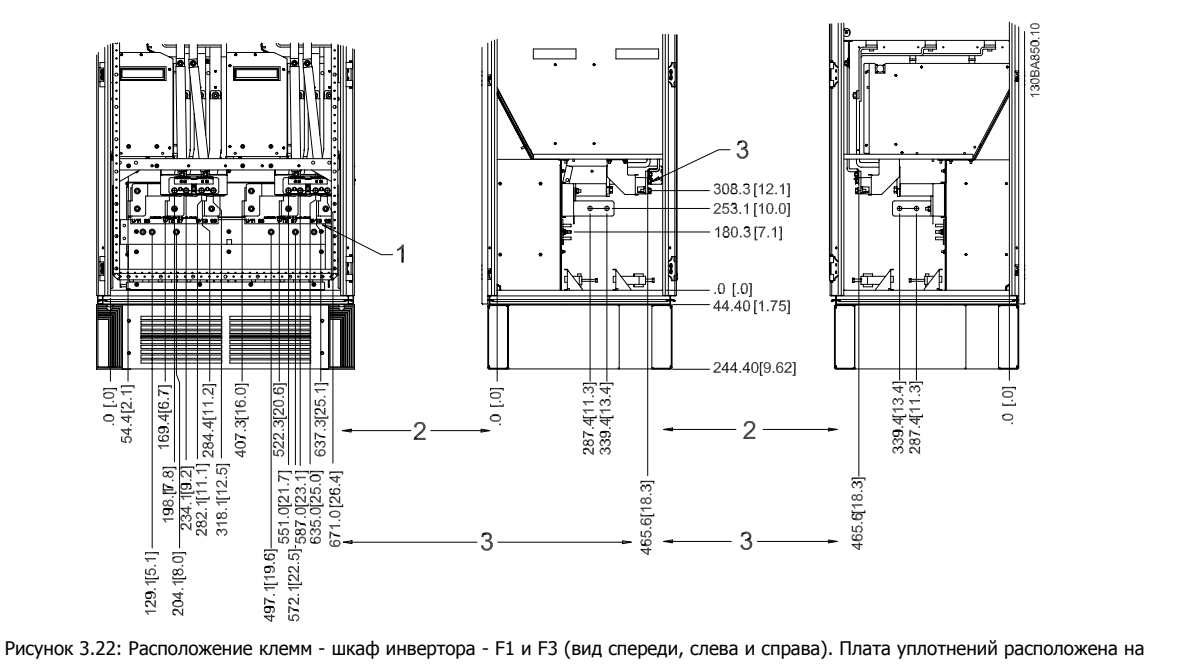

42 мм ниже уровня .0.

1) Заземление

2) Клеммы двигателя

3) Клеммы подключения тормозного резистора

 **3**

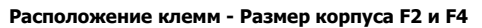

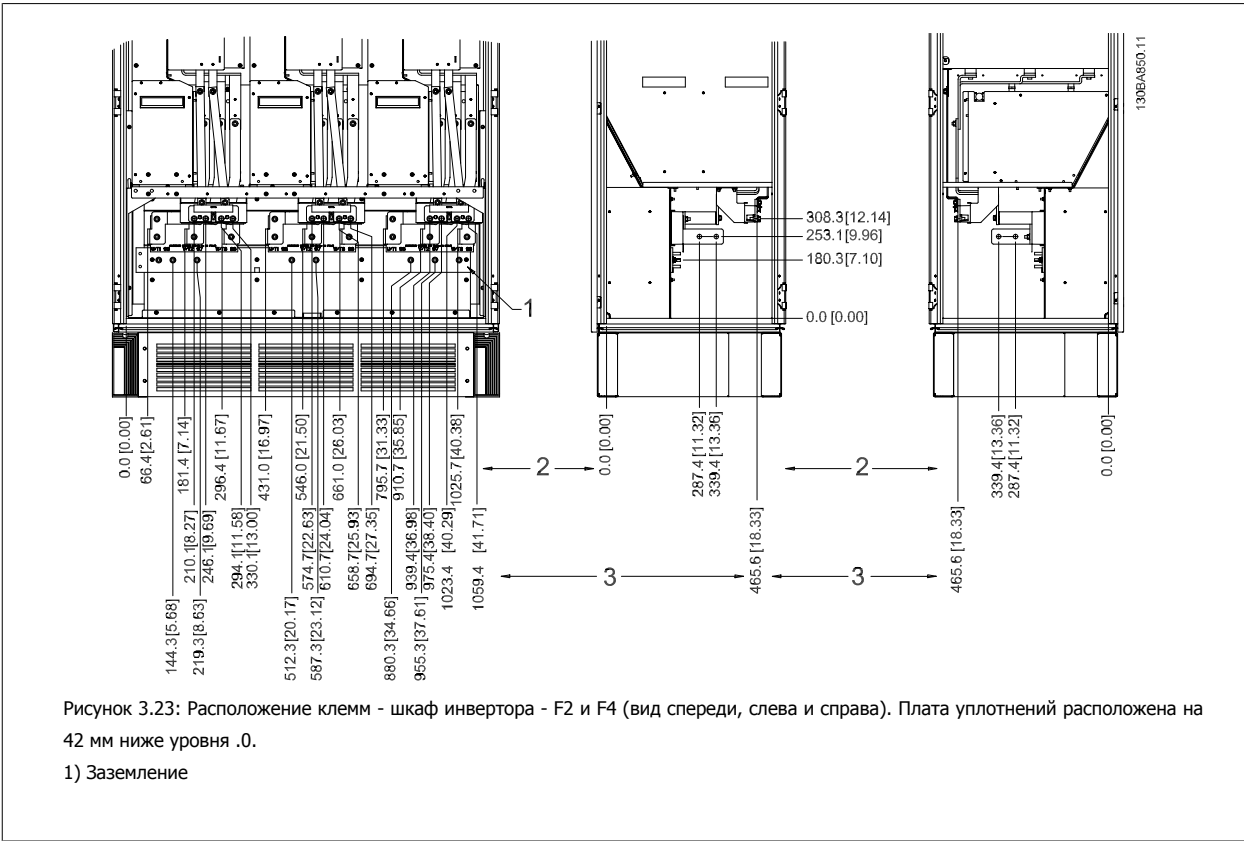

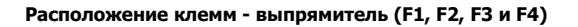

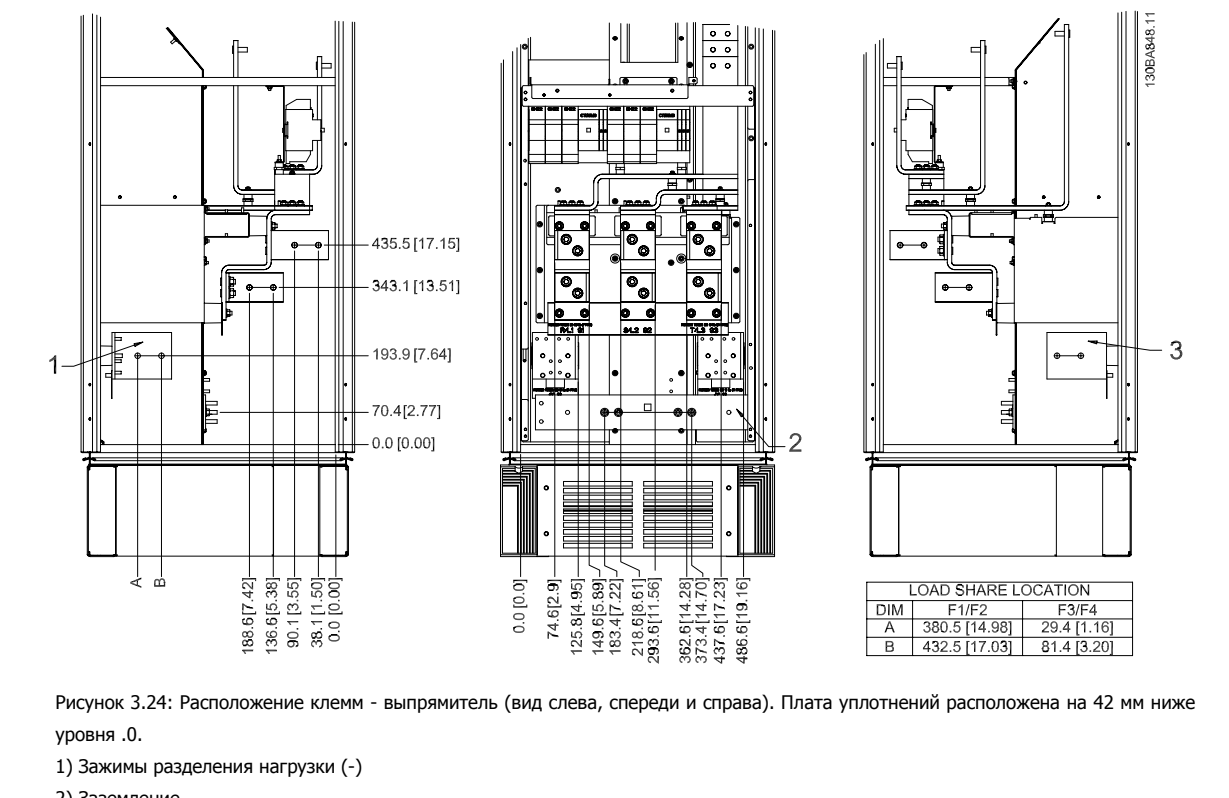

2) Заземление

3) Зажим разделения нагрузки (+)

Danfoss

## **Расположение клемм - шкаф дополнительных устройств (F3**

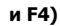

**3** 

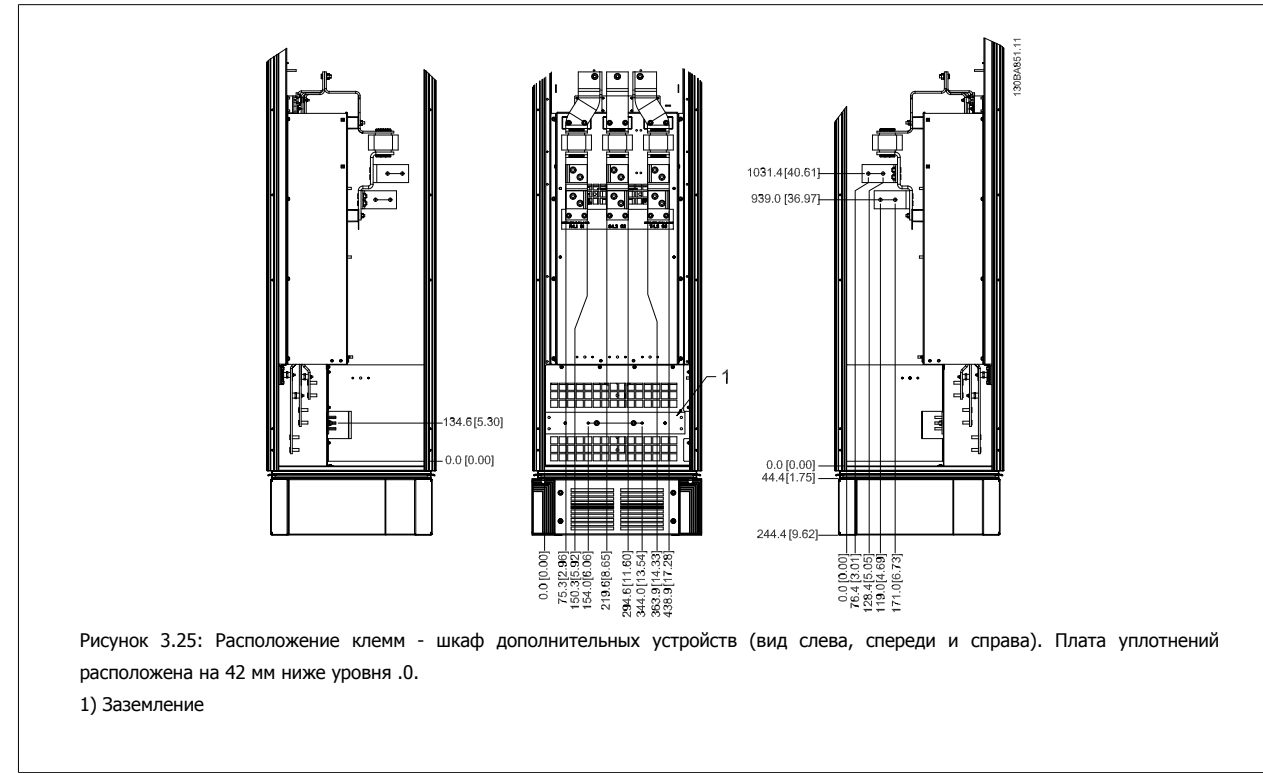

**Расположение клемм - шкаф дополнительных устройств с автоматическим выключателем/выключателем в литом корпусе (F3 и F4)**

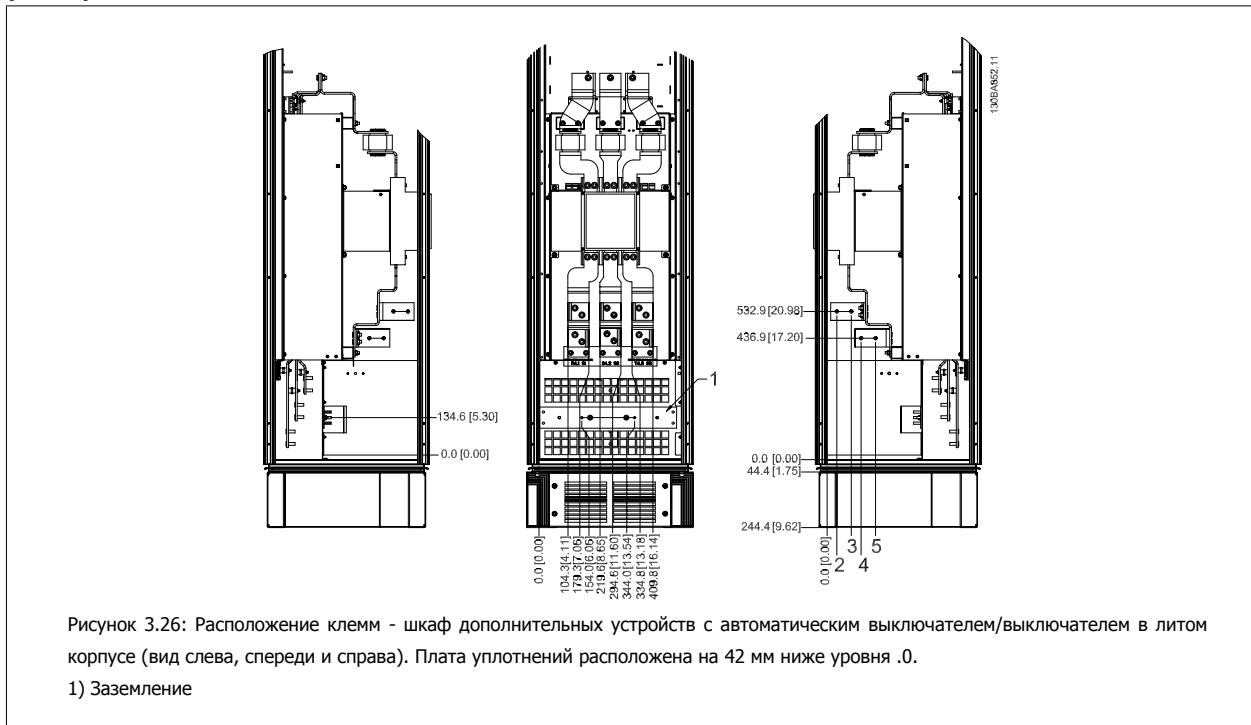

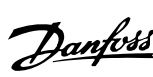

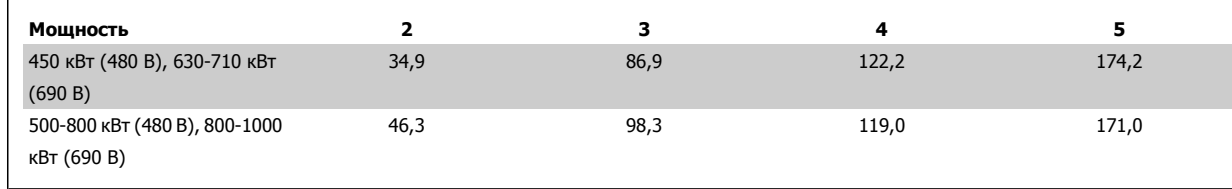

Таблица 3.2: Габариты клемм

 **3**

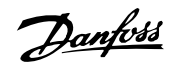

## **3.2.6 Охлаждение и потоки воздуха**

### **Охлаждение**

Охлаждение может осуществляться различными путями: с помощью вентиляционных каналов под и над блоком, с помощью впуска и выпуска воздуха в задней части блока и комбинированным способом.

### **Охлаждение с помощью вентиляционного канала**

Разработаны специальные дополнительные средства для оптимизации монтажа преобразователей частоты IP00 / Шасси в корпусах Rittal TS8 Блоки с использованием собственного вентилятора преобразователя частоты для принудительного охлаждения в противоканале. Воздух из верхней части корпуса может выводиться наружу с таким расчетом, чтобы выделение тепла через противоканал не оставалось в помещении диспетчерской, что снижает потребности в охлаждении объекта.

Более подробные сведения можно найти в руководстве Монтаж системы вентиляционных каналов в корпусах Rittal.

### **Охлаждение сзади**

Циркуляционный воздух отводится через тыльную часть корпуса Rittal TS8 . Такое решение предполагает забор воздуха вне объекта через канал в тыльной части и возврат нагретого воздуха наружу, снижая потребности в кондиционировании воздуха.

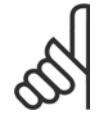

### **Внимание**

На корпусе устанавливается дверной вентилятор (вентиляторы) для вывода теплопотерь из противоканала привода и дополнительных потерь, генерируемых другими компонентами, установленными внутри корпуса. Для выбора соответствующего вентилятора следует рассчитать требуемый общий поток воздуха. Некоторые производители корпусов предлагают собственное программное обеспечение для выполнения таких расчетов (например ПО Rittal Therm). Если привод VLT единственным теплогенерирующим компонентом в корпусе, минимально требуемый расход воздуха при температуре окружающей среды 45°С для приводовD3 и D4 составляет 391 м<sup>3</sup>/ч (230 куб. футов/мин). Минимальный расход воздуха, требуемый для привода E2 при температуре окружающей среды 45°С составляет 782 м<sup>3</sup>/ч (460 куб. футов/мин).

### **Поток воздуха**

Должен быть обеспечен необходимый поток воздуха для радиатора. Расход воздуха указан ниже.

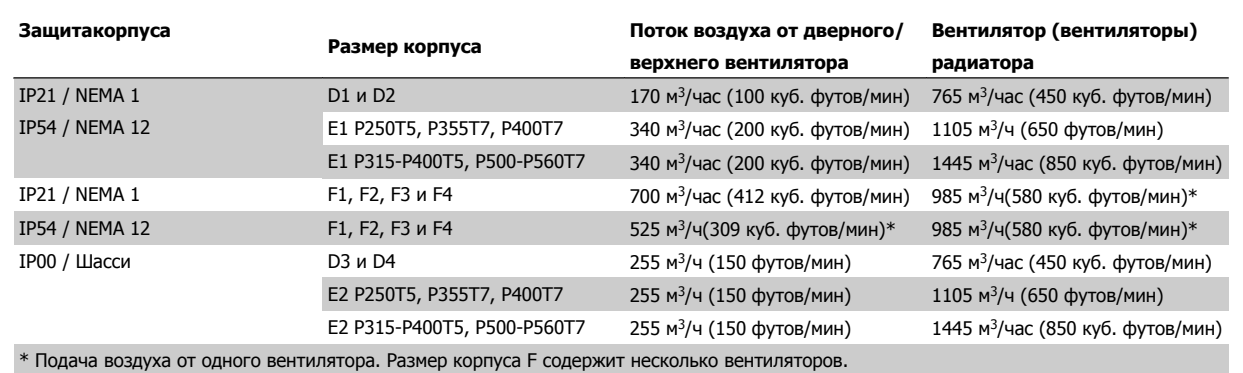

Таблица 3.3: Поток воздуха для радиатора

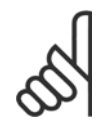

### **Внимание**

- Вентилятор включается по следующим причинам:
	- 1. AАД
	- 2. Удержание пост. током
	- 3. Pre-Mag
	- 4. Торможение постоянным током
	- 5. Превышение номинального тока на 60%
	- 6. Превышена температура конкретного радиатора (зависит от мощности).

После запуска вентилятор работает не менее 10 минут.
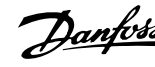

 **3**

### **Внешние вентиляционные каналы**

Если к электрическому шкафу Rittal добавлена внешняя конструкция воздуховода, необходимо рассчитать перепад давления в вентиляционном канале. Воспользуйтесь схемами, приведенными ниже, для снижения номинальных значений преобразователя частоты в соответствии с падением давления.

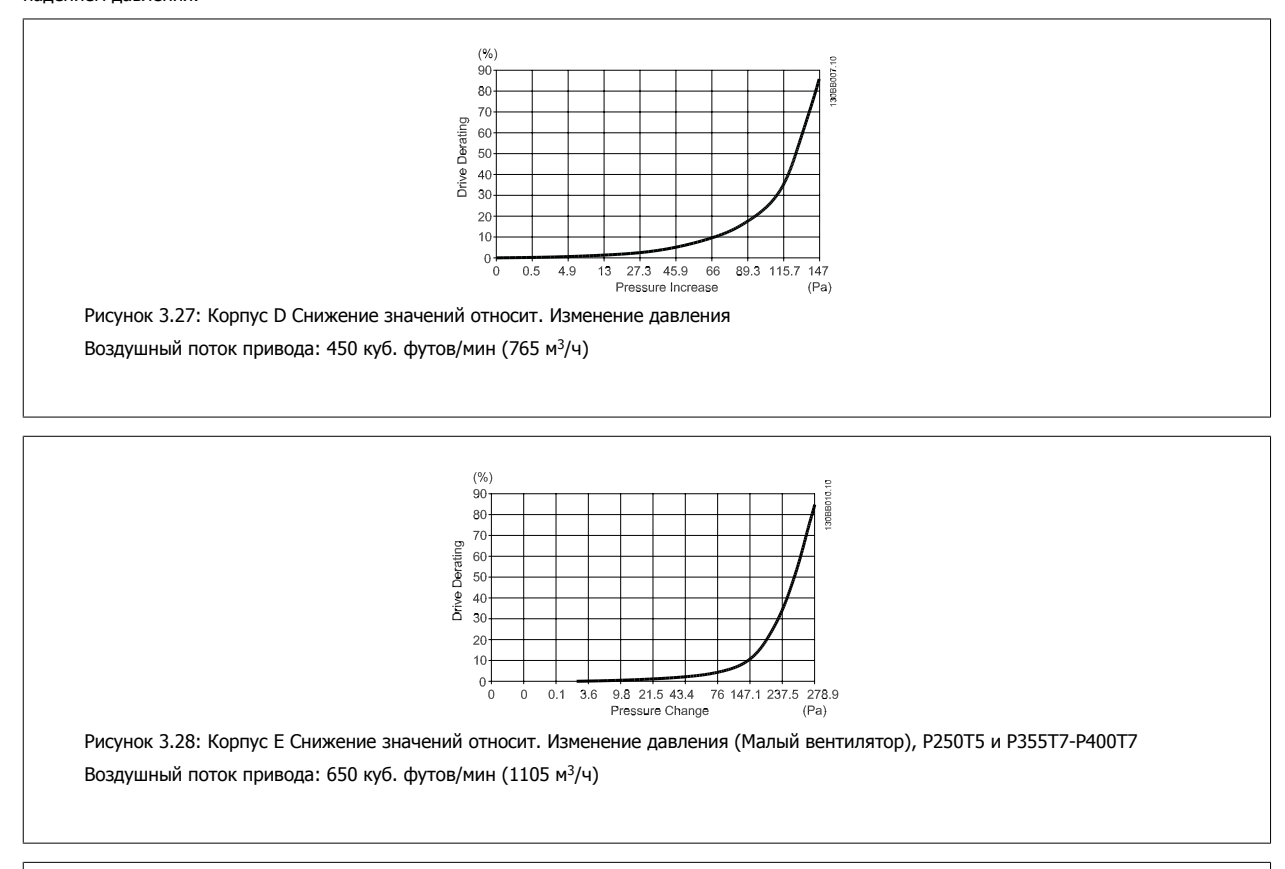

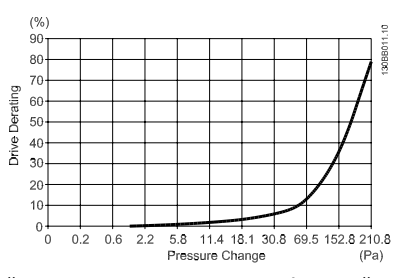

Рисунок 3.29: Корпус E Снижение значений относит. Изменение давления (Большой вентилятор), P315T5-P400T5 и P500T7-P560T7 Воздушный поток привода: 850 куб. футов/мин (1445 м3/ч)

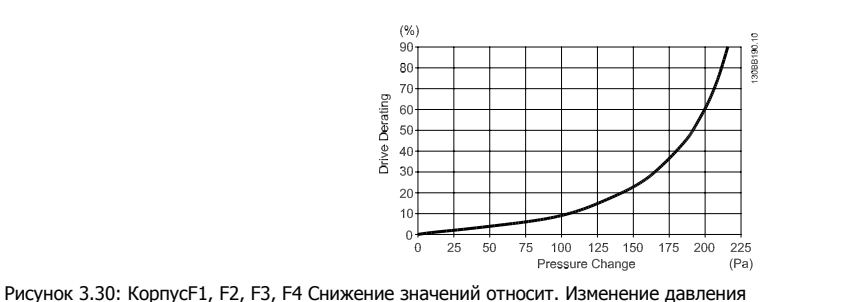

Воздушный поток привода: 580 куб. футов/мин (985 м3/ч)

Danfoss

# **3.2.7 Настенный монтаж – блоки IP21 (NEMA 1) и IP54 (NEMA 12)**

Это относится только к размеры корпуса D1 и D2 . Необходимо выбрать место для установки блока.

### **Перед выбором окончательного места установки следует принять во внимание следующее:**

- Наличие свободного пространства для вентиляции
- Возможность открывания дверцы
- Ввод кабелей снизу

С помощью монтажного шаблона тщательно разметьте монтажные отверстия на стене и просверлите их. Расстояния до пола и потолка должно быть достаточными для охлаждения. Под преобразователем частоты необходим зазор не менее 225 мм (8,9 дюйма). Установите болты внизу и поднимите на них преобразователь частоты. Наклоните преобразователь частоты к стене и установите верхние болты. Затяните все четыре болта, чтобы прикрепить преобразователь частоты к стене.

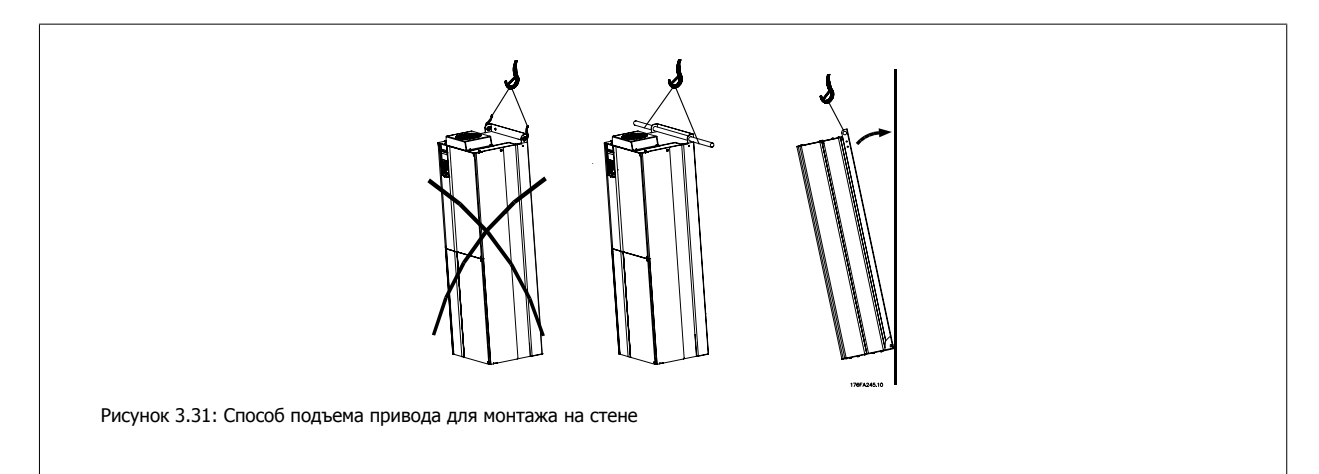

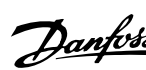

# **3.2.8 Ввод с использованием уплотнения/кабелепровода - IP21 (NEMA 1) и IP54 (NEMA12)**

Кабели подключают через плату уплотнений снизу. Удалите плату и разметьте расположение уплотнений или кабелепроводов. Подготовьте отверстия в зоне, размеченной на чертеже.

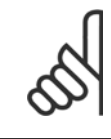

#### **Внимание**

Плата уплотнений должна устанавливаться на преобразователь частоты для обеспечения определенной степени защиты, а также для надлежащего охлаждения блока. Если такая плата не установлена, преобразователь частоты может отключить аварийную сигнализацию 69. силовой платы

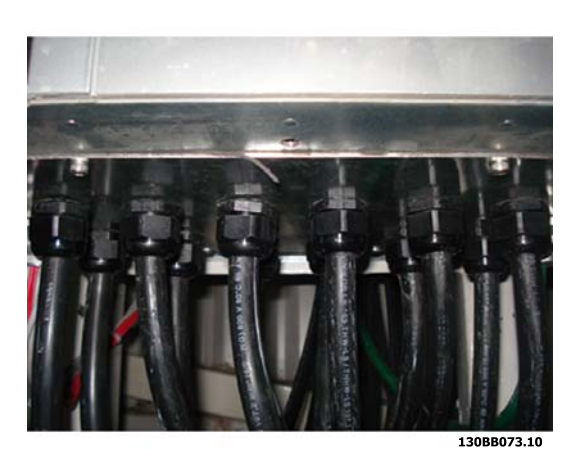

Рисунок 3.32: Пример правильной установки платы уплотнений.

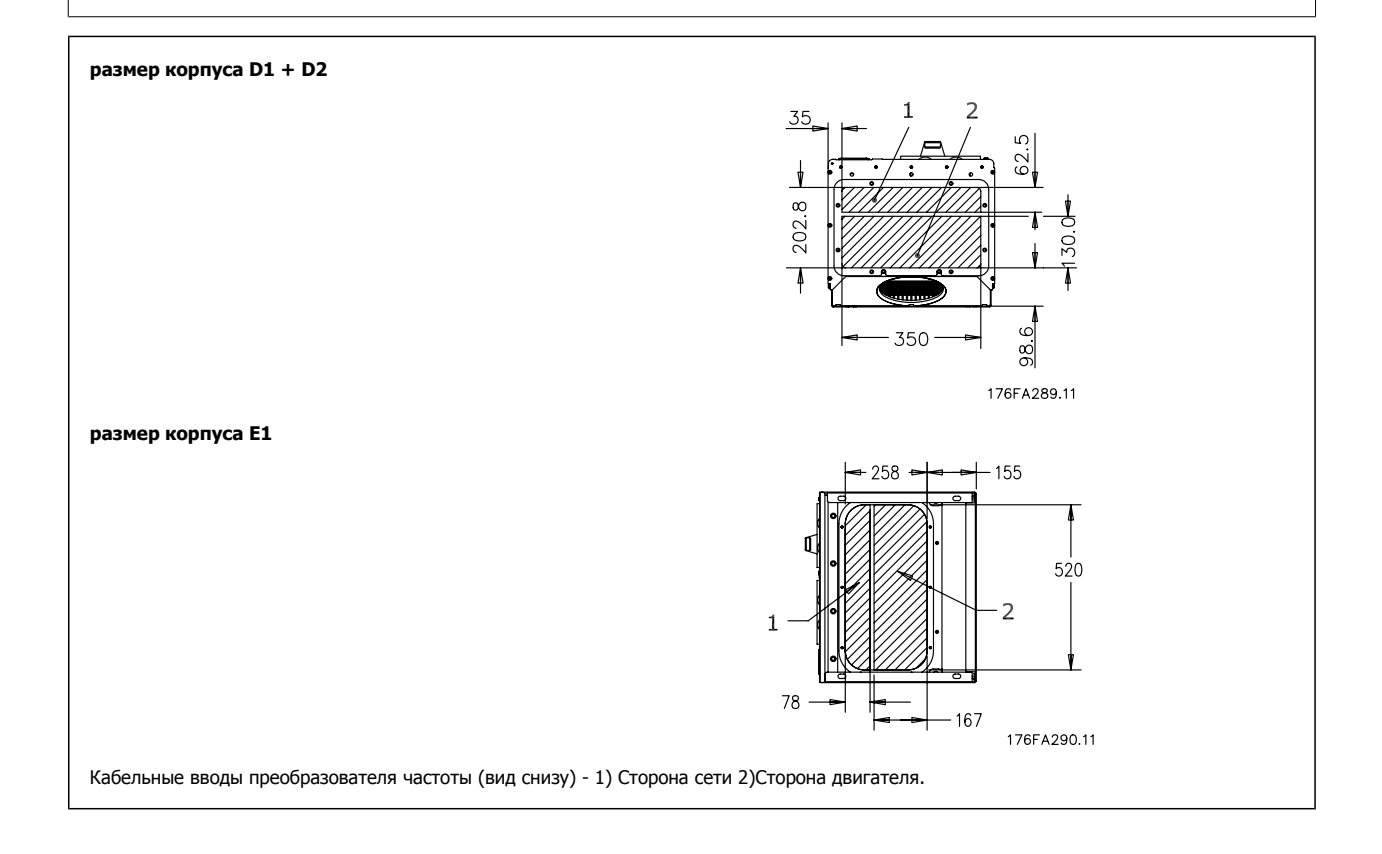

Danfoss

Преобразователь VLT® AutomationDrive FC 300 для мощных приводов Инструкция по эксплуатации

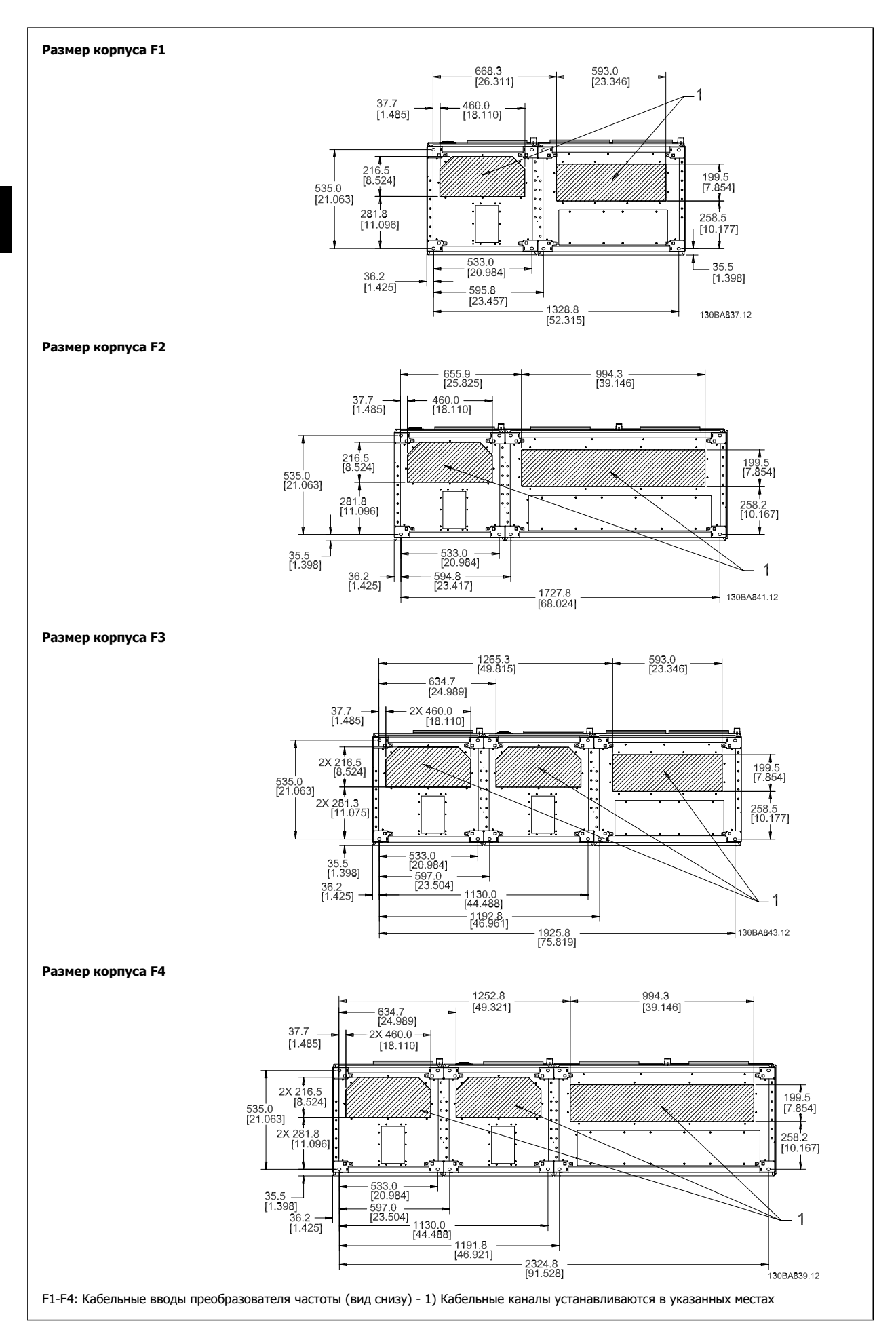

**3** 

3 Монтаж

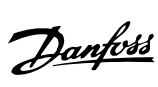

 **3**

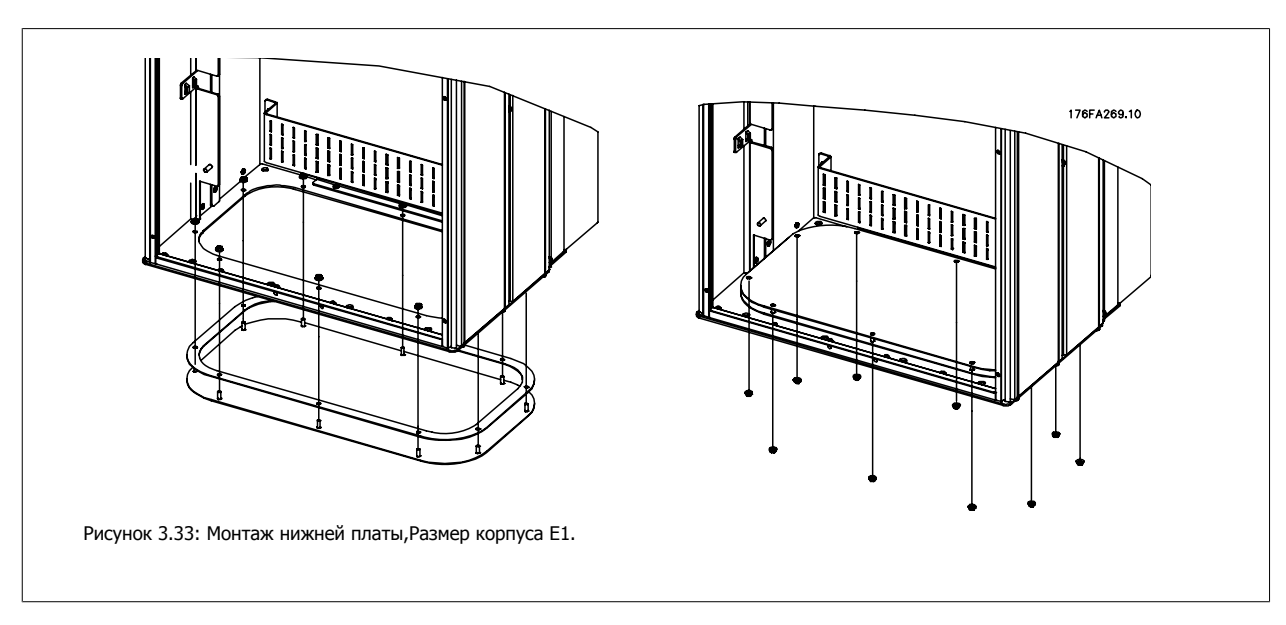

Нижняя плата E1 может быть установлена либо внутри, либо снаружикорпуса, что расширяет возможности процесса монтажа: при монтаже снизу уплотнения и кабели могут монтироваться до того, как преобразователь частоты будет установлен на подставку.

# **3.2.9 IP21 Установка защитной накладки (размеры корпуса D1 и D2 )**

**Чтобы обеспечить требования класса IP21, необходимо установить отдельную защитную накладку следующим образом:**

- Удалите два передних винта
- Установите защитную накладку и вставьте винты
- Затяните винты до момента 5,6 Нм (50 дюйм-фунтов)

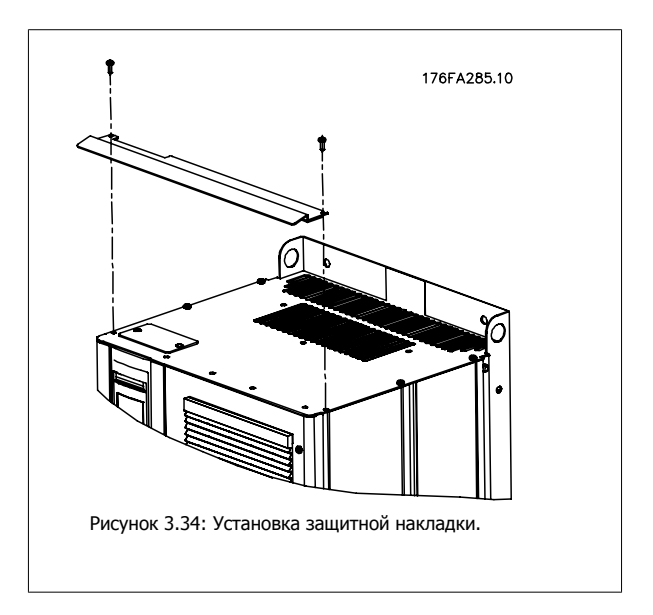

Danfoss

# **3.3 Монтаж дополнительных устройств на месте эксплуатации**

## **3.3.1 Монтаж комплекта вентиляционного канала в корпусах Rittal**

В настоящем разделе рассматривается монтаж преобразователей частоты в исполнении IP00 / шасси с комплектом для охлаждения с использованием воздуховода в корпусах Rittal. В дополнение к корпусу требуется основание/цоколь размером 200 мм.

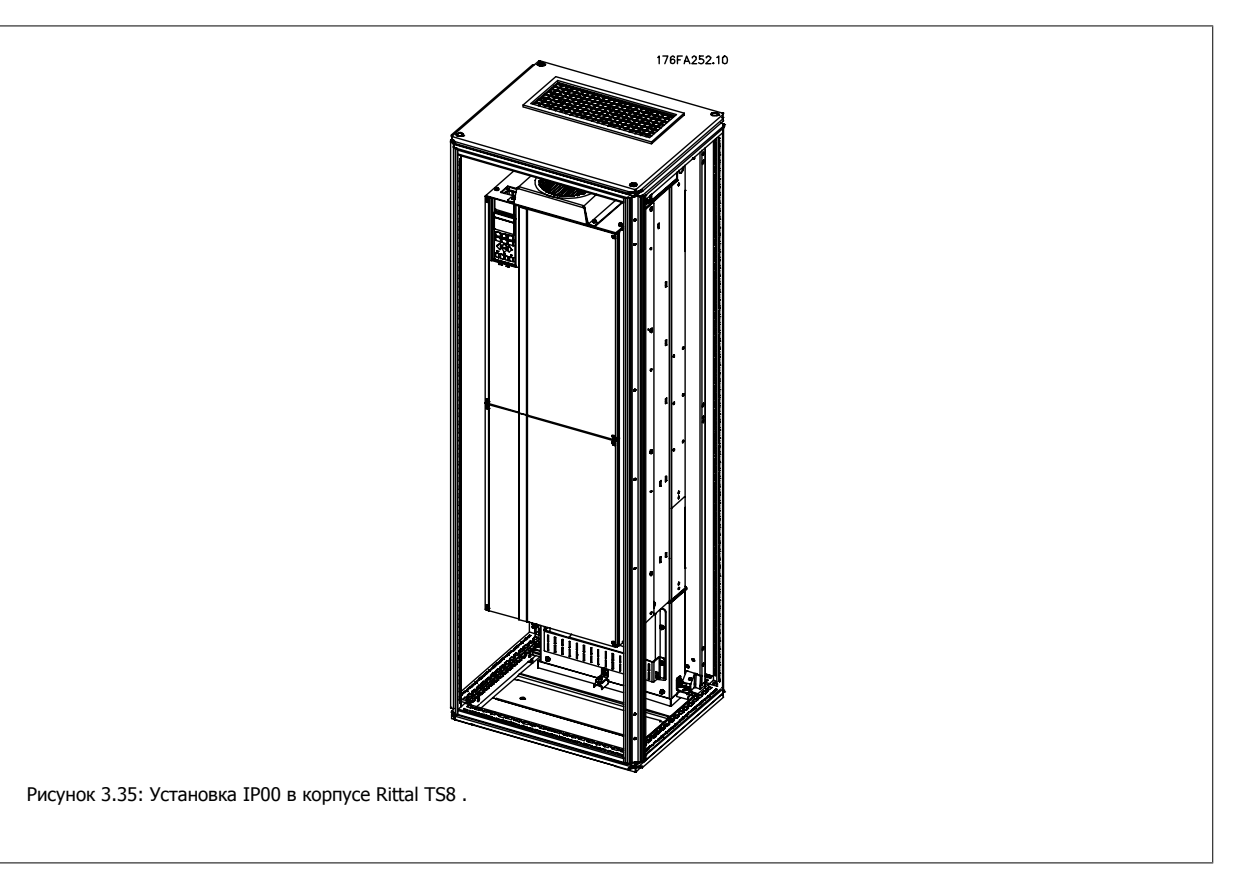

### **Минимальные размеры корпуса :**

- Корпус D3 и D4 : Глубина 500 мм и ширина 600 мм.
- Корпус E2: Глубина 600 мм и ширина 800 мм.

Максимальные значения глубины и ширины определяются монтажом. При установке нескольких преобразователей частоты в одном корпусе рекомендуется монтировать каждый привод на собственной задней панели и с опорой на среднюю часть этой панели. Вышеуказанные комплекты воздуховода не пригодны для монтажа панели «в корпусе» (подробнее см. каталог Rittal TS8). Комплекты для охлаждения с помощью воздуховода, указанные в приведенной ниже таблице, пригодны для использования только с преобразователями частоты исполнения IP 00 / Шасси в корпусах Rittal TS8 IP 20 и UL и NEMA 1 и IP 54 и UL и NEMA 12 .

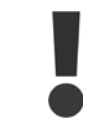

В корпусах E2 необходимо монтировать плату в самой задней части корпуса Rittal, что обусловлено массой преобразователя частоты.

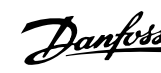

#### **Внимание**

На корпусе устанавливается дверной вентилятор (вентиляторы) для вывода теплопотерь из противоканала привода и дополнительных потерь, генерируемых другими компонентами, установленными внутри корпуса. Для выбора соответствующего вентилятора следует рассчитать требуемый общий поток воздуха. Некоторые производители корпусов предлагают собственное программное обеспечение для выполнения таких расчетов (например ПО Rittal Therm). Если привод является единственным теплогенерирующим компонентом в корпусе, минимально требуемый поток воздуха при температуре окружающей среды 45°С для D3 и D4 составляет 391 м<sup>3</sup>/ч (230 куб. фут/мин). Минимальный требуемый расход воздуха при окружающей температуре 45°С для приводов E2 составляет 782 м<sup>3</sup>/ч (460 куб. футов/мин).

### **Сведения для заказа**

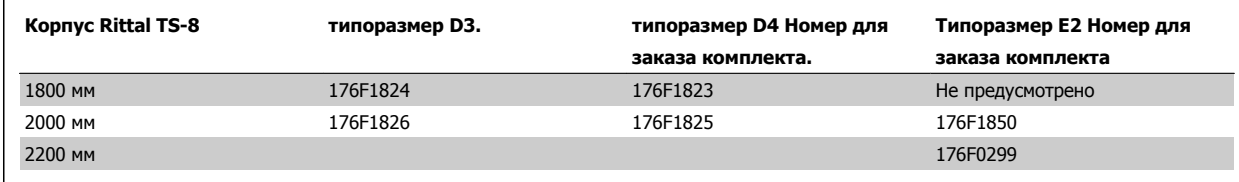

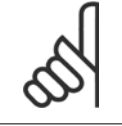

#### **Внимание**

Подробнее см. Инструкцию на комплект вентиляционного канала, 175R5640

#### **Внешние вентиляционные каналы**

Если к электрическому шкафу Rittal добавлена внешняя конструкция воздуховода, необходимо рассчитать перепад давления в вентиляционном канале. Более подробная информация содержится в разделе Охлаждение и потоки воздуха.

### **3.3.2 Монтаж комплекта верхнего вентиляционного канала**

Данный раздел описывает порядок монтажа верхней секции комплектов для охлаждения в обратном канале; применяется для размеров корпуса D3, D4 и E2. В дополнение к корпусу требуется вентиляционная подставка размером 200 мм.

Минимальная глубина корпуса 500 мм (600 мм для рамы E2), минимальная ширина корпуса 600 мм (800 мм для рамы E2). Максимальные значения глубины и ширины определяются монтажом. При установке нескольких преобразователей частоты в одном корпусе рекомендуется монтировать каждый привод на собственной задней панели и с опорой на среднюю часть этой панели. Комплекты охлаждения в обратном канале имеют очень сходную конструкцию для всех типоразмеров. Комплекты D3 и D4 не поддерживают «внутренний» монтаж частотных преобразователей. Комплект E2 монтируется «внутри» для дополнительной поддержки преобразователя частоты.

При надлежащем использовании данных комплектов выводятся до 85% потерь через обратный канал с использованием главного вентилятора радиатора привода. Остальные 15% теплопотерь выводятся через дверцы корпуса.

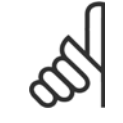

#### **Внимание**

Подробнее см. Инструкцию по верхнему комплекту охлаждения обратного канала, 175R1107

### **Сведения для заказа**

Типоразмер корпуса D3 и D4: 176F1775 Типоразмер корпуса E2: 176F1776

## **3.3.3 Монтаж верхней и нижней крышек корпуса Rittal**

Верхняя и нижняя крышка, устанавливаемые на преобразователи частоты IP00 распределяют входящий/исходящий воздух, поступающий для охлаждения радиатора преобразователя частоты. Комплекты предусмотрены для типоразмеров приводов IP00 D3, D4 и E2. Эти комплекты разработаны и испытаны для работы с исполнениями IP00/приводами шасси в корпусах Rittal TS8.

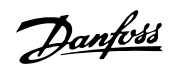

#### **Примечания:**

- 1. Если к выпускному каналу добавляется внешний воздуховод, будет создаваться дополнительное обратное давление, негативно влияющее на охлаждение привода. Характеристики привода должны быть понижены в соответствии с уменьшенной охлаждающей способностью. Сначала следует рассчитать падение давления, а затем обратиться к таблицам понижения характеристик, приведенным ранее в данном разделе.
- 2. На корпусе устанавливается дверной вентилятор (вентиляторы) для вывода теплопотерь из противоканала привода и дополнительных потерь, генерируемых другими компонентами, установленными внутри корпуса. Для выбора соответствующего вентилятора следует рассчитать требуемый общий поток воздуха. Некоторые производители корпусов предлагают собственное программное обеспечение для выполнения таких расчетов (например ПО Rittal Therm).

Если преобразователь частоты является единственным теплогенерирующим компонентом в корпусе, минимально требуемый расход воздуха при температуре окружающей среды 45°C для приводов типоразмера D3 и D4 составляет 391 м3/ч (230 куб.футов/мин). Минимальный требуемый расход воздуха при температуре окружающей среды 45°С для привода типоразмера E2 составляет 782 м<sup>3</sup>/ч (460 куб. футов/мин).

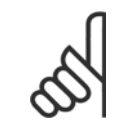

#### **Внимание**

Дополнительную информацию см. в инструкции для Верхних и нижних крышек - Корпус Rittal, 177R0076

### **Сведения для заказа**

Типоразмер корпуса D3: 176F1781 Типоразмер корпуса D4: 176F1782 Типоразмер корпуса Е2: 176F1783

## **3.3.4 Установка верхней и нижней крышек**

Верхняя и нижняя крышка устанавливаются на типоразмерах D3, D4 и E2. Комплекты разработаны для использования в качестве распределителей входящего и исходящего воздуха при охлаждении задней части привода (в отличие от нижней и верхней частей привода, если привод монтируется непосредственно на стене или внутри сварного корпуса).

#### **Примечания:**

- 1. Если к выпускному каналу добавляется внешний воздуховод, будет создаваться дополнительное обратное давление, негативно влияющее на охлаждение привода. Характеристики привода должны быть понижены в соответствии с уменьшенной охлаждающей способностью. Сначала следует рассчитать падение давления, а затем обратиться к таблицам понижения характеристик, приведенным ранее в данном разделе.
- 2. На корпусе устанавливается дверной вентилятор (вентиляторы) для вывода теплопотерь из противоканала привода и дополнительных потерь, генерируемых другими компонентами, установленными внутри корпуса. Для выбора соответствующего вентилятора следует рассчитать требуемый общий поток воздуха. Некоторые производители корпусов предлагают собственное программное обеспечение для выполнения таких расчетов (например ПО Rittal Therm).

Если преобразователь частоты является единственным теплогенерирующим компонентом в корпусе, минимально требуемый расход воздуха при температуре окружающей среды 45°C для приводов типоразмера D3 и D4 составляет 391 м3/ч (230 куб.футов/мин). Минимальный требуемый расход воздуха при температуре окружающей среды 45°С для привода типоразмера Е2 составляет 782 м<sup>3</sup>/ч (460 куб. футов/мин).

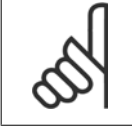

#### **Внимание**

Дополнительную информацию см. в инструкции для Верхних и нижних крышек - Корпус Rittal, 177R0076

#### **Сведения для заказа**

Типоразмер корпуса D3 и D4: 176F1862 Типоразмер корпуса E2: 176F1861

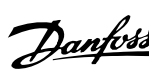

 **3**

# **3.3.5 Комплект для наружного монтажа/ NEMA 3R для корпусов Rittal**

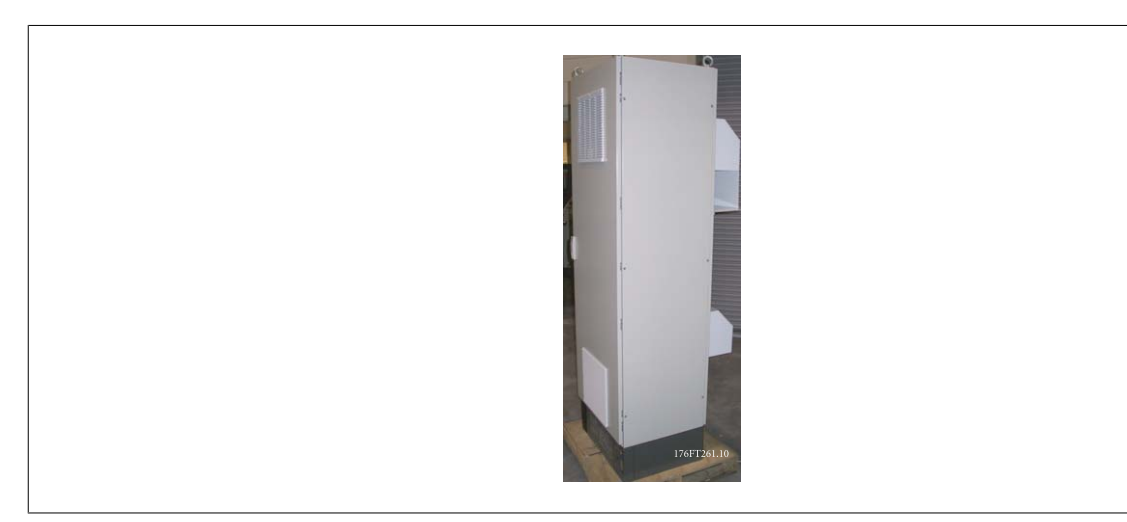

В настоящем разделе описывается монтаж комплектов NEMA 3R для преобразователя частоты рамы , D4 и E2. Эти комплекты разработаны и испытаны для работы с исполнениями IP00/ Шасси таких рам в корпусах Rittal TS8 NEMA 3R или NEMA 4 . Корпус NEMA 3R является наружным корпусом, обеспечивающим защиту от осадков и льда. Корпус NEMA-4 является наружным корпусом, обеспечивающим большую степень защиты от атмосферных воздействий и трубопроводной воды.

Минимальная глубина корпуса 500 мм (600 мм для рамы E2 ), а комплект разработан под корпус шириной 600 мм (800 мм для рамы E2) . Возможны другие значения ширины корпуса, однако потребуется дополнительные приспособления Rittal. Максимальные значения глубины и ширины определяются монтажом.

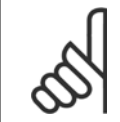

#### **Внимание**

Токовые значения приводов в рамах D3 и D4 понижаются на 3% при использовании комплекта NEMA 3R. Для приводов вкорпусах E2 понижение характеристик не требуется

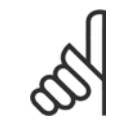

## **Внимание**

На корпусе устанавливается дверной вентилятор (вентиляторы) для вывода теплопотерь из противоканала привода и дополнительных потерь, генерируемых другими компонентами, установленными внутри корпуса. Для выбора соответствующего вентилятора следует рассчитать требуемый общий поток воздуха. Некоторые производители корпусов предлагают собственное программное обеспечение для выполнения таких расчетов (например ПО Rittal Therm). Если привод VLT является единственным компонентов в корпусе, который генерирует тепло, минимально требуемый расход воздуха при температуре окружающей среды 45°С для приводов D3 и D4 составляет 391 м<sup>3</sup>/ч (230 куб. фунтов/мин). Минимальный требуемый расход воздуха при окружающей температуре 45°С для приводов E2 составляет 782 м<sup>3</sup>/ч (460 куб. футов/мин).

#### **Сведения для заказа**

Типоразмер корпуса D3: 176F4600 Типоразмер корпуса D4: 176F4601 Типоразмер корпуса Е2: 176F1852

**Внимание**

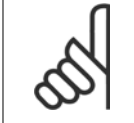

Подробнее см. инструкцию 175R5922.

# **3.3.6 Комплект для наружного монтажа/NEMA 3R для промышленных корпусов**

Доступны комплекты для типоразмеров D3, D4 и E2. Эти комплекты разработаны и испытаны для работы с IP00/Приводами шасси в сварных корпусах с номиналом NEMA-3R или NEMA-4. Корпус NEMA 3R является пыле-, водо-, льдонепроницаемым корпусом для наружной установки. Корпус NEMA-4 является пыле- и водонепроницаемым корпусом.

Комплект прошел испытания и соответствует номиналу UL Type-3R.

Примечание: Токовые характеристики приводов в корпусах D3 и D4 понижаются на 3% при использовании комплекта NEMA 3R. Понижение характеристик не выполняется при использовании корпусов NEMA-3R.

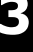

### **Внимание**

Подробнее см. инструкцию по *Внешней установке комплекта промышленных корпусов /NEMA 3R, 175R1068* 

#### **Сведения для заказа**

Типоразмер корпуса D3: 176F0296 Типоразмер корпуса D4: 176F0295 Типоразмер корпуса E2: 176F0298

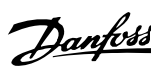

## **3.3.7 Установка клеммной крышки IP00 D3 и D4**

Клеммная крышка устанавливается на корпуса с типоразмером D3 и D4 (IP00).

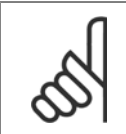

Подробнее см. инструкцию по Установке клеммной крышки, 175R1108

#### **Сведения для заказа**

Типоразмер корпуса D3/D4: 176F1779

**Внимание**

## **3.3.8 Установка фиксатора кабельного зажима IP00 D3, D4, и E2**

Фиксаторы кабельного зажима кабеля электродвигателя можно устанавливать на корпусах типоразмеров D3 и D4 (IP00).

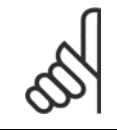

**Внимание** Подробнее см. инструкцию по Установке комплекта кабельного зажима, 175R1109

#### **Сведения для заказа**

Типоразмер корпуса D3: 176F1774 Типоразмер корпуса D4: 176F1746 Типоразмер корпуса E2: 176F1745

## **3.3.9 Монтаж на подставке**

В настоящем разделе описывается монтаж подставки, предусмотренной для преобразователей частоты в корпусах D1 и D2. Эта подставка имеет высоту 200 мм и служит для монтажа на полукорпусов. На передней стороне подставки имеются отверстия для впуска воздуха к силовым компонентам.

Для подачи достаточного количества охлаждающего воздуха к элементам управления преобразователя частоты с помощью дверного вентилятора и обеспечения защиты корпуса по классу IP21/NEMA 1 или IP54/NEMA 12 должна устанавливаться специальная плата уплотнений преобразователя частоты.

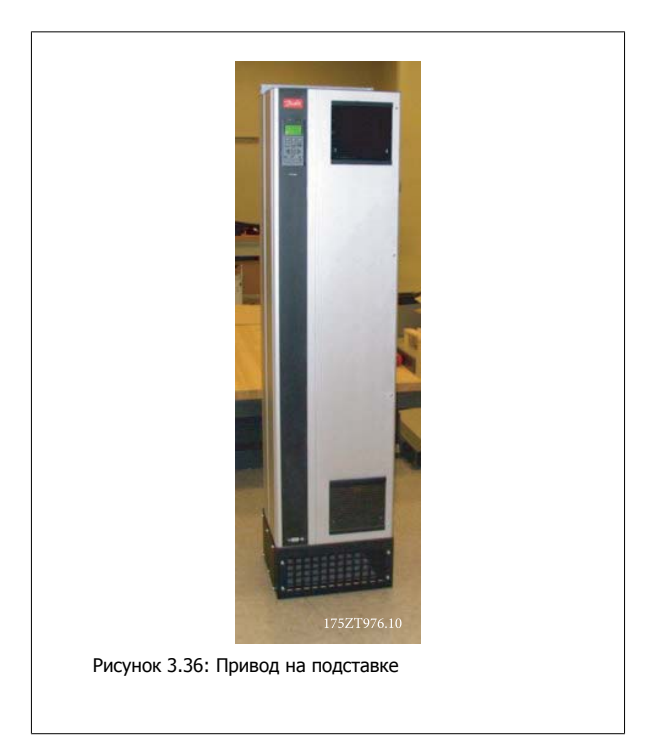

Имеется одна подставка, которая подходит для монтажа обоих корпусов D1 и D2. Номер для заказа 176F1827. Подставка является типовой для рамы E1.

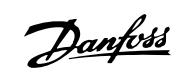

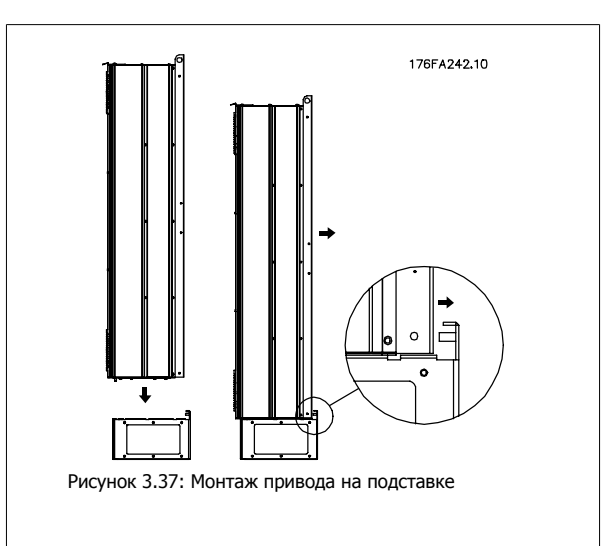

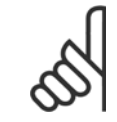

### **Внимание**

Подробнее см. Инструкции на комплект подставки, 175R5642.

# **3.3.10 Установка сетевого экрана для преобразователей частоты**

В настоящем разделе описывается монтаж сетевого экрана для преобразователей частоты серии в корпусах D1, D2 и E1. Его не следует устанавливать в устройствах привода исполнения IP00/ Шасси , поскольку они поставляются в комплекте с металлической крышкой. Такие экраны соответствуют требованиям VBG-4.

### **Номера для заказа:**

Корпус D1 и D2 : 176F0799 Корпус E1: 176F1851

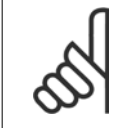

### **Внимание**

Более подробные сведения приведены в Инструкции, 175R5923

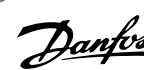

# **3.3.11 Монтаж дополнительных комплектов для входов**

Данный раздел описывает порядок монтажа на объекте дополнительных комплектов для входов, предлагаемых для всех устройств D и E. Снятие фильтров ВЧ помех с входных плат не допускается. При снятии этих фильтров с входной платы они могут быть повреждены.

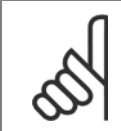

**Внимание**

Фильтры ВЧ помех устанавливаются двух типов в зависимости от сочетания входных плат и являются взаимозаменяемыми. Устанавливаемые на объекте комплекты в ряде случаев одинаковы для всех напряжений.

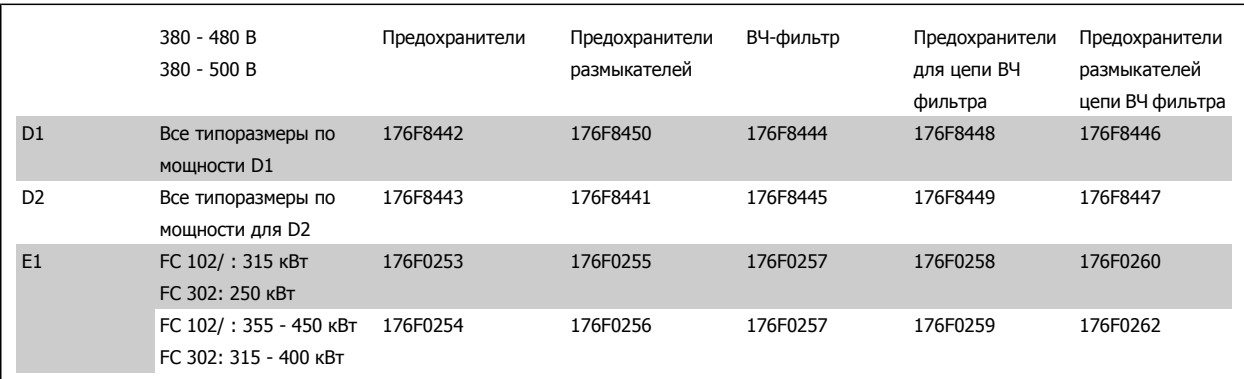

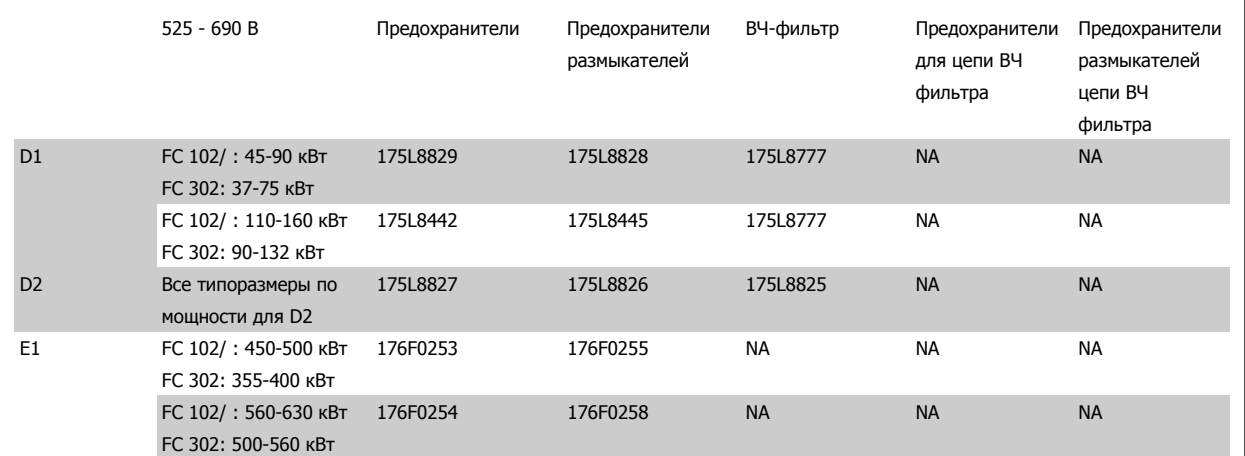

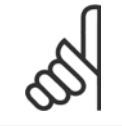

### **Внимание**

Более подробные сведения приведены в Инструкции 175R5795

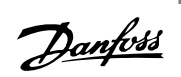

# **3.3.12 Установка платы разделения нагрузки D1, D2, D3, и D4**

Плата разделения нагрузки может устанавливаться на типоразмеры D1, D2, D3 и D4.

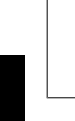

**3** 

## **Внимание**

Подробнее см. инструкцию по Установке комплектов разделения нагрузки, 175R5637

#### **Сведения для заказа**

Типоразмер корпуса D1/D3: 176F8456 Типоразмер корпуса D2/D4: 176F8455

### **3.4.1 Размер корпуса F Дополнительные устройства панели**

### **Нагревательные приборы и термостат**

Нагревательные приборы устанавливаются на внутренней стороне шкафа в корпусе преобразователя частоты с размером корпуса F , и регулируются автоматическими термостатами в целях поддержания требуемой влажности внутри корпуса, что продлевает срок службы узлов привода во влажных условиях. По умолчанию термостат включает нагреватели при температуре 10° C (50° F) и выключает при температуре15,6° C (60° F).

#### **Освещение шкафа с розеткой питания**

Осветительное устройство, установленное внутри шкафа с размером корпуса Fпреобразователей частоты, повышает освещенность при обслуживании и ремонте. Цепь освещения включает розетку для подключения электроинструмента и иных устройств на два напряжения:

- 230В, 50Гц, 2,5A, CE/ENEC
- 120В, 60Гц, 5A, UL/cUL

#### **Обеспечение отводов трансформатора**

При установке освещения и розетки и/или нагревательных приборов и термостата в шкафу, требуется регулировка ответвлений трансформатора Т1 на необходимые входные напряжения. Вначале привод с напряжением 380-480/ 500 В380-480 В регулируется на напряжение отвода 525 В, а привод с напряжением 525-690 В настраивается на напряжение ответвления 690 В, что необходимо для предотвращения перенапряжения для вторичного оборудования, если изменения в отвод не вносятся до подачи питания. Таблица ниже показывает правильную регулировку отвода на зажиме Т1, расположенном в шкафу выпрямителя. Расположение в приводе показано на рисунке выпрямителя в разделе Силовые подключения.

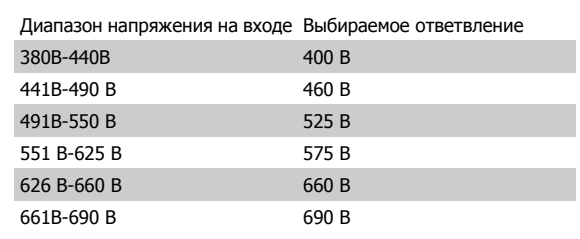

### **Клеммы NAMUR**

NAMUR- это международная ассоциация пользователей средств автоматики в обрабатывающей промышленности, главным образом в химической и фармацевтической отраслях в Германии. Выбор такого варианта позволяет подобрать и отмаркировать клеммы для входов и выходов привода в соответствии с техническими условиями стандарта NAMUR. Это требует подключения платы термистора MCB 112 PTC и расширенной релейной платы MCB 113.

### **RCD (Датчик остаточного тока)**

Используется балансовый метод для контроля замыкания на землю в заземленных системах и заземленных системах с высоким сопротивлением (системы TN и TT в терминологии IEC). Существует режим предварительного оповещения (50% от уставки сигнализации) и уставка сигнализации. Аварийное реле SPDT для внешнего использования связано с каждой уставкой. Требуется внешний трансформатор тока с проемом для первичной цепи (поставляется и монтируется заказчиком).

- Включены в цепь безопасного останова привода
- Устройство IEC 60755 Type B контролирует токи утечки на землю переменного тока, импульсного постоянного тока и чистого постоянного тока
- Шкальный индикатор уровня тока утечки на землю от 10 до 100% от уставки на светодиодах

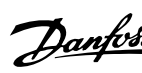

- Память отказов
- Кнопка КОНТРОЛЬ / СБРОС

### **Контроль сопротивления изоляции (IRM)**

Выполняет контроль сопротивления изоляции в незаземленных системах (системы IT в терминологии IEC) между фазными проводниками системы и землей. Для уровня изоляции существует омическая предаварийная уставка и уставка основной аварийной сигнализации. Аварийное реле SPDT для внешнего использования связано с каждой уставкой. Примечание: к каждой незаземленной (IT) системе можно подключить только одно устройство контроля изоляции.

- Включены в цепь безопасного останова привода
- ЖК дисплей омического значения сопротивления изоляции
- Память отказов
- Кнопки ИНФО, КОНТРОЛЬ и СБРОС

### **Аварийная остановка IEC с реле безопасности Pilz**

Включает кнопку аварийной остановки в 4-проводном кабеле с резервированием, которая находится в передней части корпуса, и реле Pilz, которое контролирует ее вместе с цепью безопасного останова привода и контактором сети питания, находящимся в шкафу дополнительных устройств.

#### **Ручные пускатели двигателей**

Подает 3-фазное питание на электровентиляторы, которые часто нужны для более мощных двигателей. Питание для пускателей подается со стороны нагрузки любого поставляемого контактора, рубильника или разъединителя. Перед пускателем каждого двигателя имеется предохранитель, питание отключено, если питание, подаваемое на привод, отключено. Допускается до двух пускателей (один, если в заказе оговорена цепь на 30 А с защитой предохранителями). Включены в цепь безопасного останова привода

Конструктивными элементами блока являются:

- Включатель (вкл/выкл)
- Цепь защиты от КЗ и перегрузок с функцией контроля
- Функция ручного сброса

#### **Клеммы 30 А с защитой предохранителями**

- 3-фазное питание, соответствующее напряжению сети, для подключения вспомогательного оборудования заказчика
- Не предусмотрено, если заказаны два ручных пускателя двигателей
- Напряжение на клеммах отсутствует, если подача питания на привод отключена
- Питание на клеммы с предохранителями подается со стороны нагрузки любого поставляемого контактора, рубильника или разъединителя.

#### **Подача питания напряжением = 24 В**

- $5 A$ , 120 Вт, = 24 В
- Защита от выходных сверхтоков, перегрузки, КЗ и перегрева
- Для подачи питания на вспомогательные устройства заказчика (напр., датчики, входы/выходы контроллеров, температурные зонды, индикаторные лампочки и/или иные электронные средства)
- Для диагностики предусматриваются сухой контакт контроля постоянного тока, зеленый светодиод контроля постоянного тока и красный светодиод перегрузки

#### **Контроль наружной температуры**

Предназначен для контроля температур узлов внешних систем (напр., обмоток двигателя и/или подшипников). Включает 8 универсальных входных модулей и два специализированных входных термисторных модуля. Все 10 модулей могут включаться в цепь безопасного останова привода и контролироваться по сети шины (для этого требуется закупка отдельного блока сопряжения модуль/шина).

#### **Универсальные входы (8)**

Типы сигнала:

- Входы РДТ (включая Pt100), на 3 или 4 провода
- Термопара
- Аналоговый ток или аналоговое напряжение

Дополнительные устройства:

- Один универсальный выход, настраиваемый на аналоговое напряжение или аналоговый ток
- Два выходных реле (НО)
- ЖК дисплей на две строки и светодиодная индикация диагностики

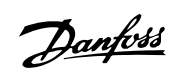

- Датчик выявления разрыва фаз, КЗ и неверной полярности
- ПО настройки интерфейса

### **Специализированные входы для термисторов (2)**

Возможности:

- Каждый модуль может отслеживать до 6 термисторов последовательно
- Диагностика отказов при разрыве проводов или КЗ проводников датчиков
- Сертификация ATEX/UL/CSA
- При необходимости дополнительная плата МСВ 112 термистора РТС может обеспечить третий вход для термистора

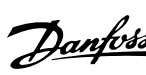

# **3.5 Электрический монтаж**

## **3.5.1 Подключение электропитания**

#### **Кабели и предохранители**

**Внимание**

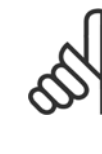

### **Общая информация о кабелях**

Все кабели должны соответствовать государственным и местным нормам и правилам по размеру сечения и температуре окружающей среды. Для применений, соответствующих требованиям UL, следует использовать медные проводники 75 °C. Медные проводники 75 и 90 °C термически подходят для использования с преобразователем частоты без соблюдения требований UL.

Силовые кабели подключают, как показано ниже. Сечения кабелей должны соответствовать номинальным токовым нагрузкам и местным нормативам. Подробнее см. в разделе Технические характеристики.

Для защиты преобразователя частоты следует использовать рекомендуемые плавкие предохранители, или блок должен иметь встроенные предохранители. Рекомендуемые предохранители указаны в . Защита с помощью плавких предохранителей должна обязательно соответствовать местным нормам и правилам.

Подключение сети осуществляется через сетевой выключатель, если он предусмотрен.

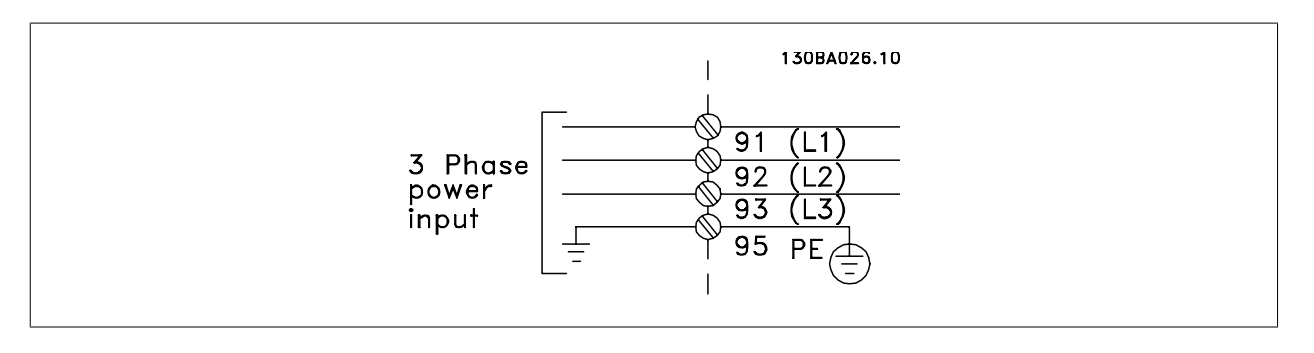

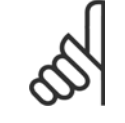

#### **Внимание**

Кабель двигателя должен быть экранированным/бронированным. Если используется неэкранированный/небронированный кабель, некоторые требования по электромагнитной совместимости (ЭМС) окажутся не выполненными. Для обеспечения выполнения требований по ограничению электромагнитного излучения в соответствии с нормативами ЭМС используйте для подключения двигателя экранированный/бронированный кабель. Дополнительные сведения см. Технические требования по ЭМС в Руководстве по проектированию.

Для правильного определения сечения и длины кабеля двигателя см. раздел Общие технические характеристики.

#### **Экранирование кабелей:**

Избегайте производить монтаж с помощью скрученных концов экрана (косичек). Это снижает эффективность экранирования на высоких частотах. Если необходимо разорвать экран для монтажа выключателя или контактора двигателя, то далее следует восстановить его непрерывность, обеспечивая минимально возможное сопротивление для высоких частот.

Присоедините экран кабеля двигателя к развязывающей панели преобразователя частоты и к металлическому корпусу двигателя.

При подключении экрана обеспечьте максимально возможную площадь контакта (применяйте кабельный зажим). Для этих работ используются монтажные приспособления из комплекта поставки преобразователя частоты.

#### **Длина и сечение кабелей:**

Преобразователь частоты протестирован на ЭМС при заданной длине кабеля. Для снижения уровня помех и токов утечки кабель двигателя должен быть как можно короче.

#### **Частота коммутации:**

При использовании преобразователей частоты совместно с синусоидальными фильтрами, предназначенными для снижения акустического шума двигателя, частота коммутации должна устанавливаться в соответствии с указаниями в пар. 14-01 Частота коммутации.

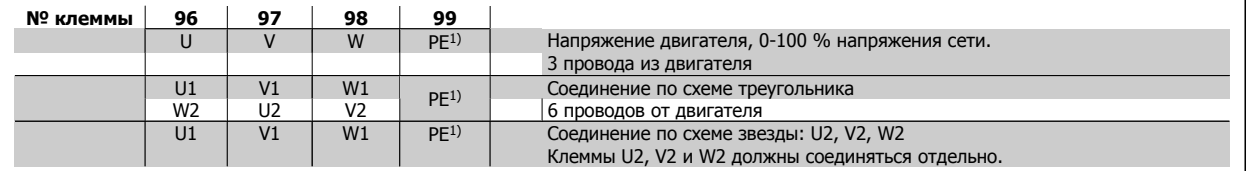

1)Подключение защитного заземления

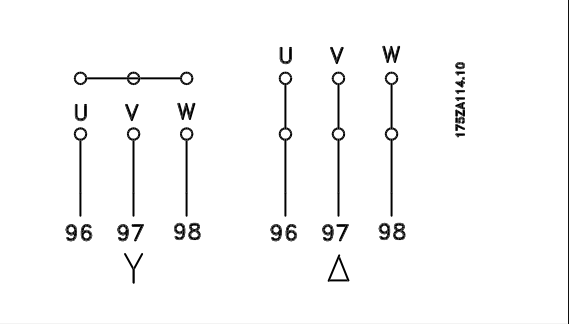

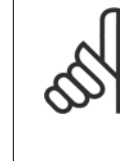

## **Внимание**

При использовании двигателей без бумажной изоляции фаз или другой усиленной изоляции, пригодной для работы от такого источника напряжения, как преобразователь частоты, на выходе преобразователя частоты следует установить синусоидальный фильтр.

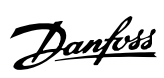

 **3**

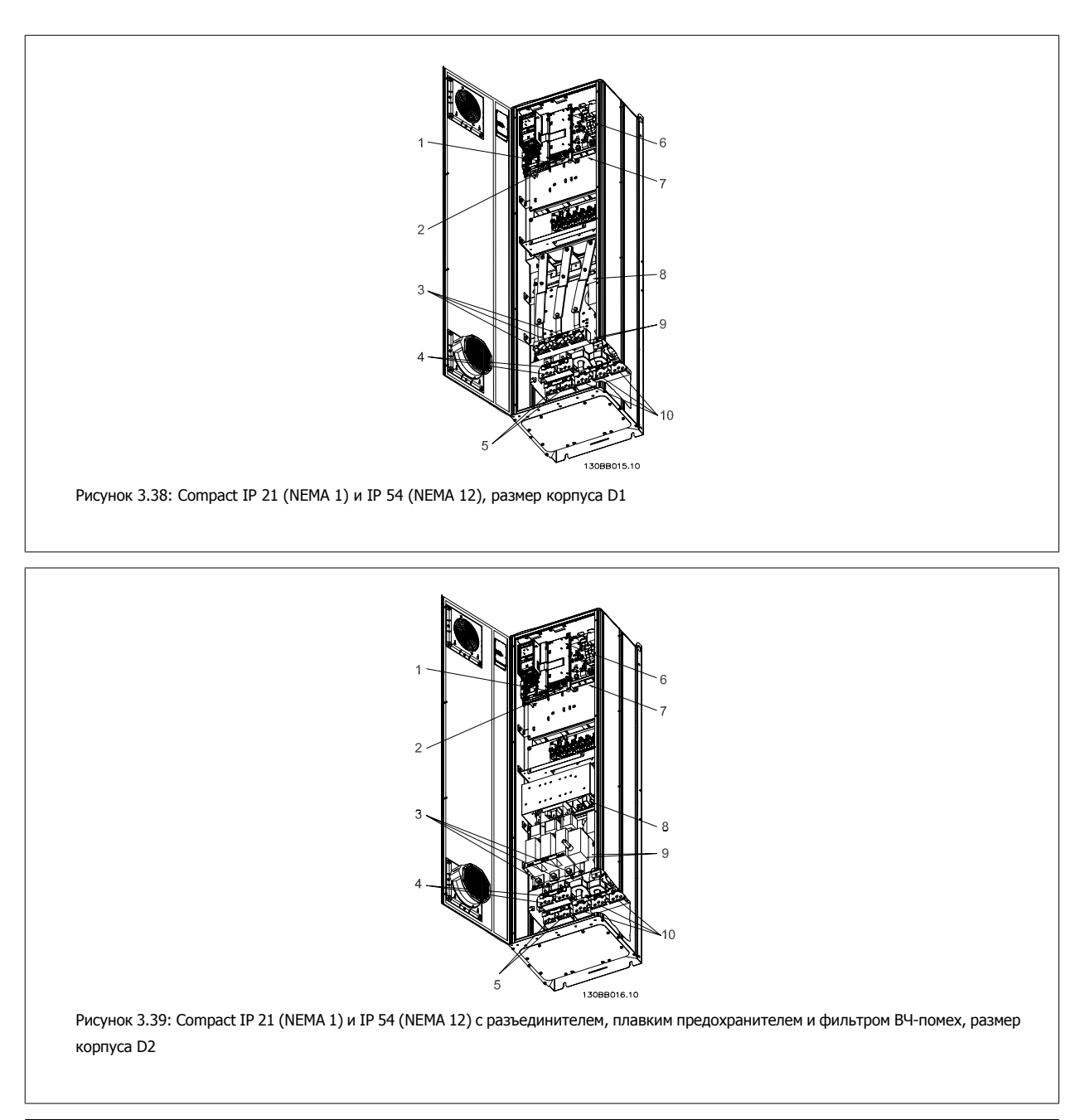

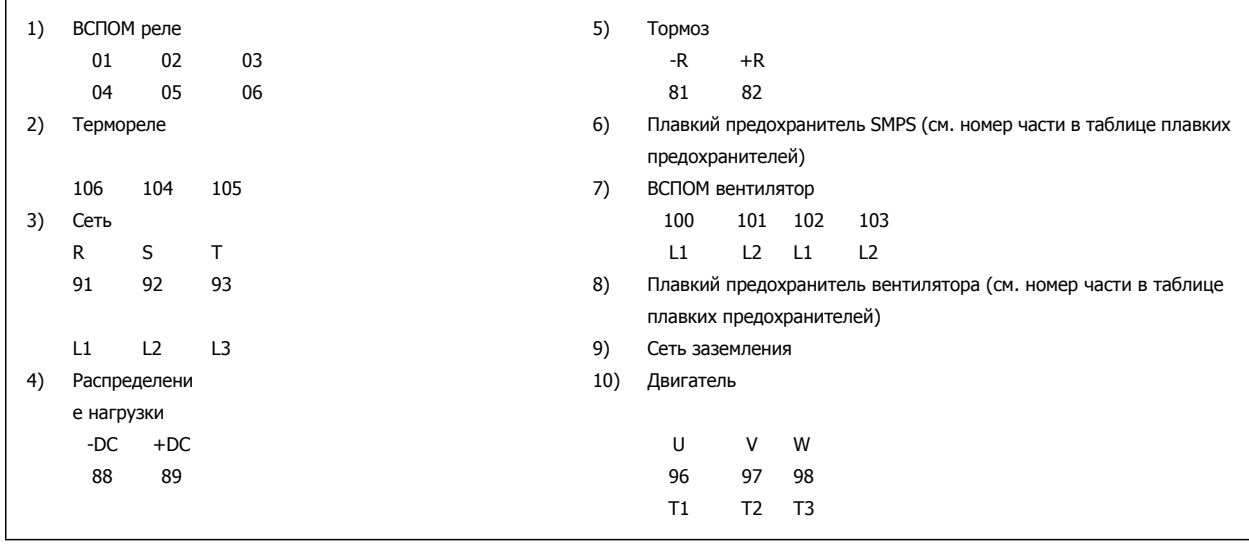

MG.33.U3.50 - VLT<sup>®</sup> является зарегистрированным товарным знаком компании Danfoss  $55$ 

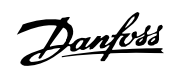

Преобразователь VLT® AutomationDrive FC 300 для мощных приводов Инструкция по эксплуатации

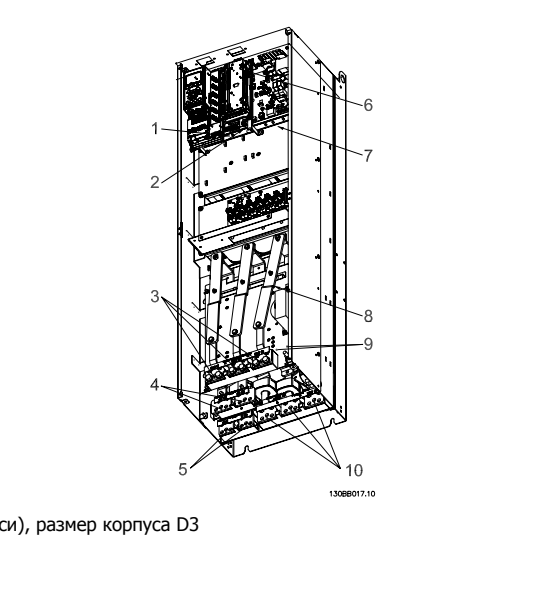

Рисунок 3.40: Compact IP 00 (Шасси), размер корпуса D3

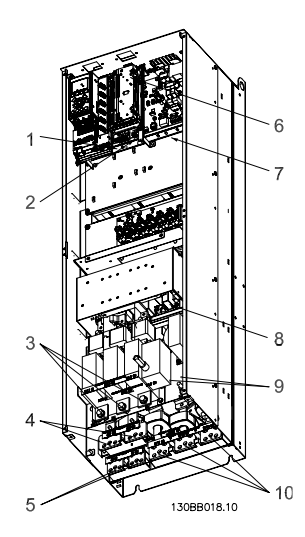

Рисунок 3.41: Compact IP 00 (Шасси) с разъединителем, плавким предохранителем и фильтром ВЧ-помех размер корпуса D4

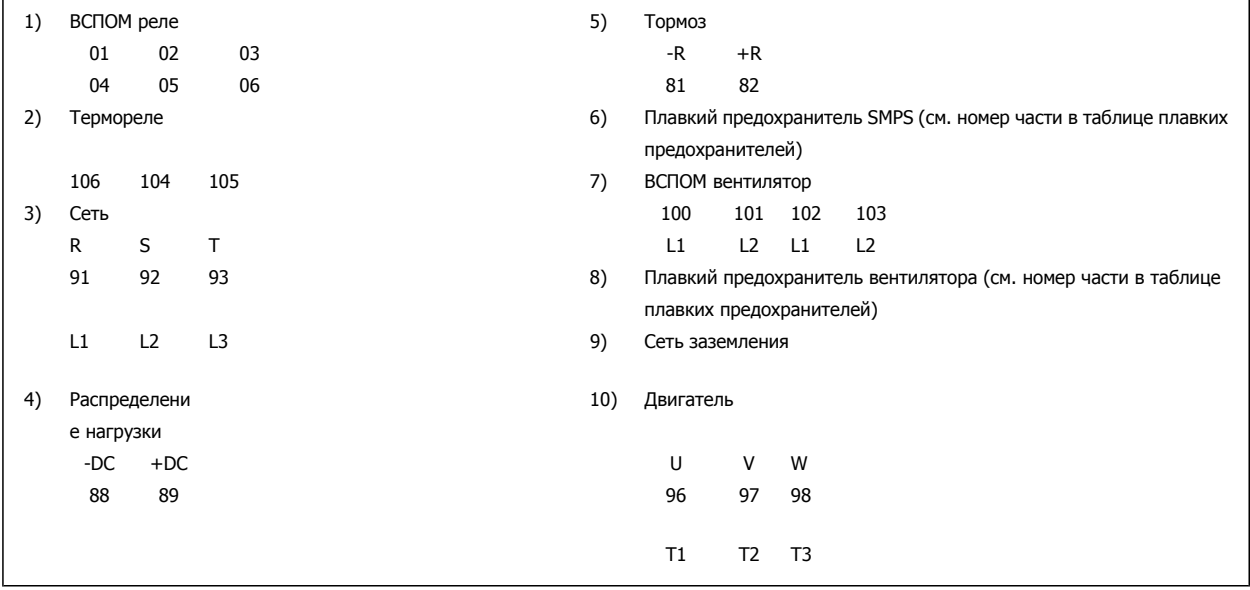

3 Монтаж

 **3**

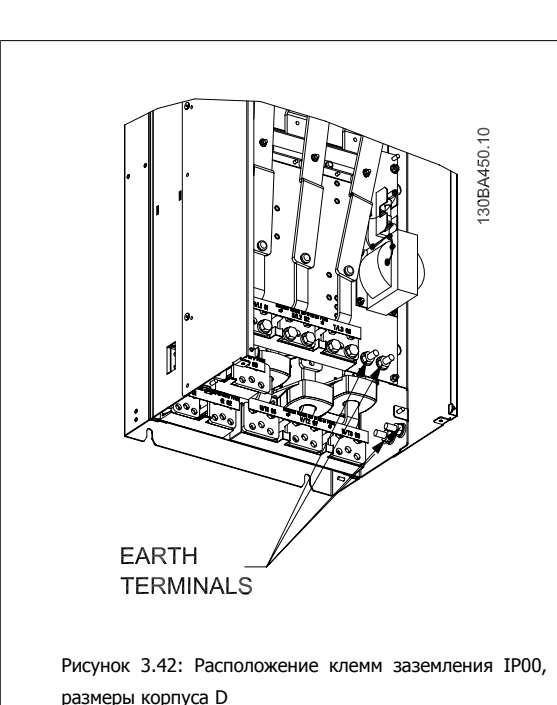

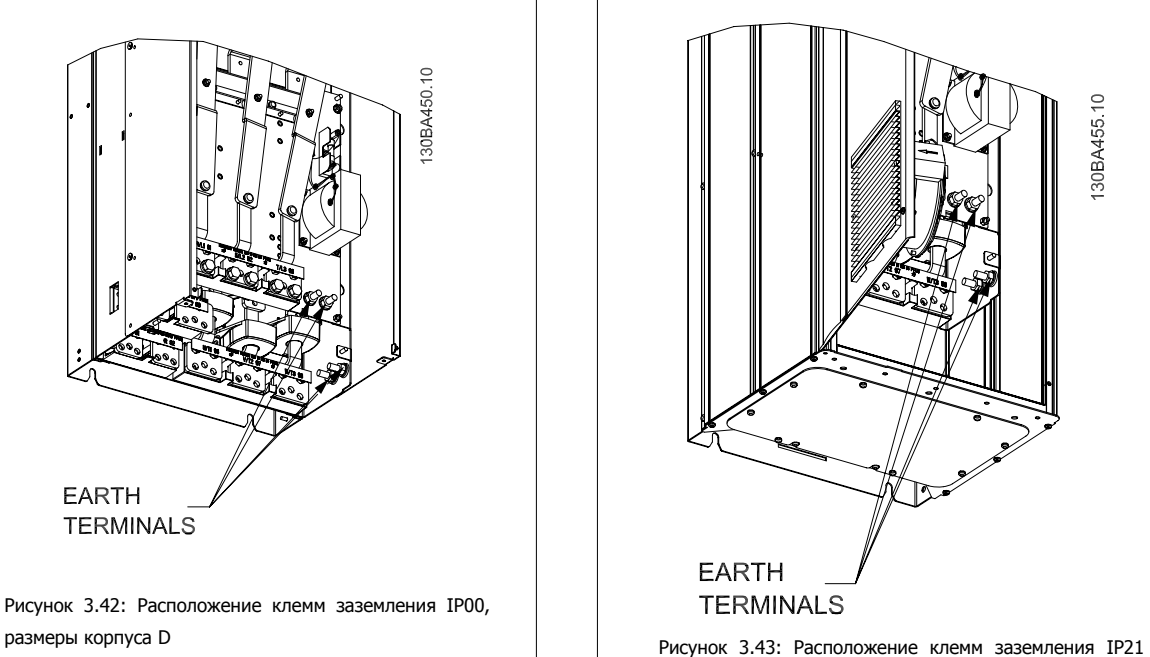

(NEMA тип 1) и IP54 (NEMA тип 12)

### **Внимание**

D2 и D4 показаны в качестве примера. D1 и D3 аналогичны.

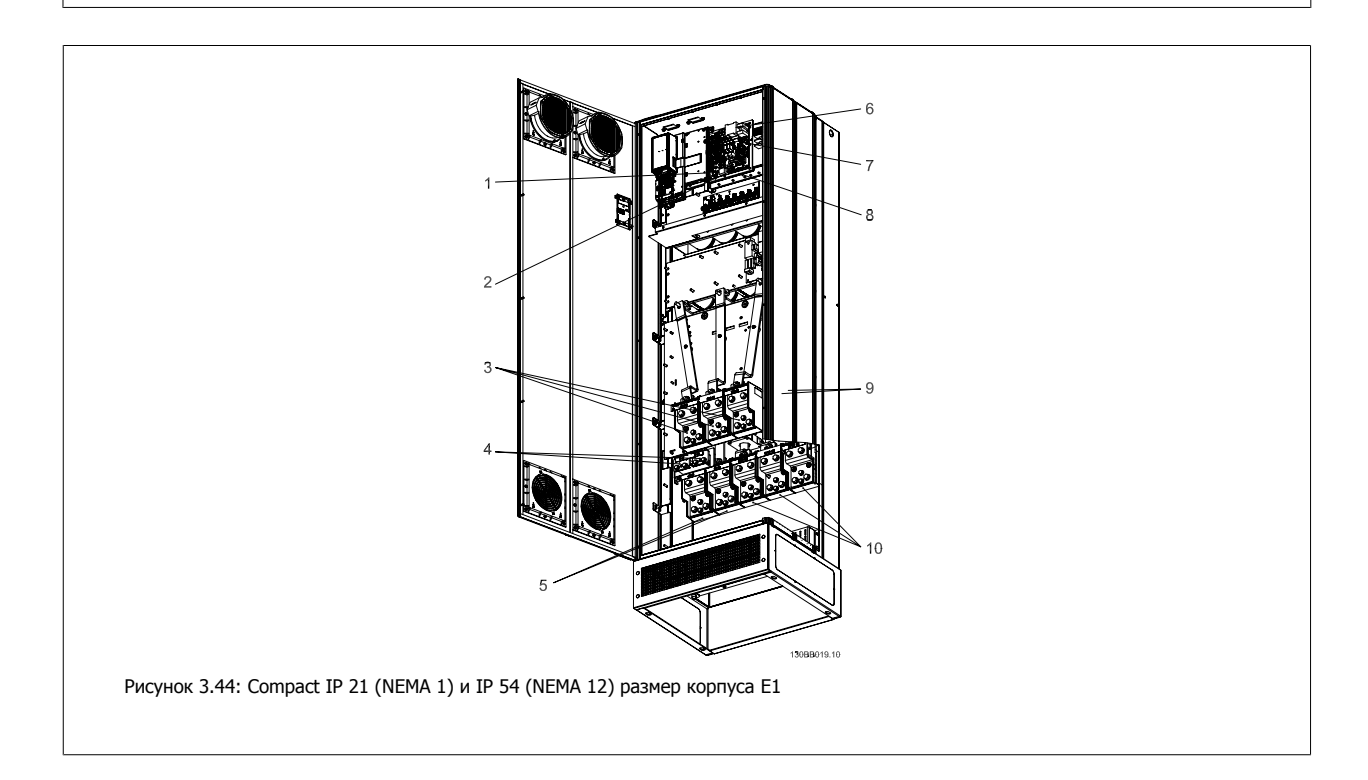

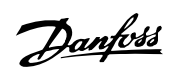

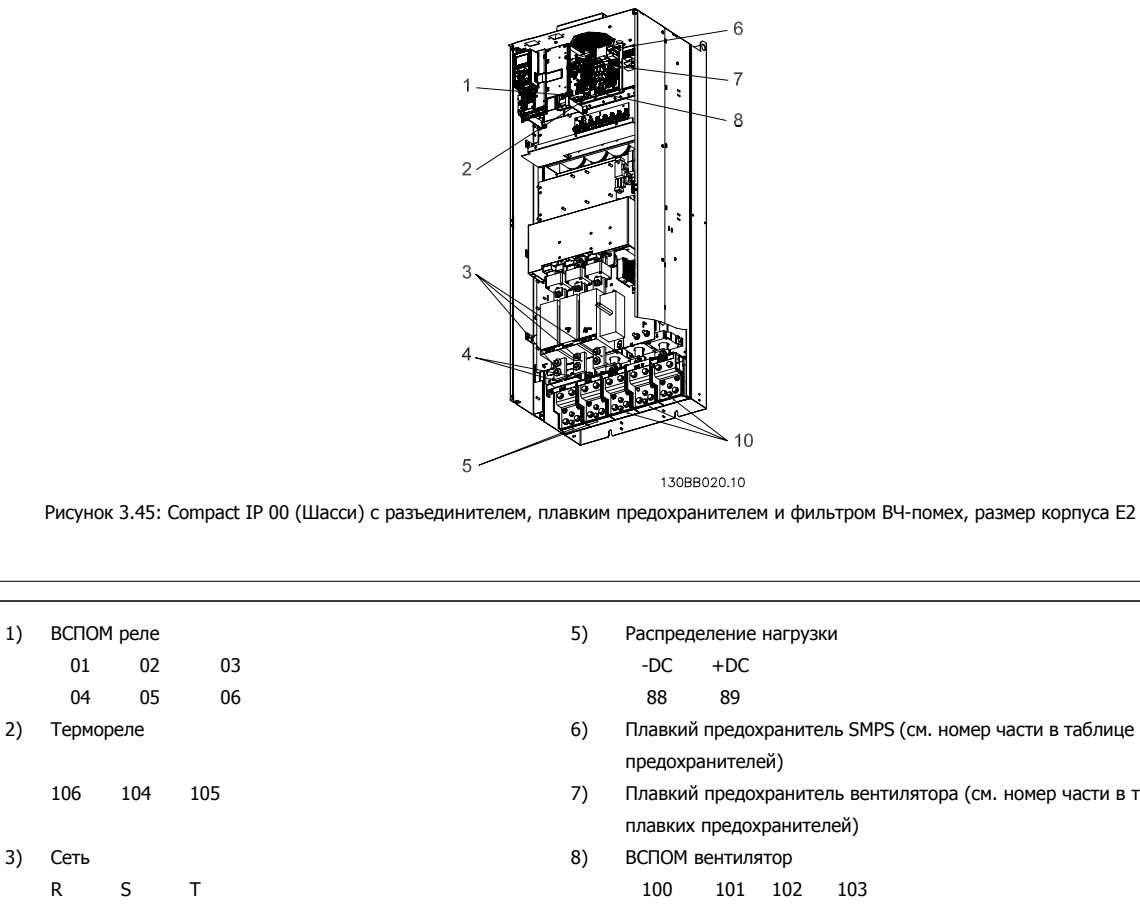

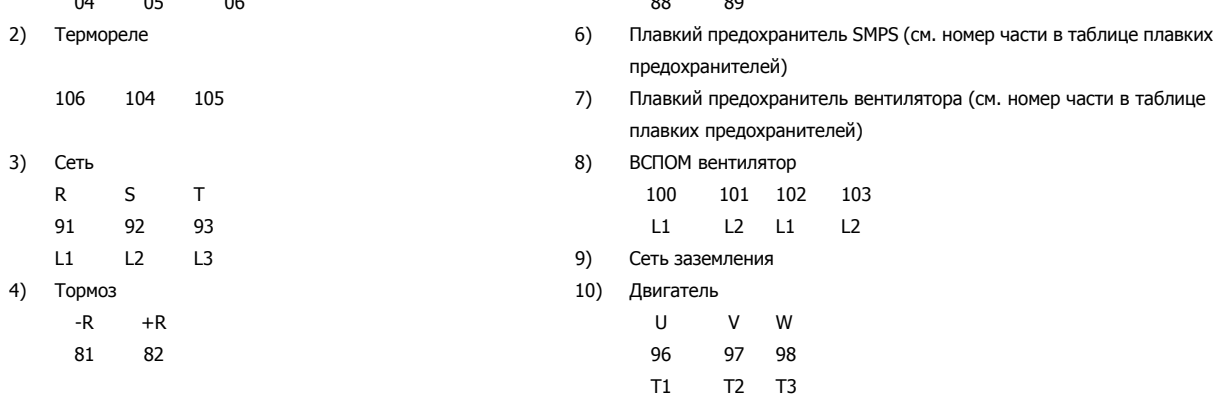

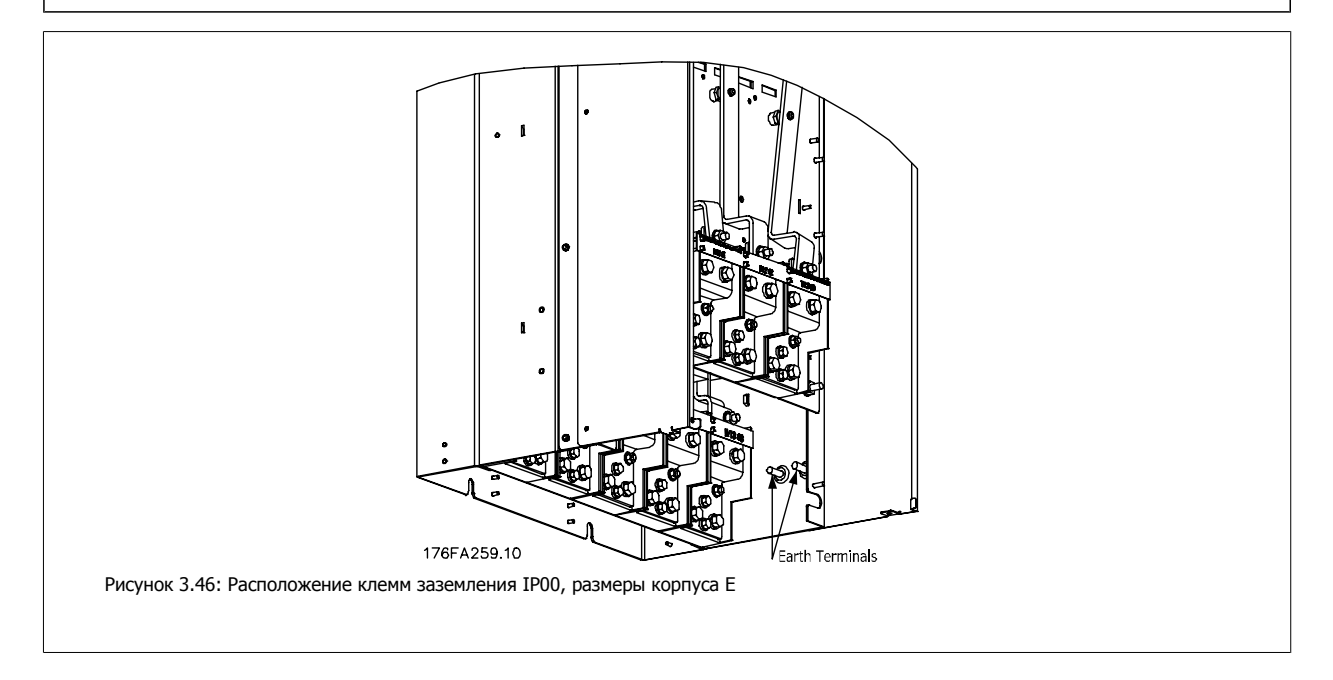

3 Монтаж

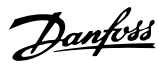

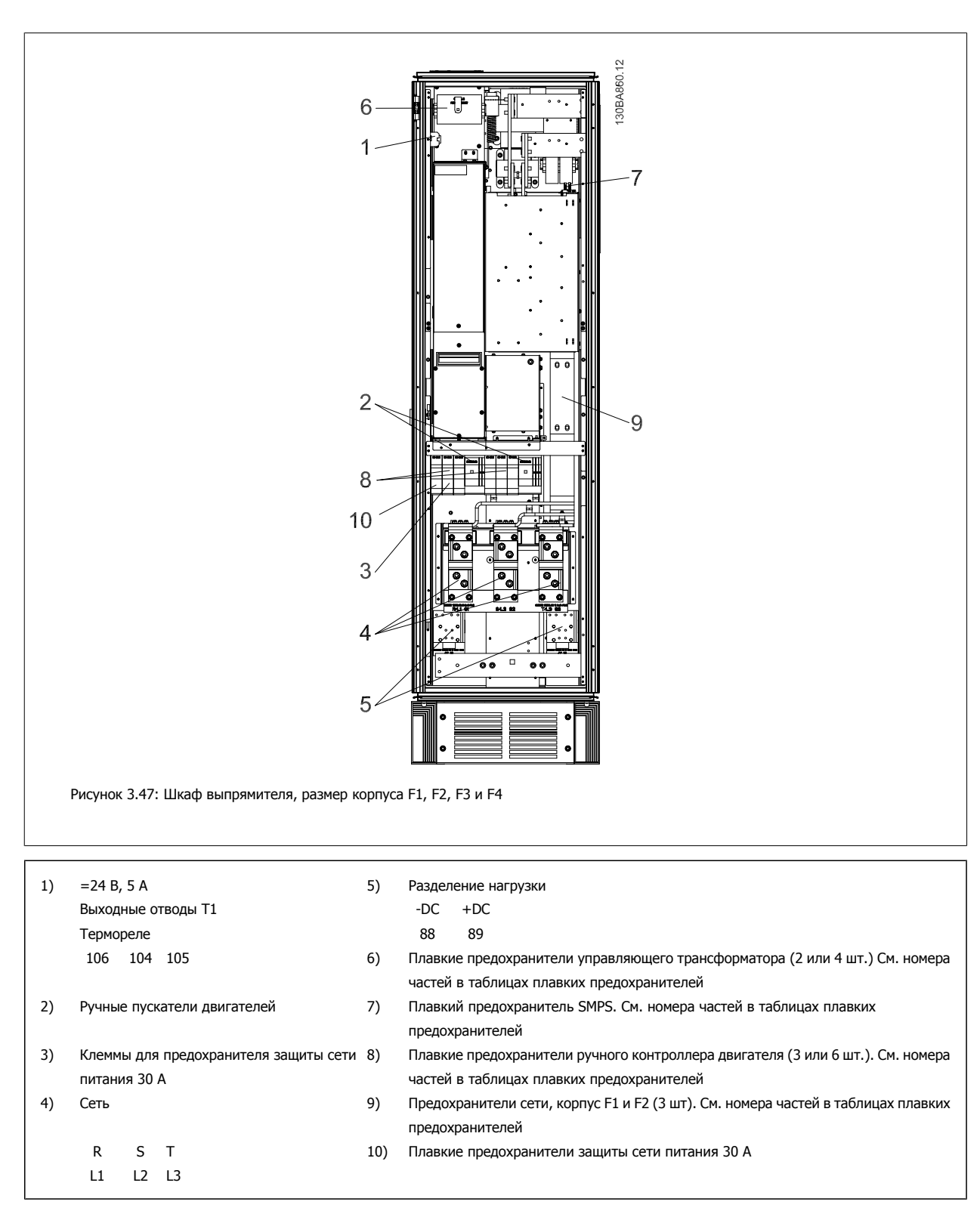

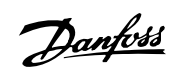

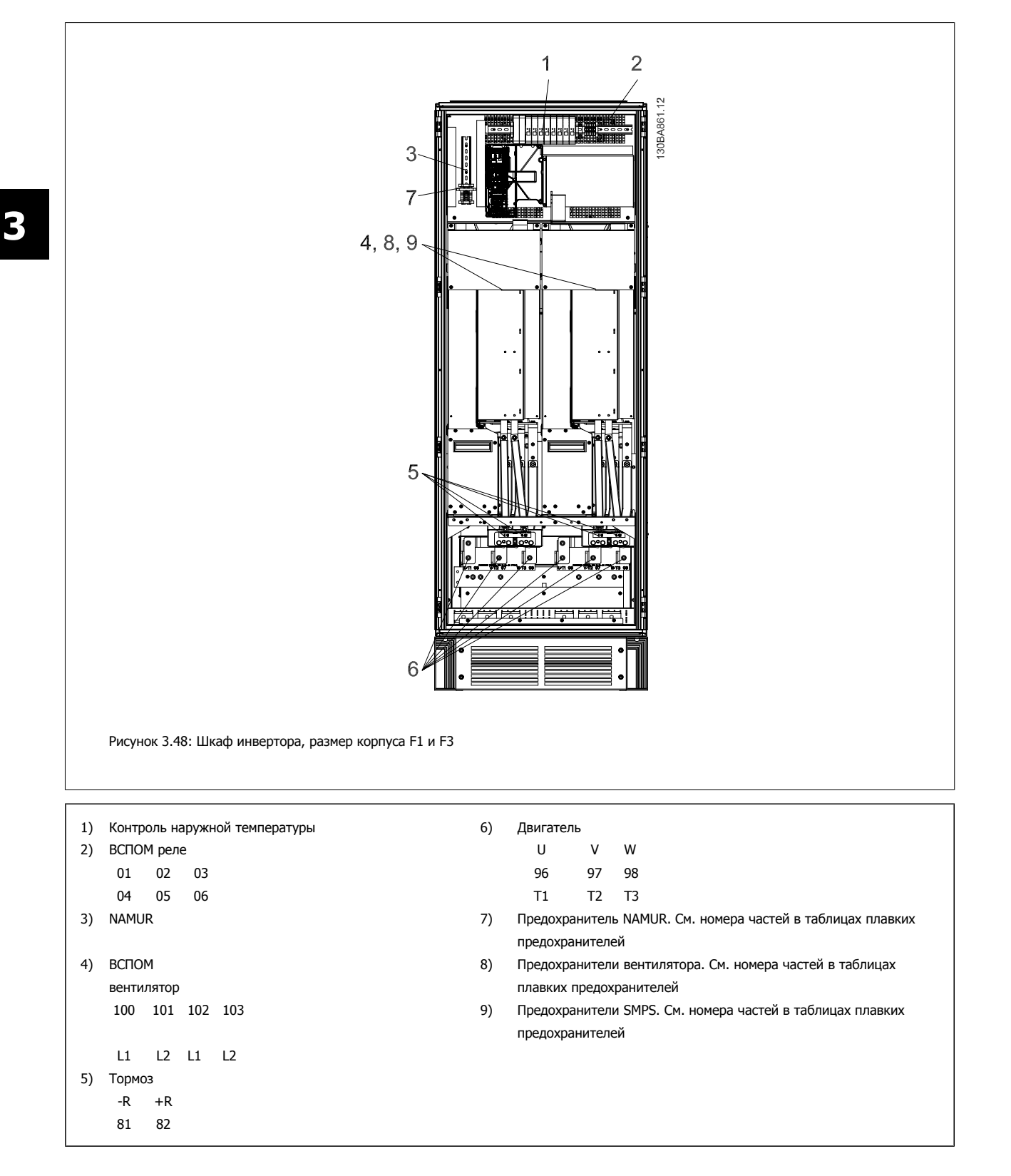

81 82

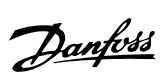

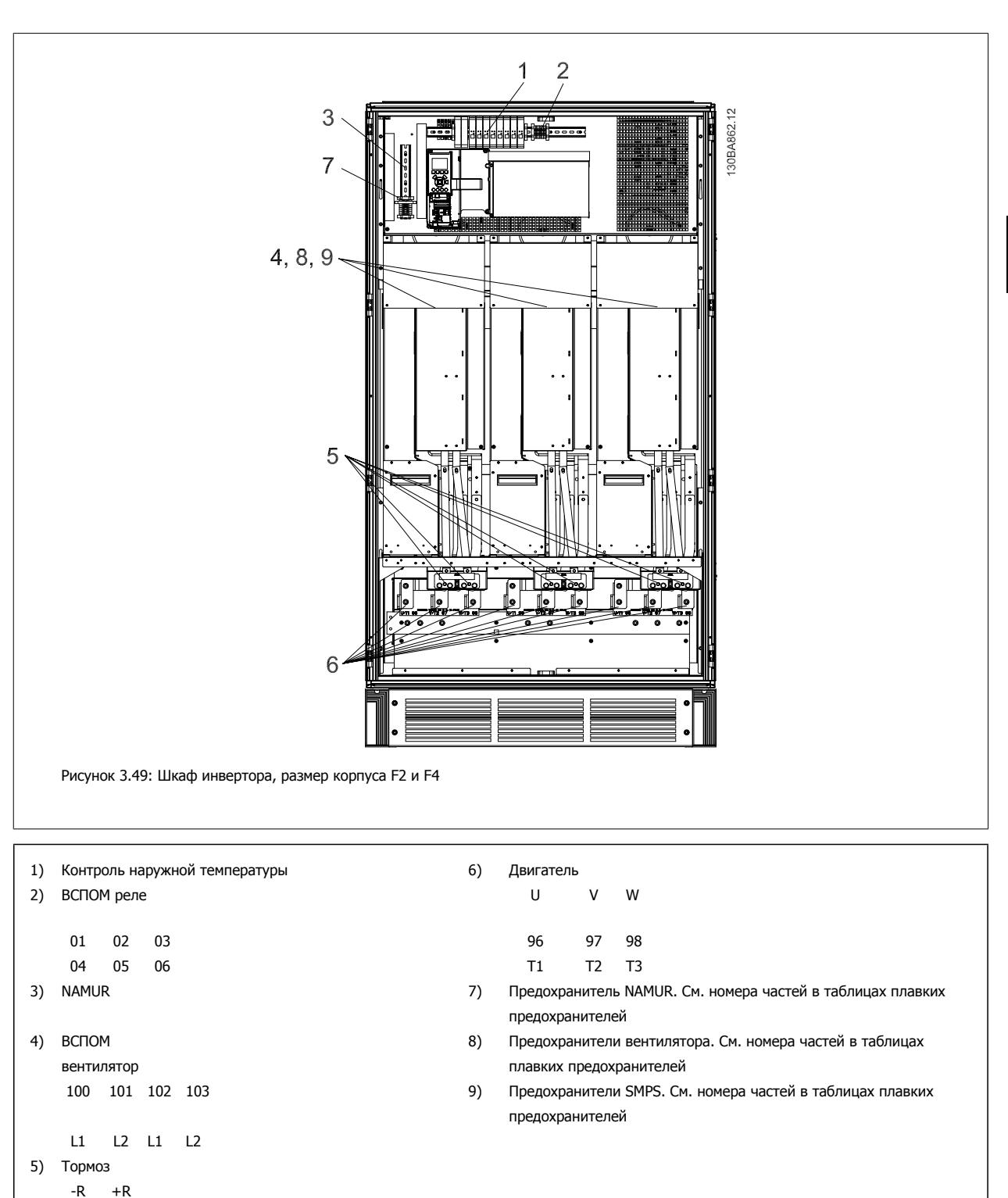

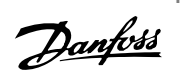

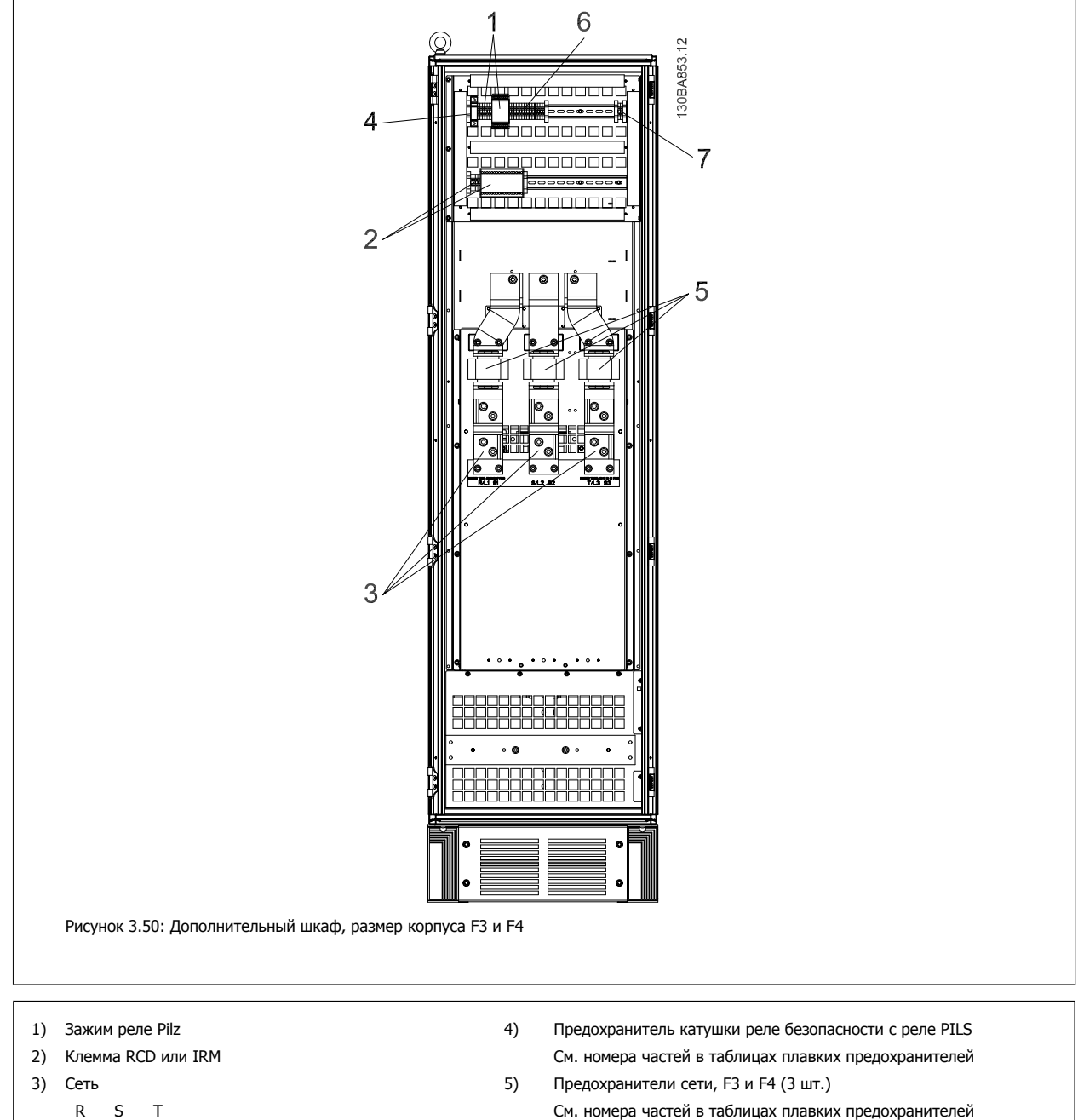

- 
- 
- 91 92 93 6) Катушка реле замыкателя (230 В переменного тока). Вспомогательные контакты N/C и N/O
- L1 L2 L3 7) Клеммы управления автоматическим выключателем параллельной цепи (230 В переменного тока или 230 В постоянного тока)

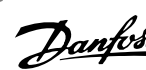

# **3.5.2 Заземление**

**Для обеспечения электромагнитной совместимости (ЭМС) при установке преобразователя частоты необходимо выполнить следующие требования:**

- Защитное заземление: Имейте в виду, что преобразователь частоты имеет большой ток утечки, и для обеспечения безопасности его следует надлежащим образом заземлить. При этом следует соблюдать местные правила техники безопасности.
- Высокочастотное заземление: Заземляющие провода должны быть как можно короче.

Подключайте различные системы заземления с использованием проводников с минимально возможным импедансом. Минимальный импеданс обеспечивается применением как можно более коротких проводников и использованием максимально возможной площади поверхности. Металлические корпуса различных устройств монтируются на задней панели шкафа, при этом достигается минимальное сопротивление по высокой частоте. Это позволяет устранить различие высокочастотных напряжений, присутствующих на отдельных устройствах, и избежать опасности протекания токов высокочастотных помех в соединительных кабелях между устройствами. Таким образом, снижается уровень высокочастотных помех.

Для получения низкого сопротивления на высокой частоте следует использовать в качестве высокочастотных соединителей с задней панелью шкафа крепежные болты устройств. В точках крепления необходимо снять изолирующую краску или подобные изоляционные покрытия.

## **3.5.3 Дополнительная защита (RCD)**

Для дополнительной защиты могут использоваться реле ELCB, многократное защитное заземление или обычное заземление при условии соблюдения местных норм и правил техники безопасности.

В случае пробоя на землю составляющая постоянного тока может превратиться в ток короткого замыкания.

При использовании реле ELCB должны соблюдаться местные нормы и правила. Реле должны быть рассчитаны на защиту трехфазного оборудования с мостовым выпрямителем и на кратковременный разряд при включении питания.

См. также раздел Особые условия в Руководстве по проектированию.

### **3.5.4 Выключатель фильтра ВЧ-помех**

#### **Сетевой источник питания изолирован от земли**

Если преобразователь частоты питается от сети, изолированной от земли ( IT-сеть, плавающий треугольник или заземленный треугольник) или от сети TT/TN-S с заземленной ветвью, выключатель фильтра ВЧ-помех рекомендуется перевести в положение OFF (выкл.) 1) с помощью пар. 14-50 Фильтр ВЧ-помех. За дополнительной информацией обратитесь к стандарту IEC 364-3. Если требуются оптимальные характеристики ЭМС, при подключенных параллельных двигателях или при длине кабеля двигателя больше 25 м, рекомендуется установить пар. 14-50 Фильтр ВЧ-помех в положение [ON] (вкл.).

1) Не доступно для преобразователей частоты 525-600/690 В типоразмеров D, E и F.

В режиме ВЫКЛ. внутренние конденсаторы защиты от ВЧ-помех (конденсаторы фильтра) между шасси и промежуточной цепью отключаются во избежание повреждения промежуточной цепи и для уменьшения емкостных токов утечек на землю (согласно стандарту IEC 61800-3).

См. также примечание VLT по IT-сетям, MN.90.СХ.02. Необходимо использовать датчики контроля изоляции, которые могут применяться с силовой электроникой (IEC 61557-8).

Danfoss

## **3.5.5 Момент затяжки**

При затягивании электрических соединений необходимо затягивать их указанным моментом. Слишком малый или слишком большой момент затяжки приводит к ненадежному электрическому соединению. Для обеспечения правильного момента затяжки пользуйтесь динамометрическим ключом.

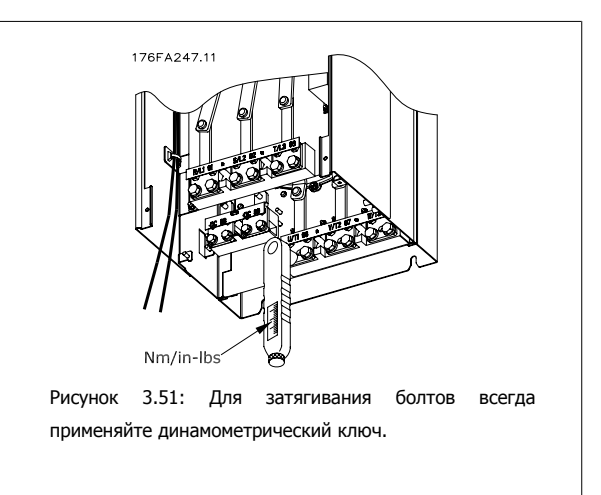

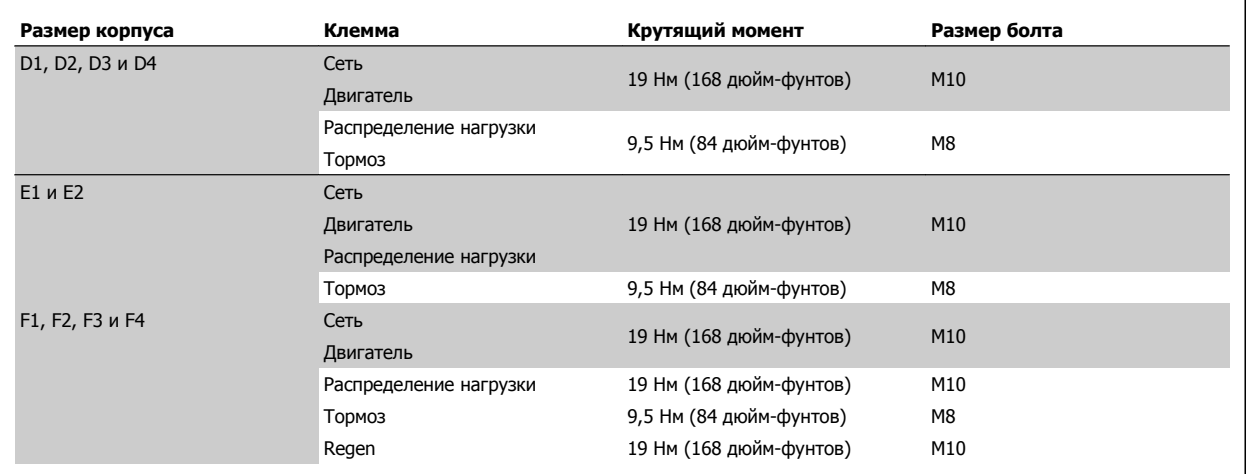

Таблица 3.4: Момент затяжки для клемм

## **3.5.6 Экранированные кабели**

Чтобы обеспечить высокую помехоустойчивость и низкий уровень создаваемых помех в соответствии с требованиями ЭМС, экранированные и бронированные кабели должны подключаться надлежащим образом.

#### **Соединения следует выполнять с использованием либо кабельных уплотнений, либо кабельных зажимов:**

- Кабельные уплотнения, соответствующие требованиям ЭМС: для обеспечения оптимальных соединений, соответствующих требованиям ЭМС, могут использоваться обычные кабельные уплотнения.
- Кабельные зажимы, соответствующие требованиям ЭМС: зажимы, позволяющие легко выполнять соединения, входят в комплект поставки преобразователя частоты.

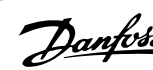

## **3.5.7 Кабель электродвигателя**

Двигатель должен подключаться к клеммам U/T1/96, V/T2/97, W/T3/98. Заземление подключите к клемме 99. С преобразователем частоты могут использоваться стандартные трехфазные асинхронные двигатели всех типов. Заводская настройка задает вращение по часовой стрелке, при этом выход преобразователя частоты подключается следующим образом:

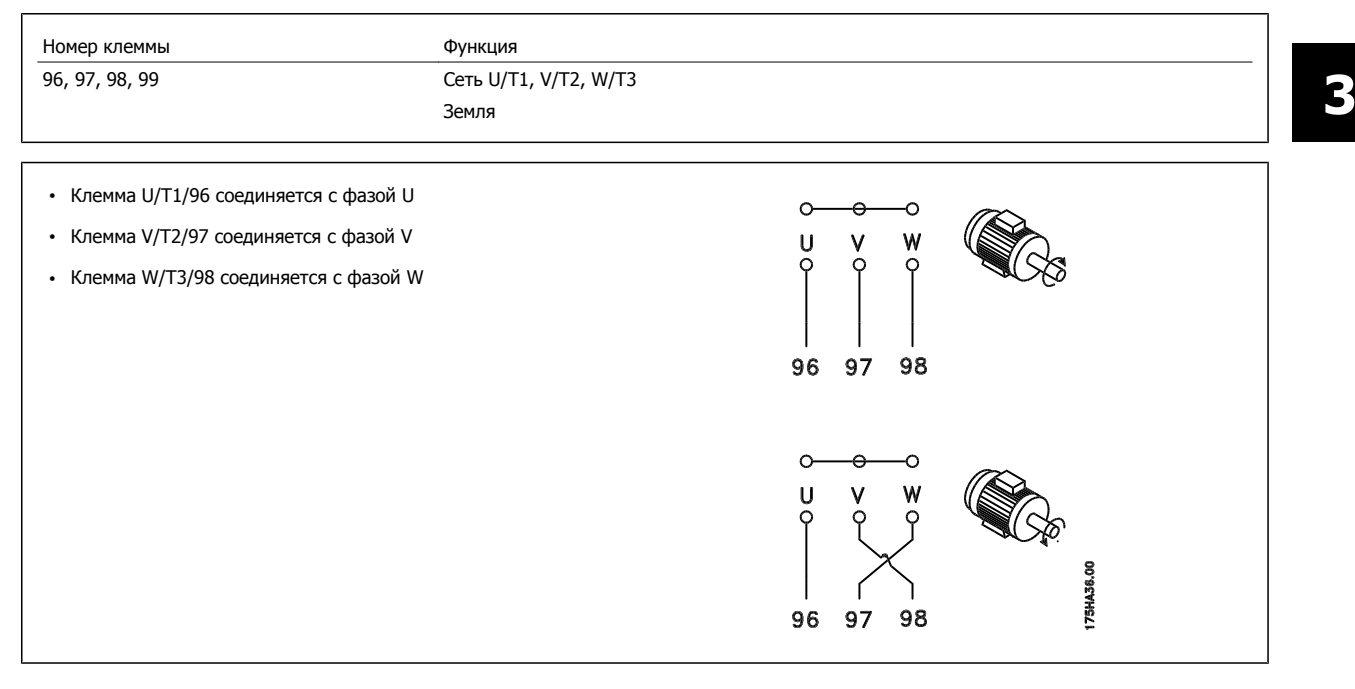

Направление вращения может быть изменено путем переключения двух фаз в кабеле двигателя или посредством замены установки в пар. 4-10 Направление вращения двигателя.

Направление вращения двигателя можно проверить, используя пар. 1-28 Проверка вращения двигателя путем выполнения шагов, отображаемых дисплеем.

#### **Требования к корпусу F**

**F1/F3:** Число фазных кабелей на двигатель должно быть равным 2, 4, 6 или 8 (кратным 2; 1 кабель не допускается), что обеспечивает равное количество проводов, подключаемых к обеим клеммам модуля инвертора. Рекомендуется одинаковая длина кабелей в пределах 10% между клеммами модуля инвертора и первой общей точкой фазы. Рекомендуемая общая точка - клеммы двигателя.

**F2/F4 :** Число фазных кабелей на двигатель должно быть равным 3, 6, 9 или 12 (кратным 3; 1 или 2 кабеля не допускается), что обеспечивает равное количество проводов, подключаемых к обеим клеммам модуля инвертора. Рекомендуется одинаковая длина кабелей в пределах 10% между клеммами модуля инвертора и первой общей точкой фазы. Рекомендуемая общая точка - клеммы двигателя.

**Требования к клеммной коробке:** Длина, не менее 2,5 м, количество кабелей должно быть равным от каждого модуля инвертора до общей клеммы в клеммной коробке.

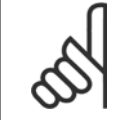

#### **Внимание**

Если по условиям модернизации требуется неравное количество проводов на каждую фазу, следует обратиться к изготовителю и уточнить требования, а также запросить документацию, либо же использовать шкаф с верхним/нижним вводом.

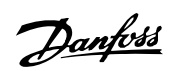

## **3.5.8 Кабель тормозного резистора Приводы с заводской установкой тормозного прерывателя**

(Только стандартный с буквой B в позиции 18 кода типа).

Соединительный кабель к тормозному резистору должен быть экранированным, и его длина от преобразователя частоты до шины постоянного тока должна быть не более 25 метров (82 фута).

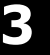

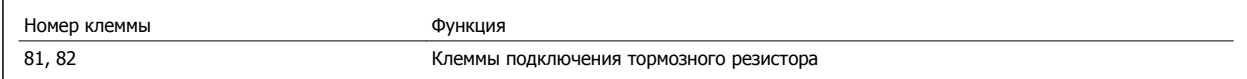

Соединительный кабель к тормозному резистору должен быть экранированным. Присоедините экран с помощью кабельных зажимов к проводящей задней плате у преобразователя частоты и к металлическому кожуху тормозного резистора.

Сечение тормозного кабеля должно соответствовать тормозному моменту. Для дополнительной информации о безопасном монтаже см. также Инструкцию по тормозу MI.90.Fx.yy и MI.50.Sx.yy.

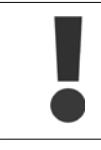

Имейте в виду, что на зажимах могут возникать напряжения до =1099 В в зависимости от напряжения питания.

### **Требования к корпусу F**

Тормозные резисторы следует подключать к клеммам тормоза в каждом модуле инвертора.

## **3.5.9 Разделение нагрузки**

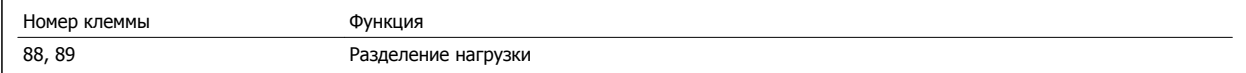

Соединительный кабель должен быть экранированным, и его длина от преобразователя частоты до шины постоянного тока должна быть не более 25 метров (82 фута).

Разделение нагрузки позволяет соединять промежуточные цепи постоянного тока нескольких преобразователей частоты.

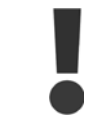

Имейте в виду, что на клеммах могут возникать напряжения до =1099 В.

Разделение нагрузки требует дополнительного оборудования и рассмотрения вопросов безопасности. Для получения дополнительной информации см. Инструкции по разделению нагрузки MI.50.NX.YY.

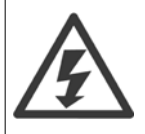

Рекомендуется учесть, что разъединитель сети может не изолировать преобразователь частоты из-за соединения постоянного тока

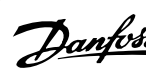

# **3.5.10 Экранирование от электрических помех**

Перед монтажом кабеля питающей сети установите металлическую крышку ЭМС для обеспечения наилучших характеристик ЭМС.

ПРИМЕЧАНИЕ: металлическая крышка ЭМС включена только в комплект блоков, снабженных фильтром ВЧ-помех.

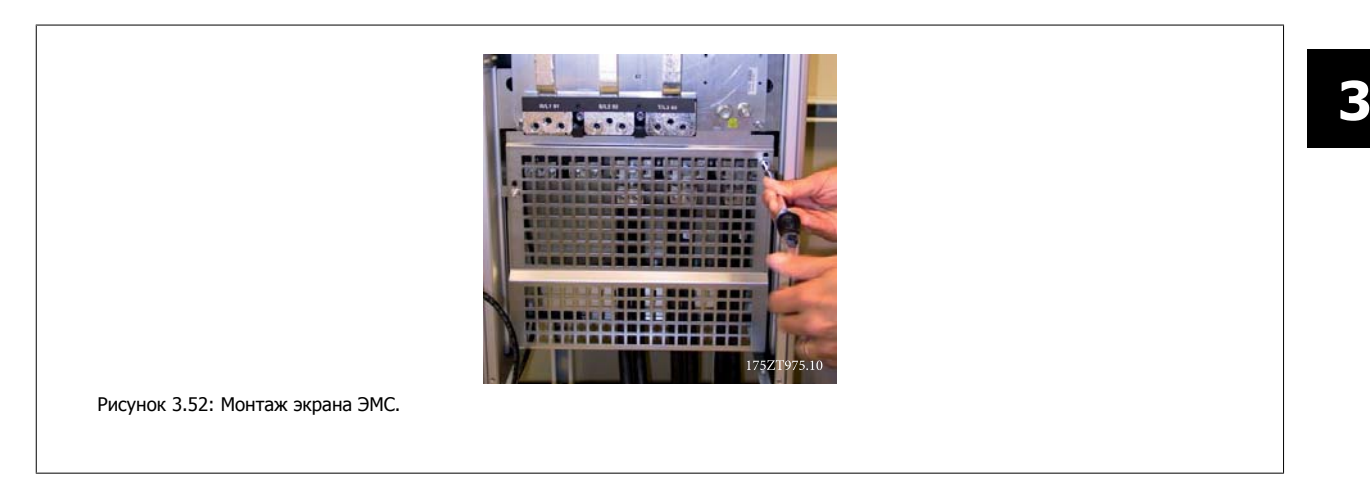

# **3.5.11 Подключение сети**

Сеть должна подключаться к клеммам 91, 92 и 93. Заземление подключается к клемме, находящейся справа от клеммы 93.

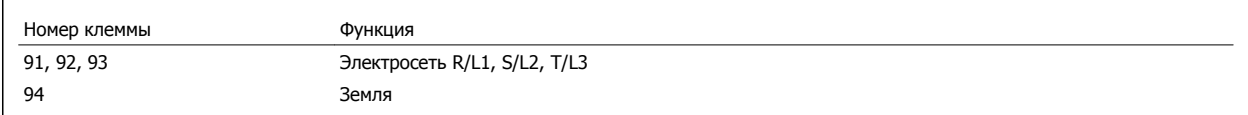

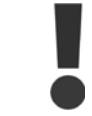

По паспортной табличке убедитесь, что напряжение питания преобразователя частоты соответствует напряжению источника питания вашего предприятия.

Убедитесь, что этот источник питания способен подавать в преобразователь частоты необходимый ток.

Если блок не имеет встроенных плавких предохранителей, убедитесь, что применяемые предохранители рассчитаны на надлежащий ток.

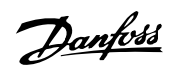

## **3.5.12 Питание внешнего вентилятора**

### **Размер корпуса D-E-F**

В случае питания преобразователя частоты постоянным током или, если вентилятор должен работать независимо от этого источника питания, может быть использован внешний источник питания. Подключение выполняется на плате питания.

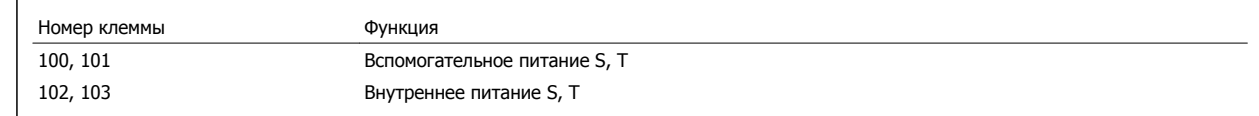

Подключение напряжения питания для вентиляторов охлаждения производится с помощью разъема, находящегося на плате питания. При поставке с завода-изготовителя вентиляторы подключены для питания от обычной сети переменного тока (установлены перемычки между клеммами 100-102 и 101-103). Если требуется перейти на внутреннее питание, необходимо удалить указанные перемычки и подключить питание к клеммам 100 и 101. Для защиты требуется плавкий предохранитель на 5 А. В установках, соответствующих требованиям UL, необходимо использовать предохранитель LittelFuse KLK-5 или эквивалентный ему.

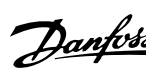

# **3.5.13 Предохранители**

#### **Защита параллельных цепей:**

Чтобы защитить установку от перегрузки по току и пожара, все параллельные цепи в установке, коммутационные устройства, машины и т.д. должны иметь защиту от короткого замыкания и перегрузки по току в соответствии с государственными/международными правилами.

#### **Защита от короткого замыкания:**

Чтобы избежать возникновения пожара и опасности поражения электрическим током преобразователь частоты должен быть защищен от короткого замыкания. Danfoss рекомендует применять указанные ниже предохранители для защиты обслуживающего персонала и оборудования в случае внутренней неисправности в приводе. Преобразователь частоты обеспечивает полную защиту в случае короткого замыкания на выходе, к которому подключается двигатель.

#### **Защита от перегрузки по току**

Обеспечьте защиту от перегрузки для предотвращения опасности пожара из-за перегрева кабелей в установке. Преобразователь частоты снабжен внутренней защитой от превышения тока, которая может использоваться для защиты от перегрузки входных цепей (за исключением исполнений, соответствующих требованиям UL) См. пар. 4-18 Предел по току. Кроме того, для защиты от перегрузки по току могут использоваться плавкие предохранители или автоматические выключатели в установке. Защита от перегрузки по току должна выполняться в соответствии с государственными нормативами.

### **Без соответствия техническим условиям UL**

Если требования UL/cUL не являются обязательными, рекомендуется применение указанных ниже предохранителей, соответствующих стандарту EN 50178:

Несоблюдение приведенных рекомендаций может в случае неисправности привести к повреждению преобразователя частоты.

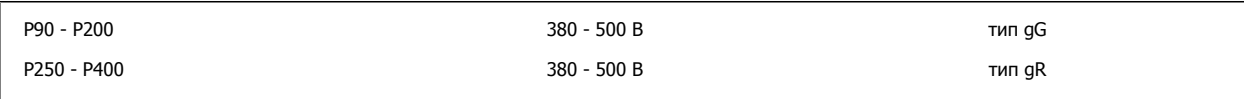

#### **Соответствие техническим условиям UL**

#### **380-500 В, размер корпуса D, E и F**

Предохранители могут использоваться в схеме, способной выдавать ток 100 000 А (симметричный) при напряжении 240, 480, 500 или 600 В в зависимости от номинального напряжения привода. При использовании надлежащего типа предохранителей номинальный ток короткого замыкания (SCCR) составляет 100 000 А.

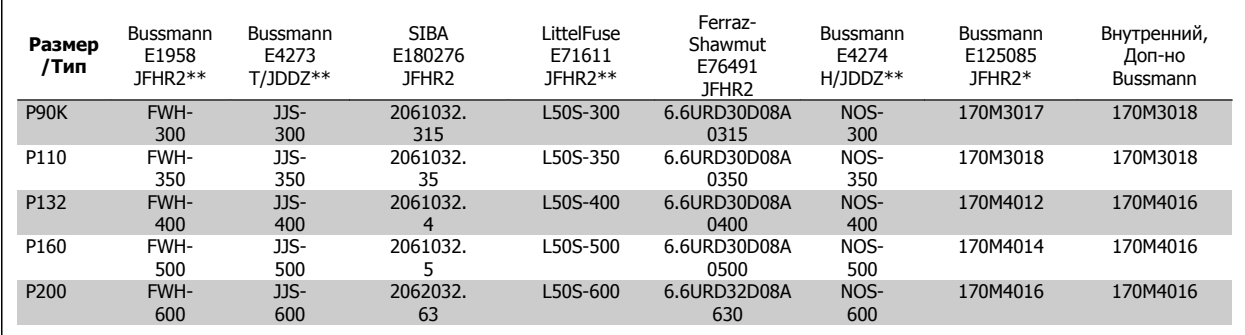

Таблица 3.5: Размер корпуса D, линейные предохранители, 380-500 В

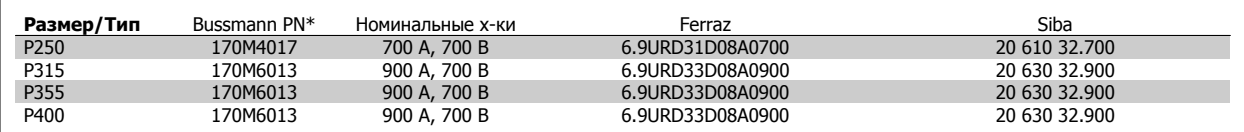

Таблица 3.6: Размер корпуса E, линейные предохранители, 380-500 В

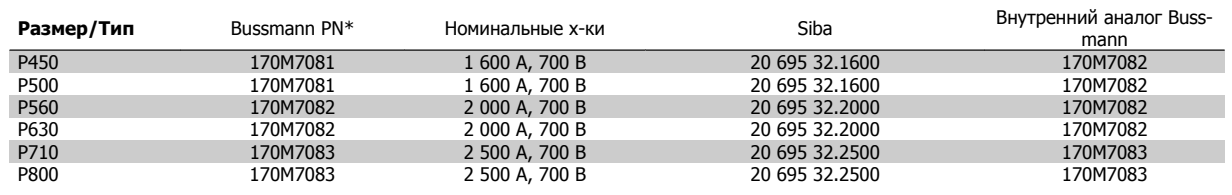

Таблица 3.7: Размер корпуса F, линейные предохранители, 380-500 В

**3** 

| Размер/Тип | Bussmann PN* | Номинальные х-ки | Siba           |
|------------|--------------|------------------|----------------|
| P450       | 170M8611     | 1 100 A, 1 000 B | 20 781 32.1000 |
| P500       | 170M8611     | 1 100 A, 1 000 B | 20 781 32.1000 |
| P560       | 170M6467     | 1400 A, 700 B    | 20 681 32.1400 |
| P630       | 170M6467     | 1400 A, 700 B    | 20 681 32.1400 |
| P710       | 170M8611     | 1 100 A, 1 000 B | 20 781 32,1000 |
| P800       | 170M6467     | 1400 A, 700 B    | 20 681 32.1400 |

Таблица 3.8: Размер корпуса F, пластинчатые предохранители постоянного тока для модуля инвертора, 380-500 В

\*Для внешнего использования указанные предохранители 170M Bussmann могут быть заменены либо визуальным индикатором -/80, либо предохранителями с индикатором -TN/80 тип T, -/110 или TN/110 тип T того же типоразмера и рассчитанного на тот же ток.

\*\* Для выполнения требований UL могут использоваться любые предохранители из перечисленных выше, рассчитанные на напряжение не менее 500 В по UL.

### **525-690 В, размер корпуса D, E и F**

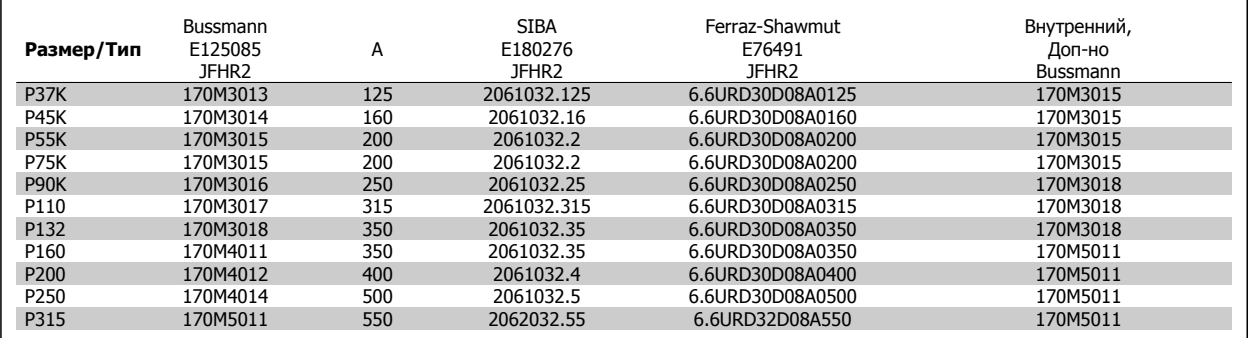

Таблица 3.9: Размер корпуса D, 525-690 В

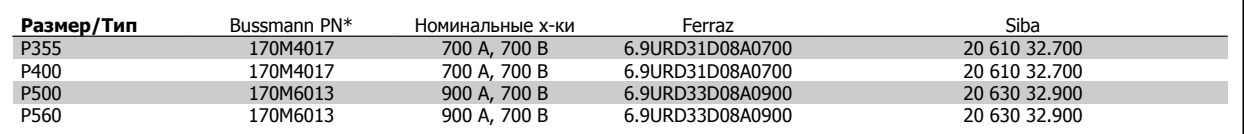

Таблица 3.10: Размер корпуса E, 525-690 В

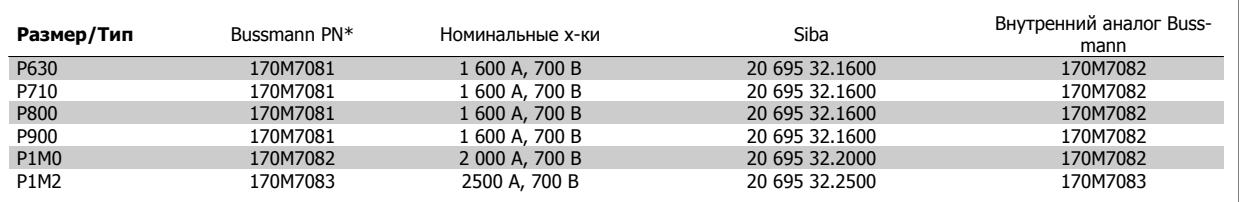

Таблица 3.11: Размер корпуса F, линейные предохранители, 525-690 В

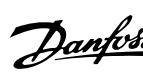

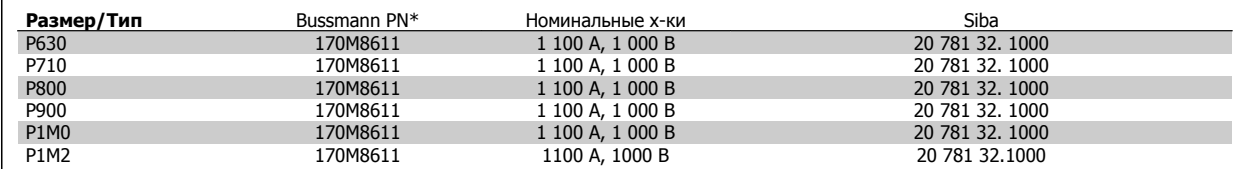

Таблица 3.12: Размер корпуса F, пластинчатые предохранители постоянного тока для модуля инвертора, 525-690 В

\*Для наружного использования указанные предохранители 170M Bussmann могут быть заменены либо визуальным индикатором -/80, либо предохранителями с индикатором -TN/80 тип T, -/110 или TN/110 тип T того же типоразмера и рассчитанного на тот же ток.

Пригодны для использования в схеме, способной выдавать симметричный ток не более 100 000 ампер (эфф. значение), максимальное напряжение 500/600/690 В с защитой вышеуказанными предохранителями.

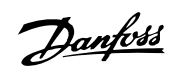

### **Дополнительные предохранители**

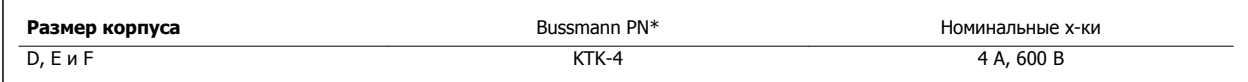

Таблица 3.13: Плавкие предохранители SMPS

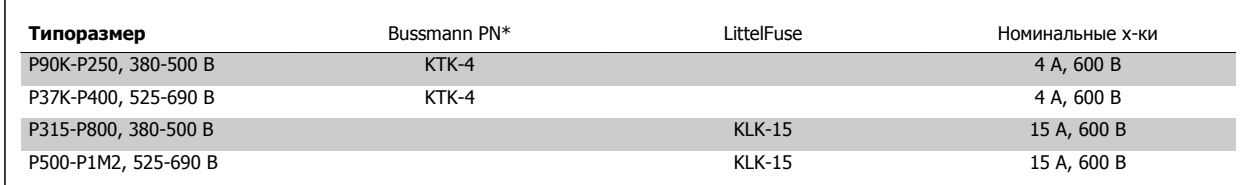

Таблица 3.14: Предохранители вентилятора

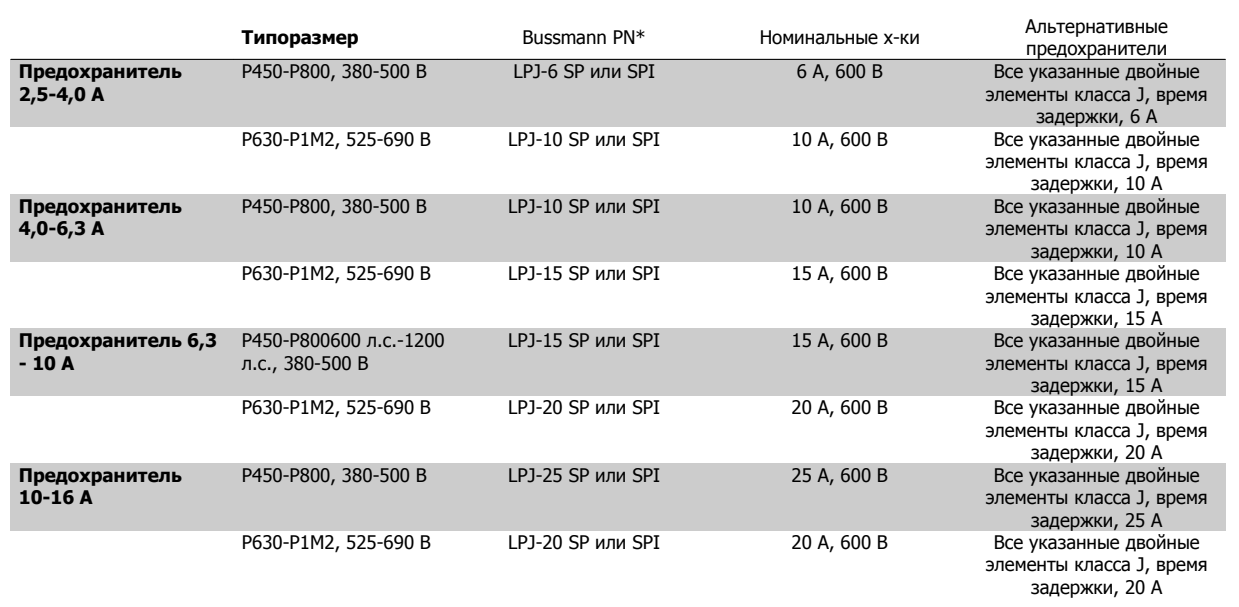

Таблица 3.15: Плавкие предохранители ручного контроллера двигателя

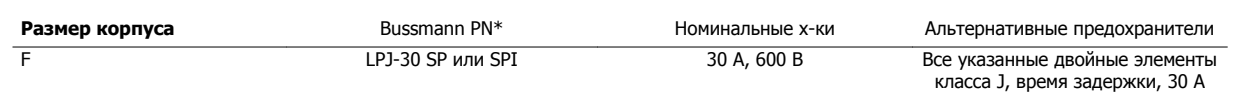

Таблица 3.16: Предохранителя защиты сети питания 30 A

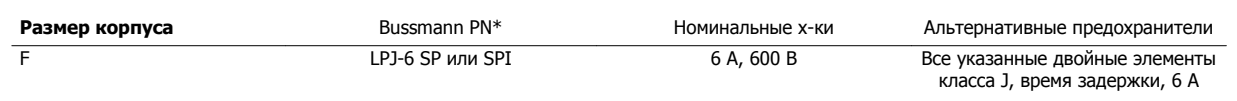

Таблица 3.17: Плавкие предохранители управляющего трансформатора

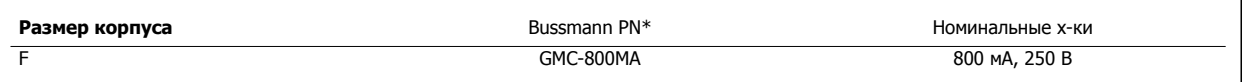

Таблица 3.18: Предохранитель NAMUR
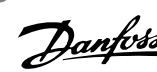

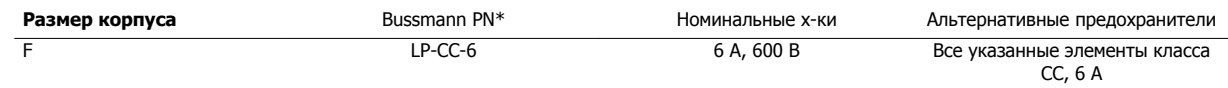

Таблица 3.19: Предохранитель катушки реле безопасности с реле PILS

# **3.5.14 Сетевые разъединители - размер корпуса D, E и F**

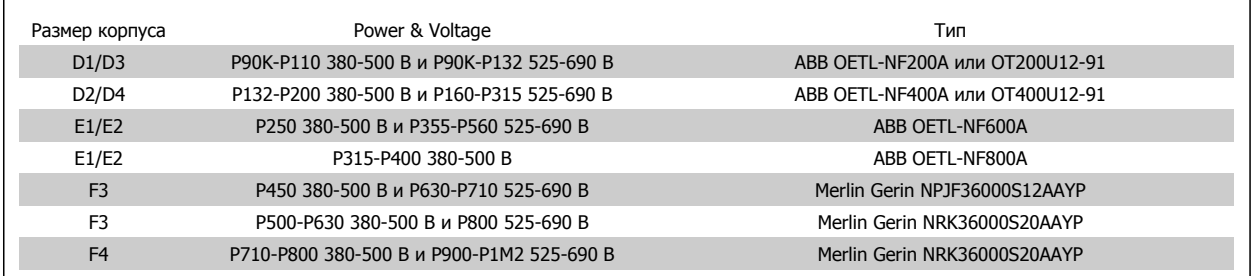

### **3.5.15 Корпус F автоматические выключатели**

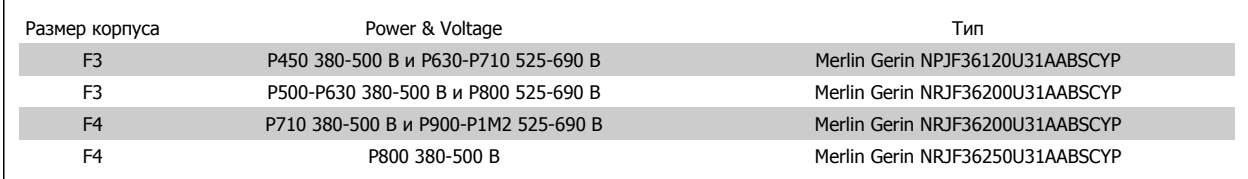

# **3.5.16 Корпус F замыкатели цепи**

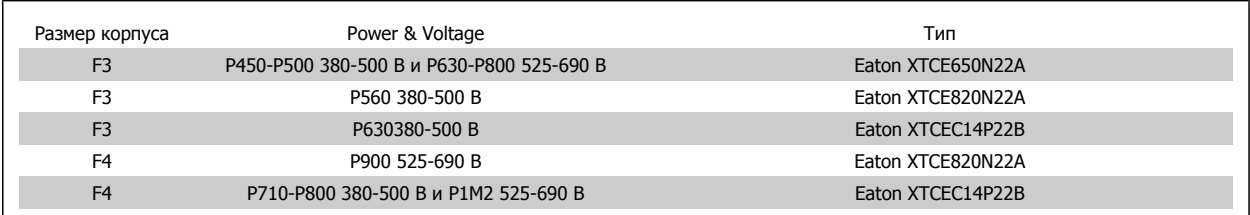

### **3.5.17 Изоляция двигателя**

Для кабелей двигателя длиной ≤ максимальной длины кабеля, указанной в таблицах Общей спецификации, рекомендуются следующие номинальные значения изоляции двигателя, поскольку максимальное напряжение может быть в два раза больше напряжения цепи постоянного тока, в 2,8 раз больше напряжения сети из-за трансмиссии, которой подвергается линия в кабеле двигателя. Если двигатель имеет низкий уровень изоляции, рекомендуется использовать фильтр du/dt или синусоидальный фильтр.

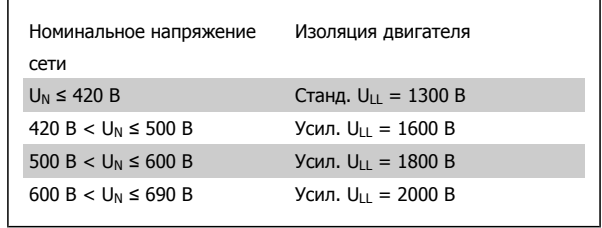

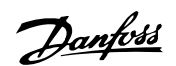

### **3.5.18 Подшипниковые токи двигателя**

Все двигатели, используемые с приводами FC 302 мощностью 90 кВт и выше должны иметь изолированные подшипники NDE (Non-Drive End) для устранения подшипниковых токов. Для минимизации DE (сторон присоединения привода) токов подшипников и вала требуется надлежащее заземление привода, двигателя, подключенной машины и надежное подключение двигателя к машине.

#### **Стандартные компенсационные меры:**

- 1. Использование изолированных подшипников
- 2. Четкое соблюдение процедур установки
	- **-** Убедитесь в осевой совместимости двигателя и нагрузки
	- **-** Четкое соблюдение установочных рекомендаций в соответствии с электромагнитной совместимостью
	- **-** Выполните усиление заземления (PE) для уменьшения высокочастотного импеданса заземления (PE) в сравнении с входными силовыми проводами
	- **-** Обеспечение надежного высокочастотного соединения между двигателем и преобразователем частоты; например с использованием экранированного кабеля с соединением 360° c в двигателе и преобразователе частоты
	- **-** Убедитесь в том, что импеданс от частотного преобразователя на землю здания ниже импеданса заземления машины Это может представлять проблему при использовании насосов
	- **-** Организуйте прямое подключение заземления между двигателем и нагрузкой
- 3. Опустите частоту коммутации IGBT
- 4. Измените форму колебаний инвертора, 60° AVM vs. SFAVM
- 5. Используйте систему заземления вала или изолированную муфту
- 6. Используйте токопроводящую смазку
- 7. Если возможно, используйте минимальные уставки скорости
- 8. Постарайтесь обеспечить баланс напряжения линии с землей. Это может быть трудновыполнимым для систем IT, TT, TN-CS или систем с заземленной опорой
- 9. Используйте фильтр dU/dt или синусоидальный фильтр

# **3.5.19 Термореле тормозного резистора.**

#### **Типоразмер корпуса D-E-F**

Затяните винты до момента: 0,5-0,6 Нм (5 дюйм-фунтов) Размер винта: М3

Этот вход может использоваться для контроля температуры тормозного резистора, подключенного снаружи. Если вход между клеммами 104 и 106 замыкается, преобразователь частоты будет отключен с предупреждением/аварийным сигналом 27 «Тормозной IGBT». Если соединение между клеммами 104 и 105 замыкается, преобразователь частоты будет отключен с предупреждением/аварийным сигналом 27 «Тормозной IGBT».

Нормально замкнутый: 104-106 (перемычка установлена на заводе-изготовителе) Нормально разомкнутый: 104-105

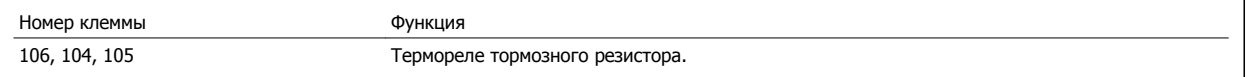

Преобразователь VLT® AutomationDrive FC 300 для мощных приводов 300 для мощных приводов<br>Инструкция по эксплуатации 3 Монтаж

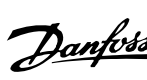

 **3**

Если температура тормозного резистора становится слишком высокой и срабатывает термореле, торможение двигателя преобразователем частоты прекращается. Двигатель начинает останавливаться по инерции (выбегом). Необходимо установить реле KLIXON с нормально замкнутыми контактами. Если данная функция не используется, клеммы 106 и 104 необходимо

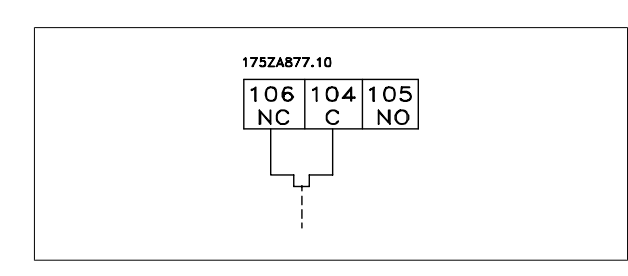

# **3.5.20 Прокладка кабелей управления**

замкнуть накоротко.

Закрепите стяжками все провода управления на указанном маршруте прокладки управляющего кабеля, как показано на рисунке. Не забудьте правильно подключить экраны, чтобы обеспечить оптимальную стойкость к электрическим помехам.

#### **соединение периферийной шины**

Подключения производятся к соответствующим на плате управления. Подробнее см. соответствующиеинструкции для периферийной шины. Кабель должен быть проложен внутри преобразователя частоты слева и связан вместе с другими проводами управления(см. рисунок).

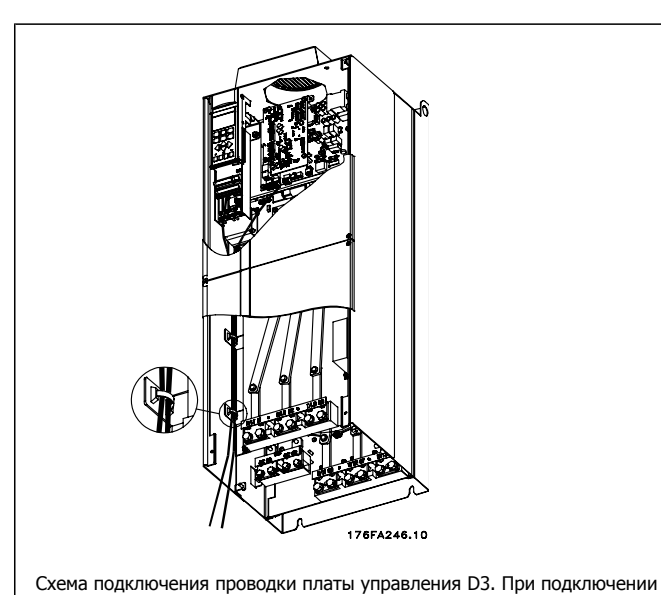

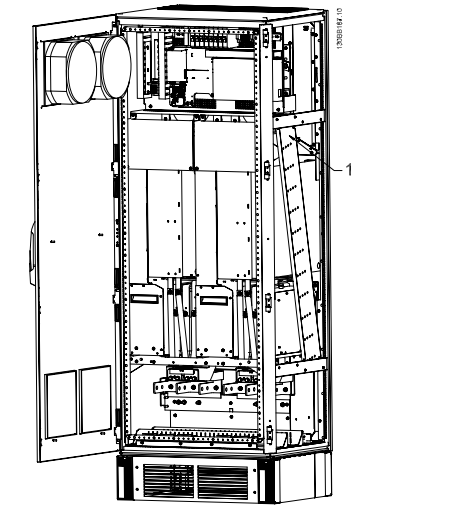

Схема подключения платы управления F1/F3. При подключении платы управления F2/F4 используется та же схема.

В блоках IP 00 (Шасси) и NEMA 1 можно подключать шину сверху, как показано на рисунке справа. У блока NEMA 1 крышку следует удалить.

платы управления D1, D2, D4, E1 и E2 используется та же схема.

Номер комплекта для верхнего подключения периферийной шины: 176F1742

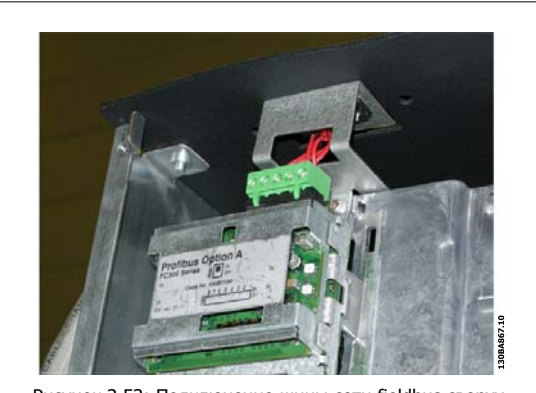

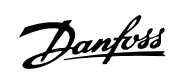

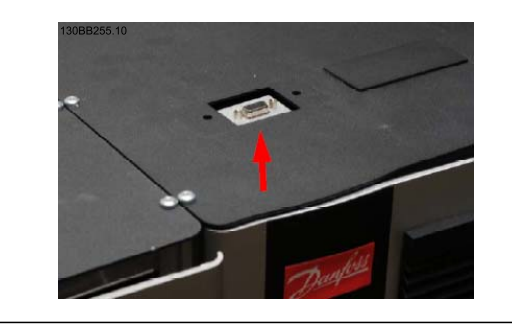

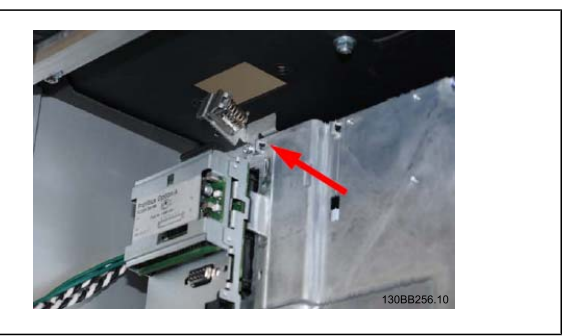

### **Монтаж - внешний источник 24 В**

Затяните винты до момента: 0,5 - 0,6 Нм (5 дюймов-фунтов) Размер винта: М3

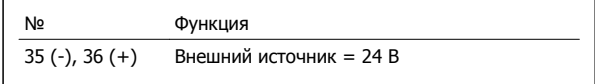

Внешний источник питания = 24 В может быть использован в качестве низковольтного источника питания для платы управления и любых других . Он обеспечивает полноценную работу LCP местной панели управления (включая установку параметров) без подключения к электросети. Обратите внимание на то, что после присоединения источника =24 В появляется предупреждение о низком напряжении, но отключения не происходит.

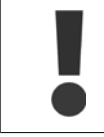

Чтобы обеспечить надлежащую гальваническую развязку (типа PELV) клемм управления преобразователя частоты, используйте источник =24 В типа PELV.

# **3.5.21 Доступ к клеммам управления**

Все клеммы кабелей управления расположены под LCP. Для доступа необходимо открыть дверцу для исполнения IP21/ 54 или удалить крышки для исполнения IP00 .

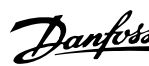

# **3.5.22 Электрический монтаж, Клеммы управления**

### **Для подключения провода к клемме:**

- 1. Зачистите изоляцию на длину 9-10 мм.
- 2. Вставьте отвертку1) в квадратное отверстие.
- 3. Вставьте провод в соседнее круглое отверстие.
- 4. Выньте отвертку. Теперь провод закреплен в клемме.

### **Чтобы извлечь провод из клеммы:**

- 1. Вставьте отвертку1) в квадратное отверстие.
- 2. Вытяните провод.
- 1) Не более 0,4 x 2,5 мм

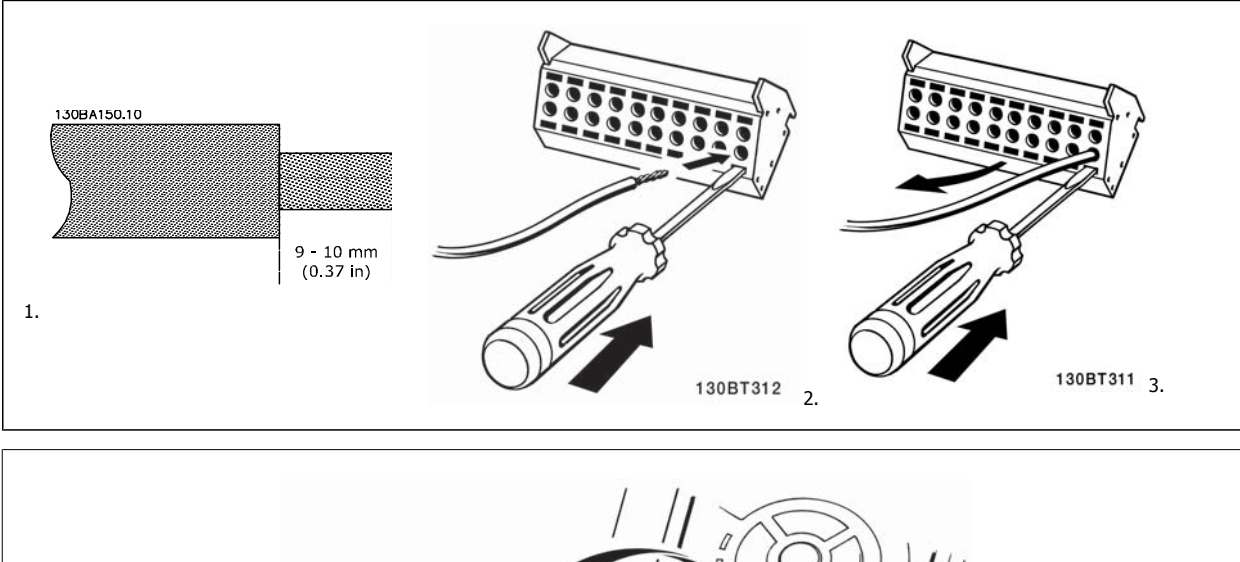

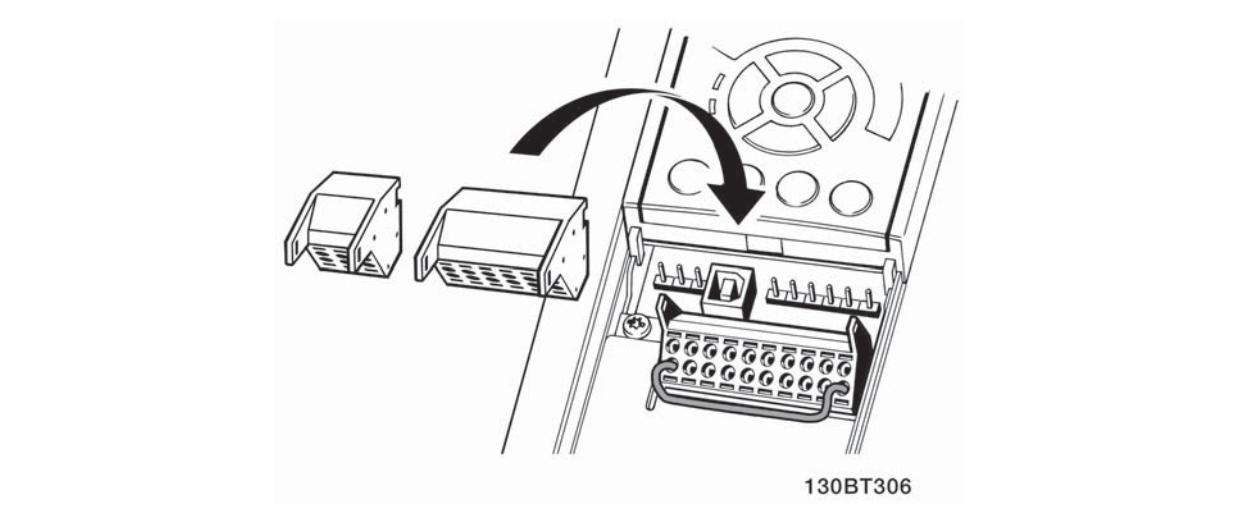

 **3**

3 Монтаж

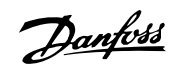

# **3.6 Примеры подключения**

# **3.6.1 Пуск/останов**

Клемма 18 = пар. 5-10 Клемма 18, цифровой вход [8] Пуск Клемма 27 = пар. 5-12 Клемма 27, цифровой вход [0] Не используется (по умолчанию выбег, инверсный)

Клемма 37 = Безопасный останов

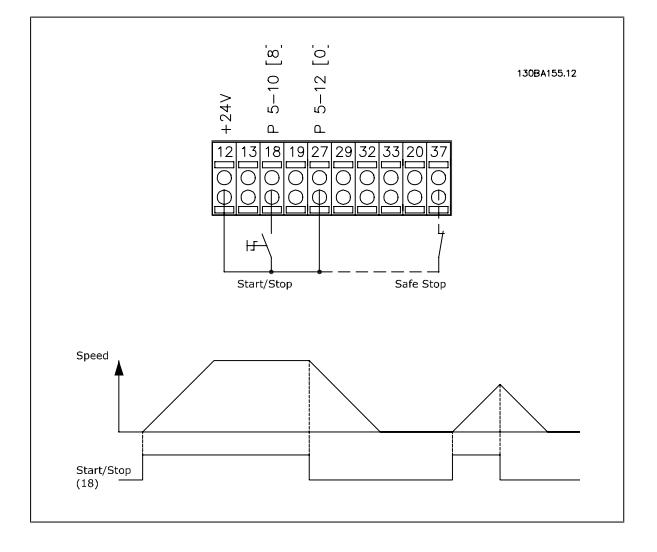

# **3.6.2 Импульсный пуск/останов**

Клемма 18 = пар. 5-10 Клемма 18, цифровой вход [9] Импульсный запуск

Клемма 27= пар. 5-12 Клемма 27, цифровой вход [6] Останов, инверсный

Клемма 37 = Безопасный останов

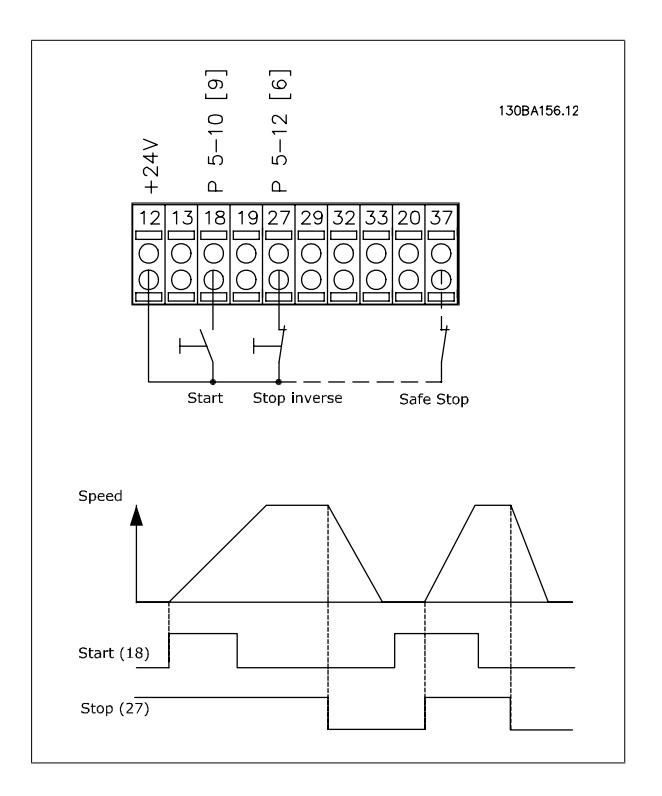

Преобразователь VLT® AutomationDrive FC 300 для мощных приводов 300 для мощных приводов<br>Инструкция по эксплуатации 3 Монтаж

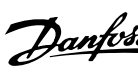

### **3.6.3 Увеличение/снижение скорости**

#### **Клеммы 29/32 = Увеличение/снижение скорости.**

Клемма 18 = пар. 5-10 Клемма 18, цифровой вход[9], пуск (по умолчанию)

Клемма 27 = пар. 5-12 Клемма 27, цифровой вход [19], зафиксиров. задание

Клемма 29 = пар. 5-13 Клемма 29, цифровой вход [21], увеличение скорости

Клемма 32 = пар. 5-14 Клемма 32, цифровой вход [22], снижение скорости

Примечание. Клемма 29 только в FC x02 (x=серия).

### **3.6.4 Задание от потенциометра**

### **Задание напряжения потенциометром:**

Источник задания 1 = [1] Аналоговый вход 53 (по умолчанию)

Клемма 53, низкое напряжение = 0 В

Клемма 53, высокое напряжение = 10 В

Клемма 53, низк. задание/обратная связь = 0 об/мин

Клемма 53, высок. задание/обратная связь = 1500 об/мин

Переключатель S201 = OFF (U)

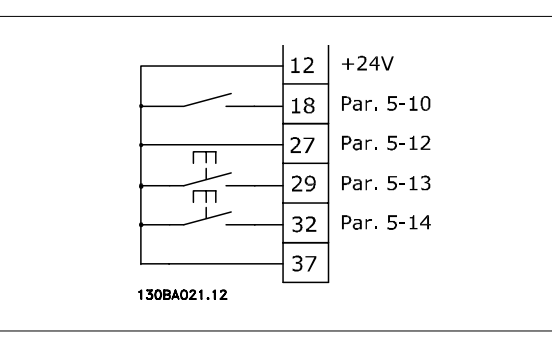

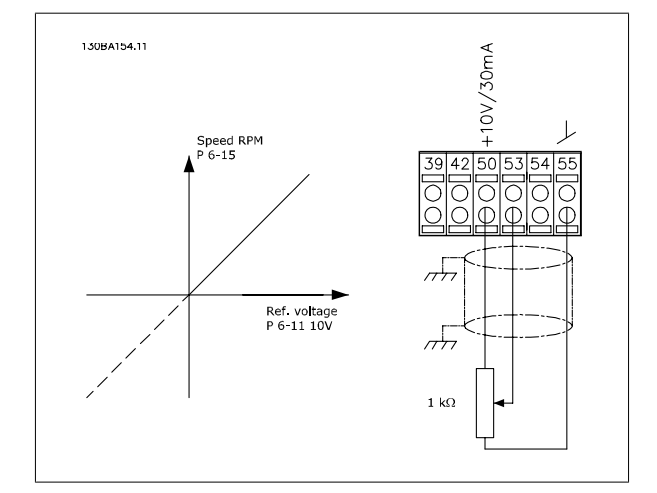

 **3**

**3** 

Danfoss

# **3.7.1 Электрический монтаж, Кабели управления**

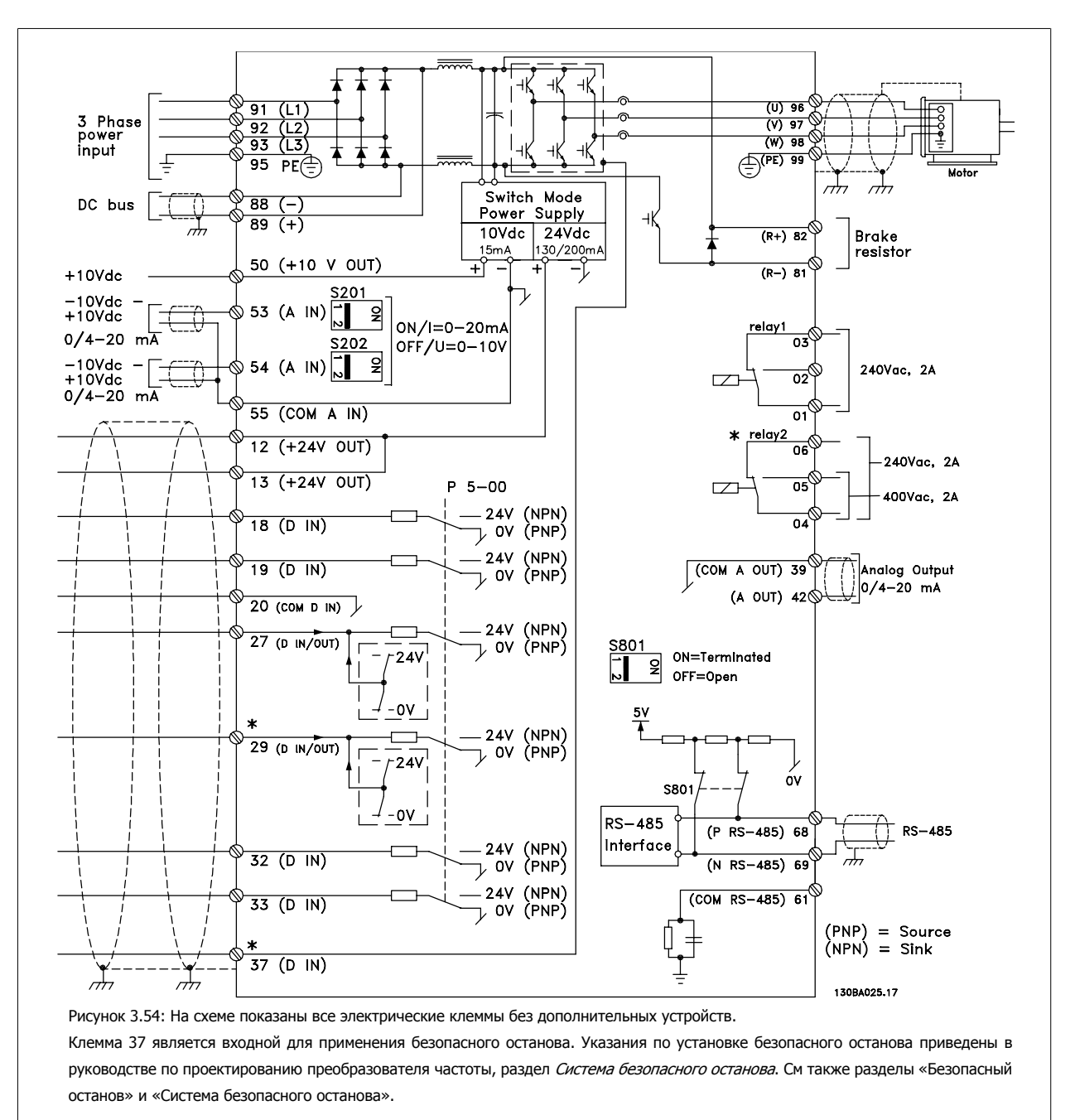

В редких случаях и в зависимости от монтажа большая длина кабелей управления и кабелей аналоговых сигналов может служить причиной

образования контуров заземления для токов частотой 50/60 Гц, обусловленных помехами от кабелей сети электропитания.

В таком случае следует разорвать экран кабеля или установить между экраном и шасси конденсатор емкостью 100 нФ.

Цифровые и аналоговые входы и выходы следует подключать к общим входам преобразователя частоты (клеммы 20, 55, 39) отдельными проводами, чтобы исключить взаимное влияние токов заземления сигналов обеих групп. Например, переключение цифрового входа может создавать помехи для сигнала аналогового входа.

Преобразователь VLT® AutomationDrive FC 300 для мощных приводов 300 для мощных приводов<br>Инструкция по эксплуатации 3 Монтаж

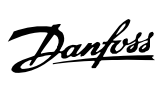

 **3**

### **Входная полярность клемм управления**

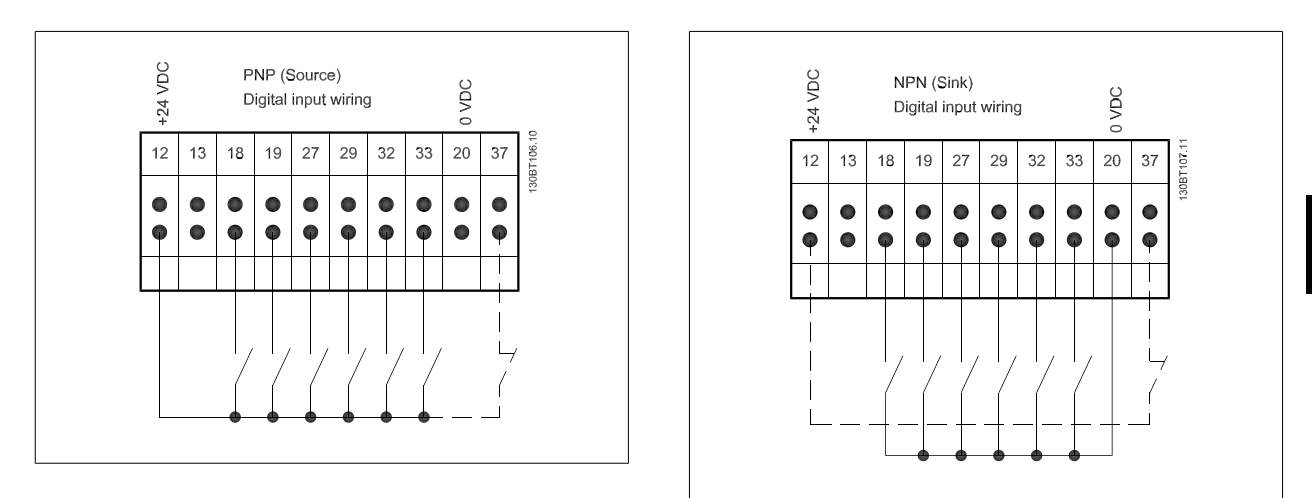

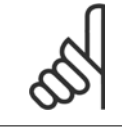

#### **Внимание**

Кабели управления должны быть экранированными/бронированными<

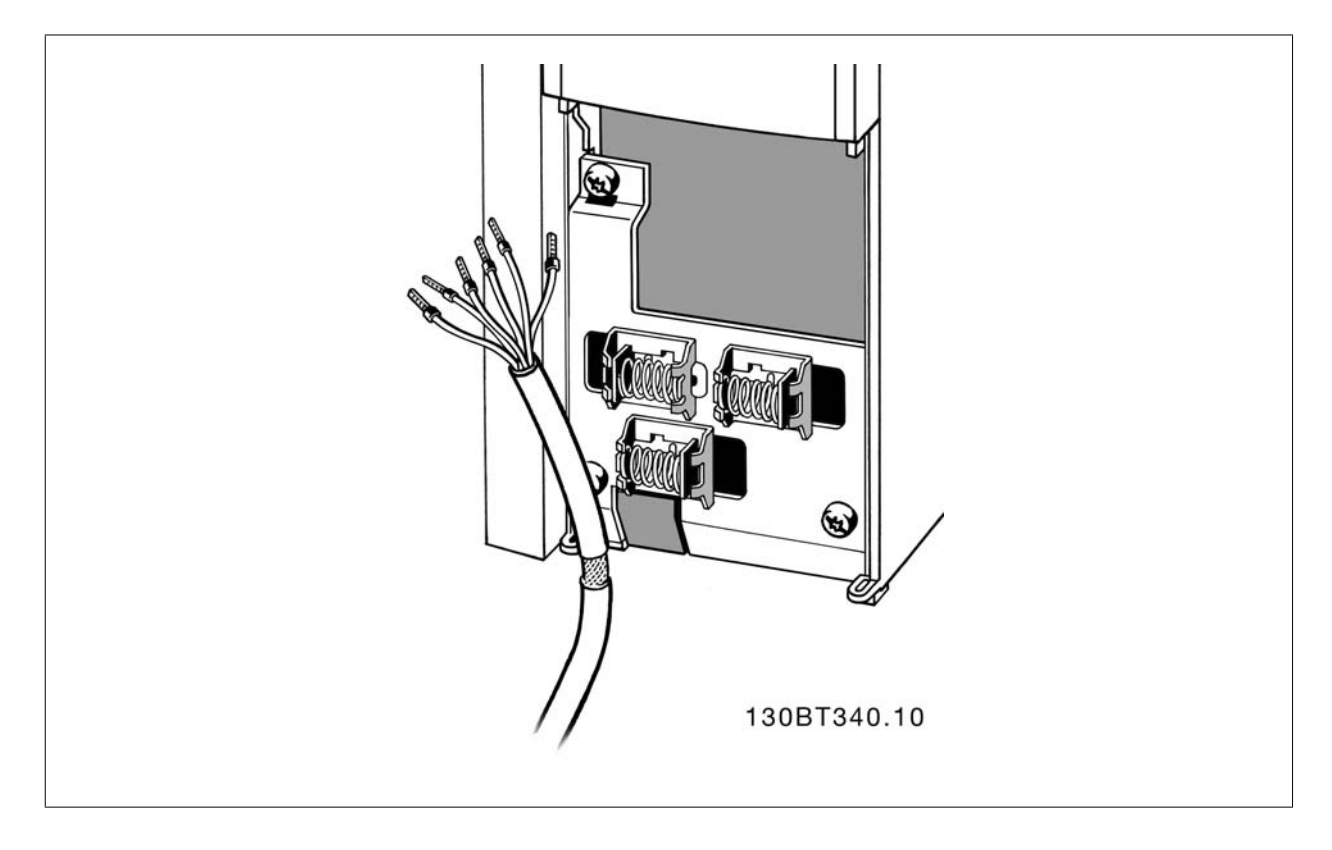

Подключите провода в соответствии с указаниями Инструкции по эксплуатации преобразователя частоты. Не забудьте правильно подключить экраны, чтобы обеспечить оптимальную стойкость к электрическим помехам.

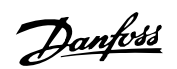

# **3.7.2 Переключатели S201, S202 и S801**

Переключатели S201 (A53) и S202 (A54) используются для выбора сигнала аналогового входа – токового сигнала (0-20 мА) или сигнала напряжения (от -10 до 10 В), входные клеммы 53 и 54 соответственно.

Переключатель S801 (BUS TER.) можно использовать для включения оконечной нагрузки для порта RS-485 (клеммы 68 и 69).

См. рисунок Схема всех электрических клемм <sup>в</sup> разделе Электрический монтаж.

### **Установки по умолчанию:**

S201 (A53) = OFF (ВЫКЛ) (вход напряжения)

S202 (A54) = OFF (ВЫКЛ) (вход напряжения)

S801 (оконечная нагрузка шины) = OFF (ВЫКЛ)

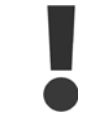

При изменении функции переключателя S201, S202 или S801 будьте осторожны и не прикладывайте большого усилия для переключения. При работе с переключателями рекомендуется снятьLCP крепление (опорную раму) панели местного управления. Не допускается работа с переключателями при наличии питания на преобразователе частоты.

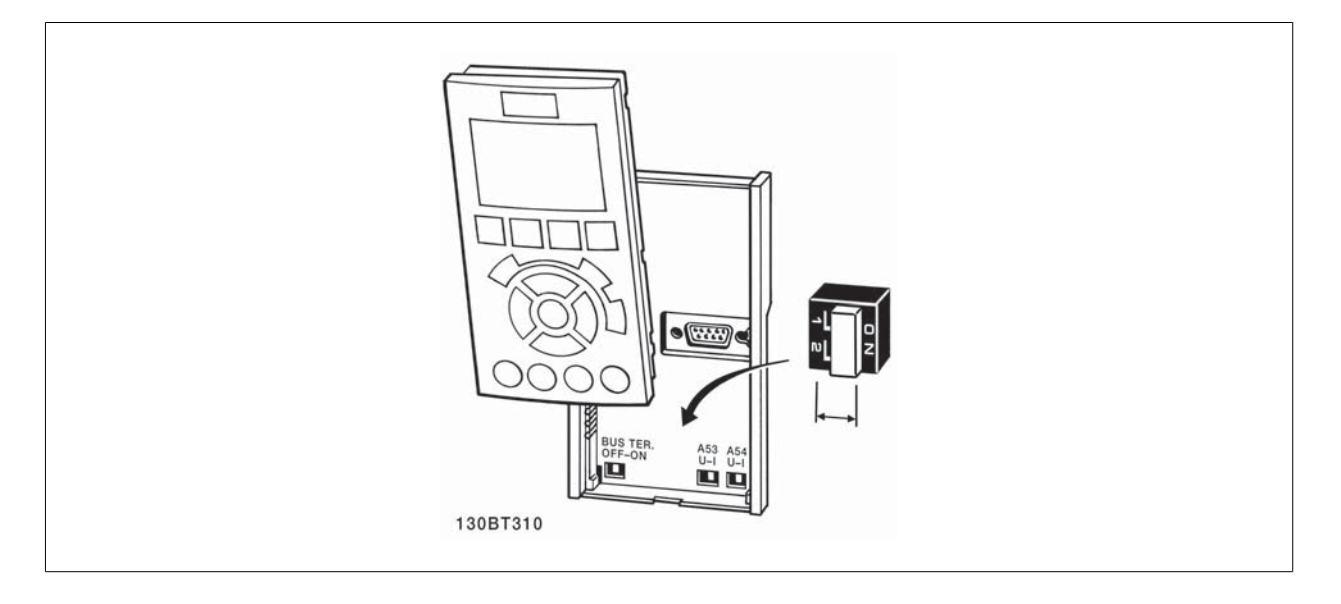

Преобразователь VLT® AutomationDrive FC 300 для мощных приводов Инструкция по эксплуатации 3 Монтаж

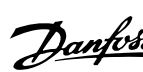

# **3.8 Окончательная настройка и испытания**

Для проверки настройки и работоспособности преобразователя частоты выполните следующие операции.

#### **Операция 1. Найдитепаспортную табличку двигателя**

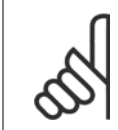

#### **Внимание**

Двигатель может быть подключен по схеме звезды (Y) или треугольника (Δ). Эти сведения указаны в паспортной табличке электродвигателя.

THREE PHASE INDUCTION MOTOR Nr. 135189 12 04 MOD MCV 315F  $\sqrt{N}$  65  $kW - 400$  $HP$  536 V690 A410.6  $\cos f$  0.85  $\overline{40}$ CONN<sup>'</sup>  $\frac{11}{mm}$  148 AMB  $-50$  $\overline{20N}$ ALT  $100($  $Hz$ **DESIGN RIS** DUTY S CON **ENCLOSURE**  $IP22$ **INSUL 1** 5.8% 759 WEIGH **A CAUTION** 130BA767.10

### **Операция 2. Введите данные с паспортной таблички двигателя в этот перечень параметров.**

Для доступа к перечню сначала нажмите кнопку [QUICK MENU], затем выберите пункт«Q2 Быстрая настройка».

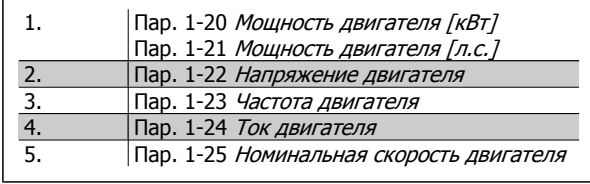

### **Операция 3. Запустите автоматическую адаптацию двигателя (ААД)**

### **Выполнение AАД обеспечит оптимальные характеристики привода. В режиме AАД измеряются значения параметров эквивалентной схемы модели двигателя.**

- 1. Подсоедините клемму 37 к клемме 12 (если имеется клемма 37).
- 2. Подсоедините клемму 27 к клемме 12 или установите пар. 5-12 Клемма 27, цифровой вход для «Не используется» (пар. 5-12 Клемма 27, цифровой вход [0])
- 3. Запустите AАД пар. 1-29 Авто адаптация двигателя (AАД).
- 4. Выберите между полным или сокращенным режимом AАД. Если установлен синусоидальный фильтр, запустите только режим сокращенной AАД, или удалите синусоидальный фильтрна время выполнения процедурыAАД .
- 5. Нажмите кнопку [OK]. На дисплее появится сообщение «Нажмите [Hand on] для запуска».
- 6. Нажмите кнопку [Hand on]. Индикатор выполнения операции показывает ход процесса AАД.

#### **Выключите режимAАД в процессе выполнения операции**

1. Нажмите кнопку [OFF] - преобразователь частоты переключится в режим аварийной сигнализации, и на дисплее появится сообщение о том, AАД была прекращена пользователем.

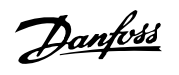

### **Успешно выполнена AАД**

- 1. На дисплее появится сообщение «Нажмите [OK] для завершения AАД».
- 2. Нажмите кнопку [OK], чтобы выйти из режима AАД.

### **Ошибка при выполнении AАД**

- 1. Преобразователь частоты переключится в режим аварийной сигнализации. Описание аварийного сигнала приведено в главе Аварийные сигналы и предупреждения.
- 2. В записи «Отчетное значение» в журнале аварий [Alarm Log] будет указан последний ряд измерений, выполненных в режиме AАД, до переключения преобразователя частоты в аварийный режим. Этот номер и описание аварийного сообщения помогут пользователю при поиске и устранении неисправностей. В случае обращения в сервисную службу Danfoss следует указать номер и содержание аварийного сообщения.

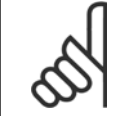

#### **Внимание**

Невозможность успешного завершения AАД часто связана с ошибками при внесении данных из паспортной таблички двигателя, а также с большим различием мощностей двигателя и преобразователя частоты.

### **Шаг 4. Установка предела скорости вращения и времени изменения скорости**

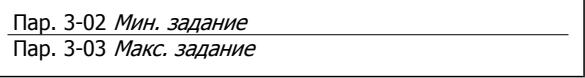

Таблица 3.20: Задайте требуемые пределы скорости вращения и время время изменения скорости.

Пар. 4-11 Нижн.предел скор.двигателя[об/мин] или пар. 4-12 Нижний предел скорости двигателя [Гц] Пар. 4-13 Верхн.предел скор.двигателя [об/мин] или пар. 4-14 Верхний предел скорости двигателя [Гц]

Пар[. 3-41](#page-91-0) Время разгона 1 Пар. 3-42 Время [замедления](#page-92-0) 1

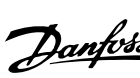

# **3.9 Дополнительные соединения**

### **3.9.1 Управление механическим тормозом**

**При использовании привода в оборудовании для подъема-опускания грузов должна быть возможность управления электромеханическим тормозом:**

- Управление тормозом осуществляется с использованием выхода реле или цифрового выхода (клемма 27 или 29).
- Пока преобразователь частоты не может "поддерживать" двигатель, например, когда нагрузка слишком велика, выход должен быть замкнут (напряжение должно отсутствовать).
- Следует выбрать Управление механическим тормозом [32] в пар. 5-4\* для прикладных задач с электромеханическим тормозом.
- Тормоз отпущен, когда ток двигателя превышает значение, заданное в пар. 2-20 Ток отпускания тормоза.
- Тормоз срабатывает, если выходная частота меньше частоты, установленной в пар. 2-21 Скорость включения тормоза [об/мин]или пар. 2-22 Скорость включения тормоза [Гц], и только в том случае, если преобразователь частоты выполняет команду останова.

Если преобразователь частоты находится в аварийном режиме или в случае перенапряжения, механический тормоз немедленно срабатывает.

### **3.9.2 Параллельное соединение двигателей**

Преобразователь частоты может управлять несколькими двигателями, включенными параллельно. Общий ток, потребляемый двигателями, не должен превышать номинальный выходной ток I<sub>M N</sub> преобразователя частоты.

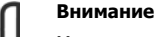

Монтаж с кабелями, соединенными в общей точке, как показано на приведенном ниже рисунке, рекомендуется только при небольшой длине кабелей.

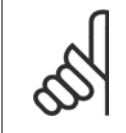

### **Внимание**

Если двигатели соединены параллельно, то параметр пар. 1-29 Авто адаптация двигателя (AАД) использоваться не может.

#### **Внимание**

В системах с двигателями, соединенными параллельно, электронное тепловое реле (ЭТР) преобразователя частоты нельзя использовать для защиты отдельных двигателей. Следует предусмотреть дополнительную защиту двигателей, например, с помощью термисторов в каждом двигателе или индивидуальных термореле (автоматические выключатели для использования в качестве защитных устройств не подходят).

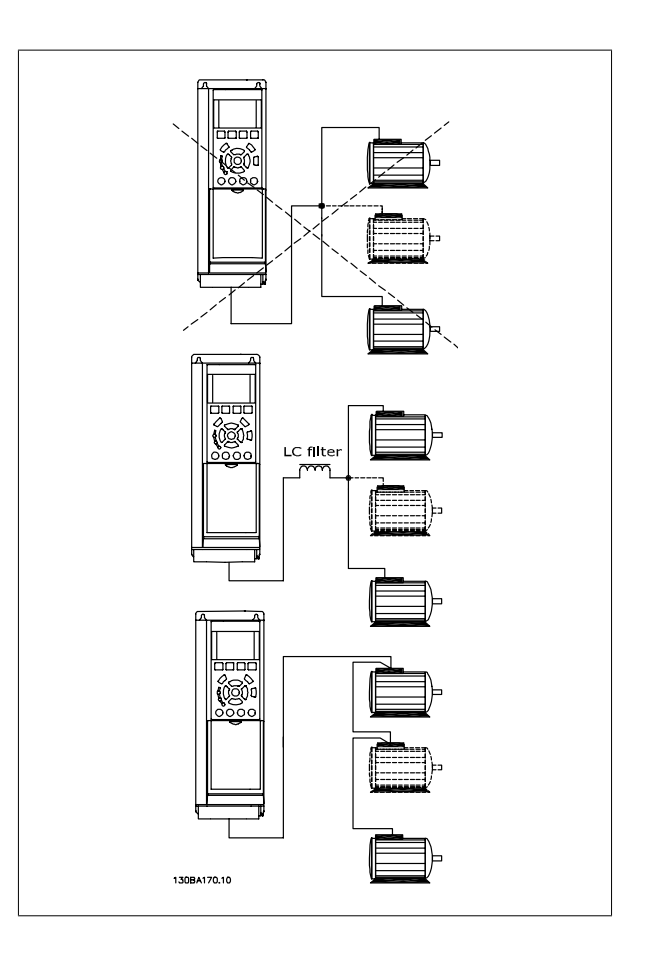

Если мощности двигателей значительно различаются, то могут возникать проблемы при пуске и на малых скоростях вращения, поскольку относительно большое активное сопротивление статора маломощных двигателей требует более высокого напряжения при пуске и на малых оборотах.

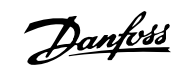

# **3.9.3 Тепловая защита двигателя**

Электронное тепловое реле преобразователя частоты имеет UL аттестацию для защиты одного двигателя, когда для параметра пар. 1-90 Тепловая защита двигателяустановлено значение ЭТР Отключение, а для параметра пар. 1-24 Ток двигателя – значение номинального тока двигателя (см. паспортную табличку двигателя).

Для тепловой защиты двигателя можно также использовать дополнительную плату термисторов PTC MCB 112. Эта плата отвечает требованиям сертификата ATEX по защите двигателей во взрывоопасных областях – зоне 1/21 и зоне 2/22. Более полная информация приводится в Руководстве по проектированию.

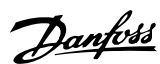

# **4 Программирование**

# **4.1 Графическая и цифровая LCP**

Наиболее просто программирование преобразователя частоты осуществляется с помощью графической LCP ( 102). При использовании цифровой панели местного управления (LCP 101) необходимо обратиться к руководству по проектированию преобразователя частоты.

# **4.1.1 Программирование с помощью графической LCP**

Для графической панели управления действительно следующее LCP (LCP 102):

### **Клавиатура разделена на четыре функциональные группы:**

- 1. Графический дисплей со строками состояния.
- 2. Кнопки меню и световые индикаторы, позволяющие изменять параметры и переключать функции дисплея.
- 3. Навигационные кнопки и световые индикаторы (Светодиоды).
- 4. Кнопки управления и световые индикаторы (Светодиоды).

Все данные отображаются на графическом LCP дисплее панели управления, позволяющем выводить до пяти элементов рабочих данных в режиме отображения состояния [Status].

#### **Строки дисплея:**

- a. **Строка состояния:** сообщения о состоянии с отображением пиктограмм и графических изображений.
- b. **Строка 1-2:** строки данных оператора для отображения заданных или выбранных пользователем данных. Нажав кнопку [Status], можно добавить одну дополнительную строку.

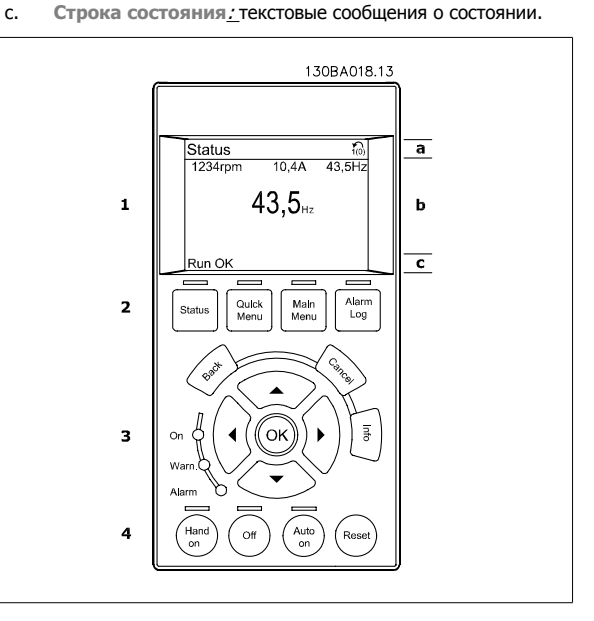

### **4.1.2 Программирование с помощью цифровой панели местного управления.**

Для цифровой панели управления LCP (LCP 101) действуют следующие правила:

**Панель управления разделена на четыре функциональные зоны:**

- 1. Numerical display.
- 2. Кнопки меню и световые индикаторы, позволяющие изменять параметры и переключать функции дисплея.
- 3. Навигационные кнопки и световые индикаторы (Светодиоды).
- 4. Кнопки управления и световые индикаторы (Светодиоды).

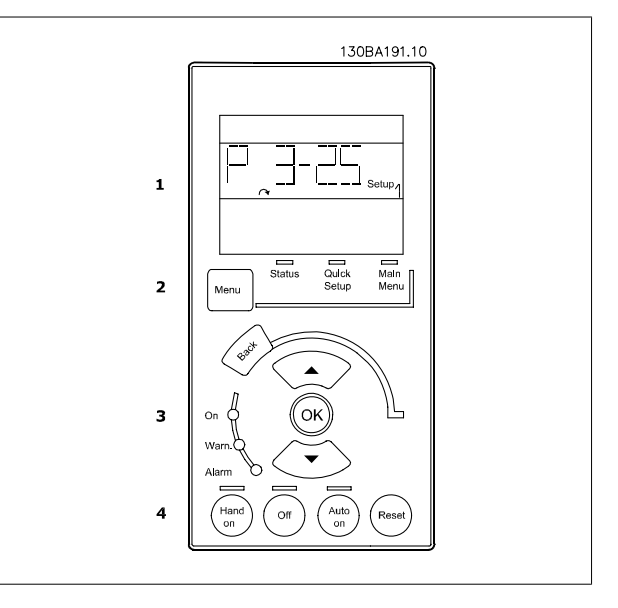

Danfoss

# **4.1.3 Первый ввод в эксплуатацию**

Наиболее простой способ первоначального ввода в эксплуатацию производится с помощью кнопки быстрого меню с дальнейшим выполнением процедуры быстрой настройки с LCP 102 (см. таблицу слева направо). Пример дан для исполнений с разомкнутым контуром:

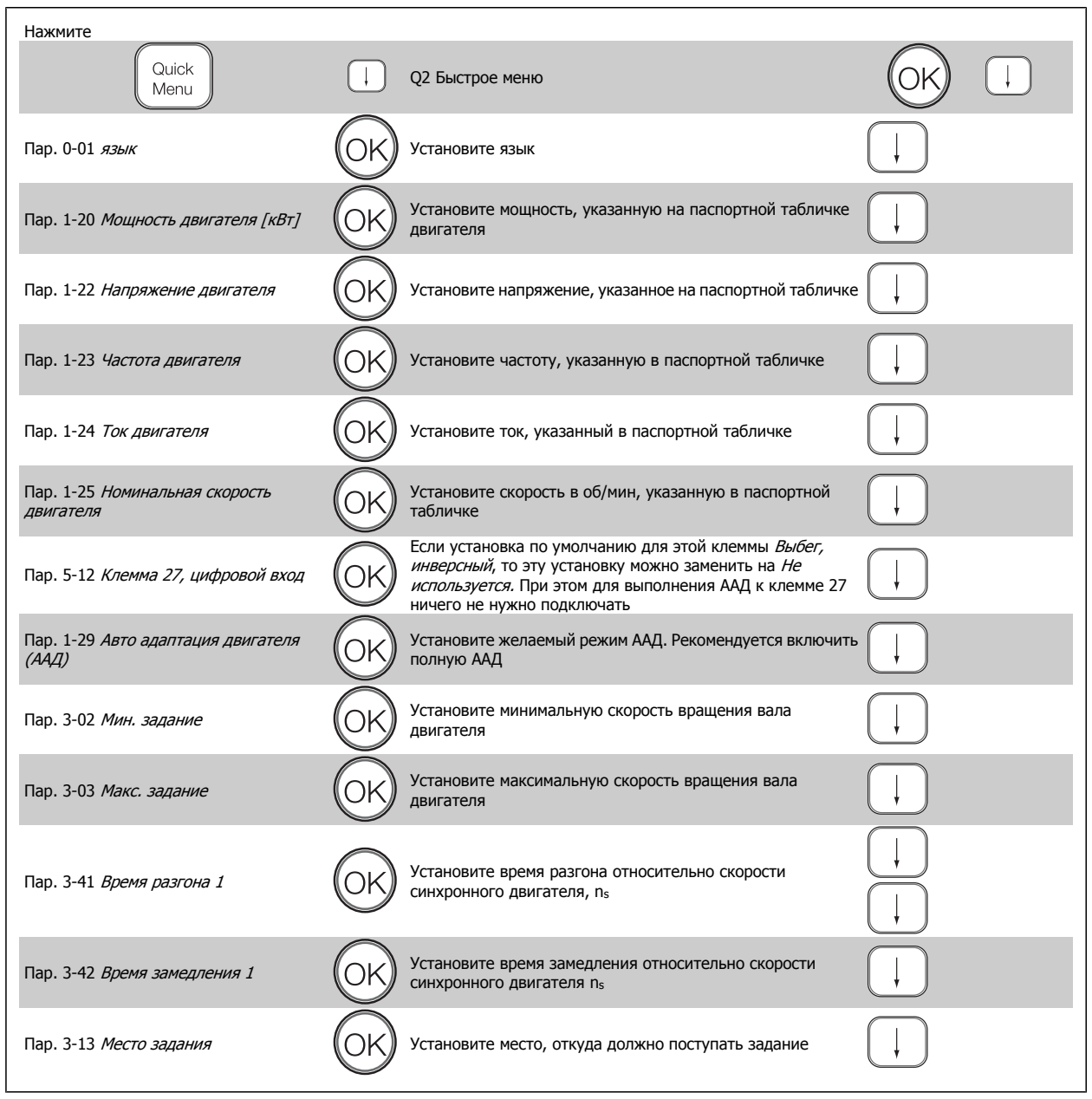

<span id="page-88-0"></span>Преобразователь VLT® AutomationDrive FC 300 для мощных приводов 300 для мощных приводов<br>Инструкция по эксплуатации **1 Программирование** 4 Программирование

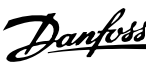

# **4.2 Быстрая настройка**

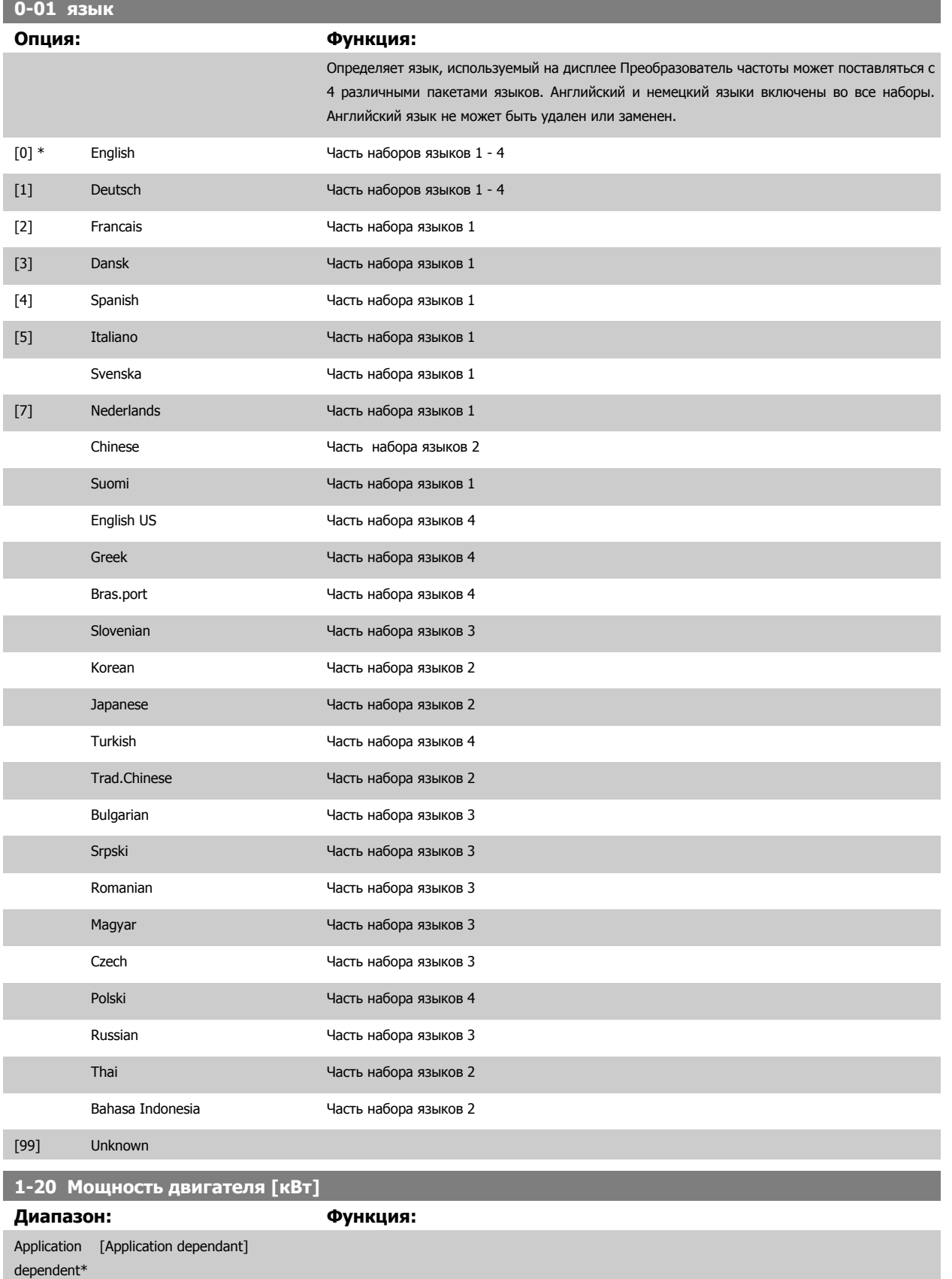

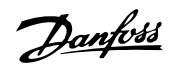

# <span id="page-89-0"></span>**1-22 Напряжение двигателя Диапазон: Функция:** Application [Application dependant] dependent\* **1-23 Частота двигателя Диапазон: Функция:** Application [20 - 1000 Hz] dependent\* Мин. - Макс. частота электродвигателя: 20 - 1000 Гц Выберите значение частоты двигателя по данным паспортной таблички. Если выбранное значение отличается от 50 Гц и 60 Гц, необходимо скорректировать настройки, не зависящие от нагрузки с помощью параметров пар. 1-50 Намагнич. двигателя при 0 скорости пар. 1-53 Частота сдвига модели. Для работы на частоте 87 Гц с двигателями напряжением 230/400 В, установите паспортные данные для 230 В/50 Гц. Преобразуйте пар. 4-13 Верхн. предел скор. двигателя [об/мин] и пар[. 3-03](#page-91-0) Макс. задание для работы с частотой 87 Гц. **1-24 Ток двигателя Диапазон: Функция:** Application [Application dependant] dependent\* **Внимание**

Этот параметр не может быть изменен во время вращения двигателя.

### **1-25 Номинальная скорость двигателя**

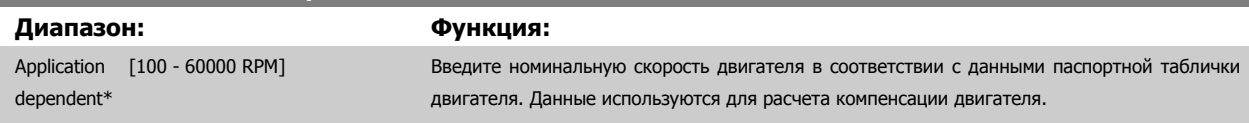

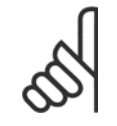

#### **Внимание**

Во время работы двигателя данный параметр изменять нельзя.

Преобразователь VLT® AutomationDrive FC 300 для мощных приводов 300 для мощных приводов<br>Инструкция по эксплуатации Видов Программирование

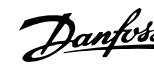

# **5-12 Клемма 27, цифровой вход**

# **Опция: Функция:**

Выберите функцию из имеющегося диапазона функций цифрового входа.

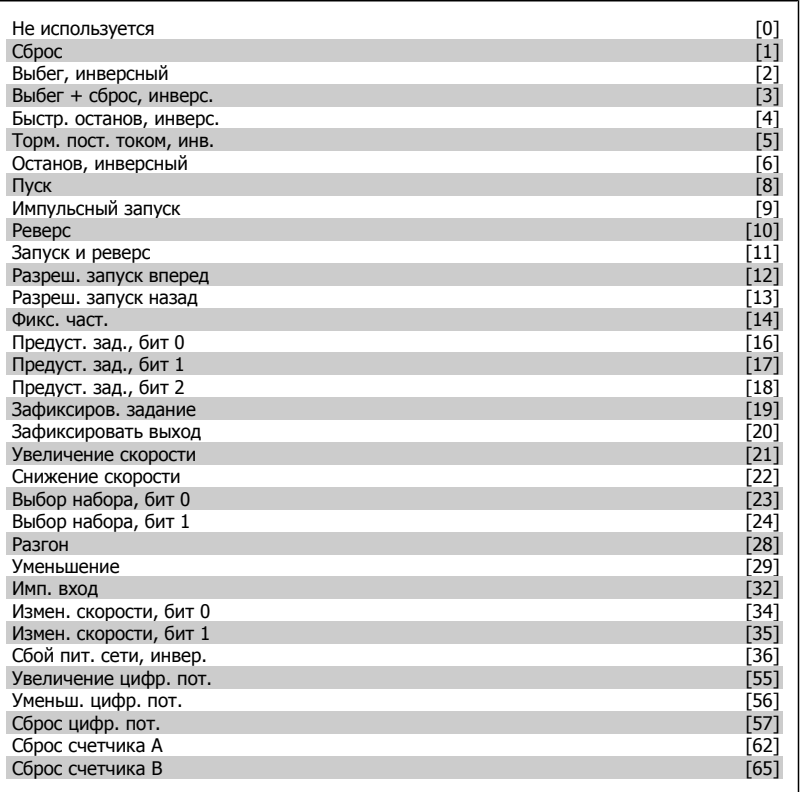

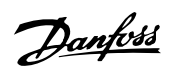

# <span id="page-91-0"></span>**1-29 Автоматическая адаптация двигателя (ААД) Опция: Функция:** Функция ААД оптимизирует динамические характеристики двигателя путем автоматической оптимизации наиболее важных параметров двигателя (параметры 1-30 … 1-35) при неподвижном двигателе. После выбора [1] или [2] активизируйте функцию ААД нажатием кнопки [Hand on]. См. также раздел Автоматическая адаптация двигателя. После нормальной последовательности действий на дисплее появится сообщение «Нажмите [OK] для завершения ААД». После нажатия кнопки [OK] преобразователь частоты будет готов к работе. Этот параметр не может быть изменен во время вращения двигателя. [0] \* Выкл. [1] Включ. полной ААД Осуществляет ААД для определения сопротивления статора R<sub>S</sub>, сопротивления ротора R<sub>r</sub>, реактивного сопротивления рассеяния статора  $X_1$ , реактивного сопротивления рассеяния ротора  $X_2$  и основного реактивного сопротивления  $X_h$ . **FC 301:** ААД не включает в себя измерение Xh для FC 301. Вместо этого, значение Xh берется из базы данных двигателя. Пар. 1-35 может быть отрегулирован для получения оптимальных характеристик запуска. [2] Включ. упрощ. AАД Выполняется только упрощенная ААД сопротивления статора Rs в системе. Выберите этот вариант, если между приводом и двигателем включен LC-фильтр.

#### **Примечание.**

**4** 

- Для наилучшей адаптации преобразователя частоты выполняйте ААД на холодном двигателе.
- ААД не может проводиться на работающем двигателе.
- ААД невозможна для двигателей с постоянными магнитами.

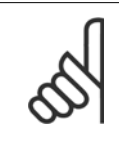

#### **Внимание**

Важно правильно настроить параметры двигателя 1-2\*, поскольку они формируют часть алгоритма ААД. Проведение ААД необходимо для достижения оптимальных динамических характеристик двигателя. В зависимости от номинальной мощности двигателя, это может занять до 10 минут.

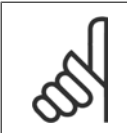

#### **Внимание**

При выполнении ААД на двигатель не должен воздействовать внешний момент.

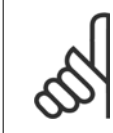

#### **Внимание**

При изменении одного из значений в пар. 1-2\* 1-30... 1-39, определяющие дополнительные данные двигателя, возвращаются к установкам по умолчанию.

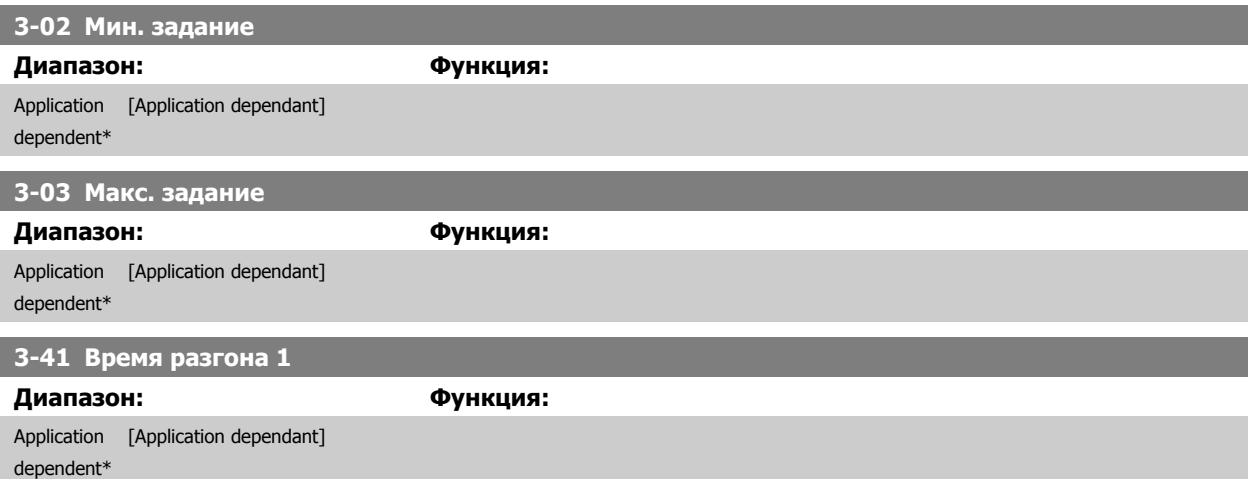

<span id="page-92-0"></span>Преобразователь VLT® AutomationDrive FC 300 для мощных приводов 300 для мощных приводов<br>Инструкция по эксплуатации **1 Программирование** 4 Программирование

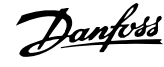

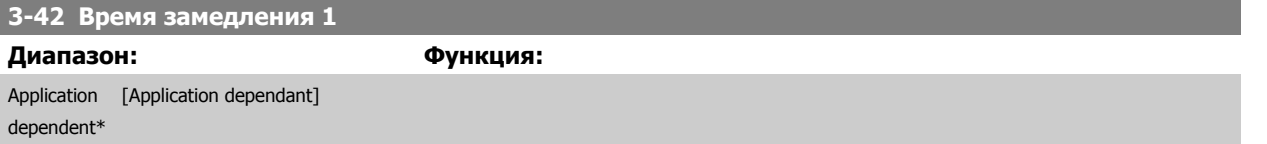

Danfoss

# **4.3 Перечни параметров**

### Изменения в процессе работы

«TRUE» («ИСТИНА») означает, что параметр может быть изменен во время работы преобразователя частоты, а «FALSE" («ЛОЖЬ») указывает на то, что перед изменением параметра преобразователь частоты следует остановить.

### 4 набора

«Все наборы»: для каждого из четырех наборов можно установить отдельное значение параметра, т. е. один отдельный параметр может иметь четыре разных значения.

«1 набор»: значения данных одинаковы для всех наборов.

### Индекс преобразования

Это число указывает коэффициент преобразования, который должен использоваться при записи или считывании данных в преобразователь частоты или из него.

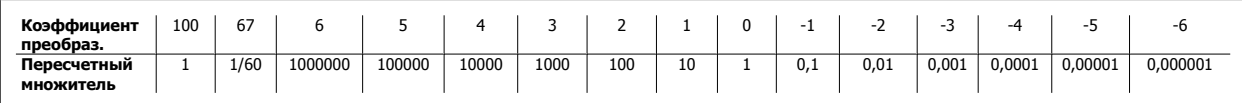

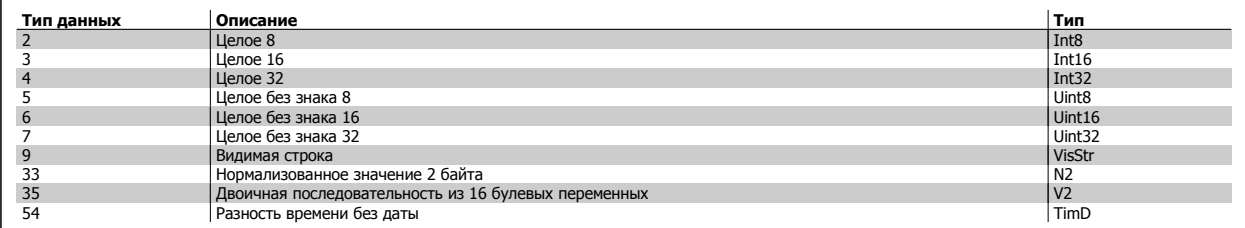

Дополнительные сведения о типах данных 33, 35 и 54 см. в Руководстве по проектированию преобразователя частоты.

Преобразователь VLT® AutomationDrive FC 300 для мощных приводов 300 для мощных приводов<br>Инструкция по эксплуатации **1 Программирование** 4 Программирование

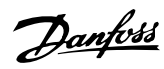

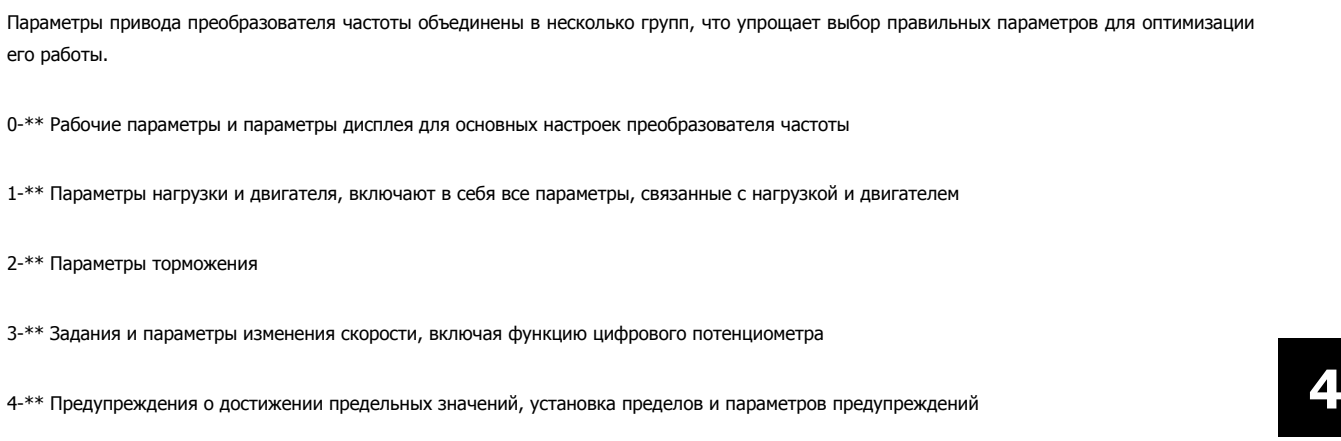

- 5-\*\* Цифровые входы и выходы, включая релейные устройства
- 6-\*\* Аналоговые входы и выходы
- 7-\*\* Регуляторы, установка параметров для регуляторов скорости и технологического процесса

Параметры связи и дополнительных устройств, установка параметров портов FC RS485 и FCUSB привода.

- 9-\*\* Параметры Profibus
- 10-\*\* Параметры DeviceNet и CAN Fieldbus
- 13-\*\* Параметры интеллектуального логического контроллера
- 14-\*\* Параметры специальных функций
- 15-\*\* Параметры информации о приводе
- 16-\*\* Параметры показаний
- 17-\*\* Encoder Option parameters
- 32-\*\* Основные параметры MCO 305
- 33-\*\* Повышенные параметры MCO 305
- 34-\*\* Параметры считывания данных MCO

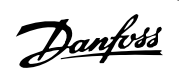

# **4.3.1 0-\*\* Управление/Отображение**

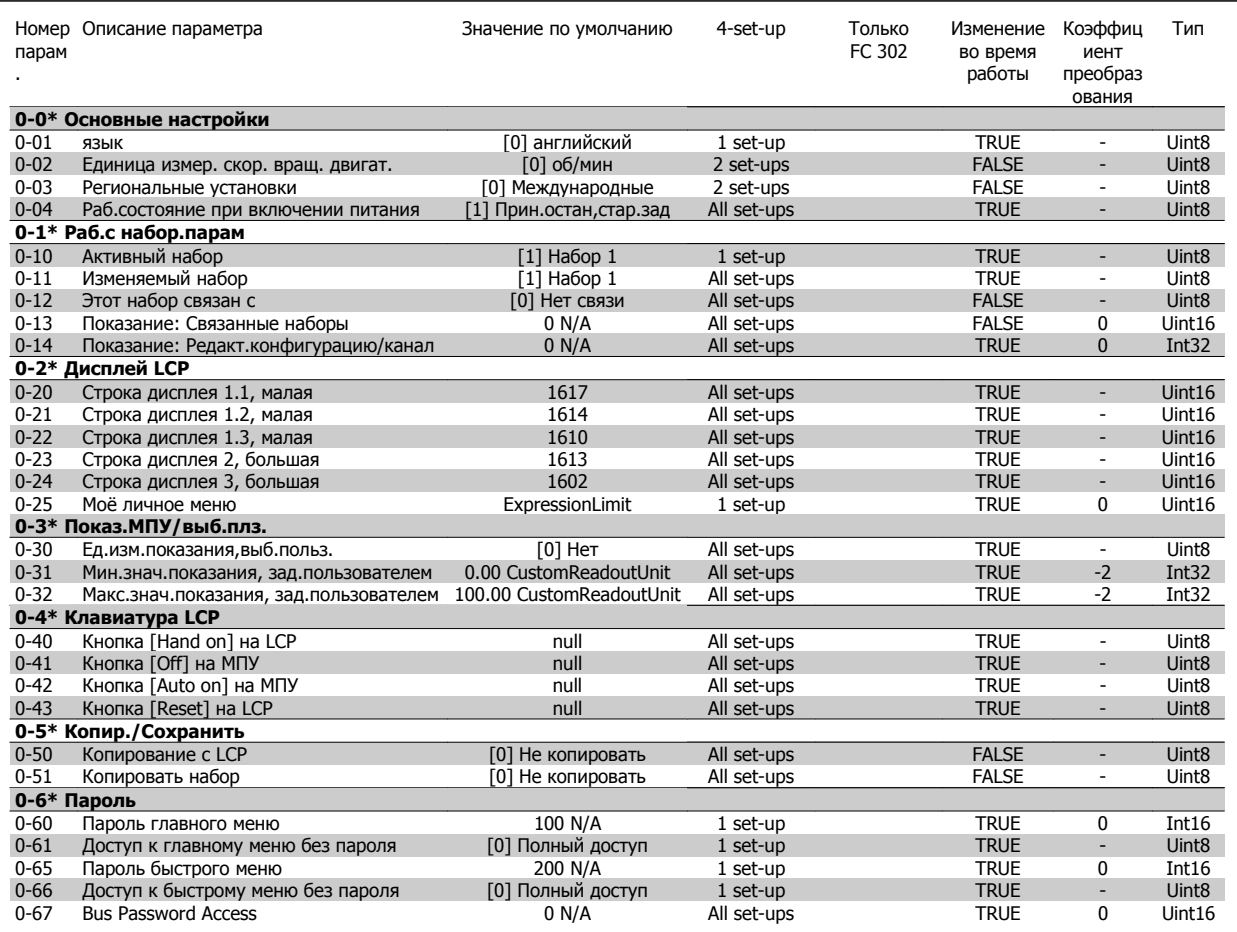

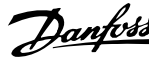

# **4.3.2 1-\*\* Нагрузка/двигатель**

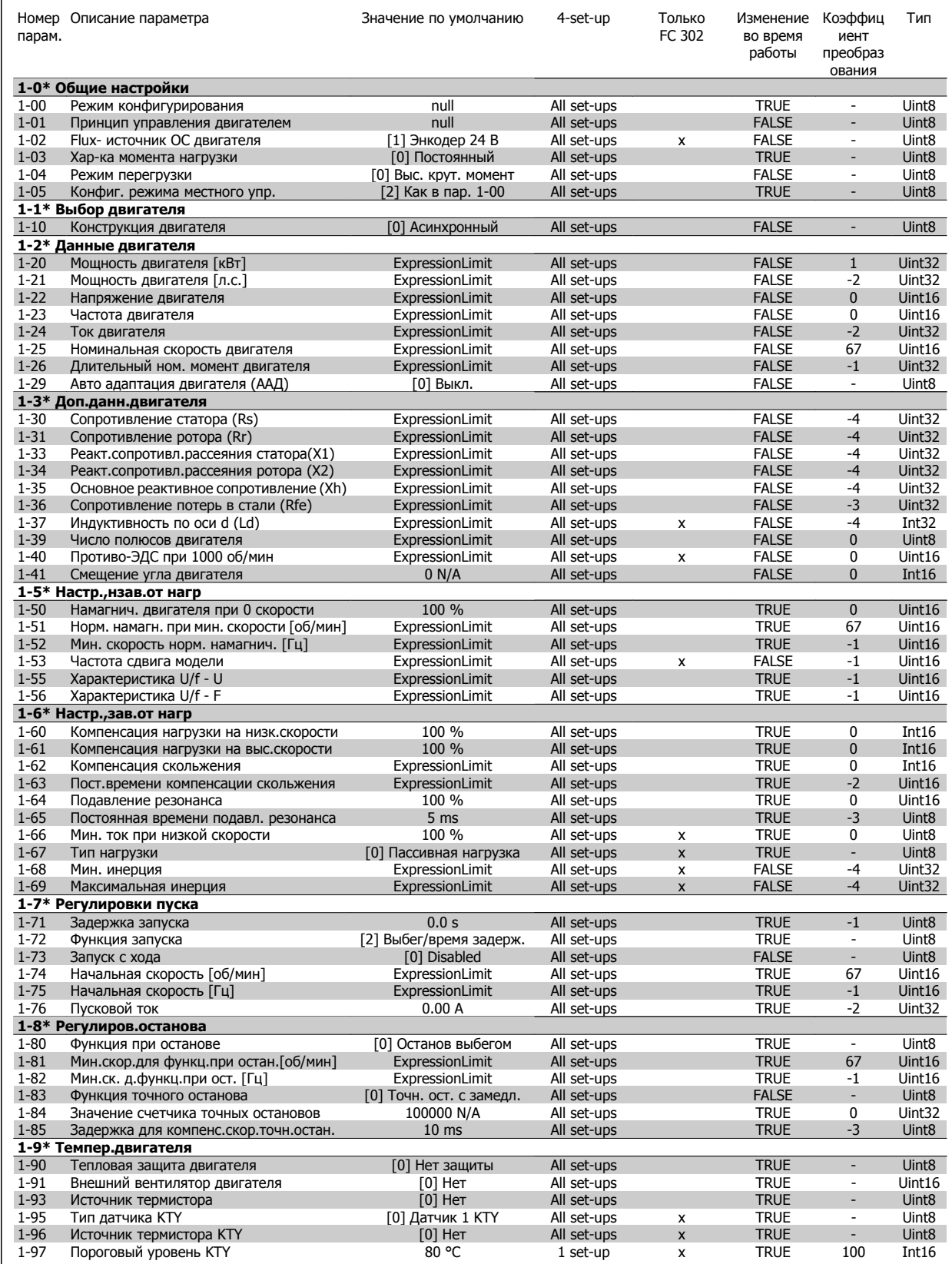

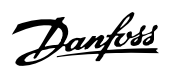

# **4.3.3 2-\*\* Торможение**

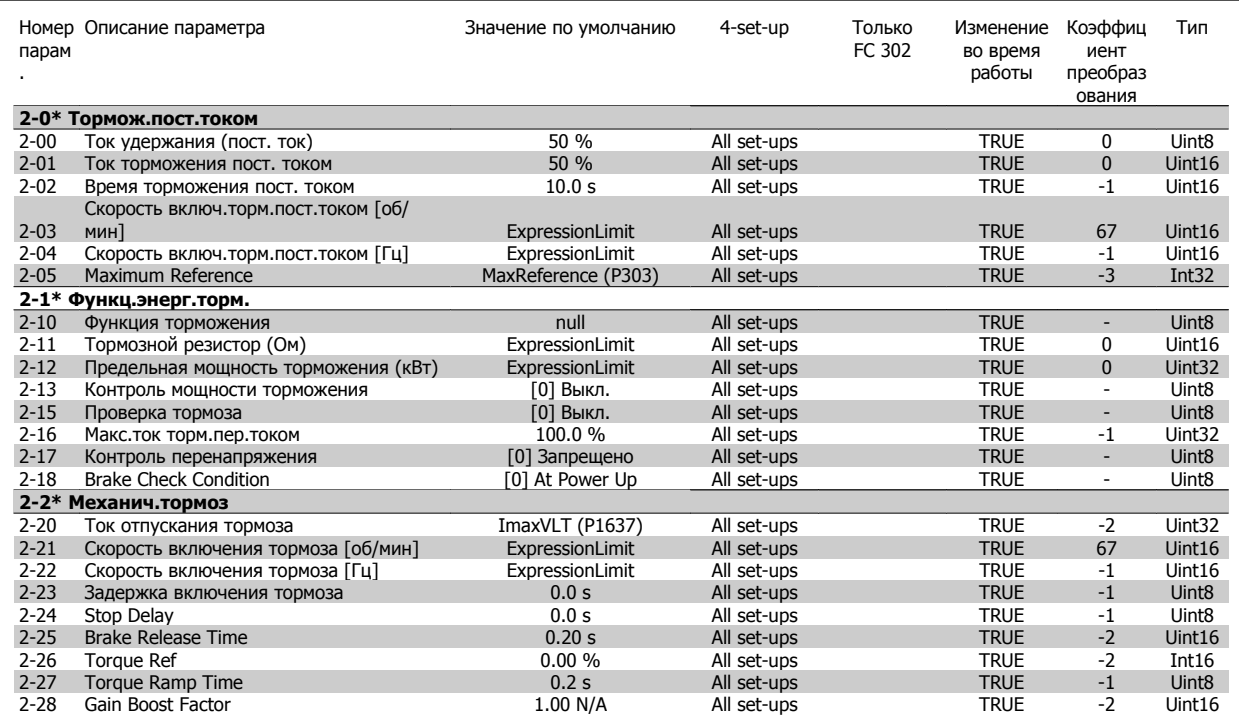

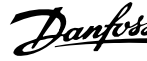

# **4.3.4 3-\*\* Задан./измен. скор.**

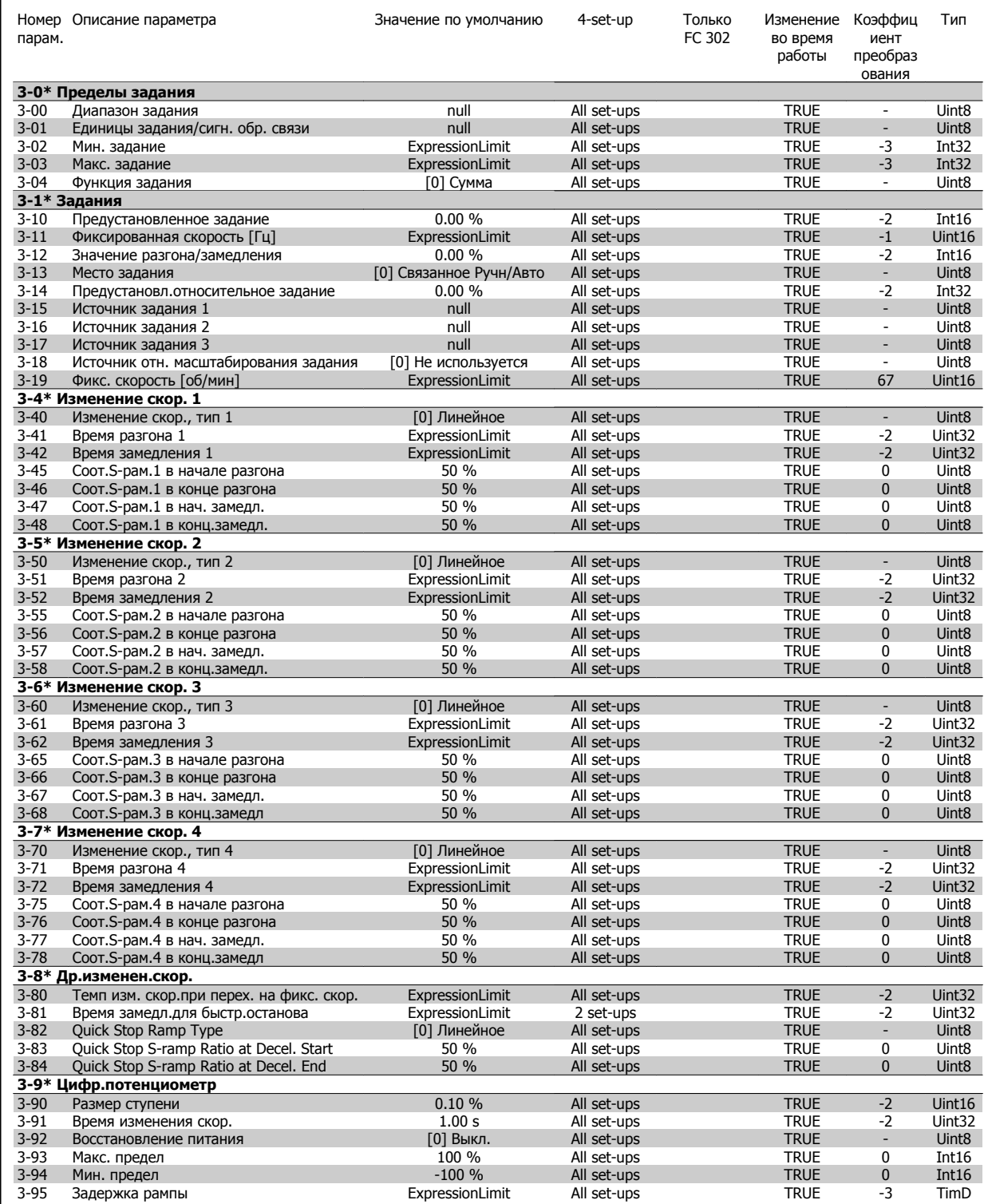

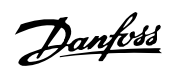

# **4.3.5 4-\*\* Пределы/предупр.**

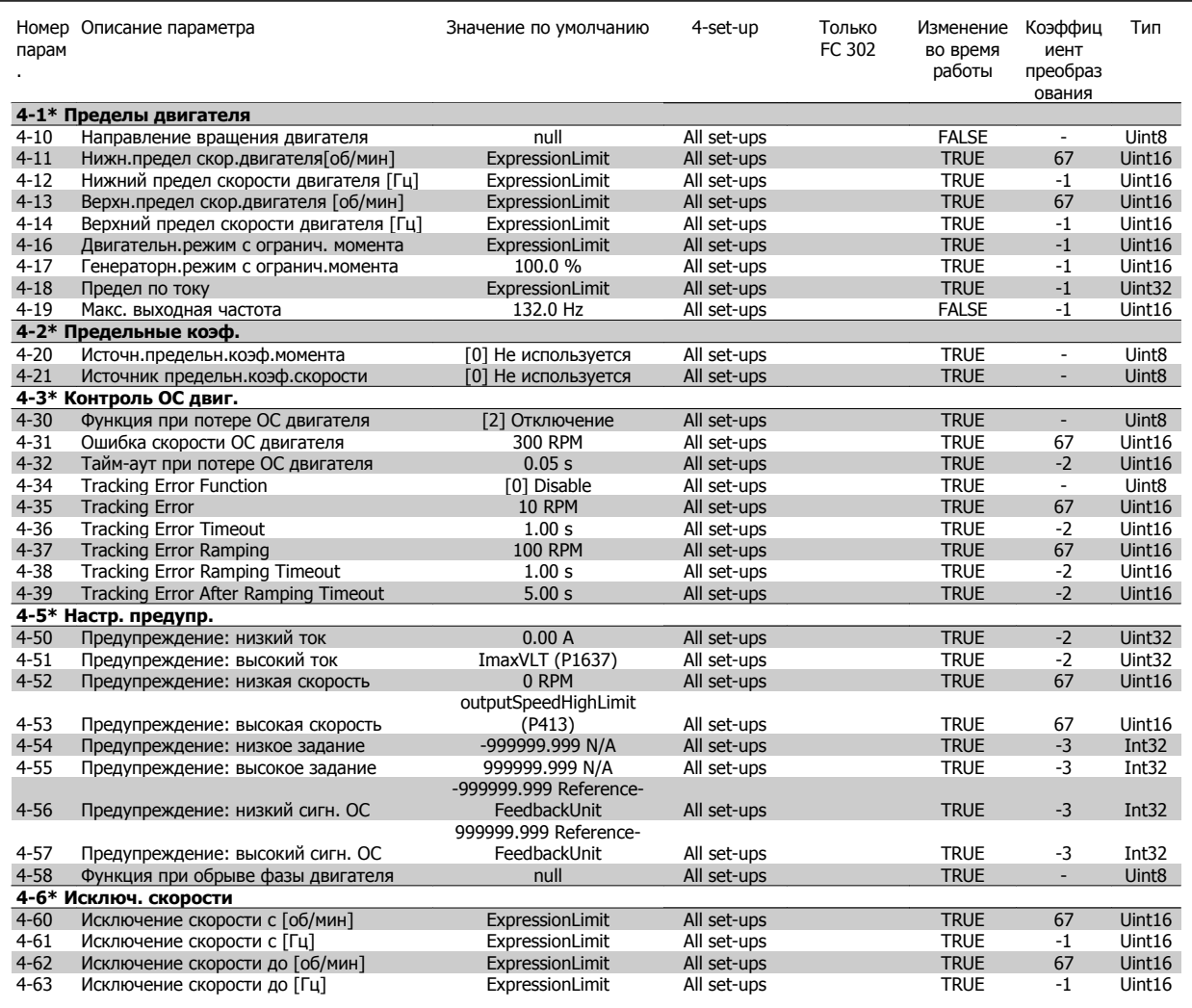

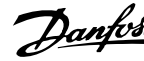

# **4.3.6 5-\*\* Цифровой вход/выход**

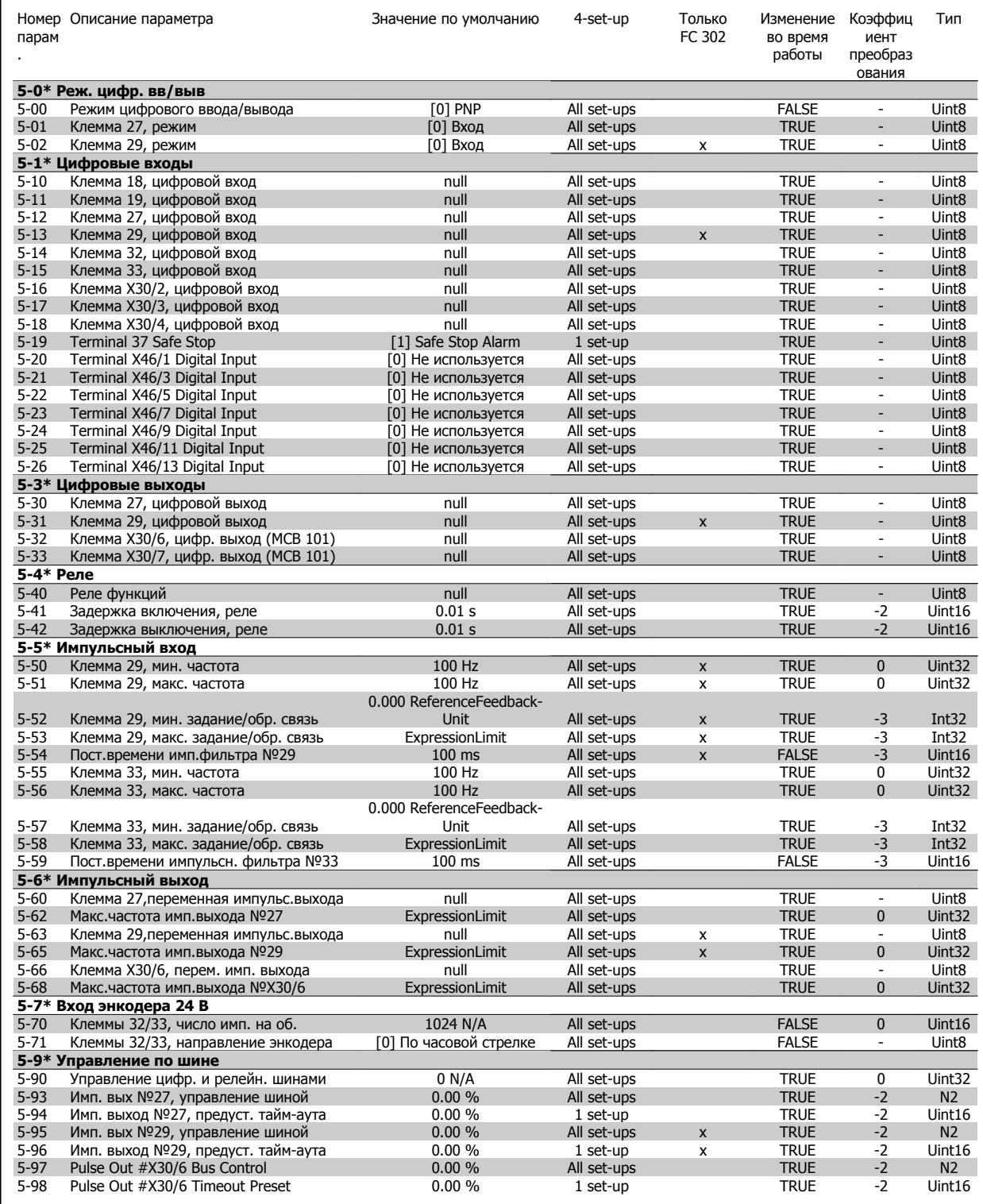

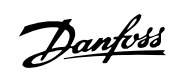

# **4.3.7 6-\*\* Аналог. ввод/вывод**

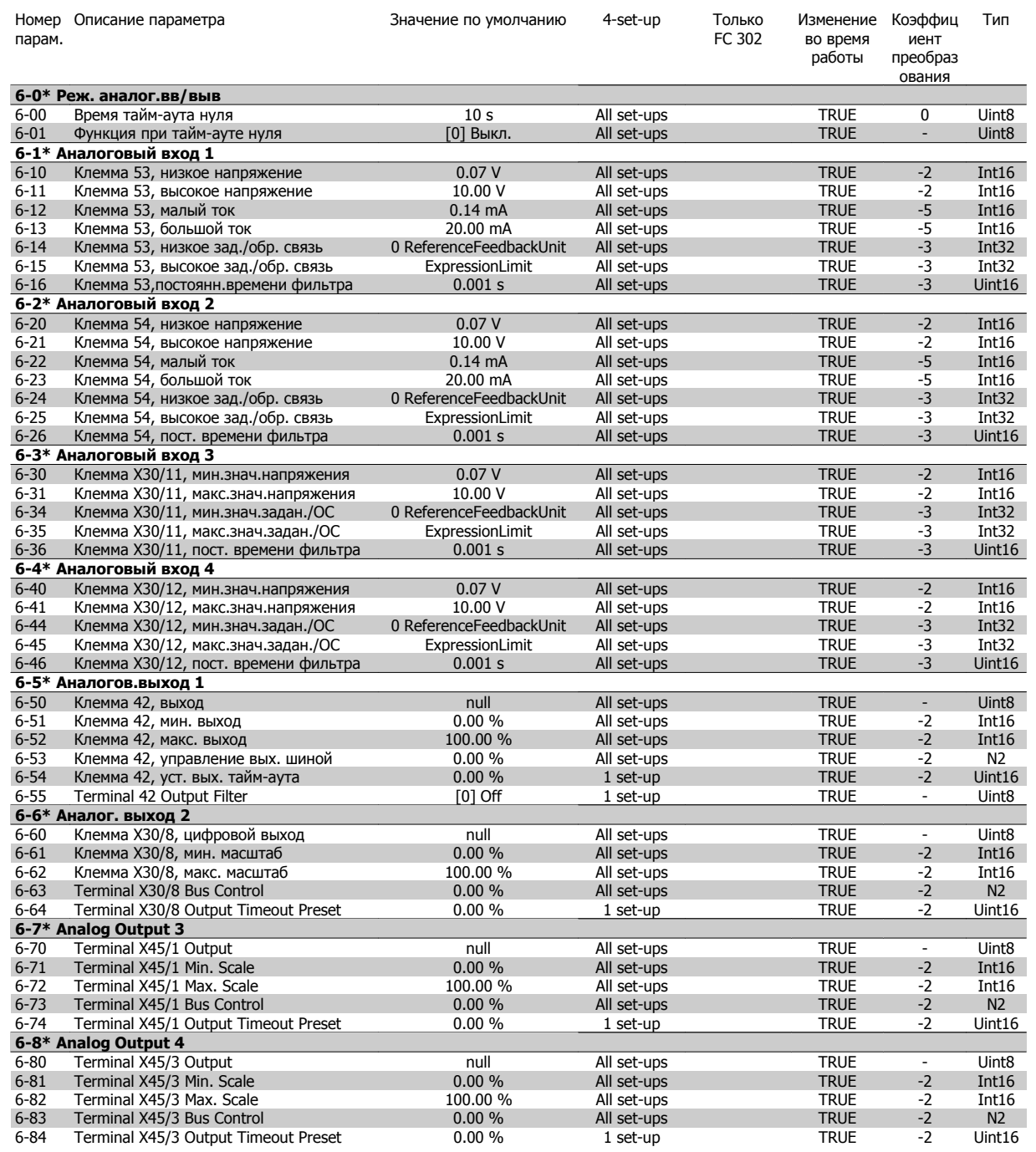

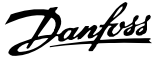

# **4.3.8 7-\*\* Контроллеры**

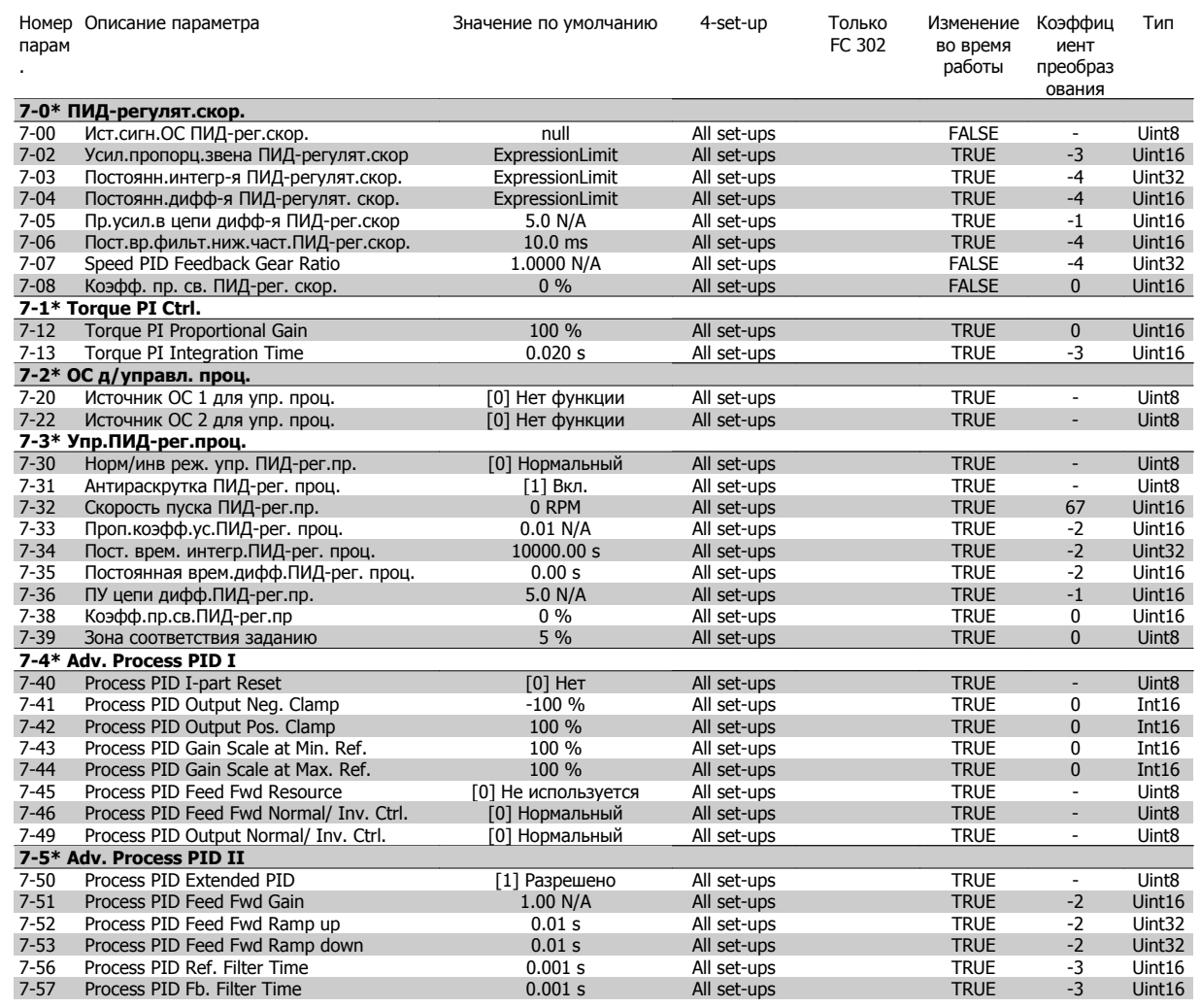

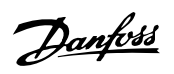

# **4.3.9 8-\*\* Связь и доп. устр.**

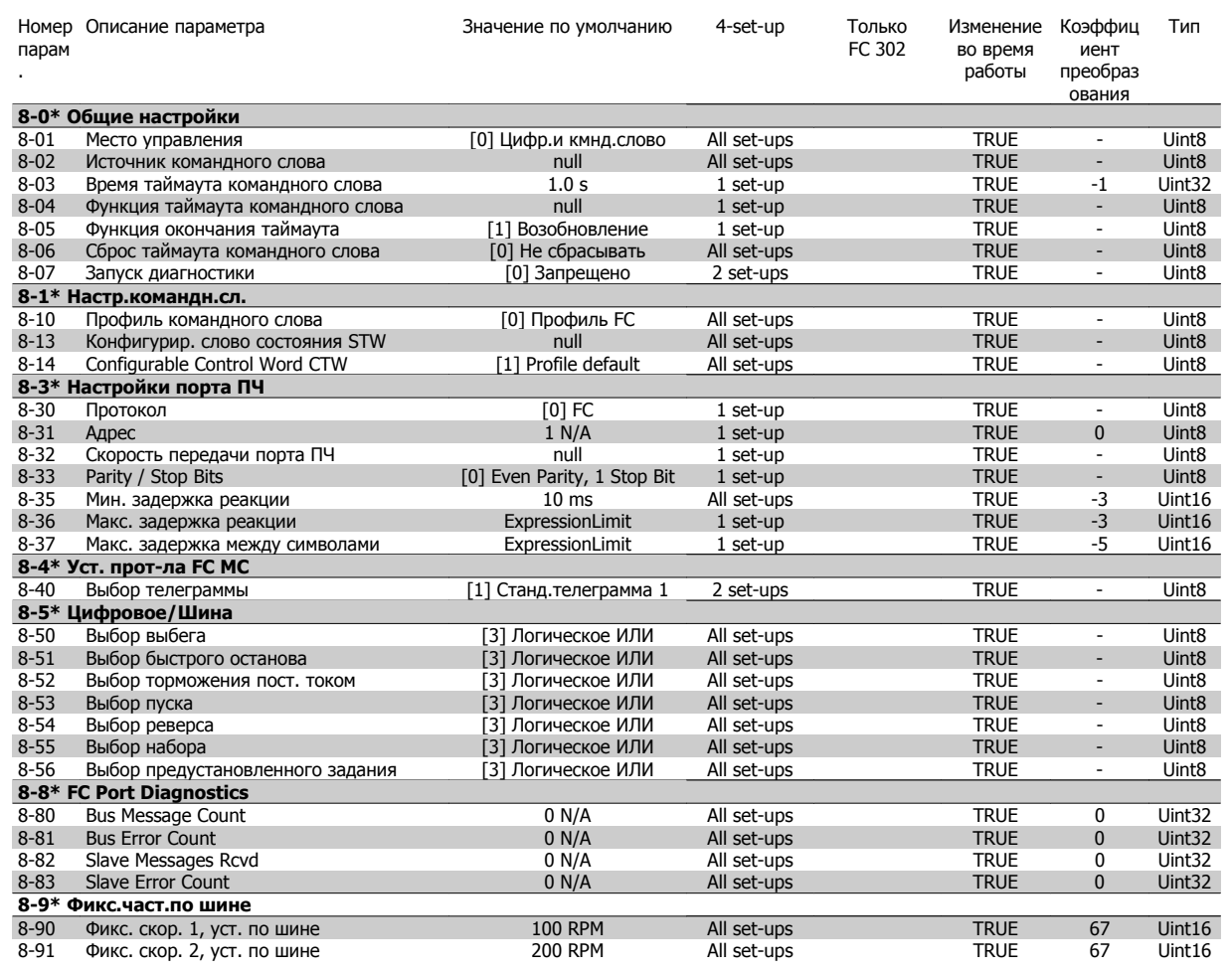

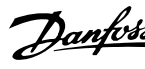

# **4.3.10 9-\*\* Profibus**

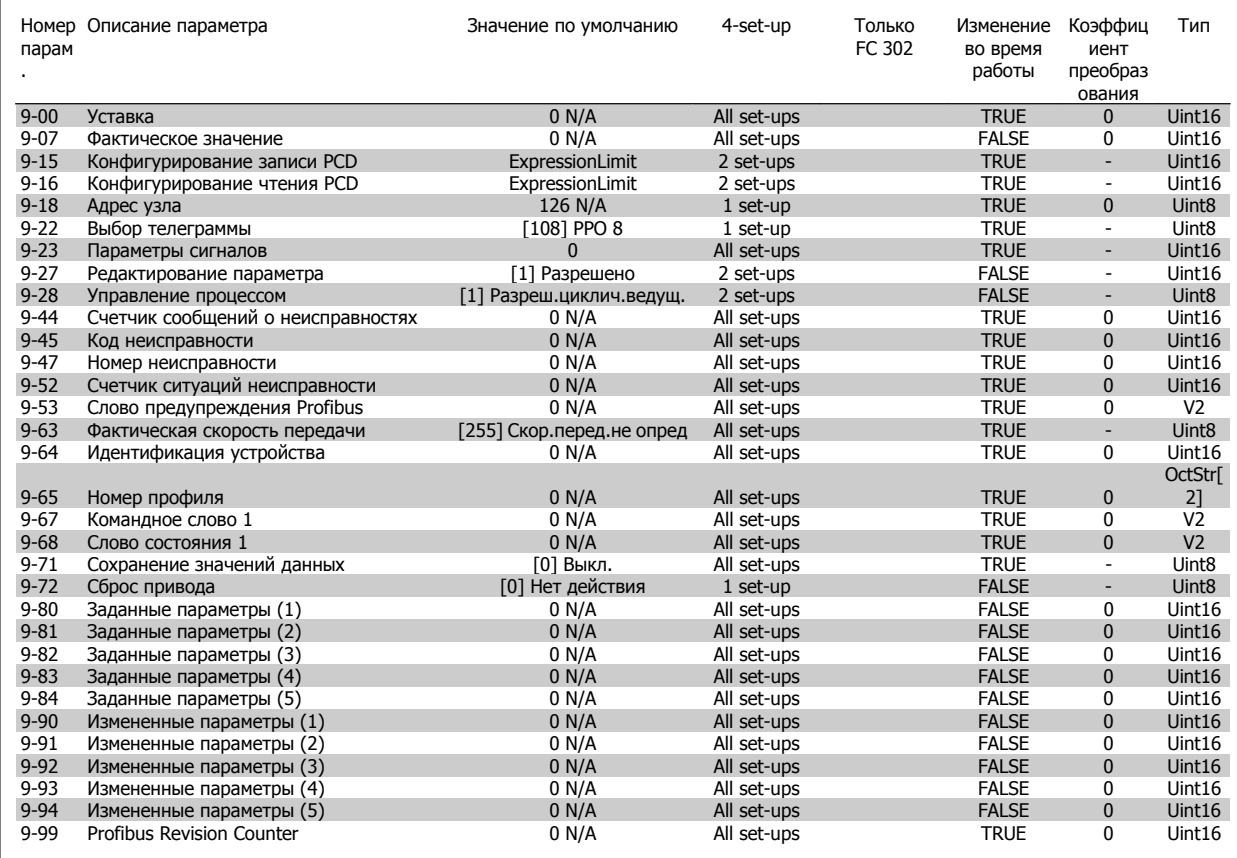

# **4.3.11 10-\*\* CAN Fieldbus**

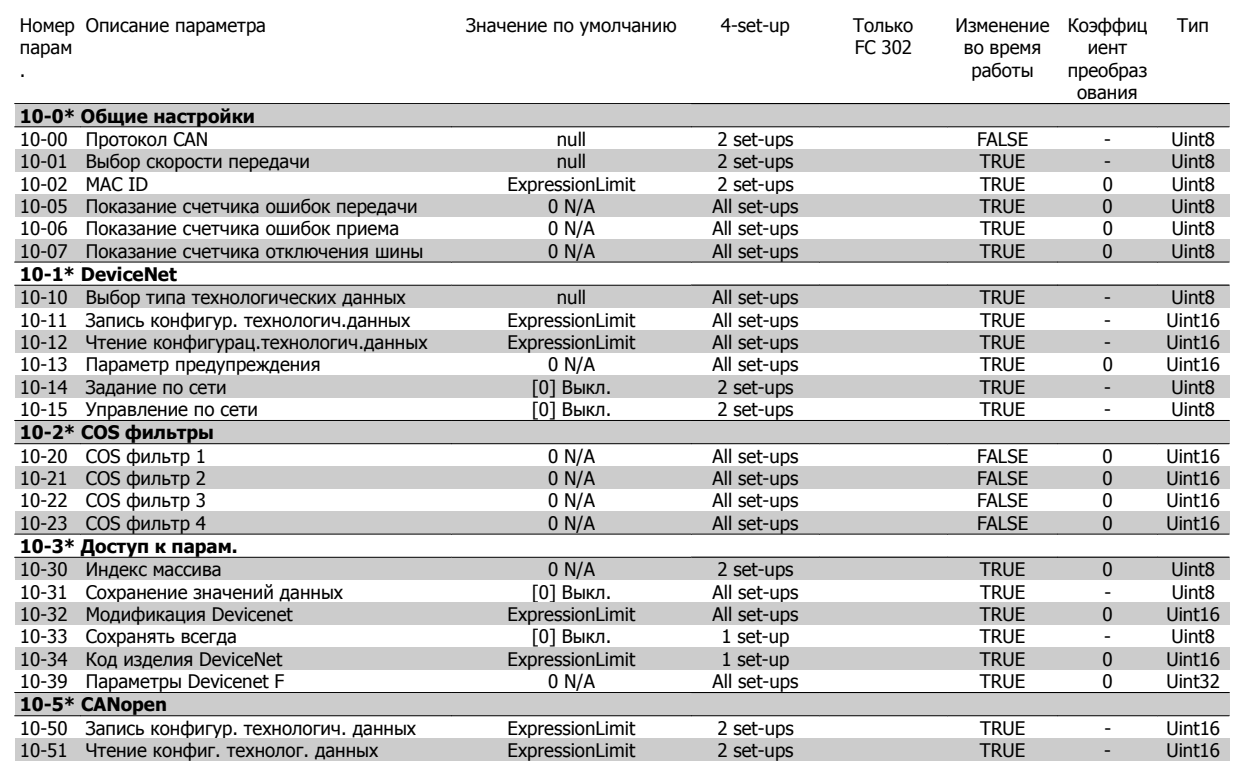

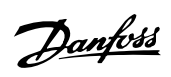

# **4.3.12 12-\*\* Ethernet**

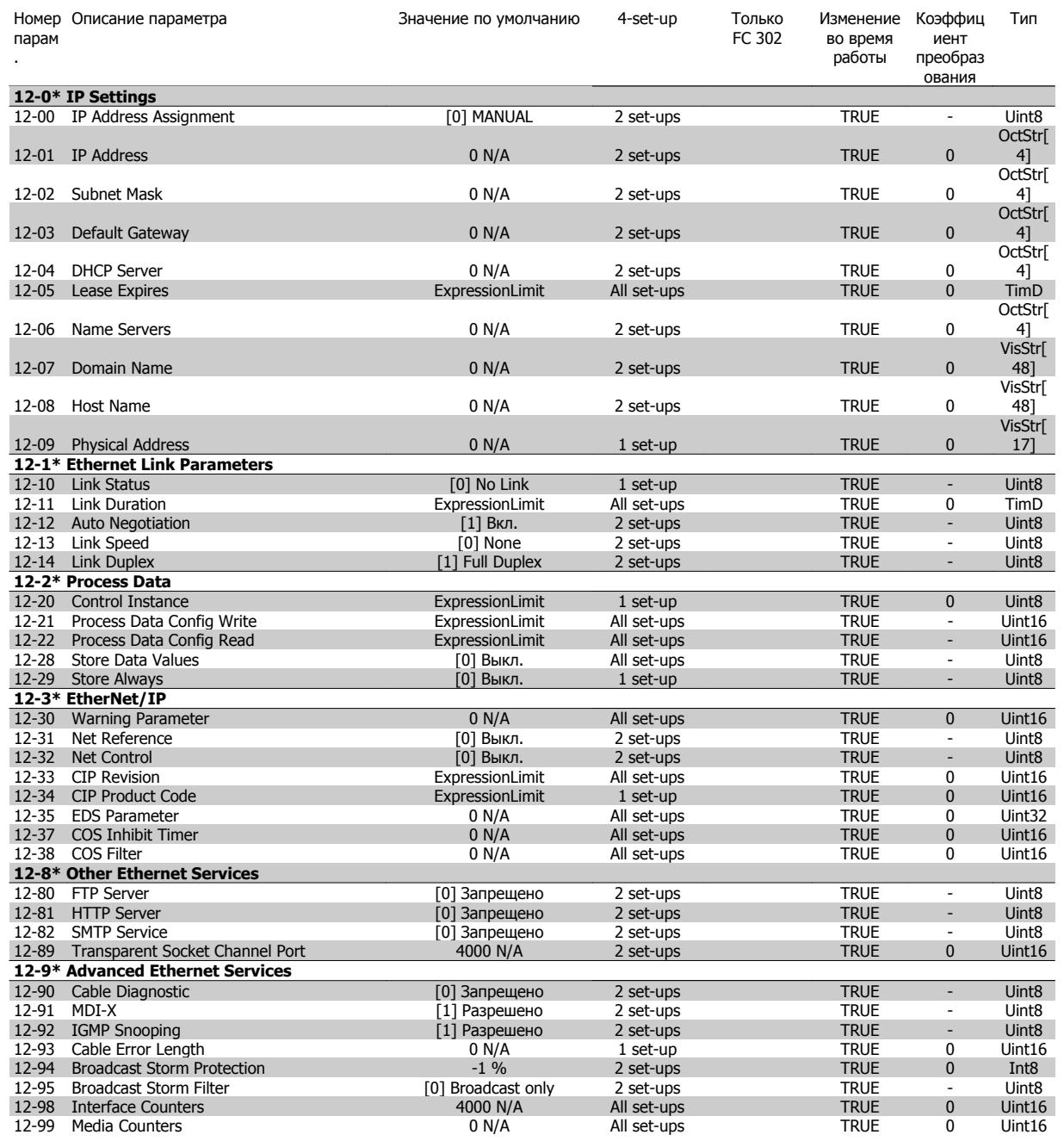

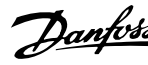

# **4.3.13 13-\*\* Интеллект. логика**

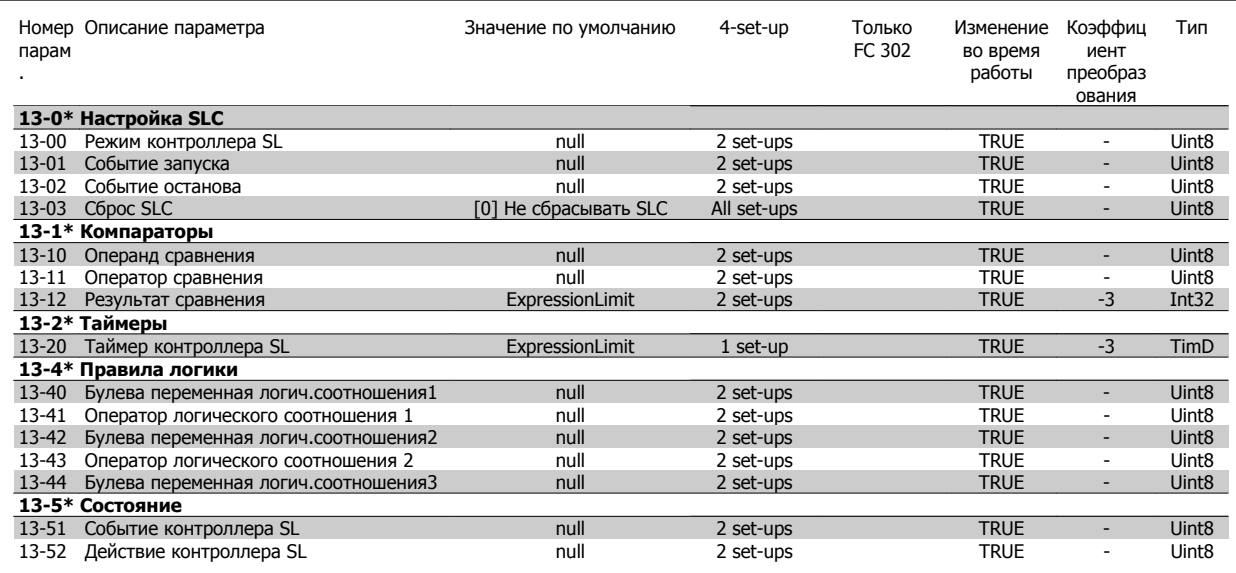

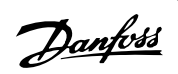

# **4.3.14 14-\*\* Специальные функции**

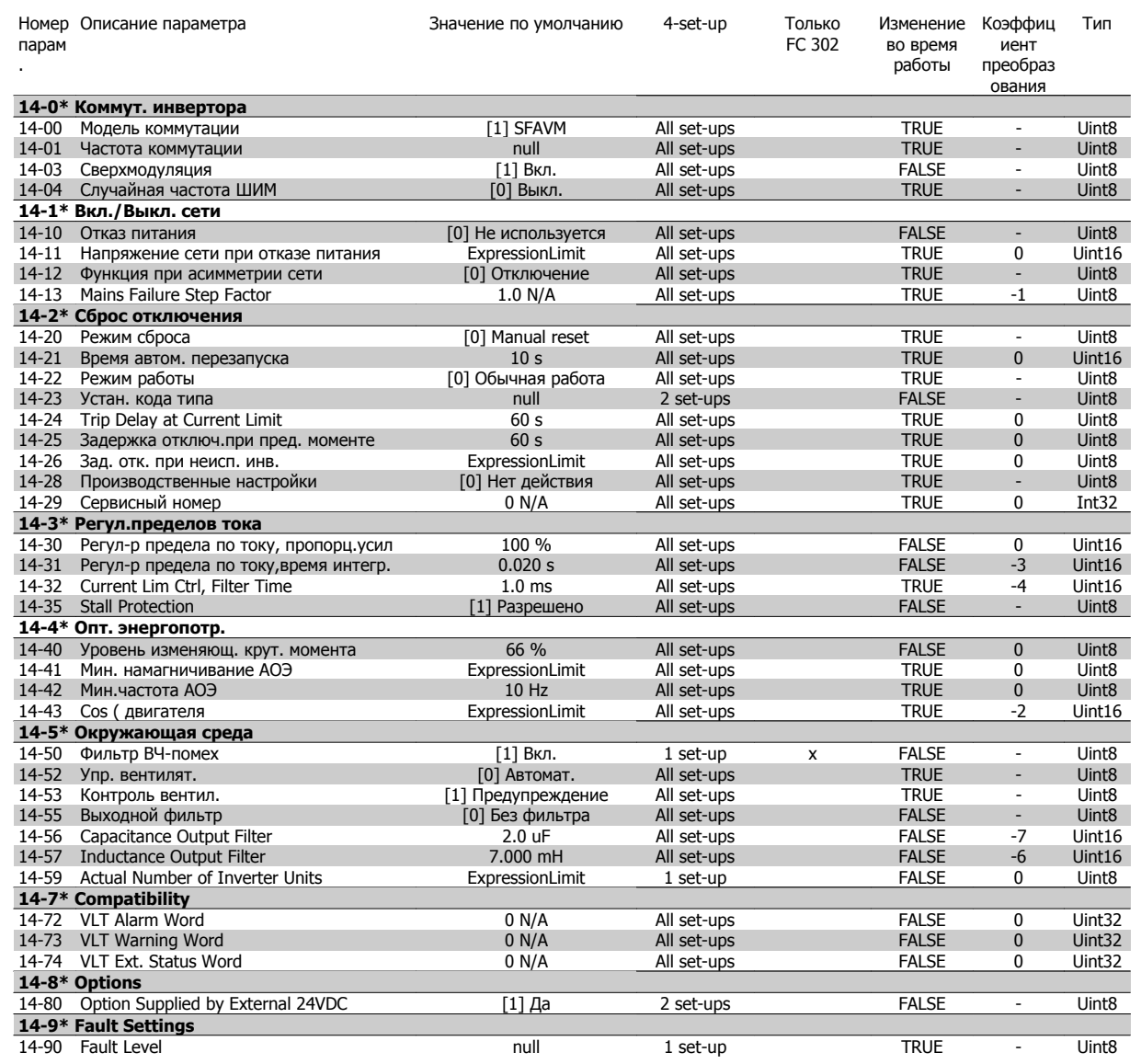
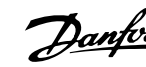

# **4.3.15 15-\*\* Информ. о приводе**

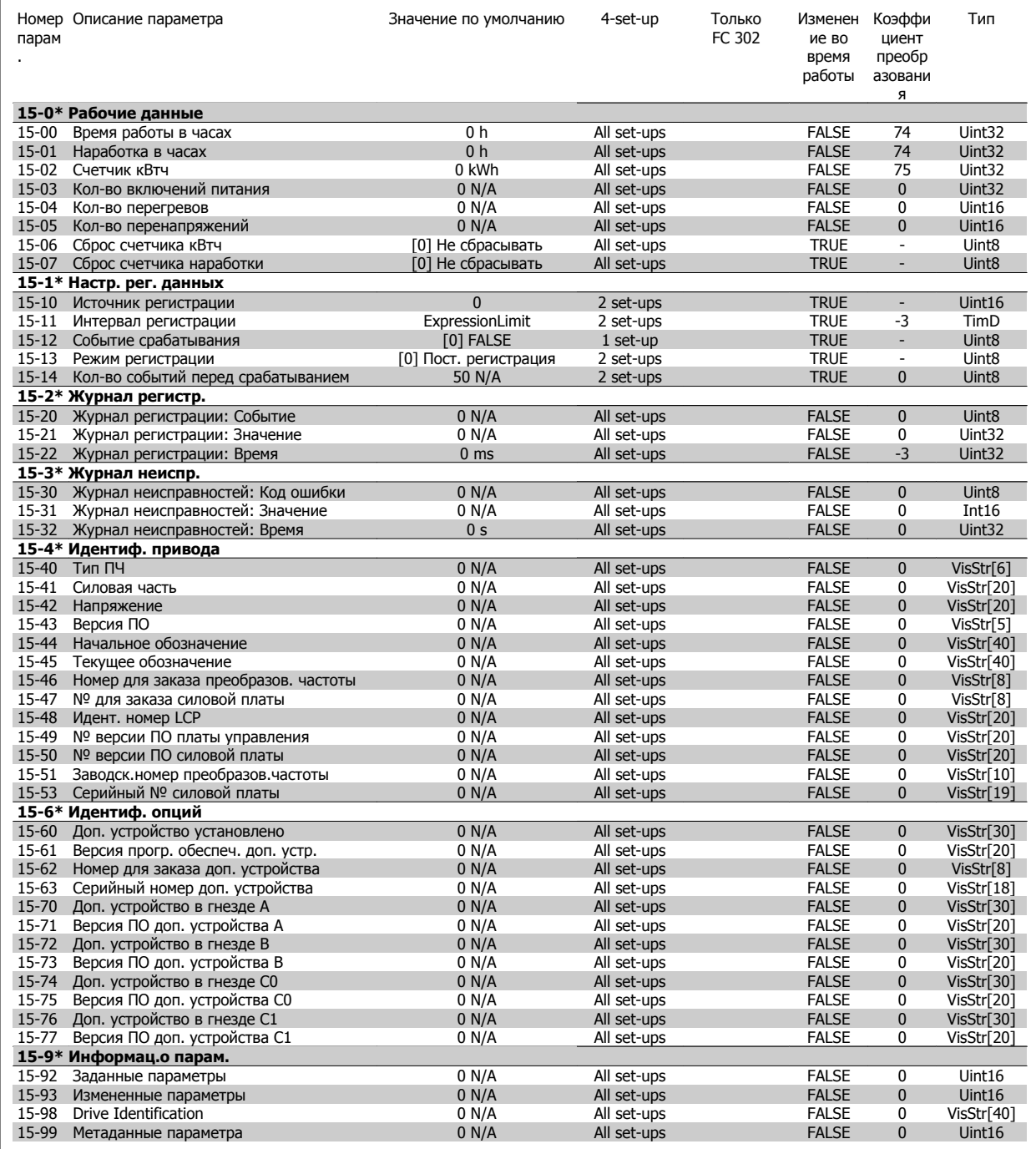

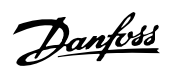

# **4.3.16 16-\*\* Вывод данных**

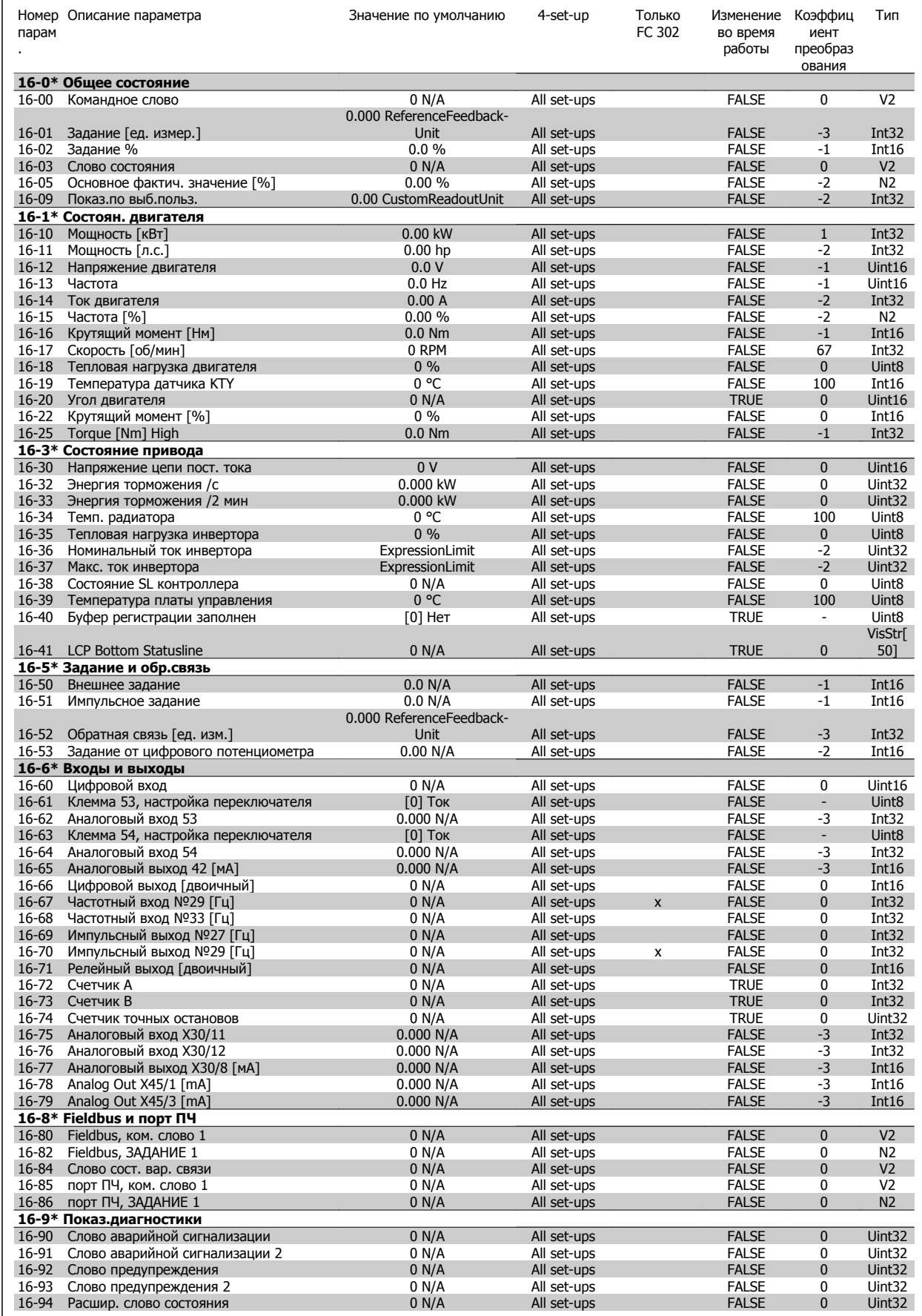

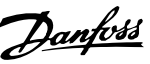

# **4.3.17 17-\*\* Доп. устр. ОС двигателя**

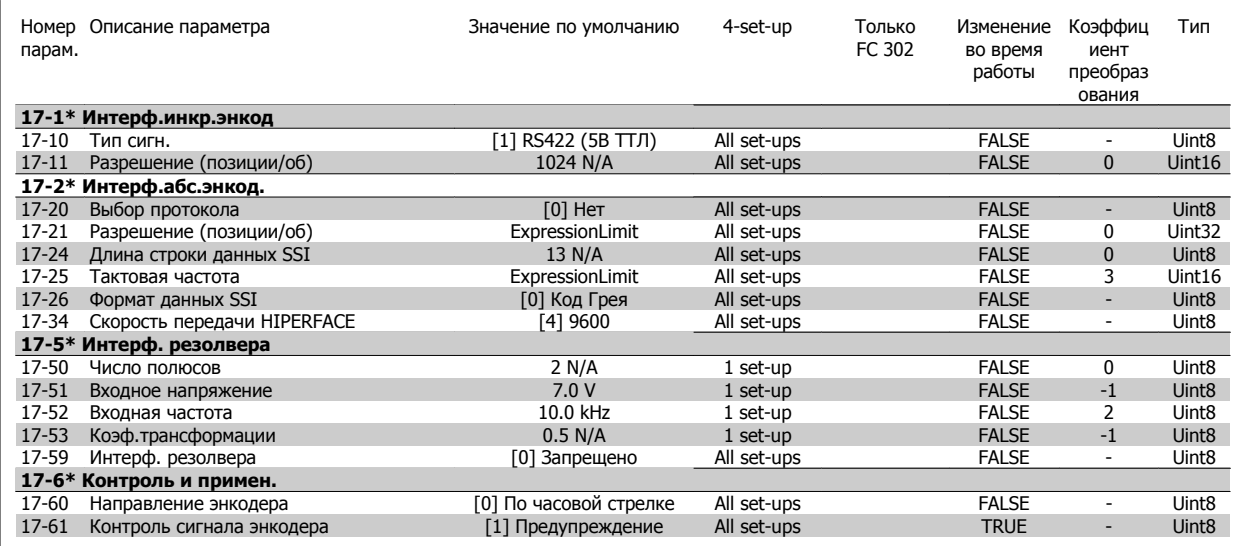

# **4.3.18 18-\*\* Data Readouts 2**

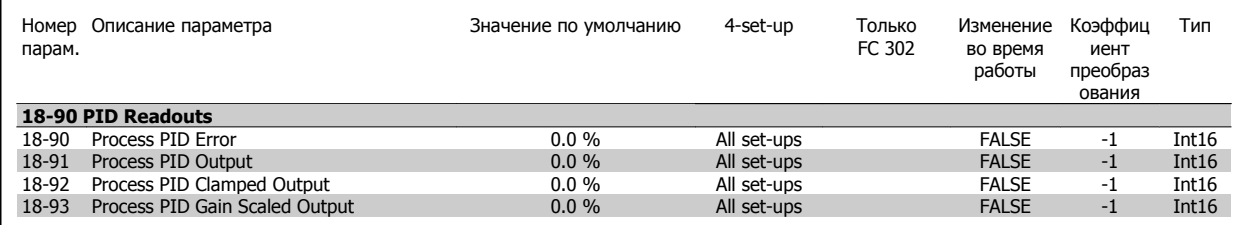

# **4.3.19 30-\*\* Special Features**

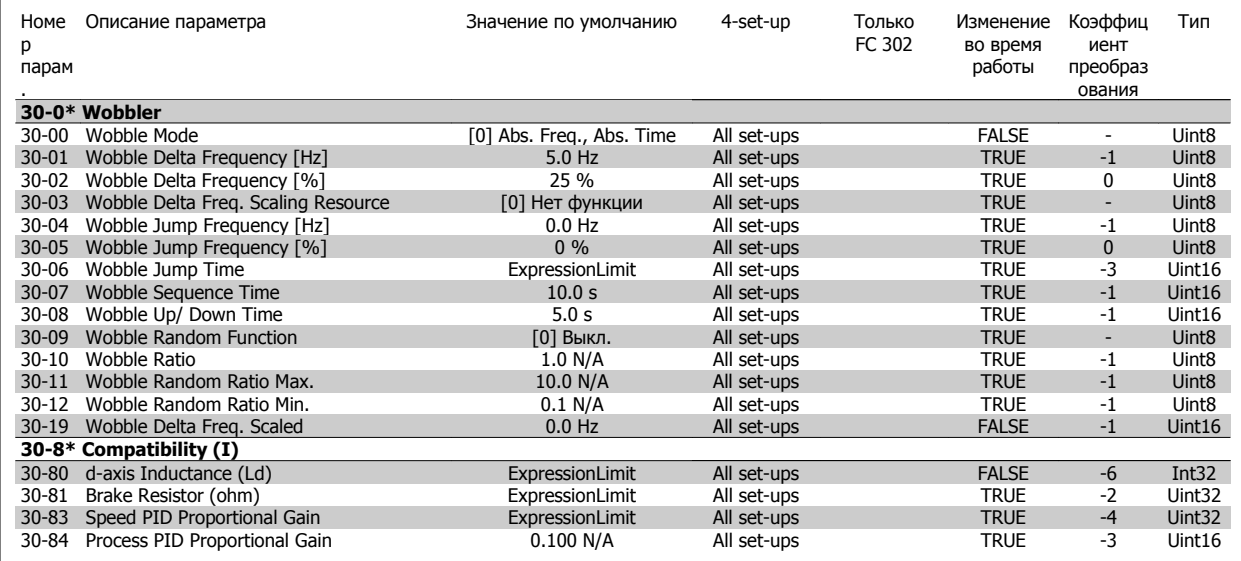

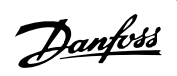

# **4.3.20 32-\*\* Базовые настр.MCO**

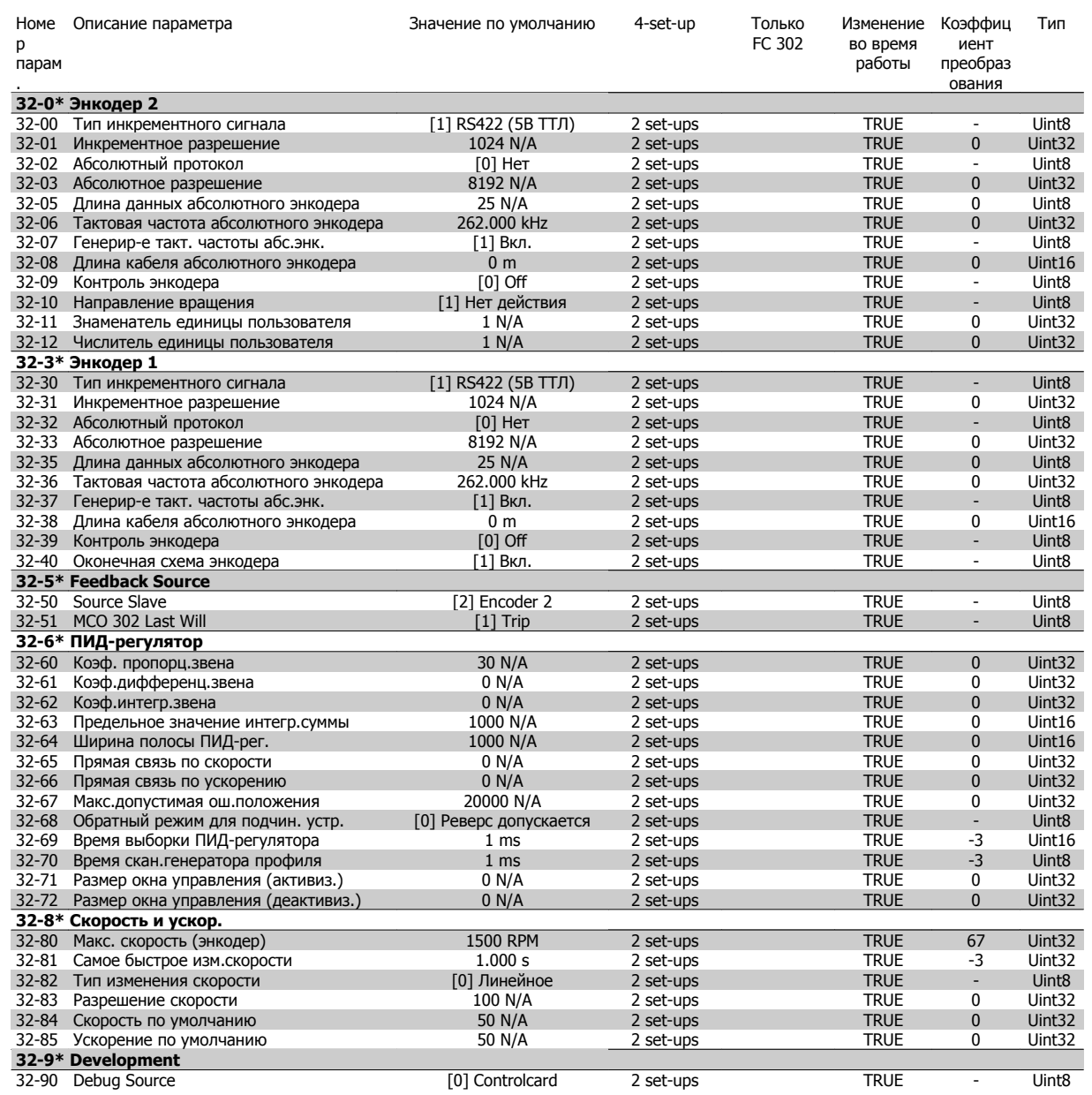

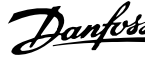

# **4.3.21 33-\*\* Доп. настройки MCO**

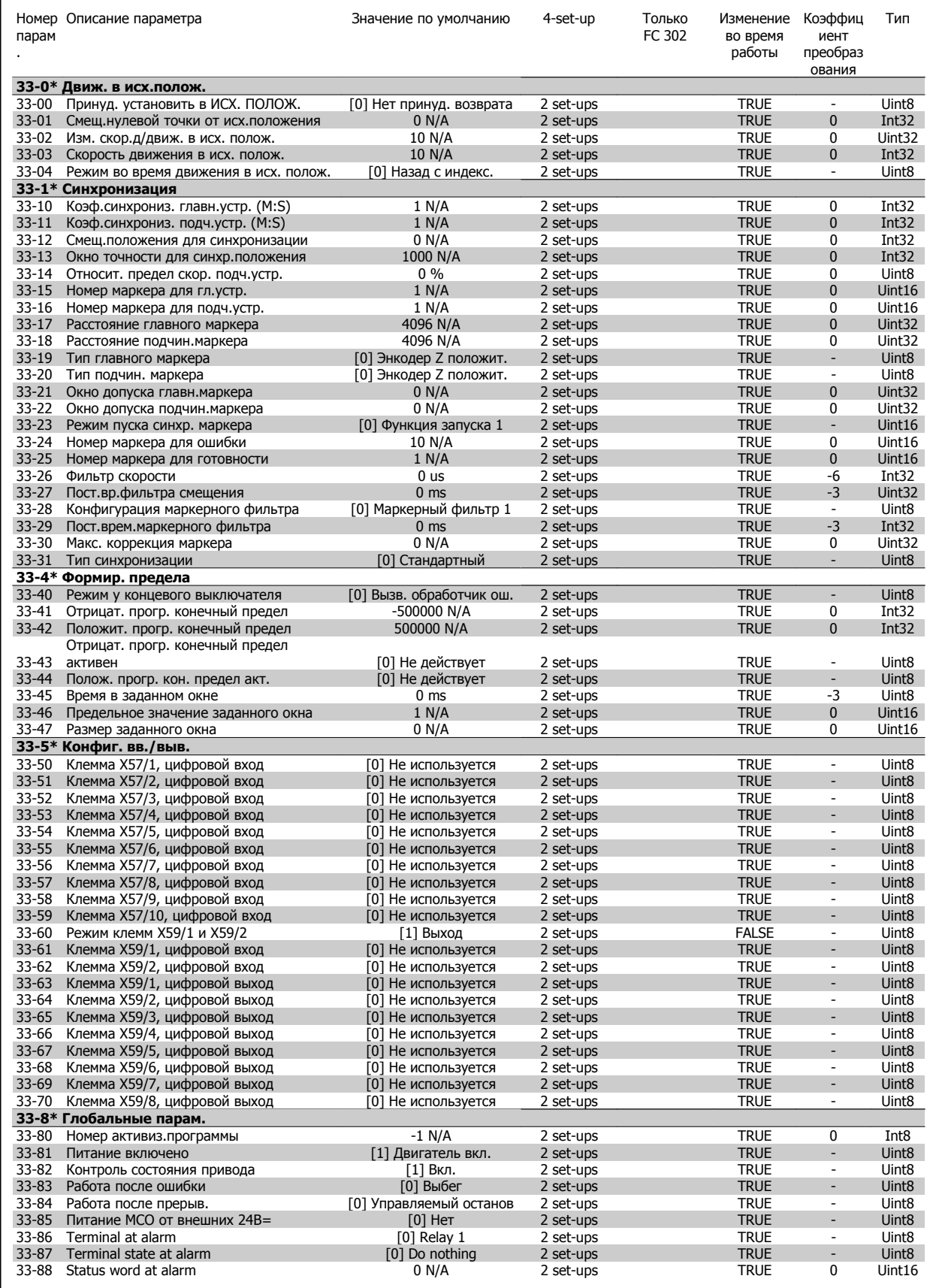

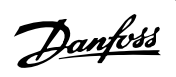

# **4.3.22 34-\*\* Показания MCO**

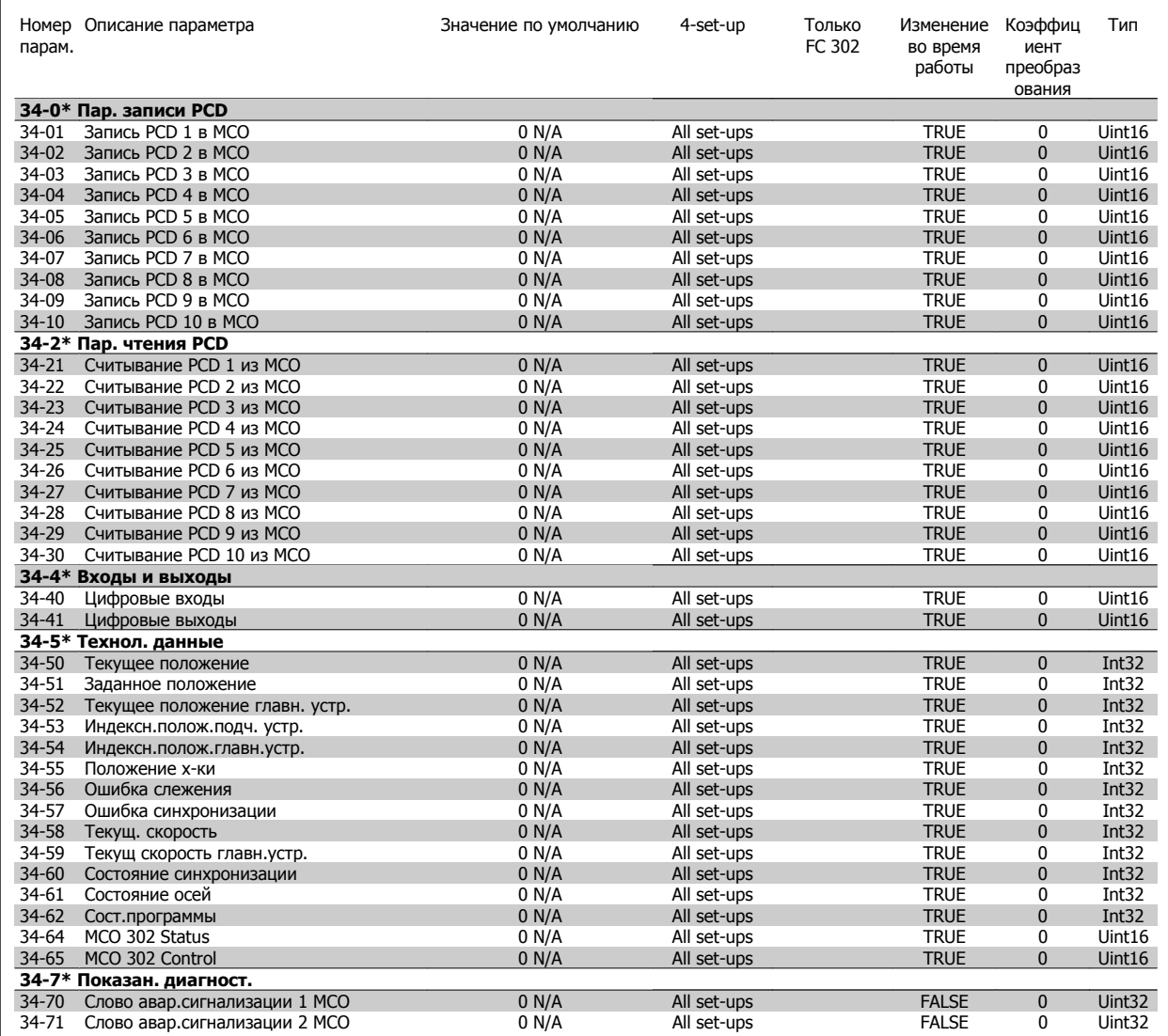

# **5 Общие технические характеристики**

# Питающая сеть (L1, L2, L3): Напряжение питания FC 302: 380-500 В ±10% Напряжение питания FC 302: 525-690 В ±10% Низкое напряжение сети / пропадание напряжения:

При низком напряжении сети или при пропадании напряжения сети FC продолжает работать, пока напряжение промежуточной цепи не снизится до минимального уровня, при котором происходит выключение преобразователя, обычно напряжение отключения на 15% ниже минимально допустимого напряжения питания, на которое рассчитан преобразователь. Повышение напряжения <sup>и</sup> полный крутящий момент не возможен при напряжении сети меньше 10% минимального напряжения питания преобразователя.

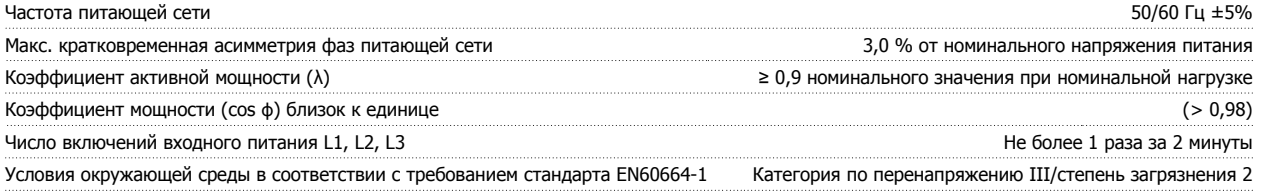

Устройство может использоваться <sup>в</sup> схеме, способной выдавать симметричный ток не более 100,000 ампер (эфф. значение) при макс. напряжении 500/600/690 В.

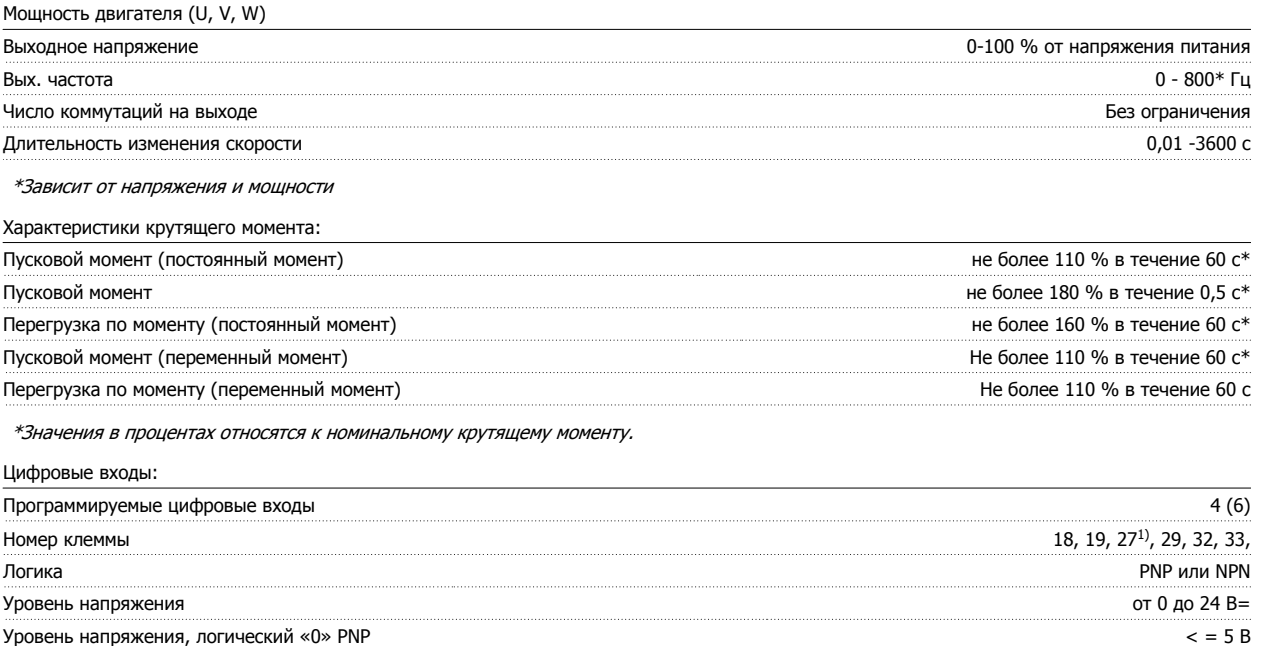

 $Y$ ровень напряжения, логическая «1» PNP  $>10 B$ Уровень напряжения логического «0» NPN2) > =19 В Уровень напряжения логической «1» NPN2) < =14 В Максимальное напряжение на входе  $=$ 28 В Диапазон частоты повторения импульсов 0 - 110 кГц (Рабочий цикл) Мин. длительность импульсов 4,5 мс Входное сопротивление, R<sub>i</sub> από το προσωπικό του προσωπικό του προσωπικό του προσωπικό του πραδή. 4 kΩ

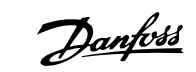

### Клемма безопасного останова 373) (клемма 37 является фиксированной клеммой логики PNP):

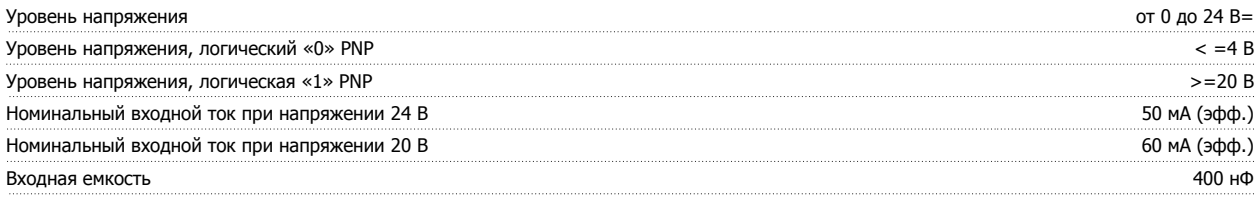

Все цифровые входы имеют гальваническую развязку от напряжения питания (PELV) <sup>и</sup> других высоковольтных клемм. 1) Клеммы 27 и 29 могут быть также запрограммированы как выходные.

#### 2) За исключением входной клеммы 37 безопасного останова.

5 Общие технические характеристики

3) Клемма может использоваться только <sup>в</sup> качестве входа безопасного останова. Клемма 37 пригодна для установок категории 3 согласно стандарту EN 954-1 (безопасный останов <sup>в</sup> соответствии <sup>с</sup> категорией 0 по стандарту EN 60204-1) <sup>в</sup> соответствии <sup>с</sup> требованиями Директивы по машинному оборудованию 98/37/EC Европейского союза. Клемма 37 <sup>и</sup> функция безопасного останова предусмотрены <sup>в</sup> соответствии со стандартами EN 60204-1, EN 50178, EN 61800-2, EN 61800-3 и EN 954-1. Для правильного <sup>и</sup> безопасного использования функции безопасного останова пользуйтесь соответствующей информацией <sup>и</sup> указаниями, приведенными <sup>в</sup> Руководства по проектированию.

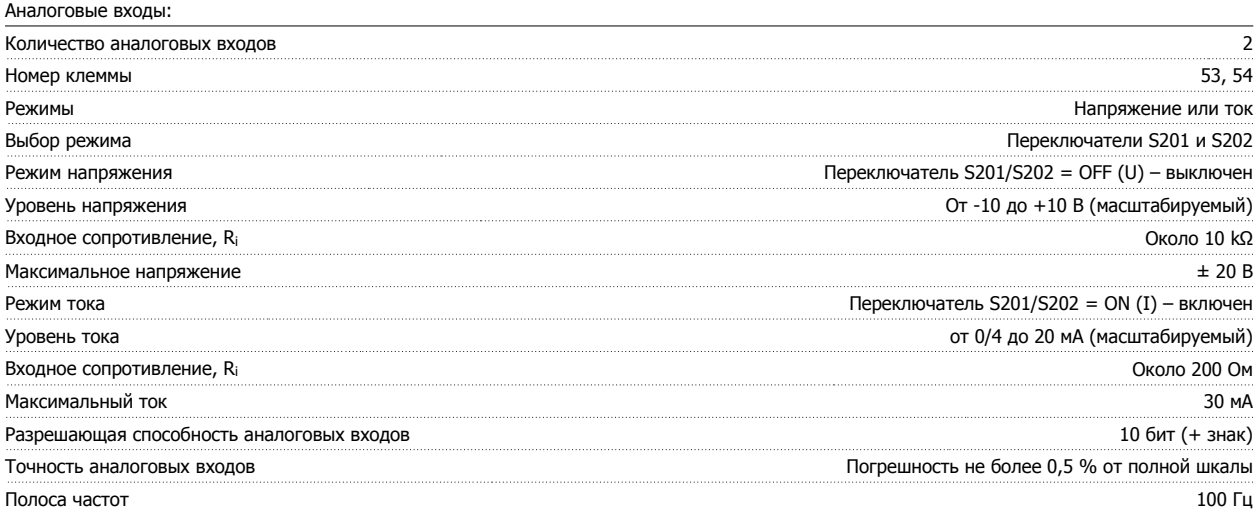

Аналоговые входы имеют гальваническую развязку от напряжения питания (PELV) <sup>и</sup> других высоковольтных клемм.

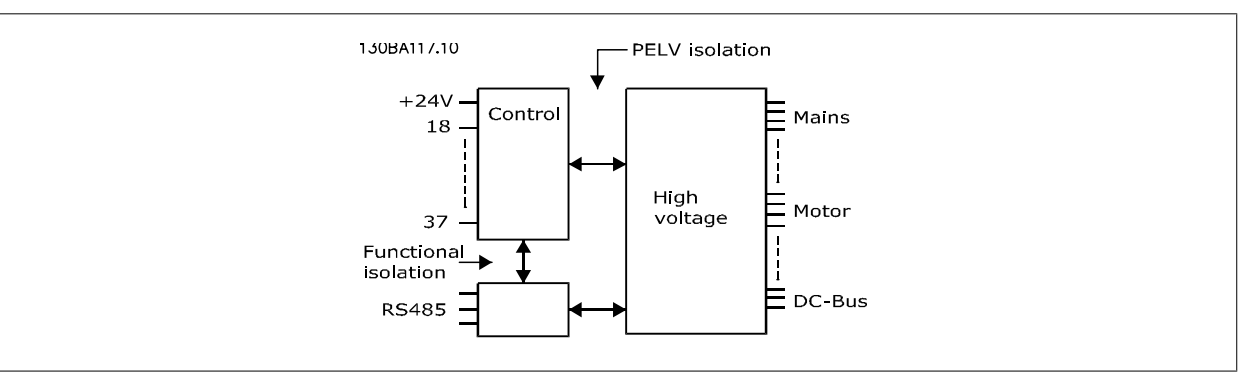

#### Импульсные входы/входы энкодера:

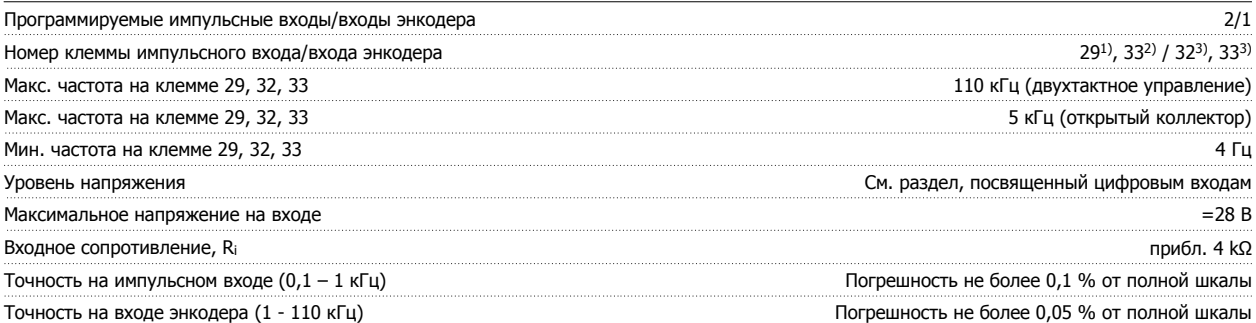

Импульсные входы <sup>и</sup> входы энкодера (клеммы 29, 32, 33) имеют гальваническую развязку от напряжения питания (PELV) <sup>и</sup> от других высоковольтных клемм.

1) Только FC 302

2) Импульсные входы 29 и 33

3) Входы энкодеры: 32 = A и 33 = B

Цифровой выход:

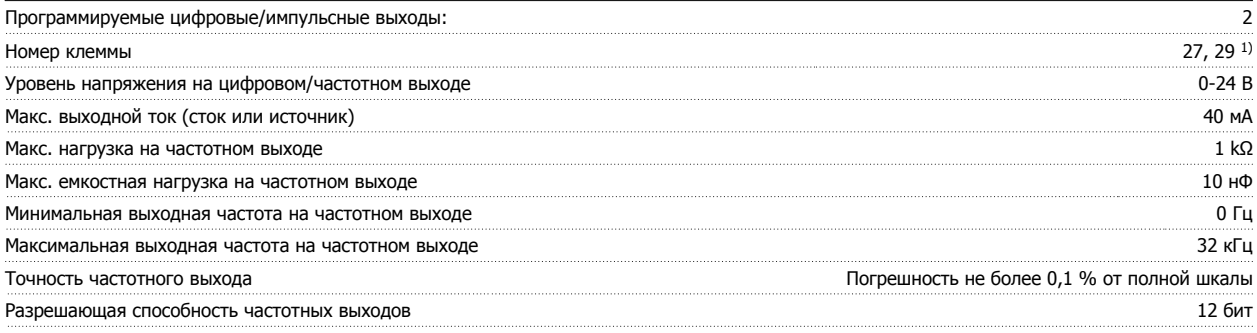

1) Клеммы 27 и 29 могут быть также запрограммированы как входные.

Цифровой выход имеет гальваническую развязку от напряжения питания (PELV) <sup>и</sup> других высоковольтных клемм.

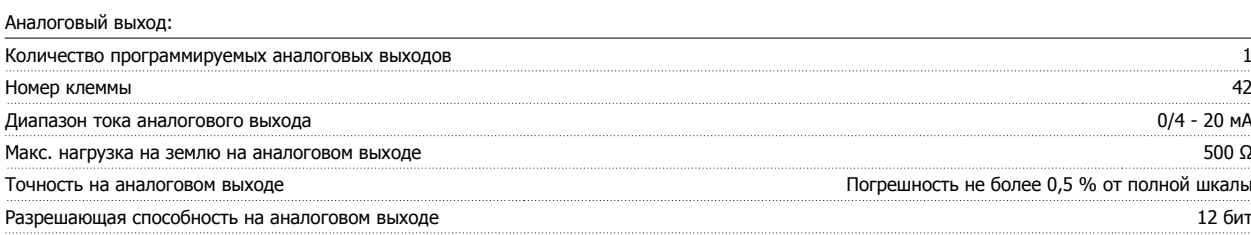

Аналоговый выход имеет гальваническую развязку от напряжения питания (PELV) <sup>и</sup> других высоковольтных клемм.

Плата управления, выход 24 В=:

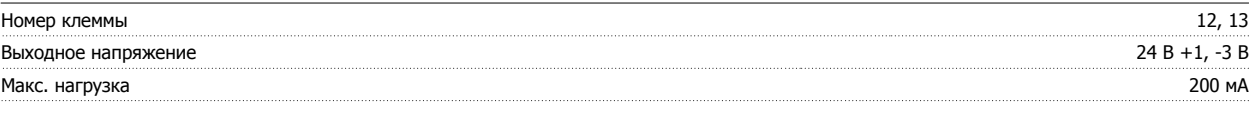

Источник напряжения 24 В= имеет гальваническую развязку от напряжения питания (PELV), но у него тот же потенциал, что у аналоговых <sup>и</sup> цифровых входов <sup>и</sup> выходов.

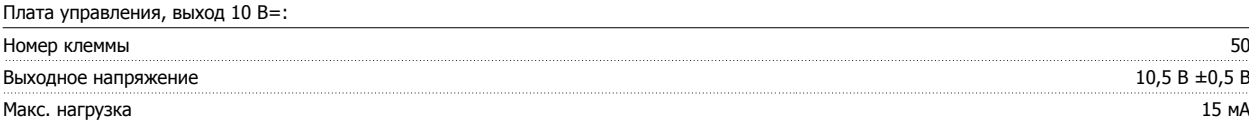

Источник напряжения 10 В= имеет гальваническую развязку от напряжения питания (PELV) и других высоковольтных клемм.

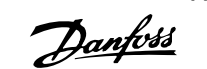

Плата управления, последовательная связь по шине RS 485:

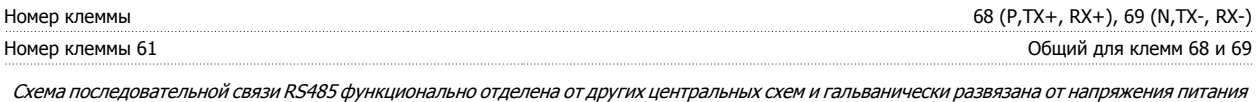

(PELV).

## Плата управления, последовательная связь через порт USB:

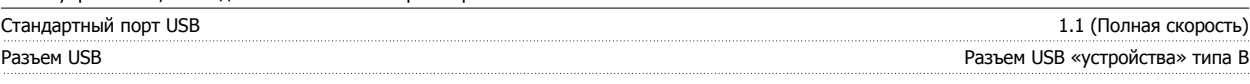

Подключение ПК осуществляется стандартным кабелем USB ведущий узел/устройство.

Соединение USB имеет гальваническую развязку от напряжения питания (<sup>с</sup> защитой PELV) <sup>и</sup> других высоковольтных клемм.

Соединение по USB не имеет гальванической развязки от защитного заземления. К разъему связи USB на преобразователе частоты может подключаться только изолированный переносной персональный компьютер.

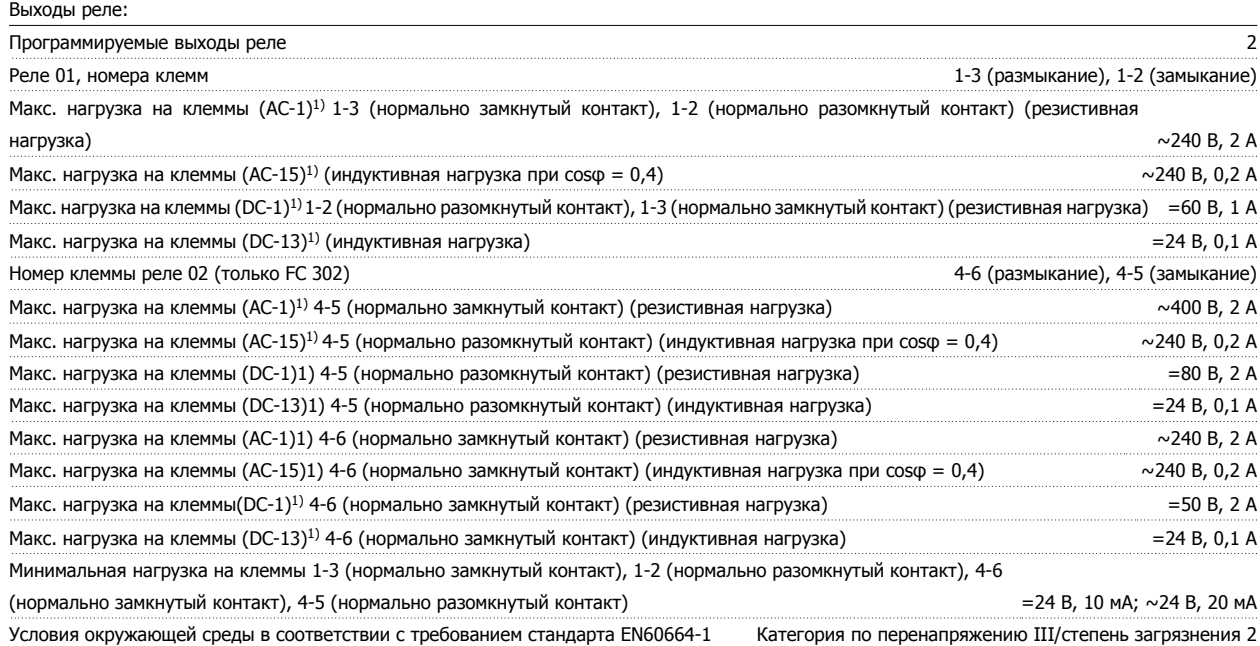

1) IEC 60947, части 4 и 5

Контакты реле имеют гальваническую развязку от остальной части схемы благодаря усиленной изоляции (PELV).

Длина и сечение кабелей:

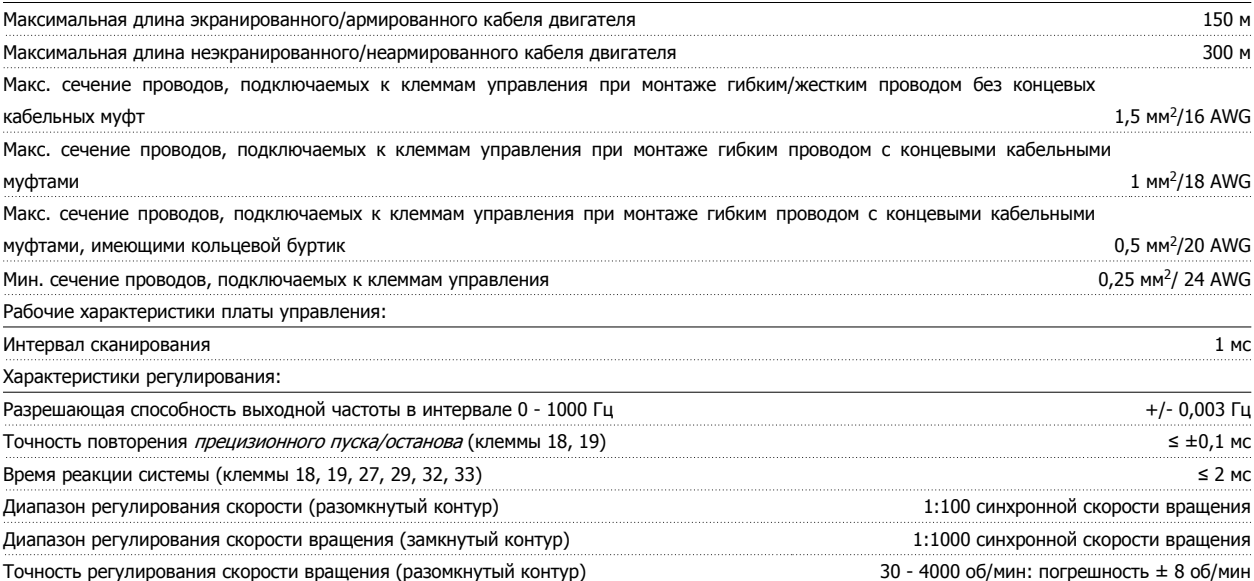

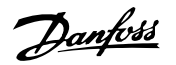

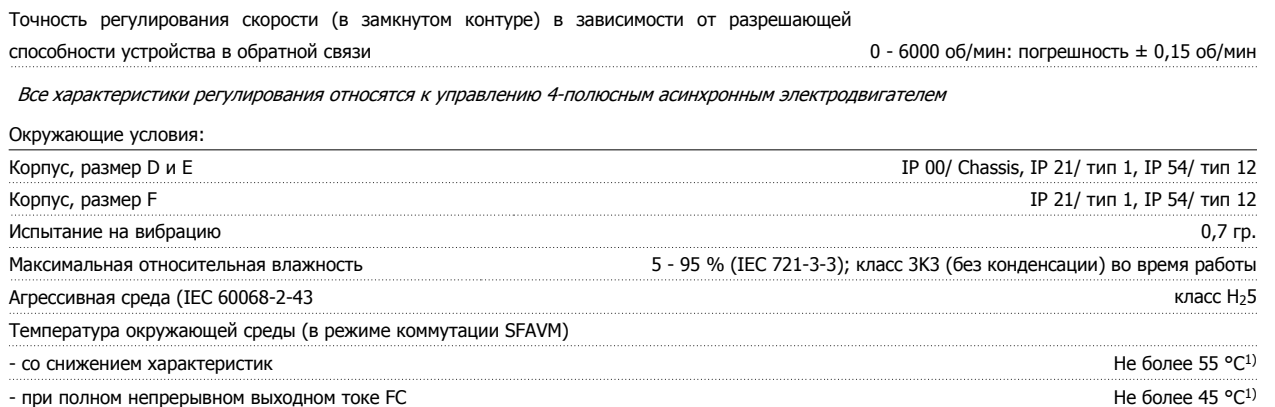

1) Подробнее <sup>о</sup> снижении параметров см. Руководство по проектированию , раздел Особые условия.

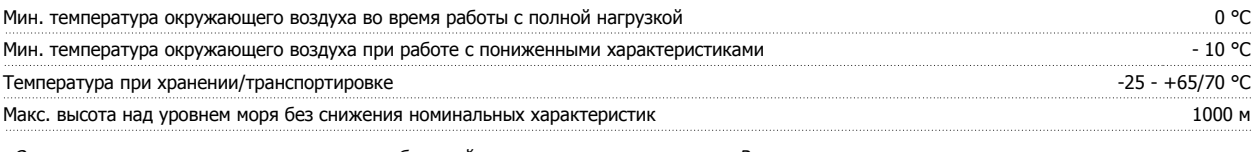

Относительно снижения характеристик при большой высоте над уровнем моря см. Руководство по проектированию

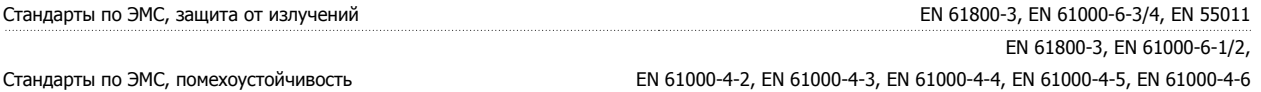

См. раздел «Особые условия» Руководства по проектированию .

Средства и функции защиты:

- Электронная тепловая защита двигателя от перегрузки.
- Контроль температуры радиатора обеспечивает отключение преобразователя при достижении определенной температуры. Сброс защиты от перегрева не может быть сброшен, пока температура радиатора не станет ниже значений, указанных в таблицах на последующих страницах (указание: эти температуры могут различаться в зависимости от мощности, типоразмеры, корпуса и т. д.).
- Преобразователь частоты защищен от короткого замыкания клемм электродвигателя U, V, W.
- При потере фазы сетевого электропитания преобразователь частоты отключается или выдает предупреждение (в зависимости от нагрузки).
- Контроль напряжения промежуточной цепи обеспечивает отключение преобразователя частоты при значительном понижении или повышении напряжения промежуточной цепи.
- Преобразователь частоты постоянно контролирует критические уровни внутренней температуры, тока нагрузки, высокого напряжения на промежуточной цепи и низких скоростей вращения двигателя. При обнаружении критического уровня преобразователь частоты может изменить частоту и/или метод коммутации для обеспечения надлежащих эксплуатационных характеристик.

# Danfoss

 $\overline{\phantom{a}}$ 

# 5 Общие технические характеристики

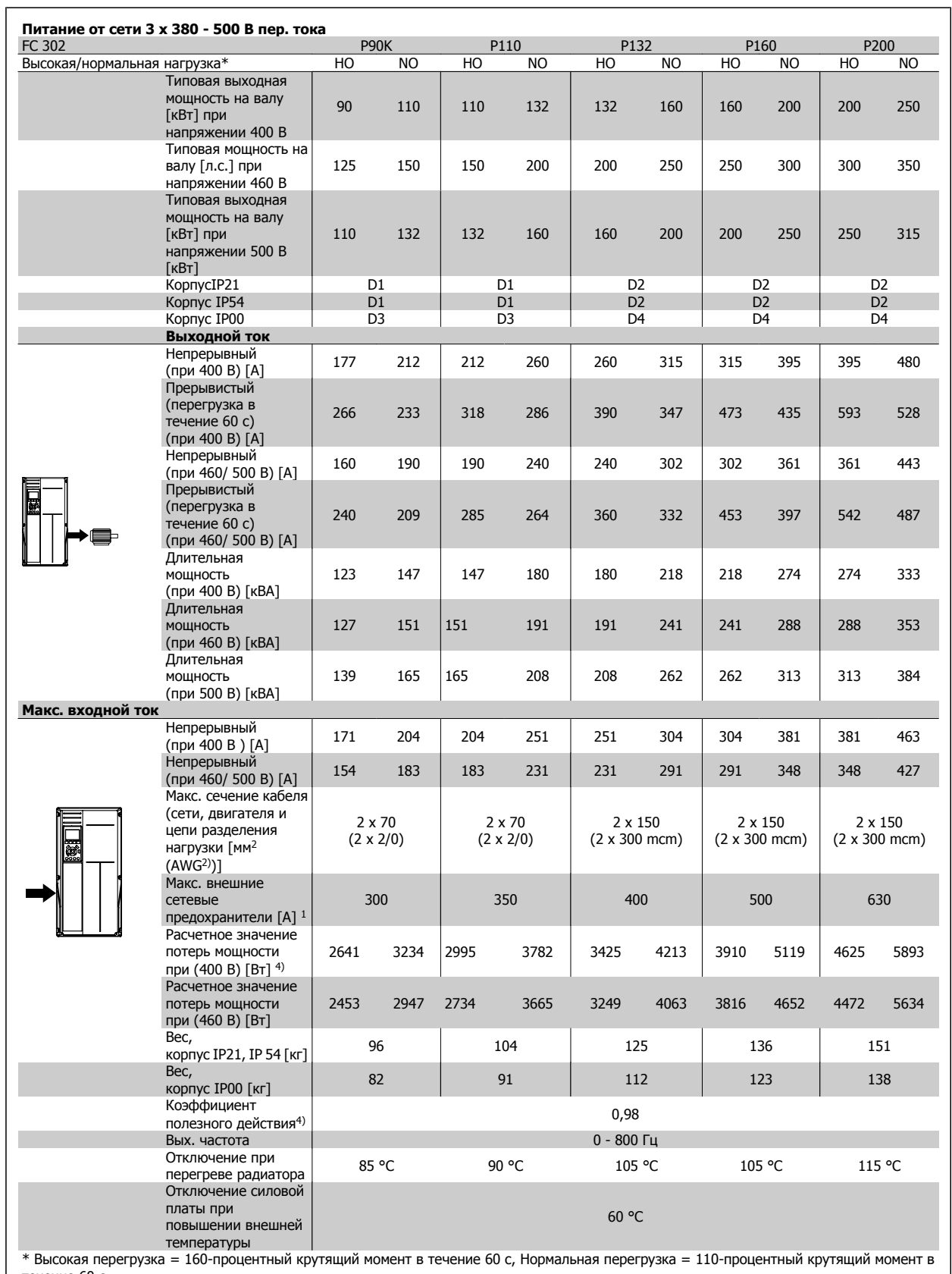

течение 60 с.

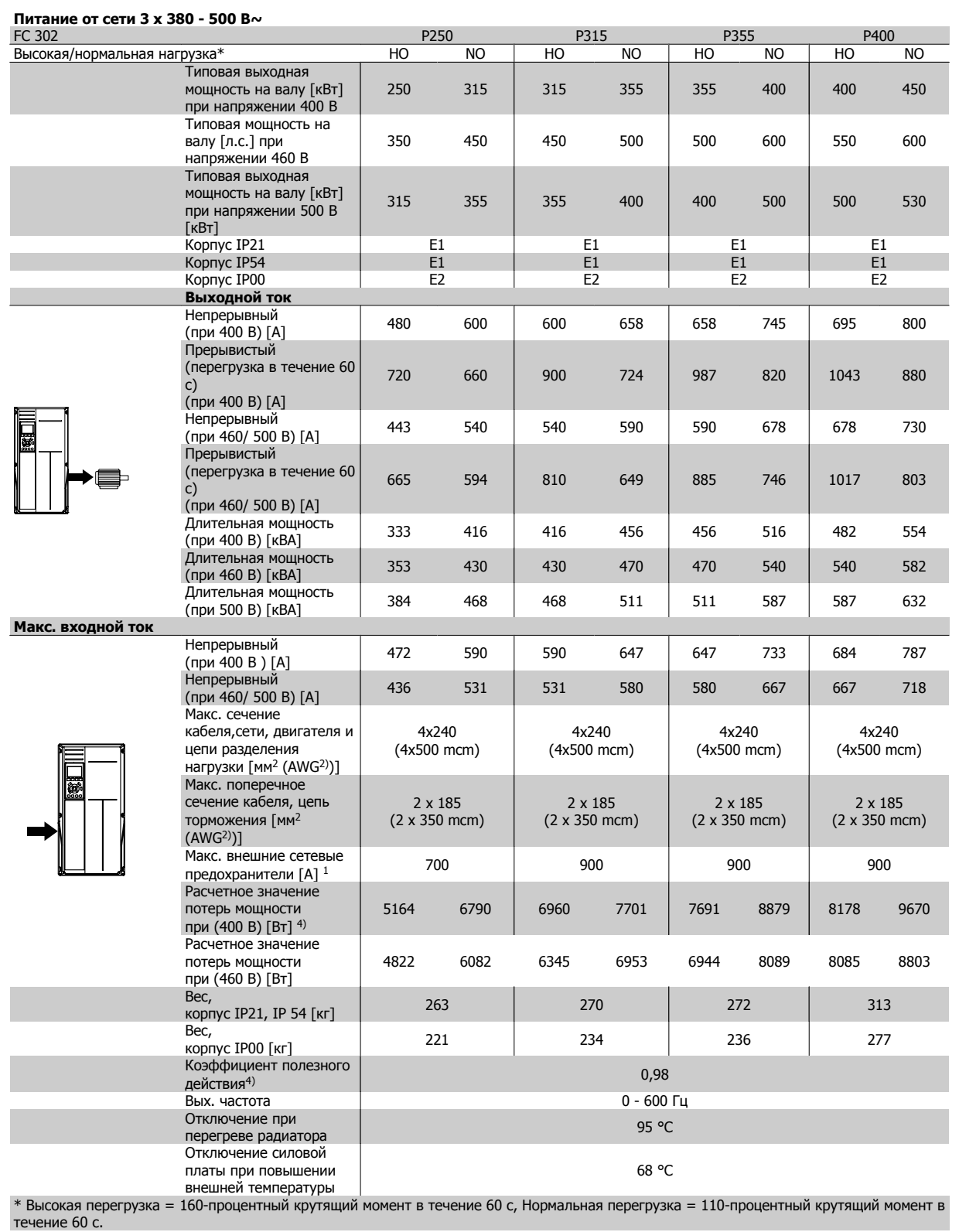

# 5 Общие технические характеристики

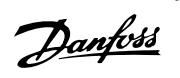

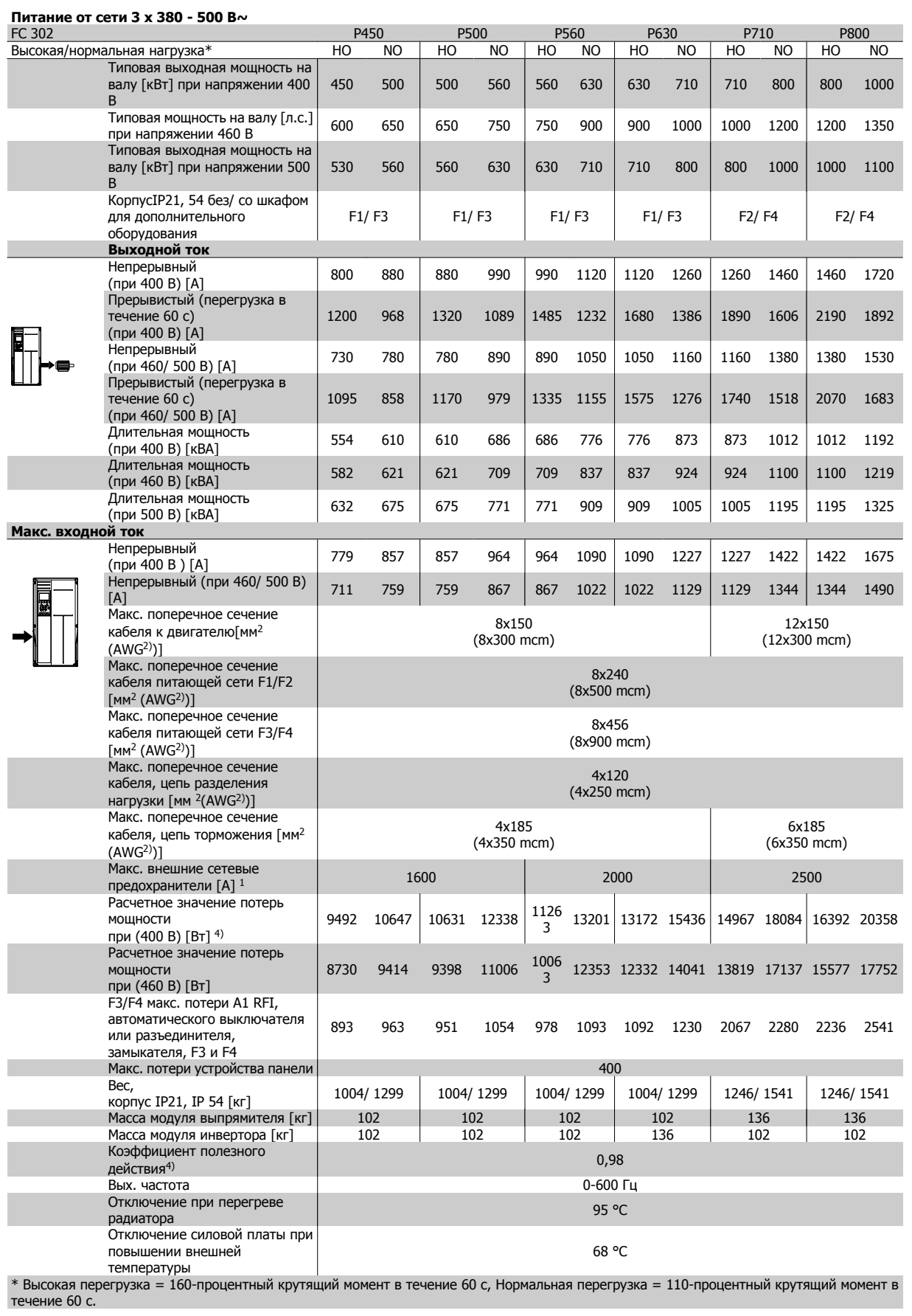

# Преобразователь VLT® AutomationDrive FC<br>300 для мощных приводов<br>Инструкция по эксплуатации 300 для мощных приводов Инструкция по эксплуатации **1998 июля 1998 и 1998 и 1998 и 1998 и 1998 и 1998 и 1998 и 1998 и 1998 и 1998 и 19**<br>В Общие технические характеристики

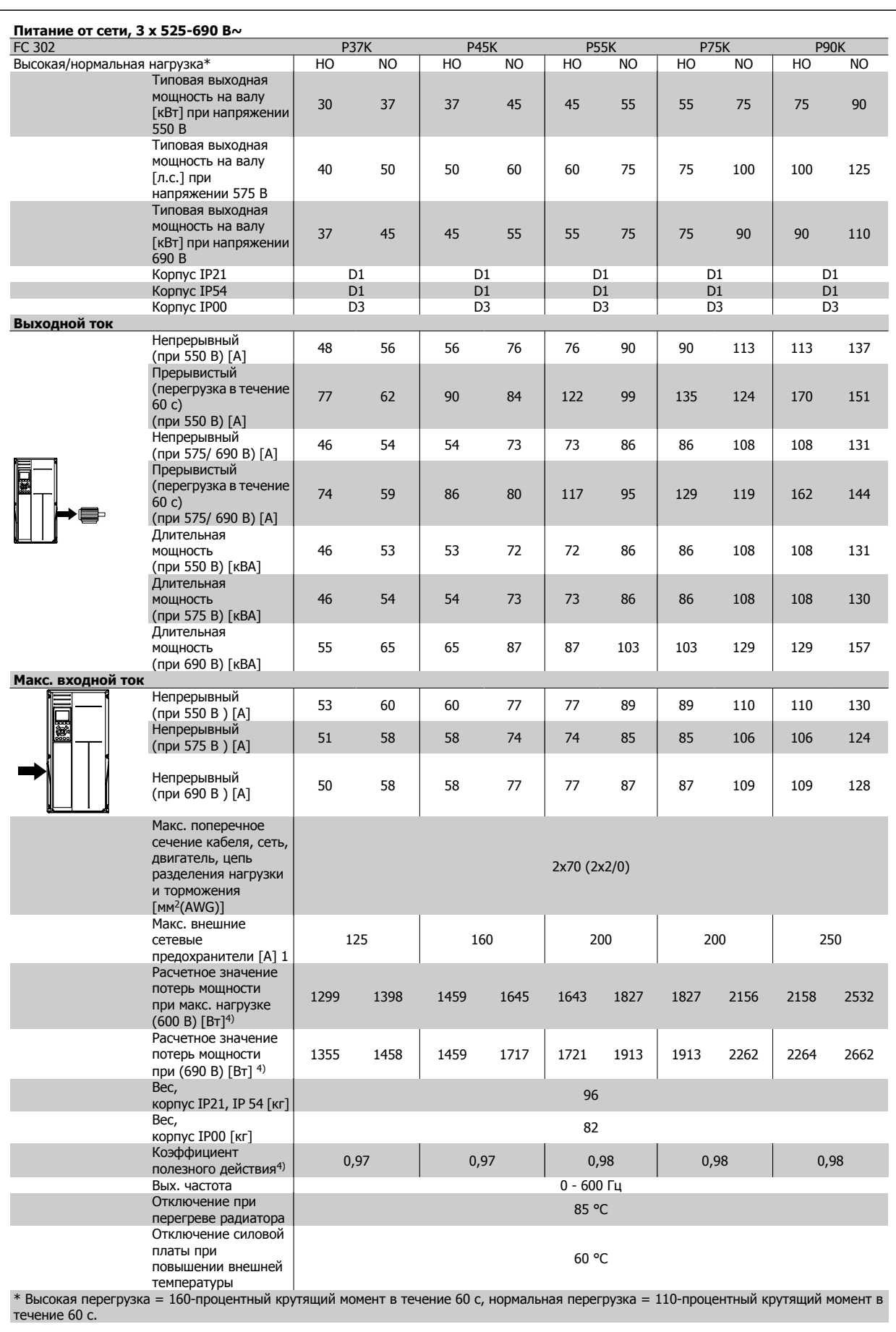

# 5 Общие технические характеристики

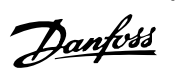

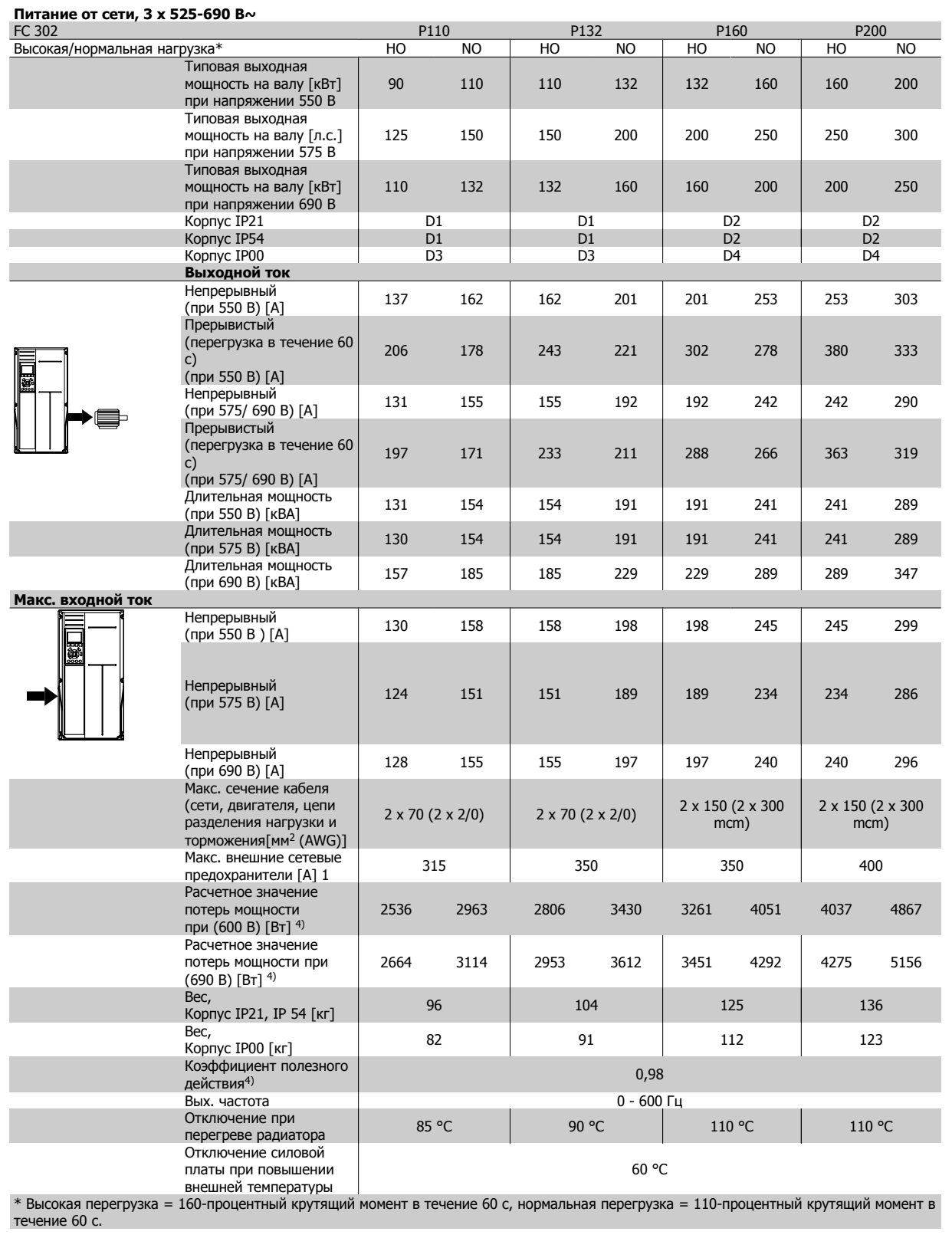

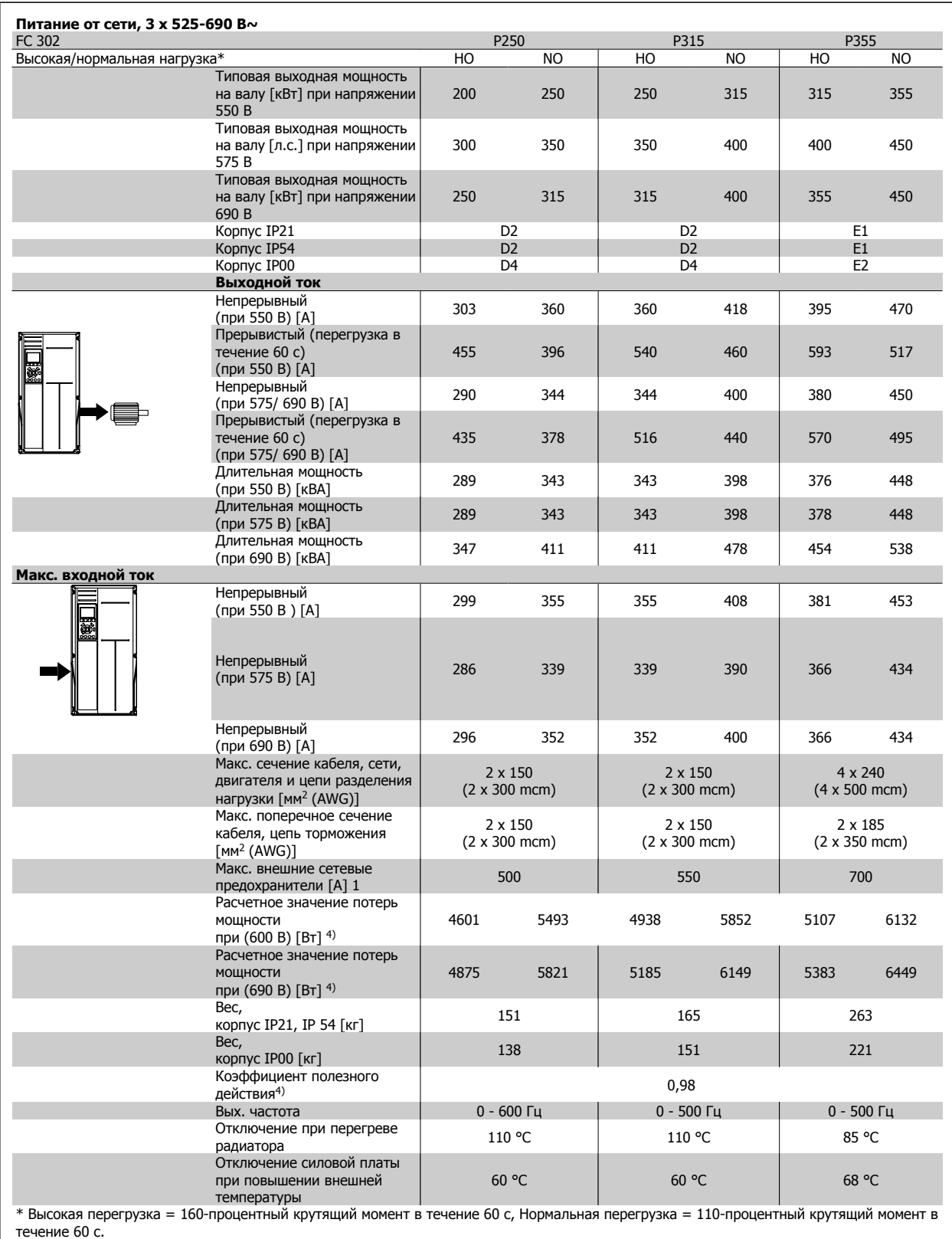

 **5**

# 5 Общие технические характеристики

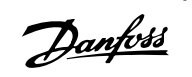

×.

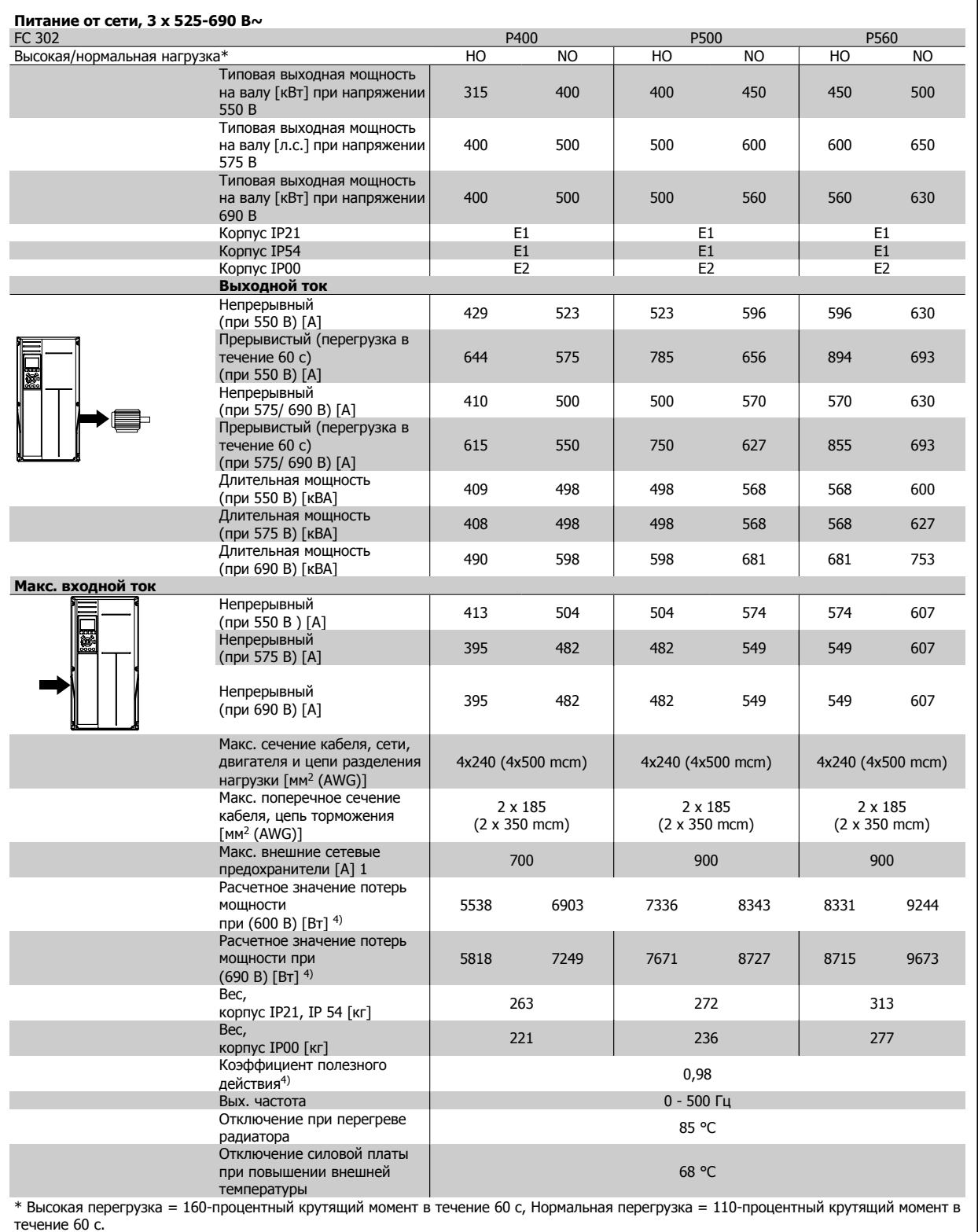

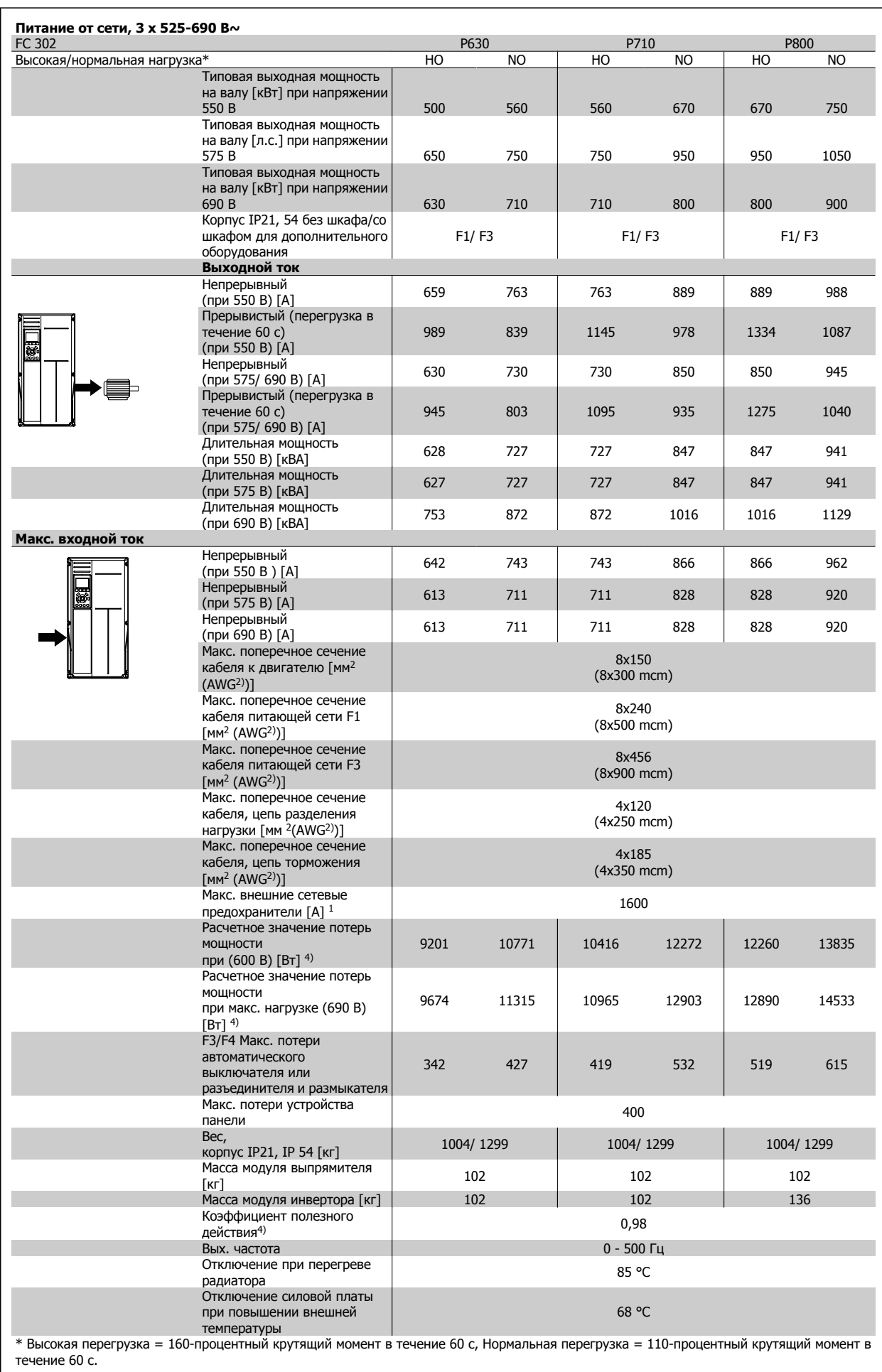

 $\perp$ 

# 5 Общие технические характеристики

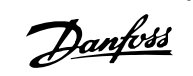

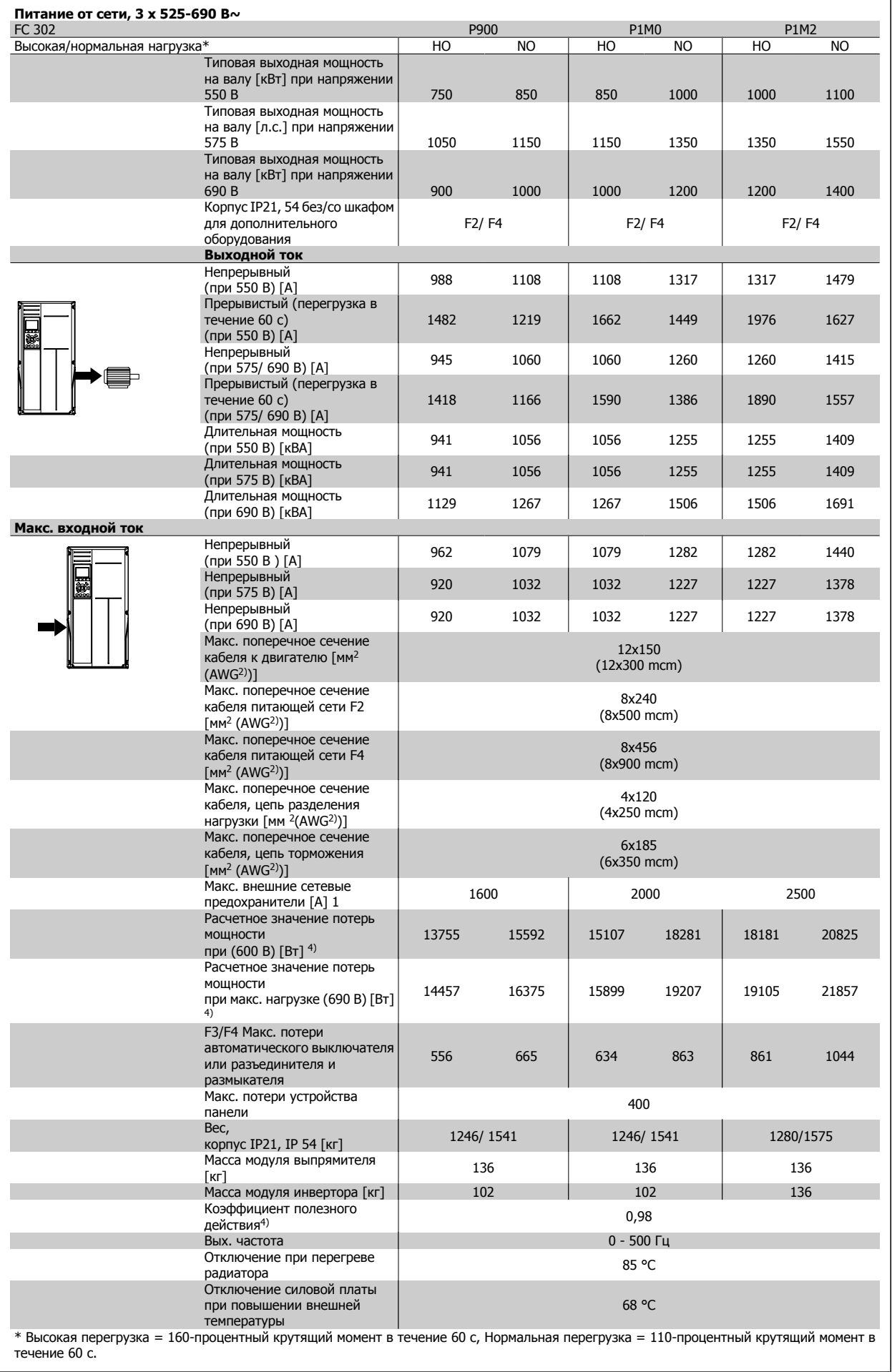

1) Типы плавких предохранителей приведены в разделе Плавкие предохранители.

2) Американский сортамент проводов.

3) Измеряется при подключении двигателя экранированным кабелем длиной 5 м при номинальной нагрузке и номинальной частоте.

4) Типовые значения потерь мощности приводятся при номинальной нагрузке, предполагается, что они находятся в пределах допуска +/-15 % (допуск связан с изменениями напряжения и различием характеристик кабелей).

Значения получены, исходя из КПД типового двигателя (граница eff2/eff3). Для двигателей с более низким кпд потери в преобразователе возрастают и наоборот.

Если частота коммутации увеличивается относительно установки по умолчанию, потери мощности могут быть значительными.Включены значения

LCP и потребления мощности типовой платой управления. Дополнительные устройства и нагрузка пользователя могут привести к увеличению потерь на величину до 30 Вт. (Хотя обычно при полной нагрузке платы управления и при установке дополнительных плат в гнездах А или В увеличение потерь составляет всего 4 Вт для каждой платы).

Несмотря на то, что измерения выполняются с помощью самого современного оборудования, погрешность некоторых измерений может составлять +/-5 %.

6 Предупреждения и аварийные сигналы **Данбы** 

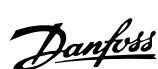

# **6 Предупреждения и аварийные сигналы**

# **6.1 Сообщения о состоянии**

# **6.1.1 Предупреждения / аварийные сообщения**

Предупреждение или аварийный сигнал подается соответствующим светодиодом на передней панели преобразователя частоты и отображается на дисплее в виде кода.

Предупреждение продолжает подаваться до тех пор, пока не будет устранена его причина. При определенных условиях работа двигателя может продолжаться. Предупреждающие сообщения могут быть критическими, но не обязательно.

В случае аварийного сигнала преобразователь частоты будет отключен. Для возобновления работы аварийные сигналы должны быть сброшены после устранения их причины.

#### **Это может быть выполнено тремя способами:**

- 1. Нажатием кнопки сброса [RESET] на панели управления LCP .
- 2. Через цифровой вход с помощью функции «Сброс».
- 3. По каналу последовательной связи/дополнительнойшине.

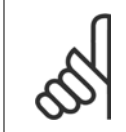

#### **Внимание**

Для перезапуска двигателя после ручного сброса кнопкой [RESET] на панели LCP, необходимо нажать кнопку [AUTO ON (Вкл.)].

Если аварийный сигнал не удается сбросить, это может объясняться тем, что не устранена его причина или что аварийный сигнал вызывает отключение с блокировкой (см. также таблицу на следующей странице).

Аварийные сигналы, вызывающие отключение с блокировкой, обеспечивают дополнительную защиту, которая заключается в том, что для сброса аварийного сигнала следует предварительно выключить сетевое питание. После повторного включения питания преобразователь частоты перестает быть заблокированным, и можно произвести сброс аварийного сигнала после устранения его причины, как это описано выше.

Аварийные сигналы, которые не приводят к отключению с блокировкой, могут также сбрасываться с помощью функции автоматического сброса в пар. 14-20 Режим сброса. (Предупреждение: возможен автоматический выход из режима ожидания!)

Если в таблице на следующей странице для кода указаны и предупреждение, и аварийный сигнал, это означает, что либо перед аварийным сигналом появляется предупреждение, либо можно задать, что должно появляться при данной неисправности – предупреждение или аварийный сигнал.

Это можно выполнить, например, в пар. 1-90 Тепловая защита двигателя. После аварийного сигнала или отключения двигатель останавливается выбегом, а на преобразователе частоты мигают аварийный сигнал и предупреждение. После устранения неисправности продолжает мигать только аварийный сигнал, пока не будет произведен сброс преобразователя частоты.

# 6 Предупреждения и аварийные сигналы Данбы

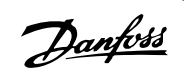

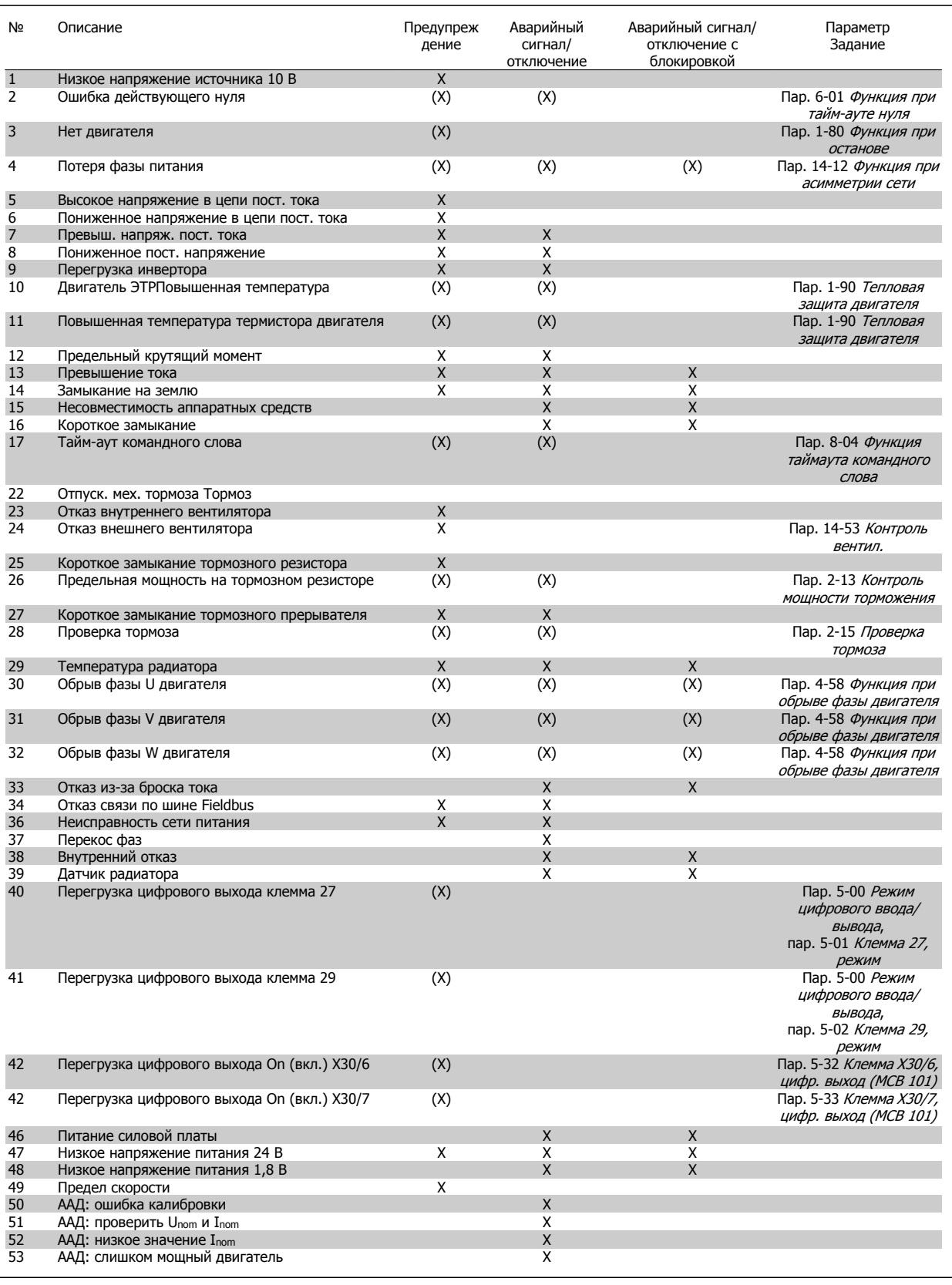

Таблица 6.1: Перечень кодов аварийных сигналов/предупреждений

# Преобразователь VLT® AutomationDrive FC 300 для мощных приводов 300 для мощных приводов<br>Инструкция по эксплуатации **1990 година и предупреждения и аварийные сигналы**

![](_page_132_Picture_819.jpeg)

Таблица 6.2: Перечень кодов аварийных сигналов/предупреждений

(X) Зависит от параметра

1) Невозможен автоматический сброс с помощью пар. 14-20 Режим сброса

Отключение – действие при появлении аварийного сигнала. Отключение вызывает останов двигателя выбегом и может быть сброшено нажатием кнопки или выполнением сброса с помощью цифрового входа (пар. 5-1\* [1]). Исходное событие, вызвавшее аварийный сигнал, не может повредить преобразователь частоты или стать причиной опасностей. Отключение с блокировкой – действие при появлении аварийной ситуации с возможностью повреждения преобразователя частоты или подключенных к нему механизмов. Отключение с блокировкой может быть сброшено только путем выключения и последующего включения питания.

![](_page_132_Picture_820.jpeg)

![](_page_133_Picture_0.jpeg)

# 6 Предупреждения и аварийные сигналы Данбы

![](_page_133_Picture_1190.jpeg)

Таблица 6.3: Описание слова аварийной сигнализации, слова предупреждения и расширенного слова состояния

Преобразователь VLT® AutomationDrive FC 300 для мощных приводов Инструкция по эксплуатации 6 Предупреждения и аварийные сигналы

![](_page_134_Picture_1.jpeg)

Слова аварийной сигнализации, слова предупреждения и расширенные слова состояния могут считываться для диагностики по последовательной шине или по дополнительной шине fieldbus. См. такжепар. 16-94 Расшир. слово состояния.

#### **ПРЕДУПРЕЖДЕНИЕ 1, низкое 10 В**

Напряжение на плате управления ниже 10 В с клеммы 50. Снимите часть нагрузки с клеммы 50, поскольку источник питающего напряжения 10 В перегружен. Макс. 15 мА или мин. 590  $\Omega$ .

Это может быть вызвано коротким замыканием в подсоединенном потенциометре или неправильным подключением проводов потенциометра.

**Устранение неисправности:** извлеките провод из клеммы 50. Если предупреждения не возникает, проблема с подключением проводов. Если предупреждение не исчезает, замените плату управления.

## **ПРЕДУПРЕЖДЕНИЕ/АВАРИЙНЫЙ СИГНАЛ 2, ошибка «нулевого» аналогового сигнала**

Данное предупреждение или аварийный сигнал возникают при программировании пользователем функции при тайм-ауте нуля в пар. 6-01. Сигнал на одном из аналоговых входов составляет менее 50% от минимального значения, запрограммированного для данного входа. Это условие может быть вызвано неисправностью проводов или отказом устройства, посылающего сигнал.

#### **Устранение неисправностей:**

Проверьте соединения на всех клеммах аналогового входа. Клеммы 53 и 54 платы управления для сигналов, клемма 55 общая. Клеммы 11 и 12 MCB 101 для сигналов, клемма 10 общая. Клеммы 1, 3, 5 MCB 109 для сигналов, клеммы 2, 4, 6 общие).

Проверьте, чтобы установки программирования привода и переключателя совпадали с типом аналогового сигнала.

Выполните тестирование сигнала входной клеммы

#### **ПРЕДУПРЕЖДЕНИЕ/АВАРИЙНЫЙ СИГНАЛ 3, нет двигателя**

К выходу преобразователя частоты двигатель не подключен. Это предупреждение или аварийный сигнал возникают только при программировании пользователем функции останова в пар. 1-80.

**Устранение неисправности:** Проверьте соединение между приводом и двигателем.

## **ПРЕДУПРЕЖДЕНИЕ/АВАРИЙНЫЙ СИГНАЛ 4, потеря фазы питания**

Отсутствует фаза со стороны источника питания или слишком велика асимметрия сетевого напряжения. Это сообщение появляется также при отказе входного выпрямителя в преобразователе частоты. Опции программируются в параметре 14-12, Функция при асимметрии сети

**Устранение неисправности:** Проверьте напряжение питания и токи в цепях питания преобразователя частоты.

## **ПРЕДУПРЕЖДЕНИЕ 5, Линия постоянного тока высокое напряжение**

Напряжение промежуточной цепи (пост. тока) выше значения, при котором формируется Предупреждение о высоком напряжении. Предел зависит от диапазона напряжения привода. Преобразователь частоты остается включенным.

**ПРЕДУПРЕЖДЕНИЕ 6, низкое напряжение цепи пост. тока:**

Напряжение промежуточной цепи (постоянного тока) ниже значения, при котором формируется Предупреждение о пониженном напряжении. Предел зависит от диапазона напряжения привода. Преобразователь частоты остается включенным.

## **ПРЕДУПРЕЖДЕНИЕ/АВАРИЙНЫЙ СИГНАЛ 7, слишком высокое напряжение пост.тока**

Если напряжение в промежуточной цепи превышает предельно допустимое значение, преобразователь частоты через некоторое время отключается.

#### **Устранение неисправностей:**

Подключите тормозной резистор

Увеличьте время изменения скорости

Измените тип разгона/замедления

Включить функции в пар. 2-10 Функция торможения

Увеличение пар. 14-26 Зад. отк. при неисп. инв.

## **ПРЕДУПРЕЖДЕНИЕ/АВАРИЙНЫЙ СИГНАЛ 8, пониженное напряжение постоянного тока**

Если напряжение промежуточной цепи (постоянного тока) падает ниже предела напряжения, преобразователь частоты проверяет, подключен ли резервный источник питания 24 В. Если резервный источник питания 24 В не подключен, преобразователь частоты отключается через заданное время. Время зависит от размера блока.

#### **Устранение неисправностей:**

Проверьте, соответствует ли напряжение источника питания преобразователю частоты.

Выполните проверку входного напряжения

Выполните проверку заряда и цепи выпрямителя

# **ПРЕДУПРЕЖДЕНИЕ/АВАРИЙНЫЙ СИГНАЛ 9, инвертор перегружен**

Преобразователь частоты находится вблизи порога отключения ввиду перегрузки (слишком большой ток в течение слишком длительного времени). Счетчик электронной тепловой защиты инвертора выдает предупреждение при 98 % и отключает преобразователь при 100 %, отключение сопровождается аварийным сигналом. Преобразователь частоты не может быть включен снова, пока сигнал измерительного устройства не опустится ниже 90 %.

Неисправность заключается в том, что преобразователь частоты перегружен более чем на 100 % в течение слишком длительного времени.

#### **Устранение неисправностей:**

Сравните выходной ток на панели LCP с номинальным током привода.

Сравните выходной ток, показанный на панели LCP, с измеренным током двигателя.

Отобразите термальную нагрузку привода и проверьте значение. При превышении номинальных значений непрерывного тока привода значения счетчика увеличиваются. При значениях менее номинальных значений непрерывного тока привода значения счетчика уменьшаются.

Примечание: см. раздел о снижении номинальных характеристик в Руководстве по проектированию для получения информации, если необходима высокая частота коммутации.

## **ПРЕДУПРЕЖДЕНИЕ/АВАРИЙНЫЙ СИГНАЛ 10, перегрев двигателя**

Электронная тепловая защита (ЭТР) сигнализирует о перегреве двигателя. Установите должен ли преобразователь частоты подавать сигнал предупреждения или аварийный сигнал при достижении счетчиком показания 100 % в пар. 1-90 Тепловая защита двигателя. Неисправность заключается в том, что двигатель находится в состоянии перегрузки на уровне более 100% в течение длительного времени.

#### **Устранение неисправностей:**

Проверьте не перегрелся ли двигатель.

Нет ли механической перегрузки двигателя

Проверьте правильность установки параметра двигателяпар. 1-24 Ток двигателя .

Проверьте правильность установки параметров 1-20 и 1-25 двигателя.

Установка параметра 1-91, внешний вентилятор двигателя. Проверьте ААД в пар. 1-29.

**ПРЕДУПРЕЖДЕНИЕ/АВАРИЙНЫЙ СИГНАЛ 11, перегрев**

## **термистора двигателя**

Обрыв в термисторе или в цепи его подключения. Установите должен ли преобразователь частоты подавать сигнал предупреждения или аварийный сигнал при достижении счетчиком показания 100 % в пар. 1-90 Тепловая защита двигателя.

#### **Устранение неисправностей:**

Проверьте не перегрелся ли двигатель.

Проверьте нет ли механической перегрузки двигателя.

Проверьте правильность подсоединения термистора к клеммам 53 или 54 (вход аналогового напряжения) и к клемме 50 (напряжение питания +10 В), или между клеммами 18 или 19 (только цифровой вход PNP) и клеммой 50.

Если используется датчик KTY , проверьте правильность подключения между клеммами 54 и 55.

При использовании переключателя или термистора проверьте чтобы параметр 1-93 совпадал с проводкой датчика.

При использовании датчика KTY проверьте, чтобы параметры 1-95, 1-96,1-97 совпадали с датчиком проводки.

## **ПРЕДУПРЕЖДЕНИЕ/АВАРИЙНЫЙ СИГНАЛ 12, предел момента**

Крутящий момент превышает значение, заданное в пар. 4-16 Двигательн.режим <sup>с</sup> огранич. момента (в двигательном режиме) или в пар. 4-17 Генераторн.режим <sup>с</sup> огранич.момента(в режиме рекуперации). Параметр 14-25 может быть использован для изменения условия только предупреждения на предупреждение, сопровождаемое аварийным сигналом.

## **ПРЕДУПРЕЖДЕНИЕ/АВАРИЙНЫЙ СИГНАЛ 13, превышение тока**

Превышен предел пикового тока инвертора (около 200 % от номинального тока). Предупреждение будет подаваться в течение приблизительно 1,5 секунд, после чего преобразователь частоты будет отключен с подачей аварийного сигнала. Если выбран режим расширенного управления механическим тормозом, то сигнал отключения может быть сброшен извне.

#### **Устранение неисправностей:**

Эта неисправность может быть вызвана ударной нагрузкой или быстрым ускорением с высокими нагрузками инерции.

Выключите преобразователь частоты. Проверьте можно ли повернуть вал двигателя.

Проверьте, соответствует ли размер двигателя преобразователю частоты.

Неверные данные двигателя в параметрах 1-20 и 1-25.

#### **АВАРИЙНЫЙ СИГНАЛ 14, пробой на землю**

Происходит разряд с выходных фаз на землю либо в кабеле между преобразователем частоты и двигателем, либо в самом двигателе.

#### **Устранение неисправностей:**

Выключите преобразователь частоты и устраните короткое замыкание на землю.

Измерьте сопротивление к земле хода двигателя и двигателя с помощью мегаомметра для проверки пробоя на землю в двигателе.

Выполните проверку датчика тока.

## **АВАРИЙНЫЙ СИГНАЛ 15, несовместимость аппаратных средств**

Установленное дополнительное устройство не управляется существующей платой управления (аппаратно или программно).

Зафиксируйте значение следующих параметров и свяжитесь с поставщиком Danfoss:

15-40 Тип ПЧ

15-41 Силовая часть

15-42 Напряжение

15-43 Версия ПО

15-45 Текущее обозначение

15-49 № версии ПО платы управления

15-50 № версии ПО силовой платы

15-60 Дополнительное устройство установлено (для каждого отдельного гнезда)

15-61 Версия ПО доп. устройства (для каждого отдельного гнезда)

#### **АВАРИЙНЫЙ СИГНАЛ 16, короткое замыкание**

Короткое замыкание в двигателе или на его клеммах.

Выключите преобразователь частоты и устраните короткое замыкание.

# **ПРЕДУПРЕЖДЕНИЕ/АВАРИЙНЫЙ СИГНАЛ 17, тайм-аут командного слова**

Отсутствует связь с преобразователем частоты.

Предупреждение выдается только в том случае, если пар. 8-04 Функция таймаута командного слова НЕ установлен на значение Выкл.

Если пар. 8-04 Функция таймаута командного слова установлен на Останов и Отключение, появляется предупреждение, и преобразователь частоты замедляет вращение двигателя, после чего отключается, выдавая при этом аварийный сигнал.

#### **Устранение неисправностей:**

Проверьте соединения на кабеле последовательной связи.

Увеличение пар. 8-03 Время таймаута командного слова

Проверьте работу оборудования связи.

Проверьте правильную установку в соответствии с требованиями электромагнитной совместимости (ЭМС).

#### **ПРЕДУПРЕЖДЕНИЕ 22, Отпуск. мех. тормоза Тормоз:**

Значение в сообщении покажет его тип.

- 0 = Задание крутящего момента не достигнуто до отключения.
- 1 = Отсутствовала ОС торможения до отключения.

# **ПРЕДУПРЕЖДЕНИЕ 23, отказ внутреннего вентилятора**

Функция предупреждения об отказе вентилятора – это дополнительная функция защиты, которая контролирует, работает ли вентилятор и правильно ли он установлен. Предупреждение об отказе вентилятора можно отключить с помощью пар. 14-53 Контроль вентил. (установив его на значение [0] Запрещено).

Для приводов рамок D, E, F регулируемое напряжение вентиляторов контролируется.

#### **Устранение неисправностей:**

Проверьте напряжение вентилятора.

Проверьте зарядку предохранителей.

#### **ПРЕДУПРЕЖДЕНИЕ 24, отказ внешнего вентилятора**

Функция предупреждения об отказе вентилятора – это дополнительная функция защиты, которая контролирует, работает ли вентилятор и правильно ли он установлен. Предупреждение об отказе вентилятора можно отключить с помощью пар. 14-53 Контроль вентил. (установив его на значение [0] Запрещено).

Для приводов рамок D, E, F регулируемое напряжение вентиляторов контролируется.

#### **Устранение неисправностей:**

Проверьте напряжение вентилятора.

Проверьте зарядку предохранителей.

## **ПРЕДУПРЕЖДЕНИЕ 25, короткое замыкание тормозного резистора**

Во время работы осуществляется контроль состояния тормозного резистора. Если в нем происходит короткое замыкание, функция торможения отключается, и появляется предупреждение. Преобразователь частоты еще работает, но уже без функции торможения. Выключите преобразователь частоты и замените тормозной резистор (см.пар. 2-15 Проверка тормоза ).

## **ПРЕДУПРЕЖДЕНИЕ/АВАРИЙНЫЙ СИГНАЛ 26, предельная мощность на тормозном резисторе**

Мощность, передаваемая на тормозной резистор, рассчитывается в процентах как среднее значение за последние 120 секунд, исходя из сопротивления тормозного резистора и напряжения

промежуточной цепи. Предупреждение включается, когда рассеиваемая тормозная мощность превышает 90 %. Если в пар. 2-13 Контроль мощности торможения, выбрано значение Отключение [2], то, когда рассеиваемая тормозная мощность превышает 100 %, преобразователь частоты выключается, и выдается данный аварийный сигнал.

![](_page_136_Picture_31.jpeg)

Внимание: В случае короткого замыкания тормозного транзистора существует опасность передачи на тормозной резистор значительной мощности.

## **ПРЕДУПРЕЖДЕНИЕ/АВАРИЙНЫЙ СИГНАЛ 27, отказ тормозного прерывателя**

Тормозной транзистор контролируется в процессе работы, и, если происходит его короткое замыкание, функция торможения отключается, и выдается предупреждение. Преобразователь частоты может продолжать работать, но, поскольку тормозной транзистор замкнут накоротко, на тормозной резистор передается значительная мощность, даже если он не включен.

Отключите преобразователь частоты и снимите тормозной резистор. Этот аварийный сигнал может также появляться в случае перегрева тормозного резистора. Для контроля тормозного резистора предусмотрены клеммы 104 -106. Подробнее о входах реле Klixon см. раздел «Термореле тормозного резистора».

# **ПРЕДУПРЕЖДЕНИЕ/АВАРИЙНЫЙ СИГНАЛ 28, тормоз не прошел проверку**

Тормозной резистор не подключен / не работает. Проверьте параметр 2-15, проверка тормоза.

#### **АВАРИЙНЫЙ СИГНАЛ 29, температура радиатора**

Превышение максимальной температуры радиатора. Отказ по температуре не может быть сброшен до тех пор, пока температура радиатора не окажется ниже заданного значения. Точка отключения и сброса различаются в зависимости от мощности привода.

#### **Устранение неисправностей:**

Слишком высокая температура окружающей среды.

- Слишком длинный кабель двигателя.
- Неверный зазор над и под приводом.
- Загрязненный радиатор.
	- Блокирование потока воздуха вокруг привода.
- Поврежден вентилятор радиатора.

Для рам приводов D, E, F данный аварийный сигнал основывается на значениях температуры, полученных датчиком радиатора, установленным в модулях IGBT. Для рам приводов F аварийный сигнал также может быть вызван термальным датчиком модуля выпрямителя.

#### **Устранение неисправностей:**

Проверьте напряжение вентилятора.

Проверьте зарядку предохранителей.

термальный датчик IGBT.

## **АВАРИЙНЫЙ СИГНАЛ 30, обрыв фазы U двигателя**

Обрыв фазы U между преобразователем частоты и двигателем. Выключите преобразователь частоты и проверьте фазу U двигателя.

![](_page_137_Picture_1.jpeg)

Преобразователь VLT® AutomationDrive FC 300 для мощных приводов Инструкция по эксплуатации

# **АВАРИЙНЫЙ СИГНАЛ 31, обрыв фазы V двигателя**

Обрыв фазы V между преобразователем частоты и двигателем. Выключите преобразователь частоты и проверьте фазу V двигателя.

# **АВАРИЙНЫЙ СИГНАЛ 32, обрыв фазы W двигателя**

Обрыв фазы W между преобразователем частоты и двигателем. Выключите преобразователь частоты и проверьте фазу W двигателя.

#### **АВАРИЙНЫЙ СИГНАЛ 33, отказ из-за броска тока**

Слишком много включений питания за короткое время. Охладите блок до рабочей температуры.

## **ПРЕДУПРЕЖДЕНИЕ/АВАРИЙНЫЙ СИГНАЛ 34, отказ связи по шине Fieldbus**

Не работает периферийная шина fieldbus .

#### **ПРЕДУПРЕЖДЕНИЕ/АВАРИЙНЫЙ СИГНАЛ 36, отказ питания**

Это предупреждение/аварийный сигнал активизируется только в случае пропадания напряжения питания на преобразователе частоты и если для пар. 14-10 Отказ питания НЕ установлено значение OFF (Выкл.). Проверьте плавкие предохранители преобразователя частоты.

#### **АВАРИЙНЫЙ СИГНАЛ 38, внутренняя ошибка**

Возможно, следует обратиться к поставщику Danfoss. Некоторые типичные аварийные сообщения:

![](_page_137_Picture_943.jpeg)

# Преобразователь VLT® AutomationDrive FC 300 для мощных приводов Инструкция по эксплуатации 6 Предупреждения и аварийные сигналы

![](_page_138_Picture_1.jpeg)

![](_page_138_Picture_1548.jpeg)

#### **АВАРИЙНЫЙ СИГНАЛ 39, датчик радиатора:**

Обратная связь от датчика радиатора отсутствует.

Сигнал с термального датчика IGBT не поступает на плату питания. Проблема может возникнуть на плате питания, на плате привода входа или ленточном кабеле между платой питания и платой привода входа.

## **ПРЕДУПРЕЖДЕНИЕ 40, перегрузка цифрового выхода, клемма 27**

Проверьте нагрузку, подключенную к клемме 27, или устраните короткое замыкание. Проверить пар. 5-00 Режим цифрового ввода/ вывода и пар. 5-01 Клемма 27, режим.

## **ПРЕДУПРЕЖДЕНИЕ 41, перегрузка цифрового выхода, клемма 29**

Проверьте нагрузку, подключенную к клемме 29, или устраните короткое замыкание. Проверить пар. 5-00 Режим цифрового ввода/ вывода и пар. 5-02 Клемма 29, режим.

# **ПРЕДУПРЕЖДЕНИЕ 42, перегрузка цифрового выхода на клемме Х30/6 или перегрузка цифрового выхода на клемме Х30/7**

Для клеммы Х30/6 проверьте нагрузку, подключенную к клемме X30/6 или устраните короткое замыкание. Проверьте пар. пар. 5-32 Клемма Х30/6, цифр. выход (MCB 101).

Для клеммы Х30/7 проверьте нагрузку, подключенную к клемме X30/7 или устраните короткое замыкание. Проверьте пар. пар. 5-33 Клемма Х30/7, цифр. выход (MCB 101).

#### **АВАРИЙНЫЙ СИГНАЛ 246, подключение платы питания**

На плату питания подается питание, не соответствующее расчетному диапазону.

Имеется три источника питания в режиме коммутации источника питания на плате питания: 24 В, 5В, +/- 18В. При источнике питания в =24 В постоянного тока с устройством МСВ 107 отслеживаются только источники питания 24 В и 5 В. При питании от трех фаз напряжения сети отслеживаются все три источника.

## **ПРЕДУПРЕЖДЕНИЕ 47, низкое напряжение питания 24 В**

Источник питания постоянного тока =24 В измеряется на плате управления. Возможно, перегружен внешний резервный источник питания =24 В; в случае иной причины следует обратиться к поставщику оборудования Danfoss.

#### **ПРЕДУПРЕЖДЕНИЕ 48, низкое напряжение питания 1,8 В**

Источник питания 1,8 В постоянного тока, использующийся на плате управления, выходит из допустимых пределов. Источник питания измеряется на плате управления.

#### **ПРЕДУПРЕЖДЕНИЕ 49, предел скорости**

Значение скорости находится вне диапазона, установленного в параметрах пар. 4-11 Нижн.предел скор.двигателя[об/мин] и пар. 4-13 Верхн.предел скор.двигателя [об/мин].

## **AВАРИЙНЫЙ СИГНАЛ 50, AАД калибровка не выполняется** Обратитесь к своему поставщику Danfoss.

#### **AВАРИЙНЫЙ СИГНАЛ 51, AАД проверить Unom и Inom**

Возможно, неправильно установлены значения напряжения, тока и мощности двигателя . Проверьте настройки.

## **AВАРИЙНЫЙ СИГНАЛ 52, AАД низкое значение Inom** Слишком мал ток двигателя. Проверьте настройки.

**AВАРИЙНЫЙ СИГНАЛ 53, AАД слишком мощный двигатель** Мощность двигателя слишком велика для проведения AАД.

## **AВАРИЙНЫЙ СИГНАЛ 54, AАД слишком маломощный двигатель**

Мощность двигателя слишком велика для проведения AАД.

#### **AВАРИЙНЫЙ СИГНАЛ 55, AАД параметры вне диапазона**

Обнаружено, что значения параметров, обнаруженных для установленных для электродвигателя, вне допустимых пределов.

## **AВАРИЙНЫЙ СИГНАЛ 56, AАД прервана пользователем** AАД была прервана пользователем.

#### **AВАРИЙНЫЙ СИГНАЛ 57, AАД таймаут**

Повторяйте запуск AАД до тех пор, пока AАД не будет завершена. Обратите внимание на то, что повторные запуски могут привести к нагреву двигателя до уровня, при котором увеличиваются сопротивления Rs и Rr. Однако в большинстве случаев это несущественно.

## **AВАРИЙНЫЙ СИГНАЛ 58, AАД внутренняя неисправность**

Обратитесь к своему поставщику Danfoss.

#### **ПРЕДУПРЕЖДЕНИЕ 59, предел тока**

Ток двигателя больше значения, установленного в параметре 4-18, Предел тока.

## **ПРЕДУПРЕЖДЕНИЕ 60, внешняя блокировка**

Активизирована внешняя блокировка. Чтобы возобновить нормальную работу, подайте 24 В постоянного тока на клемму, запрограммированную для внешней блокировки, и переустановите преобразователь частоты (через последовательную связь, в режиме цифрового ввода/вывода или нажатием кнопки Reset).

#### **ПРЕДУПРЕЖДЕНИЕ 61, ошибка слежения**

Вычисленное значение скорости не совпадает с измеренным значением скорости от устройства обратной связи. Функция для Предупреждения/Аварийного сигнала/Отключения установлена в пар. 4-30, Функция потери ОС двигателя, ошибка установки в пар. 4-31, Ошибка скорости ОС двигателя, допустимое время ошибки в пар. 4-32, Тайм-аут при потери ОС двигателя. Функция может быть введена в действие при выполнении процедуры сдачи в эксплуатацию.

#### **ПРЕДУПРЕЖДЕНИЕ 62, макс. предел выходной частоты**

Выходная частота выше значения, установленного в пар. 4-19 Макс. выходная частота

## **ПРЕДУПРЕЖДЕНИЕ 64, предел напряжения**

Сочетание значений нагрузки и скорости требует такого напряжения двигателя, которое превышает текущее напряжение в цепи постоянного тока.

# **ПРЕДУПРЕЖДЕНИЕ/АВАРИЙНЫЙ СИГНАЛ/ОТКЛЮЧЕНИЕ 65,**

## **перегрев платы управления**

Перегрев платы управления: температура платы управления, при которой происходит ее отключение, равна 80 °C.

#### **ПРЕДУПРЕЖДЕНИЕ 66, низкая температура радиатора**

Данное предупреждение основывается на показаниях датчика температуры модуля IGBT.

#### **Устранение неисправностей:**

Измеренное значение температуры радиатора равно 0° C. Это может указывать на дефект датчика температуры, вызывающее повышение скорости вентилятора до максимума. Если провод датчика между IGBT и платой привода входа отсоединен, появится предупреждение. Также проверьте термодатчик IGBT.

## **АВАРИЙНЫЙ СИГНАЛ 67, изменена конфигурация устройства дополнительного модуля**

После последнего выключения питания добавлено или удалено несколько дополнительных устройств.

#### **АВАРИЙНЫЙ СИГНАЛ 68, включен безопасный останов**

Активирован безопасный останов. Чтобы возобновить нормальную работу, подайте =24 В на клемму 37 и сигнал сброса (по шине, в режиме цифрового ввода/вывода или нажатием [Reset]). См. параметр 5-19, Клемма 37, Безопасный останов.

#### **АВАРИЙНЫЙ СИГНАЛ 69, температура платы питания**

Температура датчика платы питания либо слишком высокая, либо слишком низкая.

![](_page_139_Picture_26.jpeg)

#### **Устранение неисправностей:**

Проверьте работу вентиляторов дверей.

Проверьте не заблокированы ли фильтры для вентиляторов двери.

Проверьте правильную установку прокладки на приводах IP 21 и IP 54 (NEMA 1 и NEMA 12).

## **AВАРИЙНЫЙ СИГНАЛ 70, недопустимая конфигурация привода FC**

Данная комбинация платы управления и силовой платы недопустима.

## **ПРЕДУПРЕЖДЕНИЕ/АВАРИЙНЫЙ СИГНАЛ 71, безопасный останов PTC 1**

Безопасный останов активизирован платой термистора PTC в MCB 112 (вследствие перегрева двигателя). Обычная работа может быть возобновлена, когда от MCB 112 заново поступит напряжение 24 В= на клемму 37 (при понижении температуры двигателя до приемлемого значения) и когда будет деактивизирован цифровой вход со стороны MCB 112. После чего следует подать сигнал сброса (через последовательную связь, через цифровой вход/выход или нажатием [RESET]). Обратите внимание, что при включении автоматического перезапуска двигатель может запуститься, если неисправность устранена.

#### **АВАРИЙНЫЙ СИГНАЛ 72, опасный отказ**

Безопасный останов с блокировкой отключения Неожиданные уровни сигнала на входе безопасного останова и цифровом входе от платы термистора PTC в MCB 112.

## **Предупреждение 73, автоматический перезапуск при безопасном останове**

Безопасный останов. Обратите внимание, что при включении автоматического перезапуска двигатель может запуститься, если неисправность устранена.

#### **ПРЕДУПРЕЖДЕНИЕ 76, настройка модуля мощности**

Требуемое количество модулей мощности не соответствует обнаруженному количеству активных модулей мощности.

#### **Устранение неисправностей:**

Такая ситуация возникает при замене модуля в корпусе F, если параметры мощности силовой платы модуля не соответствуют требованиям привода. Убедитесь в правильности номера позиции детали и силовой платы.

## **ПРЕДУПРЕЖДЕНИЕ 77, режим понижения мощности:**

Это предупреждение показывает, что привод работает в режиме пониженной мощности (т.е. число секций инвертора меньше допустимого). Это предупреждение формируется в силовом цикле, когда привод настроен на работу с меньшим количеством инверторов и не отключится.

### **АВАРИЙНЫЙ СИГНАЛ 70, недопустимая конфигурация отсека питания**

Плата масштабирования имеет неверный номер позиции или не установлена. Соединитель МК102 на плате питания не может быть установлен.

## **AВАРИЙНЫЙ СИГНАЛ 80, привод приведен к значениям по умолчанию**

Установки параметров восстановленыдо значений по умолчанию после сброса вручную.

## **ПРЕДУПРЕЖДЕНИЕ 81. Повреждение CSIV:**

В файле CSIV выявлены синтаксические ошибки.

## **ПРЕДУПРЕЖДЕНИЕ 82. Ошибка параметра CSIV:** Ошиб.парам.CSIV

#### **ПРЕДУПРЕЖДЕНИЕ 85. Опасная ошибка в PB:**

Ошибка модуля Profibus/Profisafe

## **АВАРИЙНЫЙ СИГНАЛ 91, неправильные установки аналогового входа 54**

Переключатель S202 установлен в положение OFF (Выкл.) (вход по напряжению), в то время как к аналоговому входу, клемма 54, подключен датчик KTY.

# **АВАРИЙНЫЙ СИГНАЛ 243, тормозной IGBT**

Данный аварийный сигнал доступен только для приводов рамы F. Аналогичен аварийному сигналу 27. Значение в журнале аварийных сигналов обозначает какой модуль питания вызвал аварийный сигнал:

- 1 = левый инверторный модуль.
- 2 = средний инверторный модуль в приводе F2 или F4.
- 2 = правый инверторный модуль в приводе F1 или F3.
- 3 = правый инверторный модуль в приводе F2 и F4.
- 5 = модуль выпрямителя.

# **АВАРИЙНЫЙ СИГНАЛ 244, температура радиатора**

Данный аварийный сигнал доступен только для приводов рамы F. Аналогичен аварийному сигналу 29. Значение в журнале аварийных сигналов обозначает какой модуль питания вызвал аварийный сигнал:

- $1 =$  левый инверторный молуль.
- 2 = средний инверторный модуль в приводе F2 или F4.
- 2 = правый инверторный модуль в приводе F1 или F3.
- 3 = правый инверторный модуль в приводе F2 и F4.
- 5 = модуль выпрямителя.

#### **АВАРИЙНЫЙ СИГНАЛ 245, датчик радиатора**

Данный аварийный сигнал доступен только для приводов рамы F. Аналогичен аварийному сигналу 39. Значение в журнале аварийных сигналов обозначает какой модуль питания вызвал аварийный сигнал:

- 1 = левый инверторный модуль.
- 2 = средний инверторный модуль в приводе F2 или F4.
- 2 = правый инверторный модуль в приводе F1 или F3.
- 3 = правый инверторный модуль в приводе F2 и F4.
- 5 = модуль выпрямителя.

## **АВАРИЙНЫЙ СИГНАЛ 246, подключение платы питания**

Данный аварийный сигнал доступен только для приводов рамы F. Аналогичен аварийному сигналу 46. Значение в журнале аварийных сигналов обозначает какой модуль питания вызвал аварийный сигнал:

- 1 = левый инверторный модуль.
- 2 = средний инверторный модуль в приводе F2 или F4.
- 2 = правый инверторный модуль в приводе F1 или F3.
- 3 = правый инверторный модуль в приводе F2 и F4.

- 
- 5 = модуль выпрямителя.

#### **АВАРИЙНЫЙ СИГНАЛ 247, перегрев платы питания**

Данный аварийный сигнал доступен только для приводов рамы F. Аналогичен аварийному сигналу 69. Значение в журнале аварийных сигналов обозначает какой модуль питания вызвал аварийный сигнал:

- 1 = левый инверторный модуль.
- 2 = средний инверторный модуль в приводе F2 или F4.
- 2 = правый инверторный модуль в приводе F1 или F3.
- 3 = правый инверторный модуль в приводе F2 и F4.
- 5 = модуль выпрямителя.

## **АВАРИЙНЫЙ СИГНАЛ 248, недопустимая конфигурация отсека питания**

Данный аварийный сигнал доступен только для приводов рамы F. Аналогичен аварийному сигналу 79. Значение в журнале аварийных сигналов обозначает какой модуль питания вызвал аварийный сигнал:

- 1 = левый инверторный модуль.
- 2 = средний инверторный модуль в приводе F2 или F4.
- 2 = правый инверторный модуль в приводе F1 или F3.
- 3 = правый инверторный модуль в приводе F2 и F4.
- 5 = модуль выпрямителя.

# **АВАРИЙНЫЙ СИГНАЛ 250, новая деталь**

Заменено питание или источник питания с переключателем режима. Необходимо восстановить код типа преобразователя частоты в ЭСППЗУ. Задайте правильный код типа в пар. 14-23 Устан. кода типа в соответствии с этикеткой на блоке. Для завершения установки не забудьте выбрать «Сохранить в ЭСППЗУ».

#### **AВАРИЙНЫЙ СИГНАЛ 251, новый код типа**

Преобразователь частоты имеет новый код типа.

![](_page_141_Picture_1.jpeg)

# **Алфавитный указатель**

![](_page_141_Picture_397.jpeg)

# **R**

![](_page_141_Picture_398.jpeg)

# **U**

![](_page_141_Picture_399.jpeg)

# **А**

![](_page_141_Picture_400.jpeg)

# **Б**

![](_page_141_Picture_401.jpeg)

# **В**

![](_page_141_Picture_402.jpeg)

# **Г**

![](_page_141_Picture_403.jpeg)

# **Д**

![](_page_141_Picture_404.jpeg)

# **З**

![](_page_141_Picture_405.jpeg)

Преобразователь VLT® AutomationDrive FC 300 для мощных приводов 300 для мощных приводов<br>Инструкция по эксплуатации Алфавитный указатель

![](_page_142_Picture_1.jpeg)

# Защита — в соборах в соборах в соборах в соборах в соборах в соборах в соборах в соборах в соборах в соборах в Защита Двигателя 119 Защита Двигателя От Перегрузки 8

# **И**

![](_page_142_Picture_529.jpeg)

# **К**

![](_page_142_Picture_530.jpeg)

# **Л**

![](_page_142_Picture_531.jpeg)

# **М**

![](_page_142_Picture_532.jpeg)

# **Н**

![](_page_142_Picture_533.jpeg)

# **О**

![](_page_142_Picture_534.jpeg)

# **П**

![](_page_142_Picture_535.jpeg)

# Алфавитный указатель

![](_page_143_Picture_1.jpeg)

![](_page_143_Picture_565.jpeg)

# **Р**

![](_page_143_Picture_566.jpeg)

# **С**

![](_page_143_Picture_567.jpeg)

# **Т**

![](_page_143_Picture_568.jpeg)

# **У**

![](_page_143_Picture_569.jpeg)
Преобразователь VLT® AutomationDrive FC 300 для мощных приводов 300 для мощных приводов<br>Инструкция по эксплуатации Мистора Алфавитный указатель

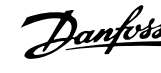

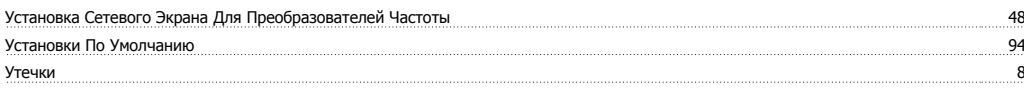

## **Х**

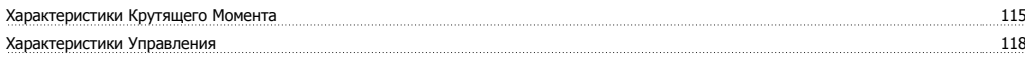

# **Ц**

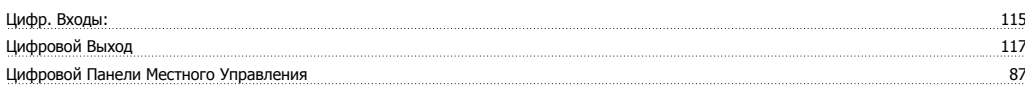

#### **Ч**

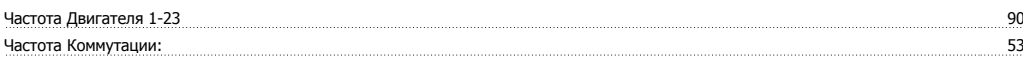

## **Э**

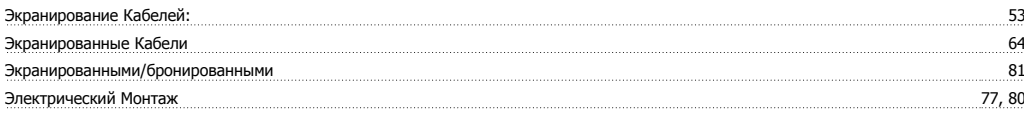

### **Я**

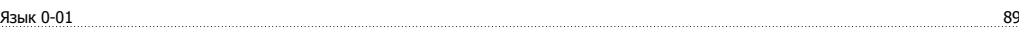